# **UNIVERSIDAD NACIONAL DE LOJA**

ÁREA DE LA ENERGÍA, LAS INDUSTRIAS Y LOS RECURSOS NATURALES NO RENOVABLES

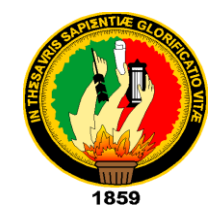

**Ingeniería en Sistemas**

## "**DISEÑO E IMPLEMENTACIÓN DE UNA TIENDA VIRTUAL PARA LA VENTA DE EQUIPOS INFORMATICOS PARA LA EMPRESA "SETCOMPC" DE LA CIUDAD DE LOJA"**

*Tesis Previa a la obtención del Título de Ingeniero en Sistemas*

*Autores:*

**Liliana Berenis Samaniego Ramón Galo Arturo Hidalgo Méndez**

*Director:*

## Ing. Germán Patricio Villamarín Coronel

**LOJA-ECUADOR 2008 – 2009**

# **CERTIFICACIÓN**

Sr. Ing.

Germán Patricio Villamarín Coronel

**DOCENTE DEL ÁREA DE LA ENERGÍA, LAS INDUSTRIAS Y LOS RECURSOS NATURALES NO RENOVABLES**

#### **CERTIFICA:**

Haber revisado durante el desarrollo, la tesis titulada: **"DISEÑO E IMPLEMENTACIÓN DE UNA TIENDA VIRTUAL PARA LA VENTA DE EQUIPOS INFORMATICOS PARA LA EMPRESA "SETCOMPC" DE LA CIUDAD DE LOJA"**, elaborada por los señores egresados Liliana Berenis Samaniego Ramón y Galo Arturo Hidalgo Méndez, previo a la obtención del grado de Ingenieros en Sistemas.

En tal virtud cumple los requisitos que exigen las normas de graduación de ésta institución, por lo expuesto autorizo su presentación y defensa.

Loja, Abril del 2009

Ing. Germán Patricio Villamarín Coronel **DIRECTOR DE TESIS**

# AUTORÍA

El contenido del presente trabajo, conceptos, ideas, opiniones y generalizaciones expresadas en el presente trabajo de Tesis, son de absoluta responsabilidad de sus autores.

Los Autores:

**Liliana Berenis Samaniego Ramón Galo Arturo Hidalgo Méndez**

# DECLARACIÓN DE AUTORÍA

Liliana Berenis Samaniego Ramón con Cd.1103817274 y Galo Arturo Hidalgo Méndez Cd.1103702146 autores intelectuales del presente trabajo de investigación cedemos los derechos de autoría a la Universidad Nacional de Loja para hacer uso del mismo y con la finalidad que estime conveniente.

**Liliana Berenis Samaniego Ramón Galo Arturo Hidalgo Méndez**

----------------------------------

## AGRADECIMIENTO

Entre uno de los esfuerzos más importantes de nuestra vida, constituye la profesionalización, por ello expresamos nuestro testimonio de gratitud, a la Universidad Nacional de Loja por habernos permitido superarnos, a los Directivos de la carrera de Ingeniería en Sistemas.

Al Ing. Patricio Villamarín en su calidad de Director del presente trabajo, por habernos brindado sus valiosos conocimientos y compartir sus invalorables experiencias.

Al Señor Edgar Espinoza Hidalgo, Gerente – Propietario de la empresa "Setcompc" de la ciudad de Loja, por su apertura y colaboración, para la ejecución del presente trabajo.

En general a todas las personas, que de manera directa o indirecta colaboraron con nosotras para culminar con éxito este trabajo investigativo.

**LOS AUTORES**

## **DEDICATORIA**

Dedico este significativo trabajo a Dios

por ser guía en mi vida.

A mis queridos Padres que con su

amor, Paciencia, y comprensión me

apoyaron en la culminación de mis

### 2. RESUMEN

El proyecto desarrollado cuenta con un portal Web para ventas de partes de computadores y equipos de computación en general donde los clientes podrán seleccionar las partes que necesiten y realizar sus adquisiciones; suscripciones a boletines y promociones, consultas de productos, cotizaciones Además el sistema permite realizar la administración, gestión y actualización de los productos ofrecidos, el envío de boletines, promociones a los clientes, obtener reportes, administración de ventas y pedidos realizadas, administración de clientes. Se garantizará que la información crítica que viaje desde el cliente al servidor y la residente en las bases de datos estará protegida con técnicas de encriptación especialmente las claves de usuario, números de tarjetas de crédito, fecha de expiración, entre otros que se considere

necesario, siempre buscando garantizar la seguridad de la información especialmente en los procesos de criticidad elevada, como por ejemplo los pagos con tarjetas de crédito.

Uno de los aspectos más importantes hoy en día en el desarrollo de aplicaciones Web es reducir el tiempo de latencia o de respuesta ante procesos lentos y que demandan requerimientos de las comunicaciones excesivos, por tal razón dentro del proyecto se han implementado técnicas que mejoren el rendimiento como AJAX especialmente en procesos donde intervengan imágenes, múltiples llamadas al servidor para un proceso sencillo y que involucre un segmento pequeño o definido de una misma página. Adicionalmente ejecuciones de procesos del lado del cliente con Java Script principalmente procesos de validación de elementos de entrada.

Una idea que promovimos en el proyecto es desarrollar una base de conocimiento que se alimentará de las experiencias aprendidas a lo largo de la construcción del proyecto, que permita ser el punto de partida en nuevos proyectos.

Dentro de un proyecto de software siempre es importante y necesario poder tener planes de validación desde el punto de vista del programador, de un tester auditor, y de los futuros usuarios del sistema. Así también dentro del proyecto se promovió la realización de un plan de validación que permita alcanzar los objetivos trazados y cumpla con los requerimientos especificados en la etapa de análisis. Partiendo de este punto se requirió realizar pruebas unitarias, pruebas funcionales y pruebas de usuarios. Las pruebas unitarias son desarrolladas o van a la par del proceso de creación de los módulos respectivos y son ejecutadas por el programador encargado. Las pruebas de funcionalidades son realizadas por el tester y deben buscar la verificación de los casos de uso y el cumplimiento de los requerimientos definidos por el cliente, finalmente las pruebas de usuarios son desarrolladas por las personas que manejan el sistema a fin de que estos den su aprobación en cada una de las especificaciones emitidas.

Finalmente mencionar que el sistema está disponible en internet para todas las personas que deseen realizar sus compras vía online en la empresa SetComPc, para lo cual deben ingresar a la dirección www.setcompc.com.

## **SUMMARY**

The project developed bill with system will have a portal Web for sales of parts of computers and calculation teams in general where the clients will be able to select the parts that you/they need and to carry out their acquisitions; subscriptions to bulletins and promotions, consultations of products, rates. Also the system perimeter to carry out the administration, administration and upgrade of the offered products, the shipment of bulletins, promotions to the clients, to obtain reports, administration of sales and carried out orders, clients' administration. It will be guaranteed that the critical information that travels from the client to the servant and the residing in one the databases will be protected especially with technical of encriptación user's keys, numbers of credit cards, expiration date, among others that it is considered necessary, always looking for.

It is also looked for to guarantee the security of the information especially in the processes of high criticidad, I eat the payments for example with credit cards.

One of the aspects more important today in day in the development of applications Web is to reduce the time of latency or of answer before slow processes and that they demand requirements of the excessive communications, for such a reason inside the project have been implemented technical that the yield like AJAX improve especially in processes where images intervene, multiple calls to the servant for a simple process and that it involves a small or defined segment of oneself page. Additionally executions of processes on the side of the client with JavaScript mainly process of validation of entrance elements.

An idea that promovieremos in the project is to develop a base of knowledge that will feed of the experiences learned along the construction of the project that allows to be the starting point in new projects.

Inside a software project it is always important and necessary to be able to have validation plans from the programmer's point of view, of a tester auditor, and of the future users of the system. Likewise inside the project the realization of a validation plan was promoted that it allows reaching the objectives layouts and fulfilling the requirements specified in the analysis stage. Leaving of this point required to be carried out unitary tests, you prove functional and users' tests. The unitary tests are developed or they go at the same time of the process of creation of the respective modules and they are executed by the taken charge programmer. The tests of functionalities are carried out by the tester and they should look for the verification of the cases of use and the execution of the requirements defined by the client, finally the tests of users are developed by people that manage the system so that these they give their approval in each one of the emitted specifications.

Finally to mention that the system is available in internet for all the people that want to carry out its purchases via online in the company SetComPc, for that which you/they should enter to the address www,setcompc.com

# 3. índice

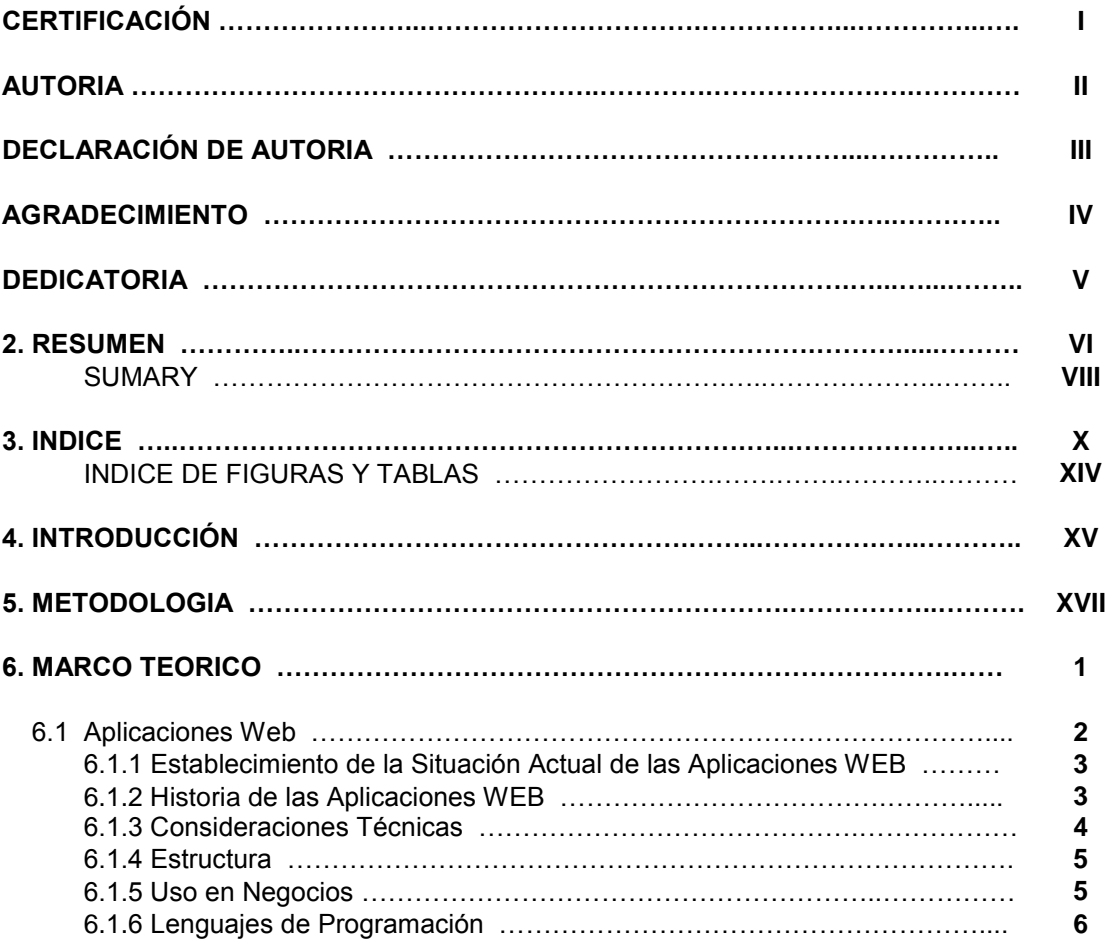

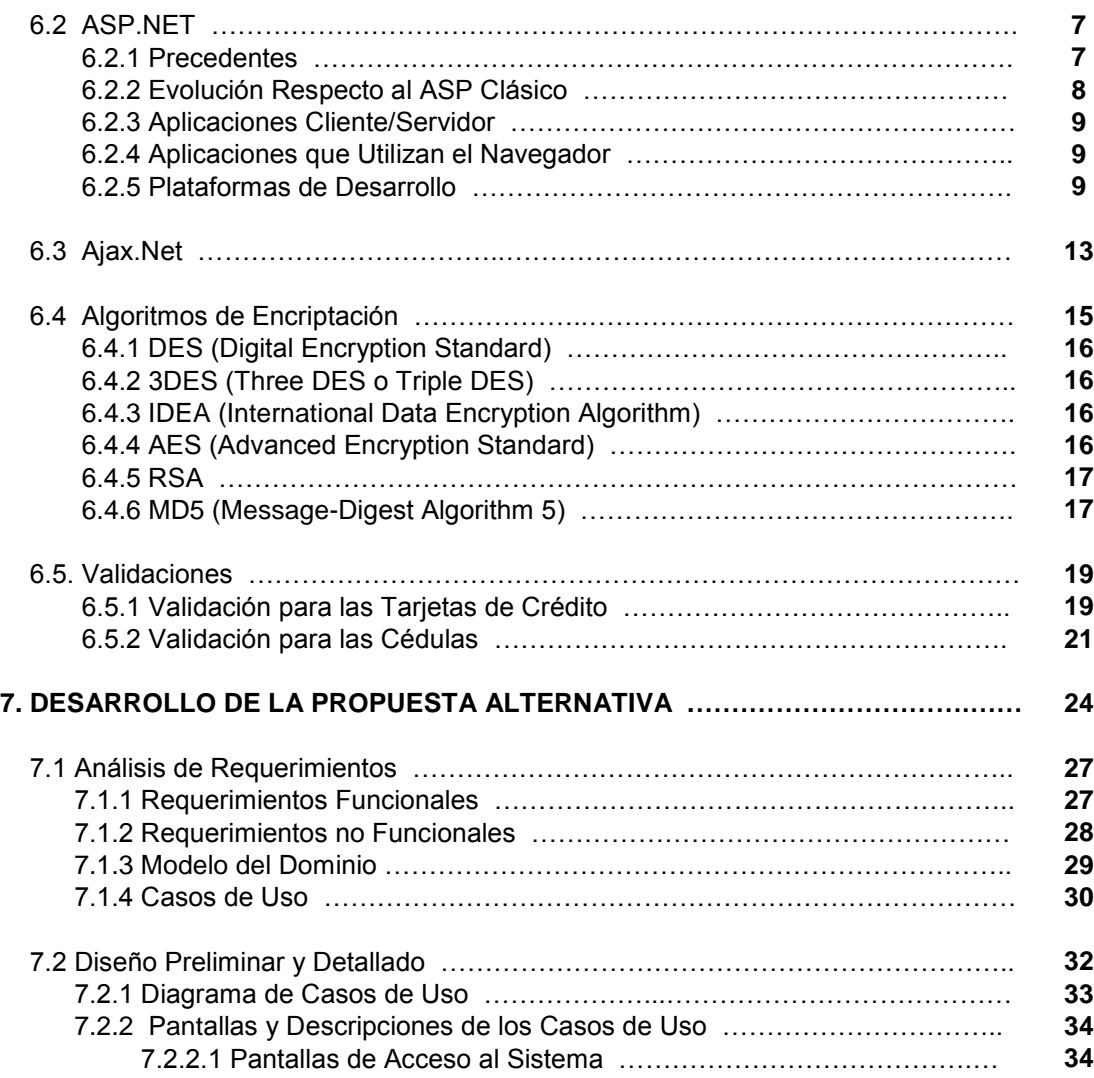

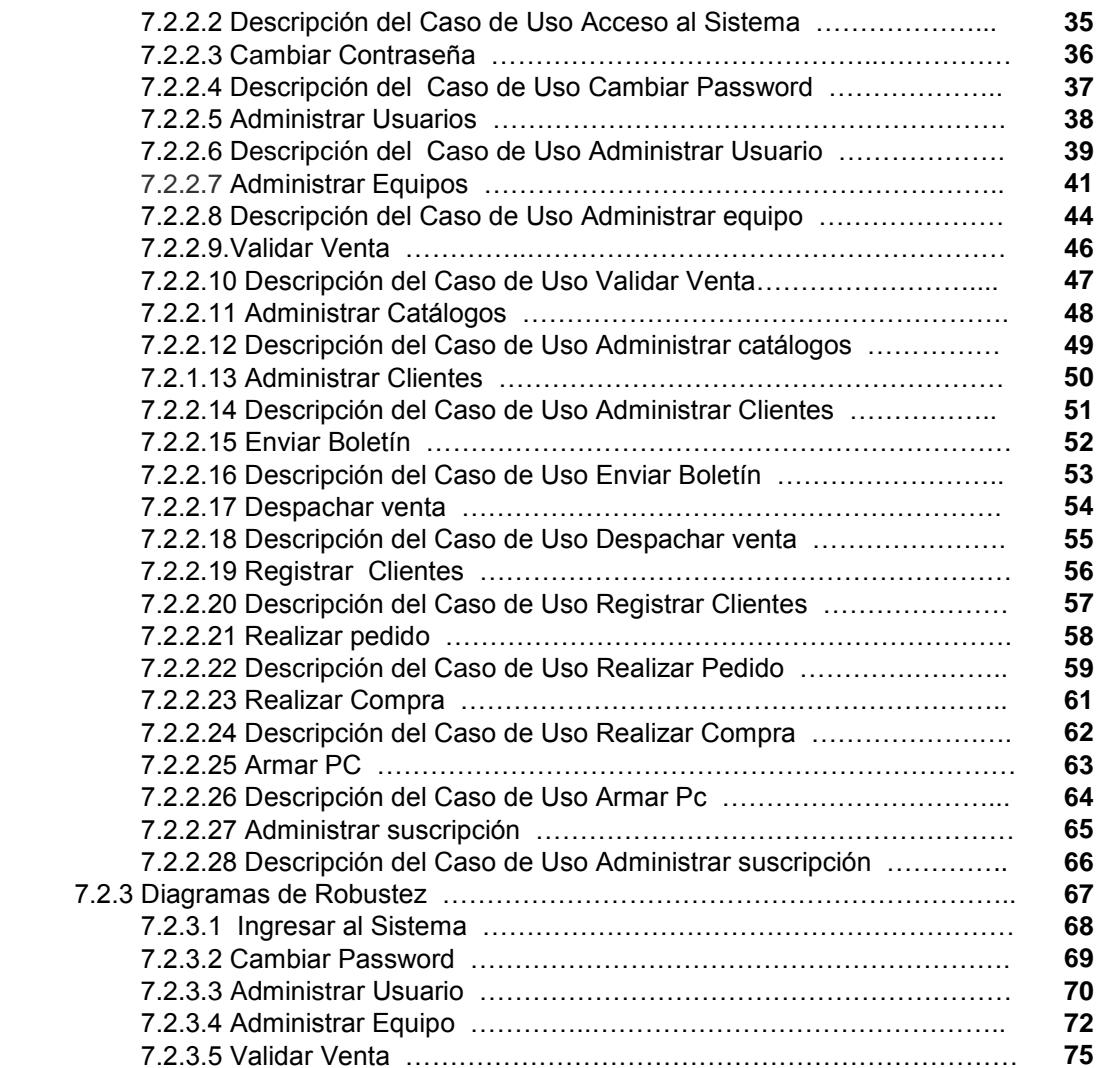

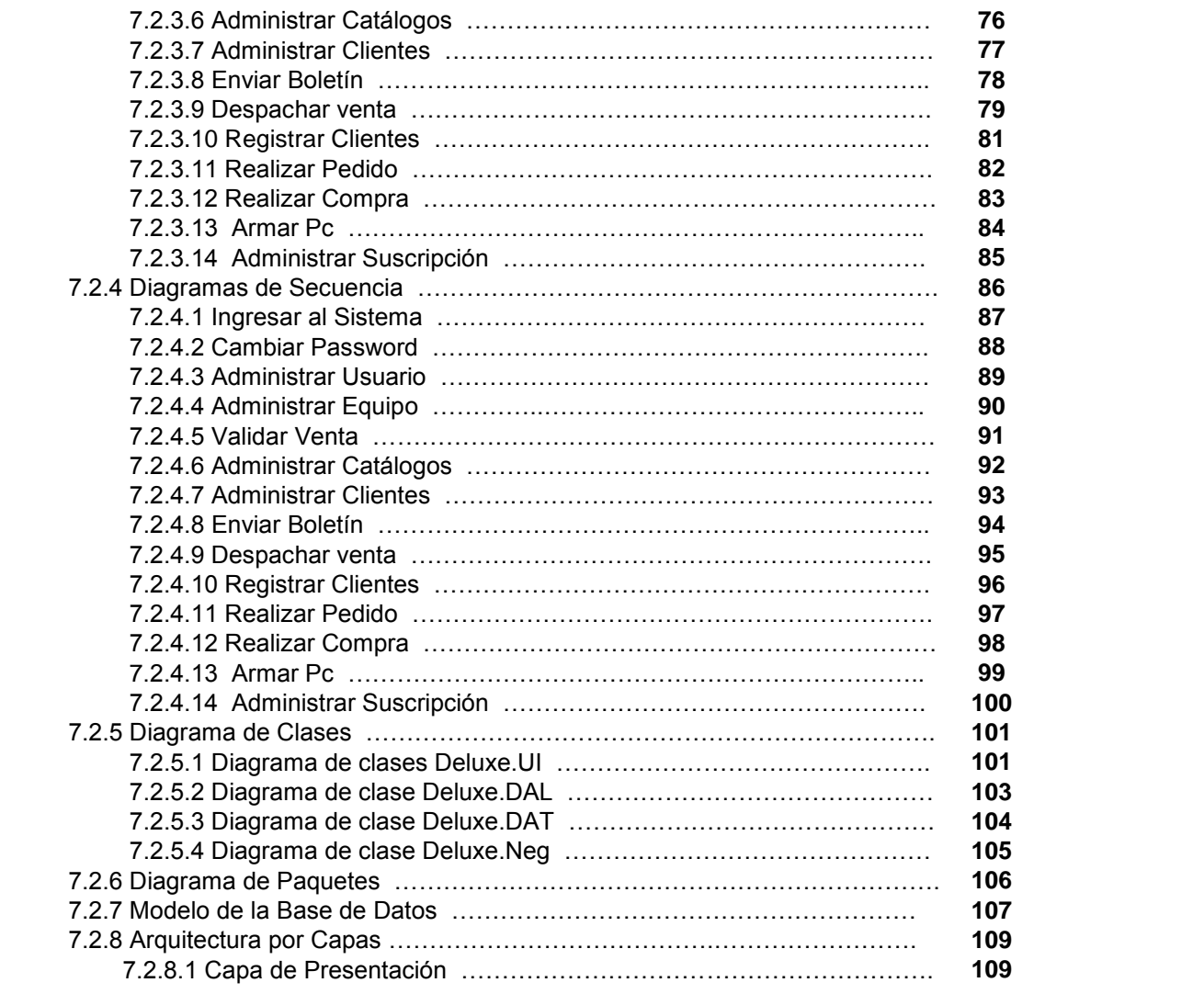

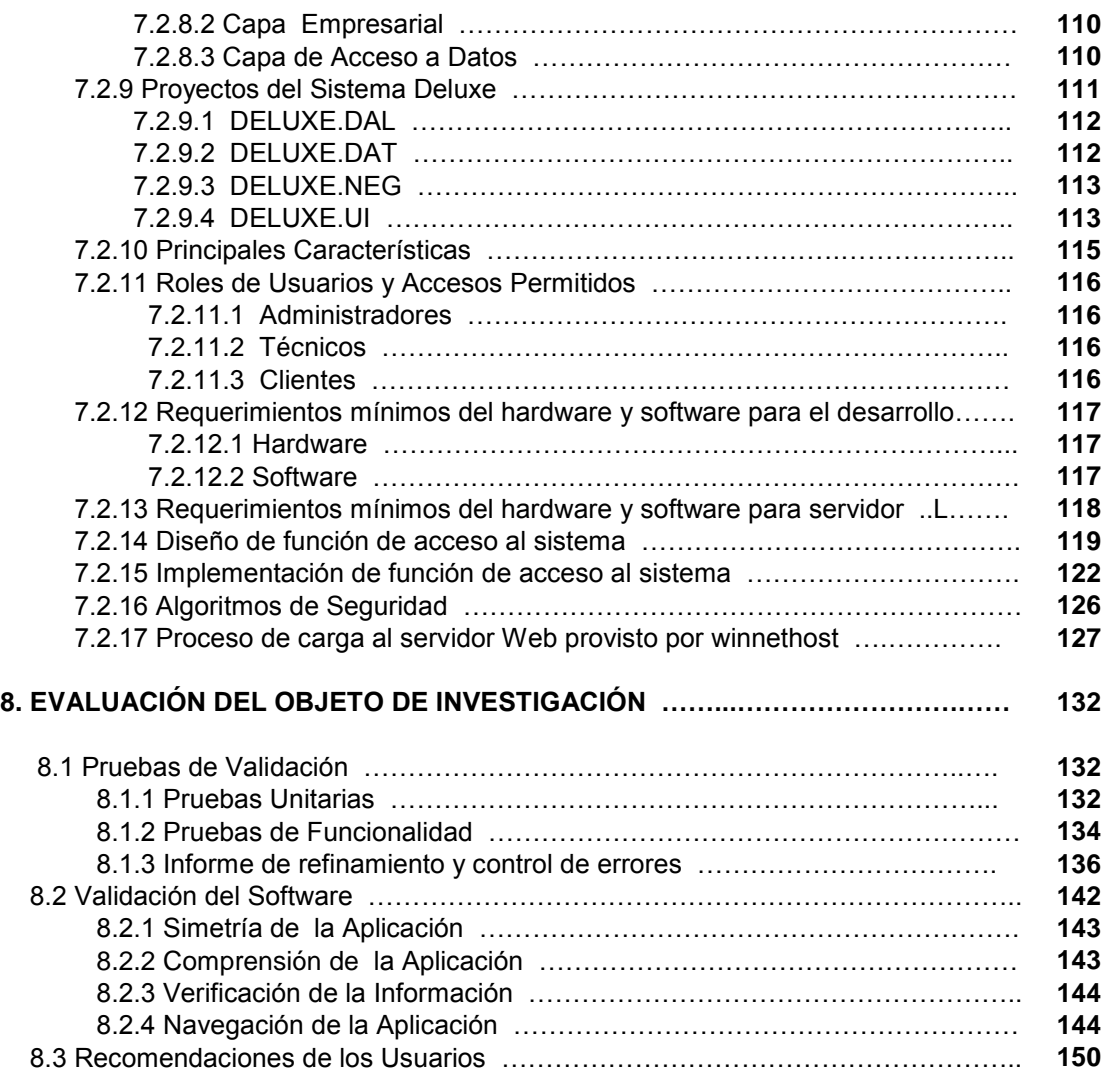

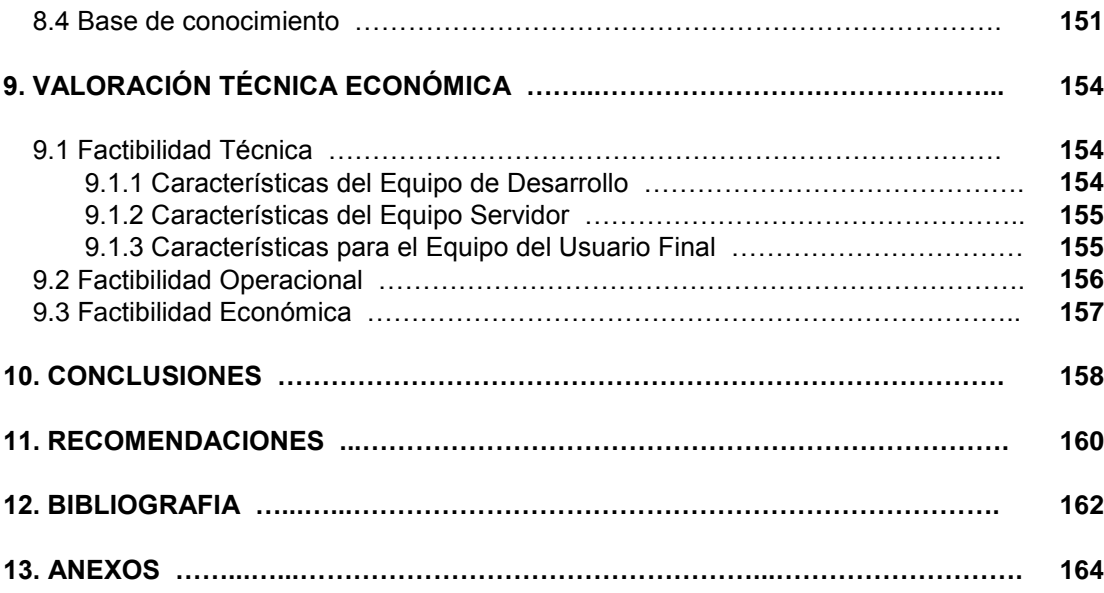

INDICE DE FIGURAS Y TABLAS

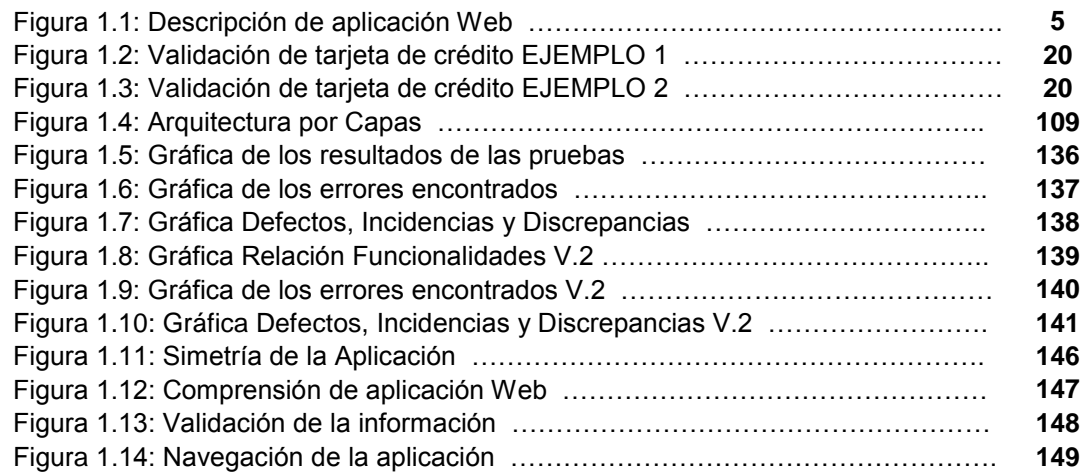

Tabla 1.1**:** Principales plataformas de desarrollo

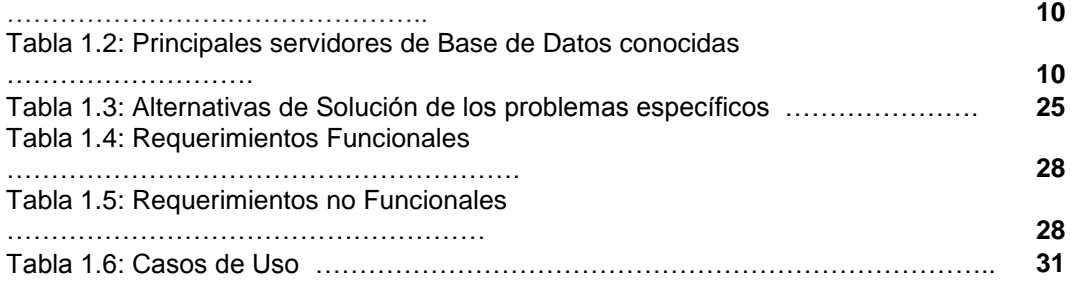

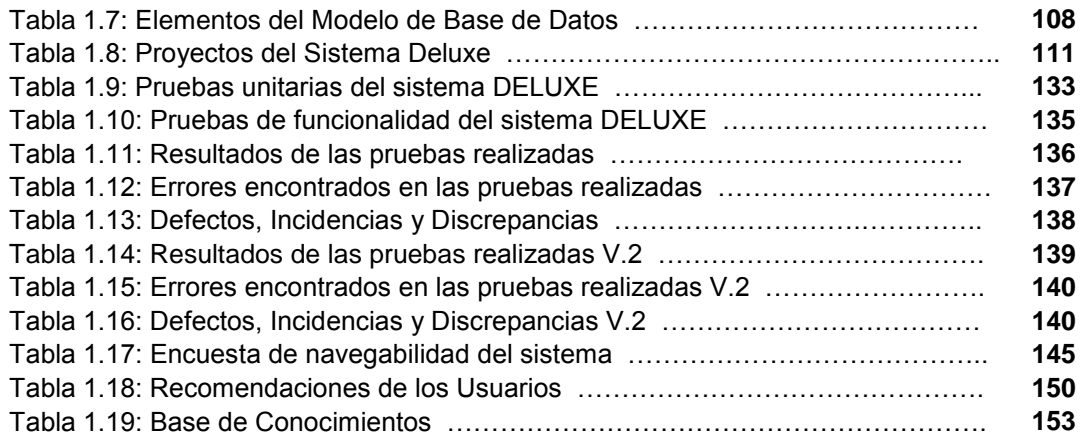

# 4. INTRODUCCIÓN

El tema de tesis: **Diseño e implementación de una tienda virtual para la venta de equipos informáticos para la empresa "SETCOMPC" de la ciudad de LOJA.**

Es una vista a nuevas tendencias de programación Web, aplicando conceptos que mejoren el rendimiento de los sistemas que utilizan Internet como plataforma.

La fase de ejecución del proyecto está supeditada a brindar el cumplimiento de objetivos trazados al inicio, se busca lograr la implementación de un sistema Web que vaya alcanzando las distintas etapas de desarrollo definidas en la metodología ICONIX.

Se abarcan diferentes metas a lo largo de la etapa, entre las cuales tenemos: análisis de requerimientos, diseño preliminar, diseño detallado, implementación.

En el análisis de requerimientos se establecen las funcionalidades, conceptos y reglas de negocio que deben ser considerados para una ejecución efectiva del proyecto. De esta manera se ejecuta el desarrollo de los prototipos iníciales que consisten en realizar una presentación preliminar de las pantallas con las que constará el sistema. A continuación a esto se deben definir los diferentes casos de uso contemplando los actores y si interacción con los procesos del sistema.

Dentro del diseño preliminar se toma como base los casos de uso desarrollados en la etapa de análisis para los cuales se debe definir los caminos principales y alternos de cada uno, de esta forma se define el proceso como tal en cada funcionalidad del sistema. De la misma forma se deben desarrollar el análisis de robustez basado en la identificación de un conjunto de objetos que permitan definir el escenario escogido. El objetivo principal de los diagramas de robustez es identificar a los objetos que intervienen en cada caso de uso definido, al final de todo el análisis de robustez se obtendrá como resultado la construcción de los diagramas de robustez.

En el diseño detallado por su parte se encamina a definir los mensajes entre los objetos mediante la utilización de los diagramas de secuencia, estos diagramas permiten definir el flujo y la interacción de los objetos que intervienen en un proceso del sistema. En los diagramas de secuencia se fijan tanto el camino básico y todos los caminos alternativos dentro de cada uno de los casos de uso. Adicionalmente a los diagramas de secuencia se desarrolla el diagrama de clases en el cual se enfocan cada una de las clases preliminares con sus métodos y atributos respectivos así como también cada una de las relaciones existentes entre las clases definidas en el diagrama.

Para la parte de implementación se desarrollan los modelos de base datos que sirvan de repositorio de la información generada en el sistema, además son parte de esta etapa las diferentes pruebas que se deban ejecutar al proyecto a fin de logran el aseguramiento de la calidad y optimizar los procesos definidos así como controlas cualquier error o discrepancia que exista en el sistema antes de liberar a producción. Dentro del proceso de aseguramiento de la calidad se definen tres tipos de test como son: pruebas unitarias ejecutadas por el propio programador durante la etapa de desarrollo de la funcionalidad; pruebas de de funciones definidas por la persona encargada del control de calidad del software dentro del equipo de trabajo; y las pruebas de usuario que no son otra cosa que realizar las pruebas pertinentes con los usuarios del sistema.

Una vez cumplidas estas etapas el sistema estará apto para poder ser liberado a producción y puesto a disposición de los clientes.

## 5. METODOLOGÍA

La información que a continuación se incluye ha sido extraída de las diferentes reuniones que se han celebrado con el propietario de SETCOMPC desde el inicio del proyecto.

SETCOMPC lleva a cabo la venta de equipos informáticos, piezas y computadores de marca y clones. La entrada en un mercado competitivo como en el que encuentra inmerso esta empresa conllevará una previsible adaptación a los nuevos sistemas de información y a la evolución tecnológica. Por ello, SETCOMPC considera necesario el desarrollo de un nuevo sistema para la venta de equipos informáticos vía Web, así como las bases de datos que recogen información tanto de clientes, suscripciones, boletines informativos, etc., por tanto los solicitantes demandan una gestión más rápida, automática y segura de las gestiones empresariales.

Los elementos de observación están fijados en prototipos del sistema o versiones que se fueron liberando conforme avanzaba el proyecto, con el respectivo plan de pruebas y resultados estadísticos de las mismas. Se realizaron revisiones con las personas de SETCOMPC mostrando los avances alcanzados a fin de ir optimizando los procesos del sistema, se organizaron reuniones con el director del proyecto dándole a conocer los avances, cada actividad efectuada esta debidamente justificada en un documento firmado y certificado por los involucrados.

Con la finalidad de cumplir a cabalidad los objetivos planteados en la propuesta, el desarrollo o ejecución del proyecto estuvo guiado por las definiciones de la metodología ICONIX<sup>1</sup>. Dicha metodología de desenvolvimiento de software ayuda a planear y ejecutar los sistemas de forma más sencilla. Las fases de desarrollo del proyecto estarán basadas en las definiciones de la metodología y en técnicas definidas por la misma, así tendremos:

#### **FASE 1: Análisis de requerimientos.**

#### *Modelos de casos de uso.*

Describen lo que hace un sistema desde el punto de vista de un observador externo, plantean escenarios, es decir, lo que pasa cuando alguien interactúa con el sistema, proporcionando un resumen para una tarea u objetivo.

- Definición de los procesos.
- Comportamiento del sistema.
- Descripción de funcionalidades.

#### **FASE 2: Diseño preliminar.**

#### *Análisis de robustez.*

1

<sup>&</sup>lt;sup>1</sup> ICONIX: El proceso de ICONIX maneja casos de uso, como el RUP, pero le falta mucho para llegar al nivel del RUP. También es relativamente pequeño y firme, como XP, pero no desecha el análisis y diseño que hace XP. Este proceso también hace uso aerodinámico del UML mientras guarda un enfoque afilado en el seguimiento de requisitos. Y, el proceso se queda igual a la visión original de Jacobson del manejo de casos de uso, esto produce un resultado concreto, específico y casos de uso fácilmente entendible, que un equipo de un proyecto puede usar para conducir el esfuerzo hacia un desarrollo real.

Este tema involucra el análisis del texto de descripción de los casos del uso e identificando un conjunto de primeras suposiciones de los objetos que participarán en cada caso de uso, clasificando estos objetos en tres tipos:

**El objeto Límite.-** Los actores usan para comunicarse con el sistema.

**El objeto Entidad.-** Son los objetos del modelo del dominio.

**El objeto Control** (Normalmente son controladores porque ellos no son a menudo los objetos reales), qué sirve como la " unión " entre el objeto Limite y el objeto entidad.

- Aseguramiento de la descripción de los casos de uso.
- Conectar la parte del análisis con el proyecto en sí.
- Validar todas las referencias de ejecución.
- Identificar nuevos objetos.

#### *Diagrama de secuencia.*

Los diagramas de secuencia describen como los objetos del sistema colaboran. Se trata de un diagrama de interacción que detalla como las operaciones se llevan a cabo, qué mensajes son enviados y cuando, organizado todo en torno al tiempo. El tiempo avanza "hacia abajo" en el diagrama. Los objetos involucrados en la operación se listan de izquierda a derecha de acuerdo a su orden de participación dentro de la secuencia de mensajes.

- Modelar la interacción de los objetos del sistema.
- Definir los comportamientos de los objetos de interfaz.

Mostrar la relación detallada que ocurre entre los objetos.

#### **FASE 3: Diseño detallado.**

#### *Diagrama de clases.*

Los diagramas de clases muestran un resumen del sistema en términos de sus clases y las relaciones entre ellas. Son diagramas estáticos que muestran **qué** es lo que interactúa, pero no cómo interactúa o qué pasa cuando ocurre la interacción.

- Representa las funcionalidades de un sistema.
- Permite agregar información proporcionada por los diagramas de secuencia.
- Define los métodos de los objetos que interactúan en el sistema.

#### **FASE 4: Implementación.**

#### *Modelos del repositorio de datos.*

Define las diferentes tablas y sus relaciones del modelo conceptual y físico del repositorio de datos.

#### *Desarrollo de módulos.*

- Desarrollo programático de los módulos del sistema y sus funcionalidades.
	- Pruebas de cada módulo desarrollado.

# 6. MARCO TEORICO

#### **6.1 Aplicaciones Web**

En el mundo globalizado, ya no es extraño pensar que las aplicaciones con mayor repunte en la actualidad son aquellas que utilizan Internet como medio de cobertura, desplazando a otras tendencias que años atrás fueron el punto de despegue de los sistemas informáticos. La ingeniería del software sigue evolucionando a pasos agigantados y no podemos perderle el rastro a las nuevas técnicas de programación.

Las aplicaciones Web base del proyecto tienen múltiples beneficios pero así mismo ofrecen ciertas restricciones que día a día se van tratando de mejorar. Como sabemos la súper autopista de la información cada día tiene más usuarios y la congestión es mayor, es así que una limitante de los sistemas Web es el tiempo de respuesta por el paso de la información entre los clientes y los servidores siempre utilizando Internet como medio de comunicación.

Hoy en día son muchas las causas de estafas y fraudes de transacciones, en Internet se maneja información muy importante para las empresas y clientes, muchas de las veces información que podría poner en riesgo nuestra integridad financiera y personal. Es así que un punto importante de las aplicaciones Web es la seguridad de la información especialmente la de carácter crítico.

En la actualidad muchos sistemas son desarrollados sin ningún tipo de estándares<sup>2</sup> ni procesos que garanticen su fiabilidad y confiabilidad especialmente antes de ponerlos en producción, no se realizan pruebas de control de calidad ni planes de validación con los involucrados en el proceso de desarrollo.

Con la finalidad de plantear alternativas que mitiguen las diferentes problemáticas de las aplicaciones Web, hemos desarrollado el presente proyecto tomando como base los principales inconvenientes y riesgos que se presentan en sistemas de esta naturaleza.

#### **6.1.1 Establecimiento de la Situación Actual de las Aplicaciones WEB**

Empezando por definir en pocas palabras lo que es una aplicación WEB hoy en día, podríamos fijarlo como un sistema informático que los usuarios utilizan accediendo a un servidor web<sup>3</sup> a través de Internet o de una intranet. Las aplicaciones WEB son populares debido a la practicidad del navegador como cliente ligero. La facilidad para actualizar y mantener aplicaciones WEB sin distribuir e instalar software en miles de potenciales clientes es otra razón de su popularidad.

#### **6.1.2 Historia de las Aplicaciones WEB**

-

<sup>2</sup> **Estándares:** Normalización y fijación de las características y composiciones de un elemento determinado.

<sup>&</sup>lt;sup>3</sup> Servidor Web: Equipo en el que se alojan sitios que pueden ser accedidos desde internet o a través de la red y utilizan como elemento de acceso un navegador WEB...

En los primeros tiempos de la computación cliente-servidor, cada aplicación tenía su propio programa cliente y su interfaz de usuario, estos tenían que ser instalados separadamente en cada estación de trabajo de los usuarios. Una mejora al servidor, como parte de la aplicación, requería típicamente una mejora de los clientes instalados en cada una de las estaciones de trabajo, añadiendo un costo de soporte técnico y disminuyendo la eficiencia del personal.

En contraste, las aplicaciones web generan dinámicamente una serie de páginas en un formato estándar, soportado por navegadores web comunes como <sup>4</sup>HTML o <sup>5</sup>XHTML. Se utilizan lenguajes interpretados del lado del cliente, tales como <sup>6</sup>JavaScript, para añadir elementos dinámicos a la interfaz de usuario. Generalmente cada página web individual es enviada al cliente como un documento estático, pero la secuencia de páginas provee de una experiencia interactiva.

Es así que ahora contamos con un solo lugar donde instalar nuestras aplicaciones, así no tenemos la necesidad de visitar cada una de las estaciones de trabajo de los usuarios o clientes donde se utilice nuestro aplicativo cada vez que surjan nuevos cambios.

Las interfaces WEB tienen ciertas limitaciones en la funcionalidad del cliente. Métodos comunes en las aplicaciones de escritorio como dibujar en la pantalla o arrastrar-y-soltar no están soportadas por las tecnologías web estándar. Los desarrolladores web comúnmente utilizan lenguajes interpretados del lado del cliente para añadir más funcionalidad, especialmente para crear una experiencia interactiva que no requiera recargar la página cada vez (cosa que suele molestar a los usuarios). Recientemente se han desarrollado tecnologías para coordinar

<u>.</u>

<sup>4</sup>**HTML:** Lenguaje de Marcado de HiperTexto. Es el lenguaje de marcado predominante en la construcción de páginas web. Es usado para describir la estructura y el contenido en forma de texto.

<sup>&</sup>lt;sup>5</sup> XHTML: Lenguaje Extensible de Marcado de Hipertexto. Es el lenguaje marcado pensado para sustituir a HTML como estándar para las páginas Web.

<sup>6</sup> **JavaScript:** Lenguaje que permite ejecutar eventos del lado del cliente, técnicamente utiliza la programación estructural.

estos lenguajes con tecnologías del lado del servidor, como por ejemplo <sup>7</sup>**AJAX**, es una técnica de desarrollo web que usa una combinación de varias tecnologías.

#### **6.1.3 Consideraciones Técnicas**

<u>.</u>

Una ventaja significativa en la construcción de aplicaciones WEB que soporten las características de los <sup>8</sup>browsers estándar es que deberían funcionar igual independientemente de la versión del sistema operativo instalado en el cliente. En vez de crear clientes para <sup>9</sup>Windows, <sup>10</sup>Mac OS X, <sup>11</sup>GNU/Linux, y otros sistemas operativos, la aplicación es escrita una vez y es mostrada casi en todos lados. Sin embargo, aplicaciones inconsistentes de HTML, <sup>12</sup>CSS, <sup>13</sup>DOM y otras especificaciones de browsers pueden causar problemas en el desarrollo y soporte de aplicaciones WEB. Adicionalmente, la habilidad de los usuarios a personalizar muchas de las características de la interfaz (como tamaño y color de fuentes, tipos de fuentes, inhabilitar JavaScript) puede interferir con la consistencia de la aplicación web.

Otra aproximación es utilizar Macromedia Flash o Java Applets para producir parte o toda la interfaz de usuario. Como casi todos los browsers incluyen soporte para estas tecnologías (usualmente por medio de plug-ins), aplicaciones basadas en Flash o Java pueden ser implementadas con aproximadamente la misma facilidad. Como hacen caso omiso de las configuraciones de los browsers estas tecnologías permiten más control sobre la interfaz, aunque incompatibilidad entre implementaciones de Flash o Java puedan traer nuevas complicaciones. Por las

<sup>7</sup> **AJAX:** JavaScript asíncrono y XML. Es una técnica de desarrollo web para crear aplicaciones interactivas. Estas aplicaciones se ejecutan en el cliente.

<sup>&</sup>lt;sup>8</sup>**Browsers:** Se refiere a los diferentes navegadores que permiten acceder a una aplicación Web o simplemente son la interfaz necesaria para utilizar internet, entre los browsers más utilizados están: Internet Explorer, Firefox, Netscape Navigator, entre otros más.

<sup>&</sup>lt;sup>9</sup> Windows: Sistema Operativo de Microsoft Corporation basado en ventanas en las que se muestran las funcionalidades, actualmente es más utilizado a nivel mundial.

<sup>&</sup>lt;sup>10</sup> Mac OS: Desarrollado por Macintosh exclusivo de equipos de la misma marca y que es muy utilizados para actividades de diseño gráfico y todo lo relacionado con animaciones, graficas, publicidades.

<sup>&</sup>lt;sup>11</sup> Linux: Sistema operativo de libre distribución, que mantiene un crecimiento en los últimos años importante principalmente por ofrecer nuevas y novedosas características especialmente en el tema de seguridades.

<sup>&</sup>lt;sup>12</sup> CSS: Definiciones especificas de estilos para una o varias páginas, Son un lenguaje formal usado para definir la presentación de un documento estructurado escrito en HTML o XML.

<sup>&</sup>lt;sup>13</sup> DOM: Modelo de Objeto de Documento, contempla toda la estructura de una página Web, es esencialmente una interfaz de programación de aplicaciones que proporcionan un conjunto de estándares de objetos para representar documentos HTML y XML, un modelo estándar sobre cómo pueden combinarse dichos objetos, y una interfaz estándar para acceder a ellos y manipularlos.
similitudes con una arquitectura cliente-servidor, con un cliente un poco "especializado", hay disputas sobre si llamar a estos sistemas **"aplicaciones web"**; un término alternativo es **"aplicación enriquecida de Internet".**

#### **6.1.4 Estructura**

Aunque muchas variaciones son posibles, una aplicación WEB está comúnmente estructurada como una aplicación de tres-capas. En su forma más común, el navegador web es la primera capa, un motor usando alguna tecnología web dinámica (ejemplo: CGI, PHP, Java Servlets o ASP) es la capa de en medio, y una base de datos como última capa. El navegador WEB manda peticiones a la capa media, que la entrega valiéndose de consultas y actualizaciones a la base de datos generando una interfaz de usuario.

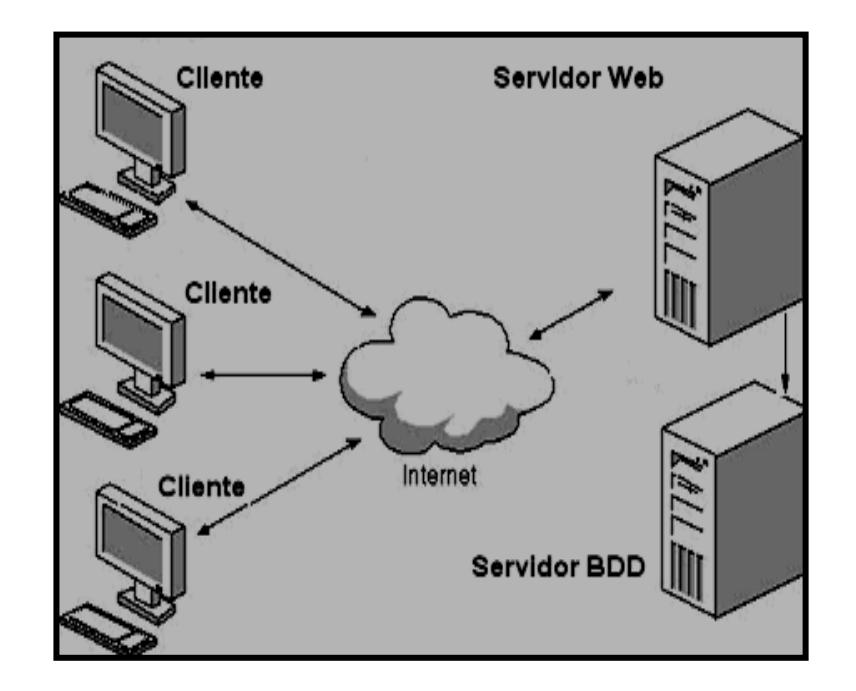

#### **6.1.5 Uso en Negocios**

Una estrategia que está emergiendo para las empresas proveedoras de software, es proveer acceso vía WEB al software. Para aplicaciones previamente distribuidas como de escritorio, esto puede requerir el desarrollo de una aplicación totalmente nueva o simplemente adaptar la aplicación para usar una interfaz WEB. Estos programas permiten al usuario pagar una cuota mensual o anual para usar la aplicación, sin necesidad de instalarla en la computadora del usuario. Las compañías que siguen esta estrategia son llamadas Proveedores de Aplicaciones de Servicio (ASP por sus siglas en inglés), este modelo de negocios está atrayendo la atención de la industria del software.

## **6.1.6 Lenguajes de Programación**

Existen numerosos lenguajes de programación empleados para el desarrollo de Aplicaciones Web, entre los que destacan:

- $\bullet$  $14$ PHP.
- ASP/ASP.NET
- Java, con sus tecnologías Java Servlets y JavaServer Pages (JSP)
- $\bullet$  $15$ PERL.

1

<sup>&</sup>lt;sup>14</sup> PHP: Es un lenguaje de programación interpretado, diseñado originalmente para la creación de páginas web dinámicas. Es usado principalmente en interpretación del lado del servidor.

<sup>&</sup>lt;sup>15</sup> **PERL:** Es un lenguaje de programación diseñado por Larry Wall creado en 1987. Está basado en un estilo de bloques como los del C o AWK, y fue ampliamente adoptado por su destreza en el procesado de texto.

- $\bullet$ <sup>16</sup>Ruby.
- $\bullet$ <sup>17</sup>Python.

Aunque ciertamente ASP no es un lenguaje de programación, sino una arquitectura de desarrollo web en la que se pueden usar por debajo distintos lenguajes (por ejemplo VB.NET o C# para ASP.NET, o VBScript/JScript para ASP).

En el proyecto se ha fijado trabajar con la arquitectura que ofrece ASP.Net por tal razón es necesario realizar algunos apuntes necesarios e importantes a fin garantizar los resultados esperados.

## **6.2 ASP.NET**

1

Es un conjunto de tecnologías de desarrollo de aplicaciones WEB comercializado por Microsoft. Es usado por programadores para construir sitios WEB domésticos, aplicaciones WEB y servicios XML. Forma parte de la plataforma <sup>18</sup>.NET de Microsoft y es la tecnología sucesora de la tecnología Active Server Pages (ASP).

Cualquier persona que esta familiarizada con el desarrollo de aplicaciones WEB sabrá que el desarrollo WEB no es una tarea simple. Ya que mientras que un modelo de programación para aplicaciones de uso común está muy bien establecido y soportado por un gran número de lenguajes, herramientas de desarrollo, la programación WEB es una mezcla de varios lenguajes de etiquetas, un gran uso de lenguajes de

<sup>16</sup> **Ruby:** Es un lenguaje interpretativo, reflexivo y orientado a objetos, combina una sintaxis inspirada en PYTHON.

<sup>&</sup>lt;sup>17</sup> **PYTHON:** Es un lenguaje de programación interpretado creado en 1991, en la actualidad se lo desarrolla como un proyecto de código abierto, administrado por Python Software Foundation.

<sup>&</sup>lt;sup>18</sup> .Net: Plataforma de desarrollo de Microsoft que en la actualidad está siendo explotada en diferentes estamentos y busca proporcionar mejores ventajas competitivas antes sus rivales.

*script* y plataformas de servidor. Desafortunadamente para el programador de nivel intermedio, el conocimiento y habilidades que se necesitan para desarrollar aplicaciones WEB tienen muy poco en común con las que son necesarias en el desarrollo tradicional de aplicaciones.

#### **6.2.1 Precedentes**

1

Microsoft introdujo esta tecnología llamada Active Server Pages en diciembre de 1996, por lo que no es nada nueva. Es parte del Internet Information Server <sup>19</sup>(IIS) desde la versión 3.0 y es una tecnología de páginas activas que permite el uso de diferentes scripts y componentes en conjunto con el tradicional HTML para mostrar páginas generadas dinámicamente. La definición contextual de Microsoft es que "*Las Active Server Pages son un ambiente de aplicación abierto y gratuito en el que se puede combinar código HTML, scripts y componentes ActiveX del servidor para crear soluciones dinámicas y poderosas para la web*".

Microsoft desarrolló una nueva tecnología denominada ASP.NET para el desarrollo Web, con el objetivo de resolver las limitaciones de ASP y posibilitar la creación de software como servicio. ASP.NET es la plataforma unificada de desarrollo WEB que proporciona a los desarrolladores los servicios necesarios para crear aplicaciones WEB empresariales.

## **6.2.2 Evolución Respecto al ASP Clásico**

En el modelo de desarrollo WEB basado en páginas activas, la programación ASP actual tiene diversas limitaciones.

Para que todo ocurra en una página WEB, es habitual escribir una gran cantidad de código para resolver necesidades sencillas. ASP.NET incorpora un modelo declarativo a la programación WEB: los controles de servidor funcionan en una página WEB simplemente declarándolos.

<sup>&</sup>lt;sup>19</sup> IIS: Servidor Web de los sistemas operativos Windows en el que se alojan los sitios Web desarrollados utilizando la plataforma Microsoft .Net.

Cuando se carga la página ASP.NET, se instancian los controles listados en la página ASP y es responsabilidad del control emitir código HTML que el navegador pueda entender.

ASP clásico es un tanto desorganizado. En una página ASP podemos incluir casi todo: HTML plano, código script, objetos COM y texto. No hay una distinción formal entre el contenido de una página y su comportamiento: simplemente, insertamos código en la página, y a ver qué pasa. ASP.NET impone un cierto orden sobre el modelo de programación estándar ASP.

La tercera limitación en el desarrollo con ASP es que con el tradicional utilizamos lenguajes de scripting no tipados como VBScript o JScript. Podemos instalar otros motores de scripting que impongan verificación de tipos; sin embargo, no son universalmente conocidos o utilizados como los anteriores. ASP.NET claramente separa la porción basada en script de una página web de su contenido.

ASP.Net, puede decirse que es un nuevo nivel de abstracción en la construcción de sitios WEB, por que se pueden crear rápidamente aplicaciones WEB, basándose en los controles incluidos en el <sup>20</sup>*Framework* o muchos gratuitos que hay en la red, ocultando el código, por ejemplo: Puedes crear fácilmente un *grid* o tabla, y ésta se auto-ordena, pagina, etc, obteniendo sus datos desde cualquier base de datos. Incluye una gran herramienta para la construcción de reportes, y esto incluye medios automáticos para exportarlos a XLS o PDF, y de igual forma incluve <sup>21</sup>CristalReport. Además permite separar completamente la interfaz de la lógica de negocio. Excelente para desarrollo de aplicaciones multicapas.

Actualmente una aplicación ASP.NET puede ejecutarse de dos formas distintas:

<u>.</u>

<sup>&</sup>lt;sup>20</sup> Framework: Es una estructura de soporte definida mediante la cual otro proyecto de software puede ser organizado y desarrollado, Representa una arquitectura de software que modela las relaciones generales de las entidades del dominio. Provee una estructura y una metodología de trabajo la cual extiende o utiliza las aplicaciones del dominio.

<sup>&</sup>lt;sup>1</sup> CristalReport: Componente que permite crear reportes de diferente tipo mediante los cuales el usuario puede tener información de los datos que están almacenados en su sistema.

#### **6.2.3 Aplicaciones Cliente/Servidor**

Estas aplicaciones están típicamente en formato de ejecutables compiladas. Estos pueden integrar toda la riqueza de una interfaz de usuario, tal es el caso de las aplicaciones de desempeño y productividad, pero no se reúne la lógica de negocio como un recurso que se pueda reutilizar. Además acostumbran ser menos gestionables y escalables que las demás aplicaciones.

#### **6.2.4 Aplicaciones que Utilizan el Navegador**

Dichas aplicaciones están caracterizadas por contar con una interfaz de web rica y muy útil. La interfaz gráfica integra varias tecnologías, las cuales son el HTML, XHTML, scripting, etc; siempre y cuando el navegador que se esté utilizando soporte estas tecnologías.

Dado que estas aplicaciones tienen la capacidad de ser compatibles entre navegadores, no se incluyen funcionalidades que pueden estar incorporadas únicamente en un determinado navegador, y se restringe el uso a tecnologías comunes o estándares como es el caso de HTML o Java.

#### **6.2.5 Plataformas de Desarrollo**

En el mundo del desarrollo de sistemas han surgido muchas interrogantes, discusiones y polémicas en torno a plataformas de desarrollo, servidores de base de datos, y técnicas de programación.

En cuanto a las plataformas de desarrollo se han barajado muchos productos y lenguajes de programación, que por algún tiempo han venido dando su hegemonía a lo largo de los avances en el desarrollo de sistemas, así por ejemplo mostramos las principales plataformas y sus características en la siguiente tabla 1.1.

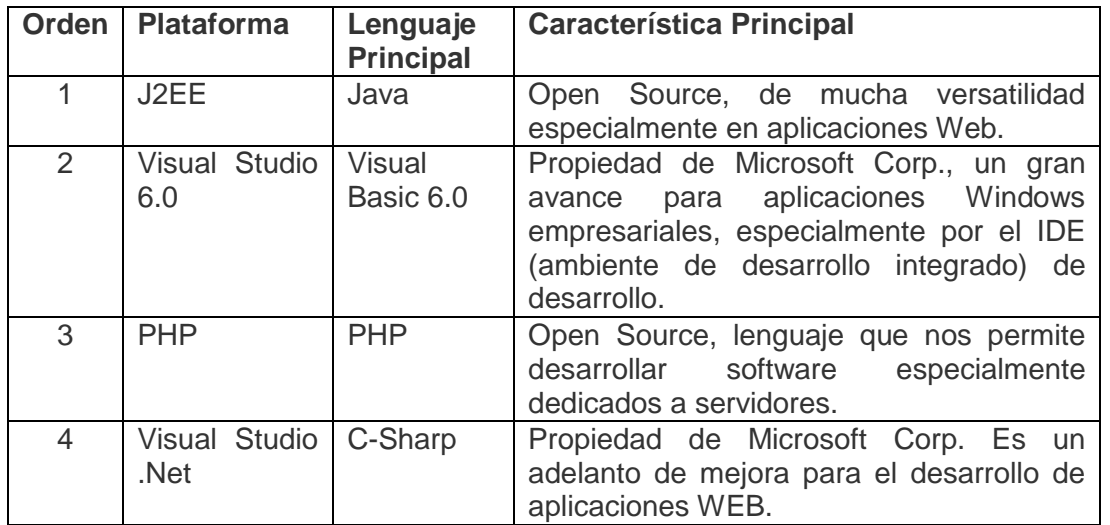

**Tabla 1.1:** Principales plataformas de desarrollo

Hasta el momento la competencia por asentar el dominio en el mercado no es muy clara. Sucede lo mismo en lo referente a los servidores de base de datos, aunque Oracle ha tomado la antorcha dentro de las empresas del mundo. Eso no significa que esto sea definitivo, igual la competencia es dura y cada día otras compañías ofrecen enormes mejoras a fin de equiparar las cosas, como nos

muestra la siguiente tabla 1.2.

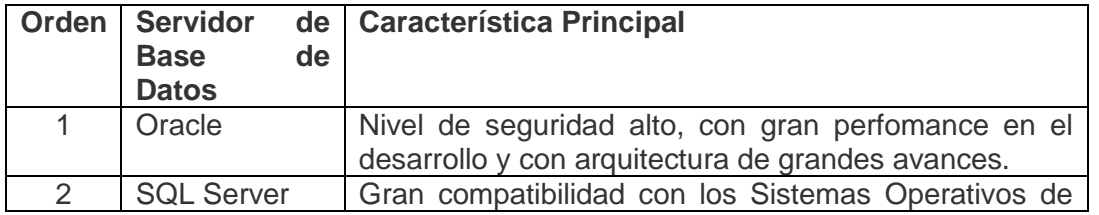

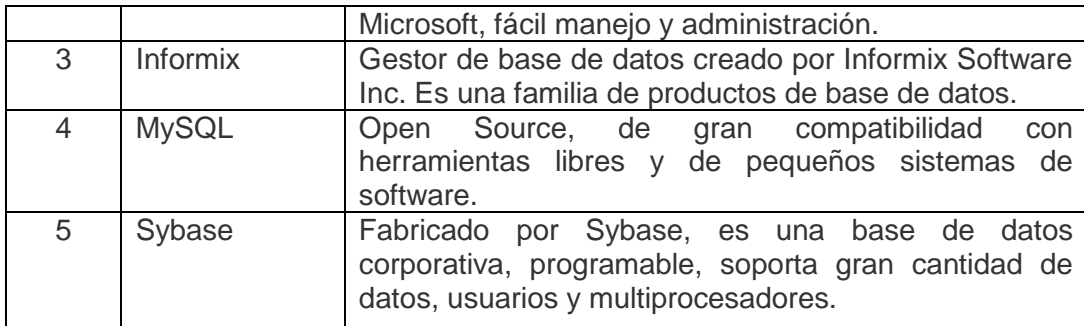

**Tabla 1.2:** Principales servidores de Base de Datos conocidas.

El constante desarrollo de la tecnología nos envuelve en continuos avances que buscan la satisfacción de los clientes a través de nuevos servicios.

La Construcción de Sistemas Conectados es uno de ellos, actualmente las Tecnologías de Información (IT por sus siglas en inglés) y su uso efectivo para dirigir cambios ágiles en los requerimientos de negocios son la pieza central de una organización en el desarrollo de habilidades para competir en los mercados de hoy. Con la aparición de nuevas tecnologías y la alta utilización de Internet para construir caminos más rápidos de integración entre la organización y sus clientes o socios de negocios, el potencial de IT está en continuo crecimiento. Las organizaciones exitosas capitalizarán este potencial construyendo e implementando una nueva generación de Sistemas Conectados. La construcción de esta nueva generación de aplicaciones y procesos requiere no solamente de la comprensión de la plataforma empresarial de software de las organizaciones, sino además de modelos arquitectónicos de construcción de software orientado a servicios empresariales que dirijan las estrategias de interoperabilidad e integración de la organización.

Los escenarios actuales indican que los clientes utilizan tecnologías provistas por múltiples proveedores de hardware y/o software y el escenario de interoperabilidad, integración y reducción de costos basado en la reutilización de las plataformas existentes, es el escenario donde se desea agregar valor a las organizaciones, a través de su estrategia "Sistemas Conectados". Esta estrategia de comprensión, adaptación e implantación de sistemas conectados en las organizaciones, se enfoca en cinco (5) aspectos claves definidos como requerimientos corporativos:

- Interoperabilidad e integración
- Productividad
- Seguridad
- Flexibilidad
- Escalabilidad

Pero antes de que las organizaciones puedan cosechar los beneficios de la reusabilidad y mejoramiento de las tecnologías y plataformas existentes, en vez de actualizar sistemas existentes o construir nuevos sistemas desde cero, es necesario que las organizaciones adopten arquitecturas empresariales de software centradas en las nociones de orientación hacia el servicio. Las capacidades de orientación de servicios de los procesos de negocios es requisito fundamental en la construcción de sistemas conectados. Con el desarrollo de los estándares de mensajería de intercambio transaccional basados en <sup>22</sup>XML, la adaptación de la orientación a servicios por parte de los sistemas se facilita, en el entendimiento de intercambios estándares, operado por interfaces estándares, y conversando en lenguajes estándares.

#### **Mejoras en las aplicaciones Web.**

<u>.</u>

<sup>&</sup>lt;sup>22</sup> XML: Lenguaie de Marcado Extendido: Es un metalenguaje extensible de etiquetas, una simplificación y adaptación del SGML y permite definir la gramática de lenguajes específicos. Por lo tanto XML no es realmente un lenguaje en particular, sino una manera de definir lenguajes para diferentes necesidades.

Son múltiples las mejores que se ha logrado alcanzar dentro del desarrollo de las aplicaciones Web, una de ellas y la más reciente Ajax (Asíncrono JavaScript y XML). AJAX no es una tecnología en si misma, sino un término que se refiere al uso de un grupo de tecnologías.

Las aplicaciones tradicionales web esencialmente envían formularios, completados por un usuario, a un servidor web. Este responde enviando una nueva página web. Dado que el servidor debe enviar una nueva página cada vez, las aplicaciones corren más lento y torpemente que sus contrapartes nativas.

#### **6.3 Ajax.Net**

1

A pesar de que el término "Ajax" fuese creado en 2005, la historia de las tecnologías que permiten Ajax se remonta a una década antes con la iniciativa de [Microsoft](http://es.wikipedia.org/wiki/Microsoft) en el desarrollo de <sup>23</sup>[Scripting Remoto.](http://es.wikipedia.org/wiki/Scripting_Remoto) Sin embargo, las técnicas para la carga asíncrona de contenidos en una página existente sin requerir recarga completa remontan al tiempo del elemento <sup>24</sup>iframe (introducido en Internet Explorer 3 en 1996) y el tipo de elemento layer (introducido en Netscape 4 en 1997, abandonado durante las primeras etapas de desarrollo de Mozilla). Ambos tipos de elemento tenían el atributo src que podía tomar cualquier dirección [URL](http://es.wikipedia.org/wiki/URL) externa, y cargando una página que contenga [JavaScript](http://es.wikipedia.org/wiki/Javascript) que manipule la página paterna, pueden lograrse efectos parecidos al Ajax.

AJAX, acrónimo de Asynchronous JavaScript And XML [\(JavaScript](http://es.wikipedia.org/wiki/JavaScript) y [XML](http://es.wikipedia.org/wiki/XML) asíncronos, donde XML es un [acrónimo](http://es.wikipedia.org/wiki/Acr%C3%B3nimo) de eXtensible Markup Language), es una técnica de desarrollo [web](http://es.wikipedia.org/wiki/Web) para crear aplicaciones interactivas. Éstas se ejecutan en el [cliente,](http://es.wikipedia.org/wiki/Cliente_%28inform%C3%A1tica%29) es decir, en el navegador del

<sup>&</sup>lt;sup>23</sup> [Scripting Remoto:](http://es.wikipedia.org/wiki/Scripting_Remoto) Es una técnica de desarrollo web para crear aplicaciones web interactivas mediante el uso de una combinación de HTML, el DOM manipulado por JavaScript.

<sup>&</sup>lt;sup>24</sup> Iframe: Es un elemento HTML que permite insertar o incrustar un documento HTML dentro de un documento HTML principal. Insertar un iframe entre una sección o bloque es semejante a insertar un elemento objetc.

usuario, y mantiene comunicación [asíncrona](http://es.wikipedia.org/wiki/As%C3%ADncrono) con el servidor en segundo plano. De esta forma es posible realizar cambios sobre la misma página sin necesidad de recargarla. Esto significa aumentar la interactividad, velocidad y [usabilidad](http://es.wikipedia.org/wiki/Usabilidad) en la misma.

Las aplicaciones Ajax, por el contrario, pueden enviar peticiones al servidor web para traer solamente los datos que son necesarios, generalmente utilizando <sup>25</sup>SOAP o algún otro dialecto de servicio web basado en XML.

En el cliente, [JavaScript](http://www.google.com/search?q=define:JavaScript&num=100&hl=en&lr=&safe=off&oi=definel&defl=es) procesa la respuesta del servidor web, el resultado es una interfase con mayor respuesta, dado que la cantidad de datos intercambiados entre el navegador web y el servidor web es reducida enormemente. También se ahorra mucho tiempo de procesamiento en el servidor web, ya que una parte importante de dicho procesamiento se realiza en el lado del cliente.

[Ajax](http://www.adaptivepath.com/publications/essays/archives/000385.php) es más una progresión natural de un conjunto existente de técnicas que algo completamente nuevo.

Inclusive dentro de esa progresión, las cosas son marcadamente diferentes respecto a años anteriores en un par de áreas claves:

Ajax provee un mecanismo para mezclar y hacer coincidir xml con xhtml.

-

- Ajax reduce significativamente tener que traer cosas continuamente de un servidor.
- Ajax supera algunos cuellos de botella de velocidad que el desarrollo web tradicional también ha caído preso. En muchos casos un sitio basado en Ajax cargará más rápido comparado con un sitio web tradicional.
- Cuando esta bien hecho, reduce significativamente los tiempos de carga inicial.

<sup>&</sup>lt;sup>25</sup> SOAP: Simple Object Access Protocol, es un protocolo estándar que define como dos objetos en diferentes procesos pueden comunicarse por medio de intercambio de datos XML.

Antes de proceder, hay que destacar que Ajax no es una [panacea.](http://www.definicion.org/panacea) Tiene algunos problemas que necesitan ser superados para que continúe madurando. Pero es un campo promisorio para involucrarse y a medida que pasen los años, probablemente va a afectar en gran medida la forma en la cual pensamos cómo construir páginas y aplicaciones Web.

## También es necesario aclarar que **Ajax no es una tecnología en si sino una técnica** que combina bien con otras tecnologías y técnicas. Por ejemplo [XML,](http://www.google.com/search?q=define:XML&num=100&hl=en&lr=&safe=off&oi=definel&defl=es) [DHTML,](http://www.google.com/search?q=define:DHTML&num=100&hl=en&lr=&safe=off&oi=definel&defl=es) [CSS,](http://www.google.com/search?q=define:CSS&num=100&hl=en&lr=&safe=off&oi=definel&defl=es) [XHTML.](http://www.google.com/search?q=define:XHTML&num=100&hl=en&lr=&safe=off&oi=definel&defl=es)

#### **En el corazón de Ajax** está el objeto [xmlhttprequest](http://www.xarlie.net/archivos/xmlhttprequest/) y su equivalente [ActiveX](http://www2.terra.com/informatica/que-es/activex.cfm) de Microsoft.

Es éste el objeto que permite que los datos sean transferidos asincrónicamente.

En el caso de que usted no tenga una idea clara de lo que significa [asincrónico,](http://www.google.com/search?q=define:asynchronous&num=100&hl=en&lr=&safe=off&oi=definel&defl=es) es la capacidad de manejar procesos independientemente de otros procesos. [Sincrónico,](http://www.google.com/search?q=define:SYNCHRONOUS&num=100&hl=en&lr=&safe=off&oi=definel&defl=es) lo opuesto de asincrónico, entonces significa que el proceso depende de otro proceso.

## **6.4 Algoritmos de Encriptación**

Encriptación es el proceso mediante el cual cierta información o texto sin formato es cifrado de forma que el resultado sea ilegible a menos que se conozcan los datos necesarios para su interpretación. Es una medida de seguridad utilizada para que al momento de almacenar o transmitir información sensible ésta no pueda ser obtenida con facilidad por terceros. Opcionalmente puede existir además un proceso de [desencriptación](http://es.wikipedia.org/wiki/Desencriptaci%C3%B3n) a través del cual la información puede ser interpretada de nuevo a su estado original, aunque existen métodos de encriptación que no pueden ser revertidos.

El término encriptación es traducción literal del inglés y no existe en el idioma español. La forma más correcta de utilizar este término sería cifrado.

Algunos de los usos más comunes de la encriptación son el almacenamiento y transmisión de información sensible como contraseñas, números de identificación legal, números de tarjetas de crédito, reportes administrativo-contables y conversaciones privadas, entre otros.

La encriptación hace uso de diversas [fórmulas matemáticas](http://es.wikipedia.org/wiki/Matem%C3%A1tica) con el propósito de transformar el texto sin formato en un <sup>26</sup>criptograma el cual es un conjunto de caracteres que a simple vista no tiene ningún sentido para el lector. La mayoría de los métodos de encriptación utilizan una clave como parámetro variable en las mencionadas [fórmulas matemáticas](http://es.wikipedia.org/wiki/Matem%C3%A1tica) de forma que a pesar de que un intruso las conozca, no le sea posible descifrar el criptograma si no conoce la clave, la cual solo se encuentra en posesión de las personas que pueden tener acceso a la información en cuestión.

Algunos métodos utilizan incluso dos claves, una privada que se utiliza para la encriptación y otra pública para la [desencriptación.](http://es.wikipedia.org/wiki/Desencriptaci%C3%B3n) En algunos métodos la clave pública no puede efectuar la [desencriptación](http://es.wikipedia.org/wiki/Desencriptaci%C3%B3n) o descifrado, sino solamente comprobar que el criptograma fue encriptado o cifrado usando la clave privada correspondiente y no ha sido alterado o modificado desde entonces.

Cuando hablamos de encriptación y no de transformación, ya estamos adentrándonos en temas de mayor protección, de algoritmos conocidos y seguridad real. El proceso de realizar una encriptación es complejo para ser entendido por nosotros mismos, pero no es limitante para conocer cuáles son los pasos para utilizarlos y qué errores no se deben cometer.

1

<sup>&</sup>lt;sup>26</sup> Criptograma: Documento cifrado en el cual se sustituyen por un conjunto de caracteres sin sentido alguno algún texto o palabras que deben ser restringidos y que se requiere que no sean leídas con facilidad.

Dentro de los algoritmos de encriptación simétrica podemos encontrar los siguientes, algunos más seguros que otros.

## **6.4.1 DES (Digital Encryption Standard)**

Creado en 1975 con ayuda de la NSA (National Security Agency); en 1982 se convirtió en un estándar. Utiliza una llave de 56 bit. En 1999 logró ser quebrado (violado) en menos de 24 horas por un servidor dedicado a eso. Esto lo calificó como un algoritmo inseguro y con falencias reconocidas.

#### **6.4.2 3DES (Three DES o Triple DES)**

Antes de ser quebrado el DES, ya se trabajaba en un nuevo algoritmo basado en el anterior. Este funciona aplicando tres veces el proceso con tres llaves diferentes de 56 bits. La importancia de esto es que si alguien puede descifrar una llave, es casi imposible poder descifrar las tres y utilizarlas en el orden adecuado. Hoy en día es uno de los algoritmos simétricos más seguros.

## **6.4.3 IDEA (International Data Encryption Algorithm)**

Más conocido como un componente de PGP (encriptación de mails), trabaja con llaves de 128 bits. Realiza procesos de shift y copiado y pegado de los 128 bits, dejando un total de 52 sub llaves de 16 bits cada una. Es un algoritmo más rápido que el DES, pero al ser nuevo, aún no es aceptado como un estándar, aunque no se le han encontrado debilidades aún.

#### **6.4.4 AES (Advanced Encryption Standard)**

Este fue el ganador del primer concurso de algoritmos de encriptación realizado por la NIST (National Institute of Standards and Technology) en 1997. Después de 3 años de estudio y habiendo descartado a 14 candidatos, este algoritmo, también conocido como Rijndael por Vincent Rijmen y Joan Daemen, fue elegido como ganador. Aún no es un estándar, pero es de amplia aceptación a nivel mundial.

#### **6.4.5 RSA**

El **sistema criptográfico con clave pública RSA** es un algoritmo asimétrico cifrador d[ebloques,](http://es.wikipedia.org/wiki/Cifrado_por_bloques) que utiliza una clave pública, la cual se distribuye (en forma autenticada preferentemente), y otra privada, la cual es guardada en secreto por su propietario.

Una clave es un número de gran tamaño, que una persona puede conceptualizar como un mensaje digital, como un [archivo binario](http://es.wikipedia.org/wiki/Archivo_binario) o como una cadena de [bits](http://es.wikipedia.org/wiki/Bit) o [bytes.](http://es.wikipedia.org/wiki/Byte)

Cuando se quiere enviar un mensaje, el emisor busca la clave pública de cifrado del receptor, cifra su mensaje con esa clave, y una vez que el mensaje cifrado llega al receptor, éste se ocupa de descifrarlo usando su clave oculta.

Los mensajes enviados usando el [algoritmo](http://es.wikipedia.org/wiki/Algoritmo) RSA se representan mediante números y el funcionamiento se basa en el producto de dos *[números primos](http://es.wikipedia.org/wiki/N%C3%BAmero_primo)* grandes (mayores que 10<sup>100</sup>) elegidos al azar para conformar la clave de descifrado.

Emplea expresiones exponenciales en aritmética modular.

La seguridad de este [algoritmo](http://es.wikipedia.org/wiki/Algoritmo) radica en que no hay maneras rápidas conocidas de factorizar un número grande en sus factores primos utilizando [computadoras tradicionales.](http://es.wikipedia.org/wiki/Computadora)

#### **6.4.6 MD5 (Message-Digest Algorithm 5)**

En criptografía, MD5 (Algoritmo de Resumen del Mensaje 5) es un algoritmo de reducción criptográfico de 128 bits ampliamente usado. El código MD5 fue diseñado por Ronald Rivest en 1991. Durante el año 2004 fueron divulgados ciertos defectos de seguridad, lo que hará que en un futuro cercano se cambie de este sistema a otro más seguro.

MD5 es uno de los algoritmos de reducción criptográficos diseñados por el profesor Ronald Rivest del MIT (Massachusetts Institute of Technology, Instituto Tecnológico de Masachusets). Cuando un análisis indicó que el algoritmo MD4 era inseguro, se decidió a programar el MD5 para sustituirlo en 1991. Las debilidades en MD4 fueron descubiertas por Hans Dobbertin.

En 1996 Dobbertin anunció una colisión de hash de la función de compresión del MD5. Esto no era un ataque contra la función de hash del MD5, pero hizo que los criptógrafos empezasen a recomendar el reemplazo de la codificación MD5 a otras como SHA-1 o RIPEMD-160.

#### **6.5. Validaciones**

## **6.5.1 Validación para las Tarjetas de Crédito**

Las de 16 bits:

1. Visa.

2. American Express.

3. Máster Card.

Las de 14 bits:

1. Diners Club.

Los 4 primeros números identifican la institución a la que pertenecen, el primer dígito identifica que marca de tarjeta es por ejemplo visa, master Card, etc.

3 ----- American Express, Diners Club.

4 ----- Visa.

5 ----- Master Card.

6 ----- Discover.

El número de tarjeta es dividido en cuatro bloques así:

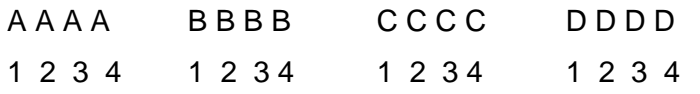

Las cifras impares se multiplican por dos, si el resultado de esta multiplicación es mayor a 9 tenemos que restarle 9. Se suma los resultados de cada una de las partes y luego se suma todos los resultados. Si la suma obtenida es múltiplo de de 10 y menor o igual a 150 es una tarjeta válida.

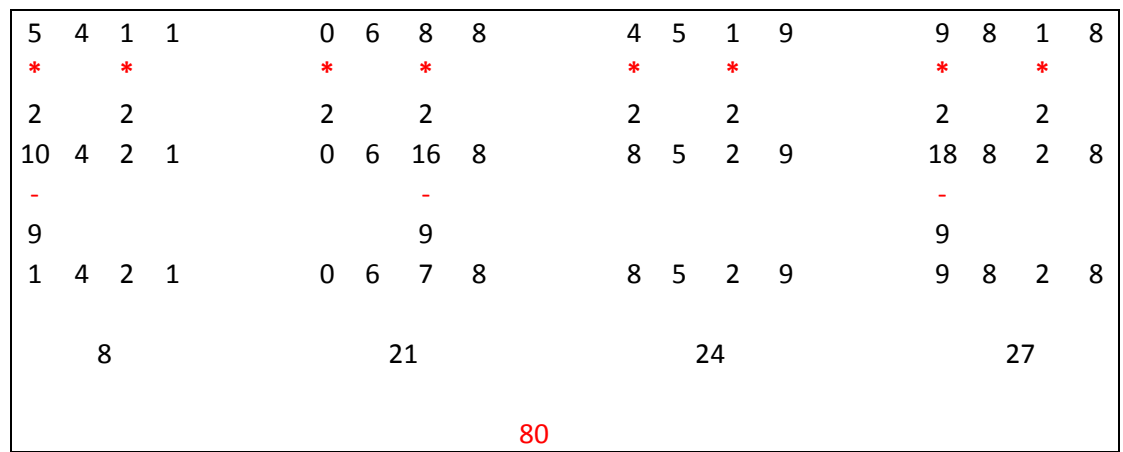

**Ejemplo 1:**

Figura 1.2: Validación de tarjeta de crédito EJEMPLO 1

Por el número 5 que es el primer número de la tarjeta sabemos que es una Master Card. La sumatoria es 80 y este número es menor a 150 y es múltiplo de 10; por lo tanto la tarjeta es **VALIDA.**

|                | 4 5 4 0 |                |  |             |  | 6 3 4 6 |  |    |             |  | $5$ 3 6 5                   |   | $\mathbf 0$ | $\overline{\mathbf{0}}$ | $\overline{1}$              | $\overline{\mathbf{3}}$ |
|----------------|---------|----------------|--|-------------|--|---------|--|----|-------------|--|-----------------------------|---|-------------|-------------------------|-----------------------------|-------------------------|
| $\ast$         |         | $\ast$         |  | $\ast$      |  | $*$     |  |    | $*$         |  | $\ast$                      |   | $*$         |                         | $\ast$                      |                         |
| $\overline{2}$ |         | $\overline{2}$ |  | $2^{\circ}$ |  | 2       |  |    | $2^{\circ}$ |  | $\overline{2}$              |   | $2^{\circ}$ |                         | $\overline{2}$              |                         |
|                | 8 5 8 0 |                |  |             |  |         |  |    |             |  | 10 3 12 5                   |   |             |                         | $0 \quad 0 \quad 2 \quad 3$ |                         |
|                |         |                |  |             |  |         |  |    |             |  |                             |   |             |                         |                             |                         |
|                |         |                |  | 9           |  |         |  |    | 9           |  | 9                           |   |             |                         |                             |                         |
|                | 8 5 8 0 |                |  |             |  | 3 3 8 6 |  |    |             |  | $1 \quad 3 \quad 3 \quad 5$ |   |             |                         | $0 \quad 0 \quad 2 \quad 3$ |                         |
|                |         |                |  |             |  |         |  |    |             |  |                             |   |             |                         |                             |                         |
|                | 21      |                |  | 20          |  |         |  |    | 12          |  |                             | 5 |             |                         |                             |                         |
|                |         |                |  |             |  |         |  |    |             |  |                             |   |             |                         |                             |                         |
|                |         |                |  |             |  |         |  | 58 |             |  |                             |   |             |                         |                             |                         |

Figura 1.3: Validación de tarjeta de crédito EJEMPLO 2

Por el número 4 que es el primer número de la tarjeta sabemos que es una Visa. La sumatoria es 58 y este número es menor a 150 pero no es múltiplo de 10; por lo tanto la tarjeta es **NO ES VALIDA.**

## **6.5.2 Validación para las Cédulas**

**Ejemplo 2:**

Para validar la cédula tenemos el siguiente ejemplo que explicará cómo se realiza esta operación.

Al número de cédula se multiplica sus números por 2 y por 1 así:

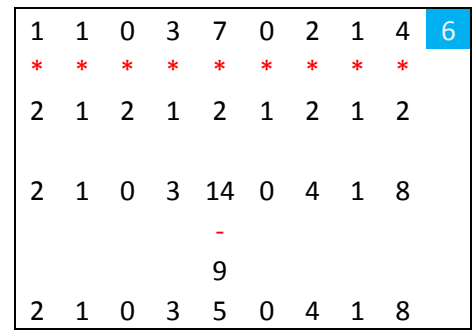

El último número de la cédula no se lo multiplica solo los 9 primero números.

Si la multiplicación de un número pasa el 9 se debe restar 9.

Luego se realiza la sumatoria dándonos como resultado:

2 + 1 + 0 + 3 + 5 + 0 + 4 + 1 + 8 24

Al resultado obtenido lo dividimos para 10 y obtenemos el mod de esta operación 24 mod 10 es igual 4.

Restamos la suma obtenida de los 9 dígitos que es 24 – 4(el modulo obtenido) esto es igual a 20.

Luego le sumamos el resultado obtenido en la resta ósea 20 + 10 = 30.

Por último a esta suma de 30 le restamos la sumatoria de los 9 dígitos así:

 $30 - 24 = 6$ 

Comparamos si el resultado obtenido es igual al último número de la cédula entonces es una cédula válida. En este ejemplo la cédula es **VALIDA.**

**Ejemplo 2:**

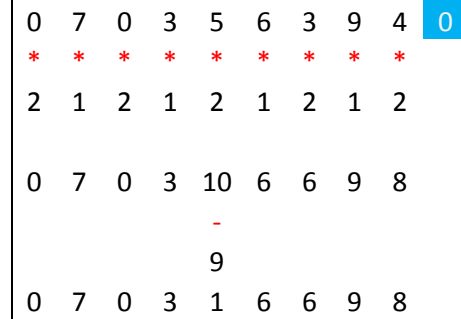

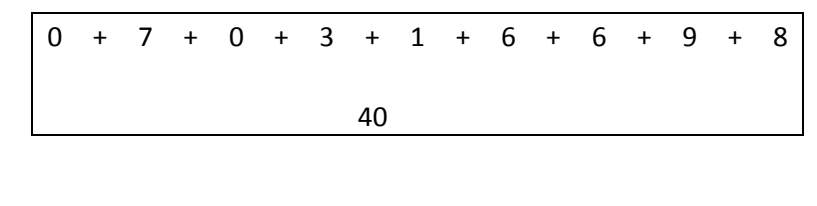

**40 40 mod 10 = 0**

Cuando el resultado del mod es igual a cero directamente se compara con el último digito de la cédula en este caso el último número de la cédula es 0 y el resultado del mod es igual a 0 entonces es una cédula **VALIDA.**

**Ejemplo 3:**

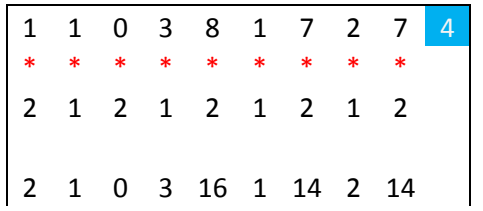

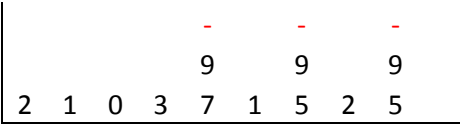

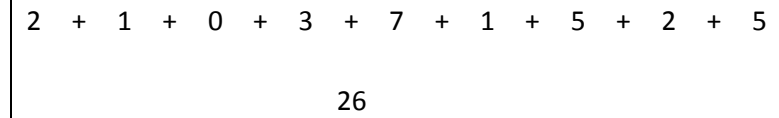

**40 mod 10 = 6 26 - 6 = 20 20 + 10 = 30 30 - 26 = 4 ES VALIDA**

# 7. DESARROLLO DE LA PROPUESTA ALTERNATIVA

Al iniciar el proyecto se propuso que una vez realizada la investigación de los conceptos, técnica y lineamientos se empezaría con la implementación de un sistema de ventas online ofreciendo garantías en las transacciones.

Dentro del contexto planificado para el desarrollo hay que cumplir ciertos requisitos, como en todo proyecto software. El proyecto tiene como objetivo principal la aplicación de los técnicas de aceleración (ejecuciones en el equipo cliente), seguridades y algunos conceptos nuevos en la programación Web. Además, su tuvo un control efectivo y planes de validación en cada una de las fases del desarrollo para garantizar el cumplimiento de los objetivos, metas y desarrollo efectivo de los requerimientos establecidos en el análisis.

Definimos un esquema de roles y funciones a fin de tener un control efectivo en las funcionalidades destinadas a cada usuario, es decir realizar una parametrización adecuada a los recursos a los que tendrán acceso los diferentes usuarios que intervienen en el sistema.

Las encuestas se realizaron en los distintos departamentos de **SetComPc**, con la persona encargada de llevar el control de ventas y equipos, lo que permitió tener una visión más clara de los proceso de la empresa, poniendo mayor énfasis en los asuntos de negocio.

En cuanto al desarrollo del sistema utilizamos C-Sharp.Net 2005 y para la base de datos SQL Server 2005 como herramientas, además Ajax para Asp.Net, características de JavaScript, implementación de algoritmos de seguridad.

Iniciando el análisis del proyecto se pudo deducir algunos aspectos preliminares que son importantes mencionarlos y tomarlos como base de referencia ya que en la actualidad la mayoría de las aplicaciones Web tienen sus mayores inconvenientes debido a que se ha omitido la consideración los siguientes aspectos.

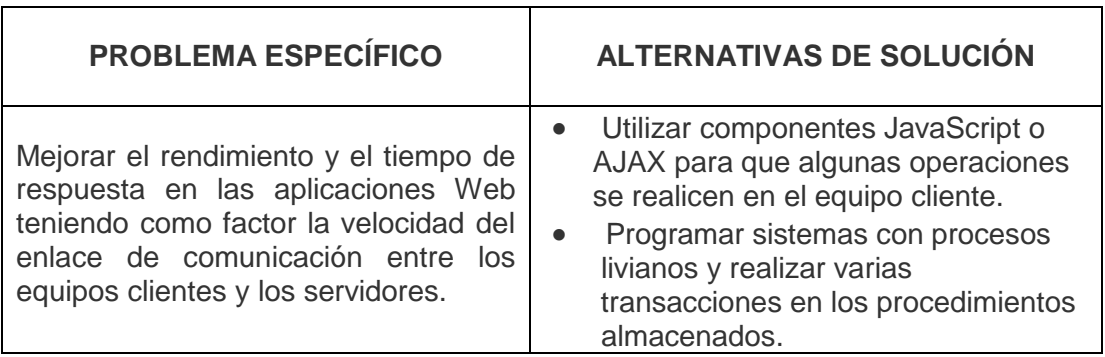

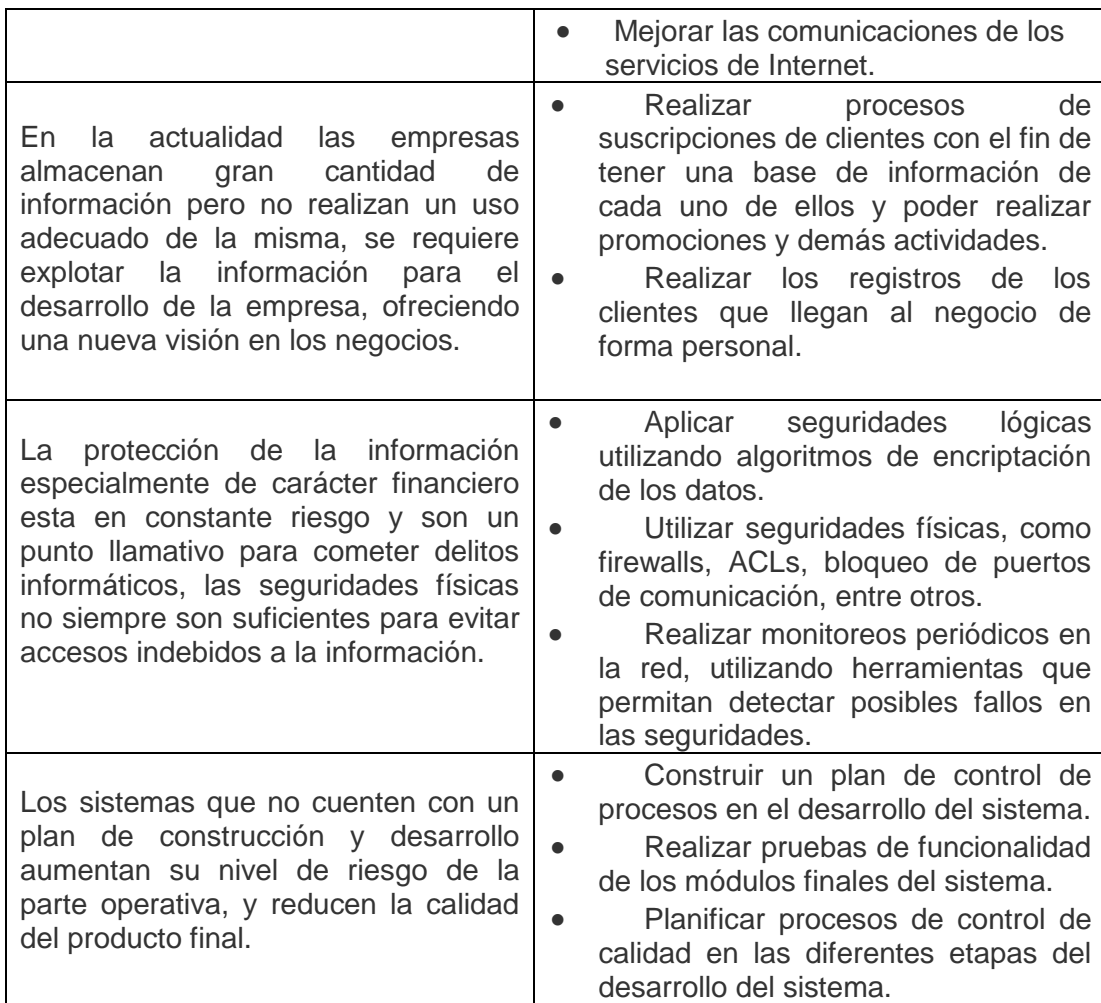

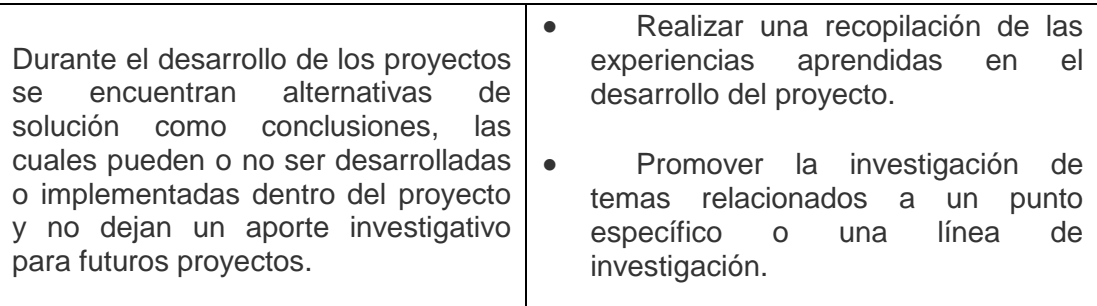

Tabla 1.3: Alternativas de Solución de los problemas específicos

Al finalizar la fase podríamos obtener el sistema con su funcionamiento completo, además de los respectivos manuales, validados y revisados.

Con la finalidad de cumplir a cabalidad los objetivos planteados en la propuesta, el desarrollo o ejecución del proyecto estará guiado por las definiciones de la metodología ICONIX.

#### **7.1 Análisis de Requerimientos**

Basados en las entrevistas realizadas a la empresa SetComPC pudimos definir los requerimientos más importantes que fueron la base del desarrollo y que al final fueron presentados como resultado del proyecto.

## **7.1.1 Requerimientos Funcionales:**

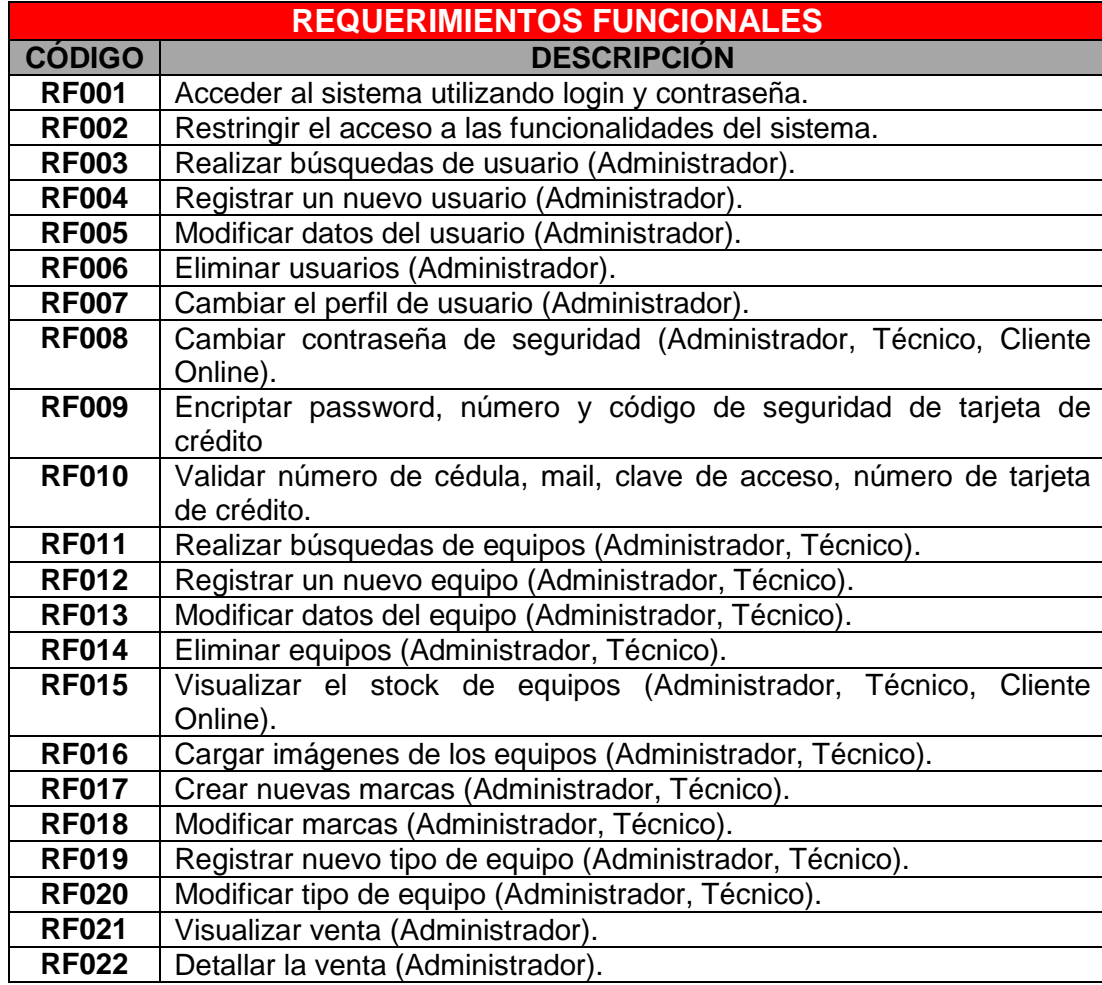

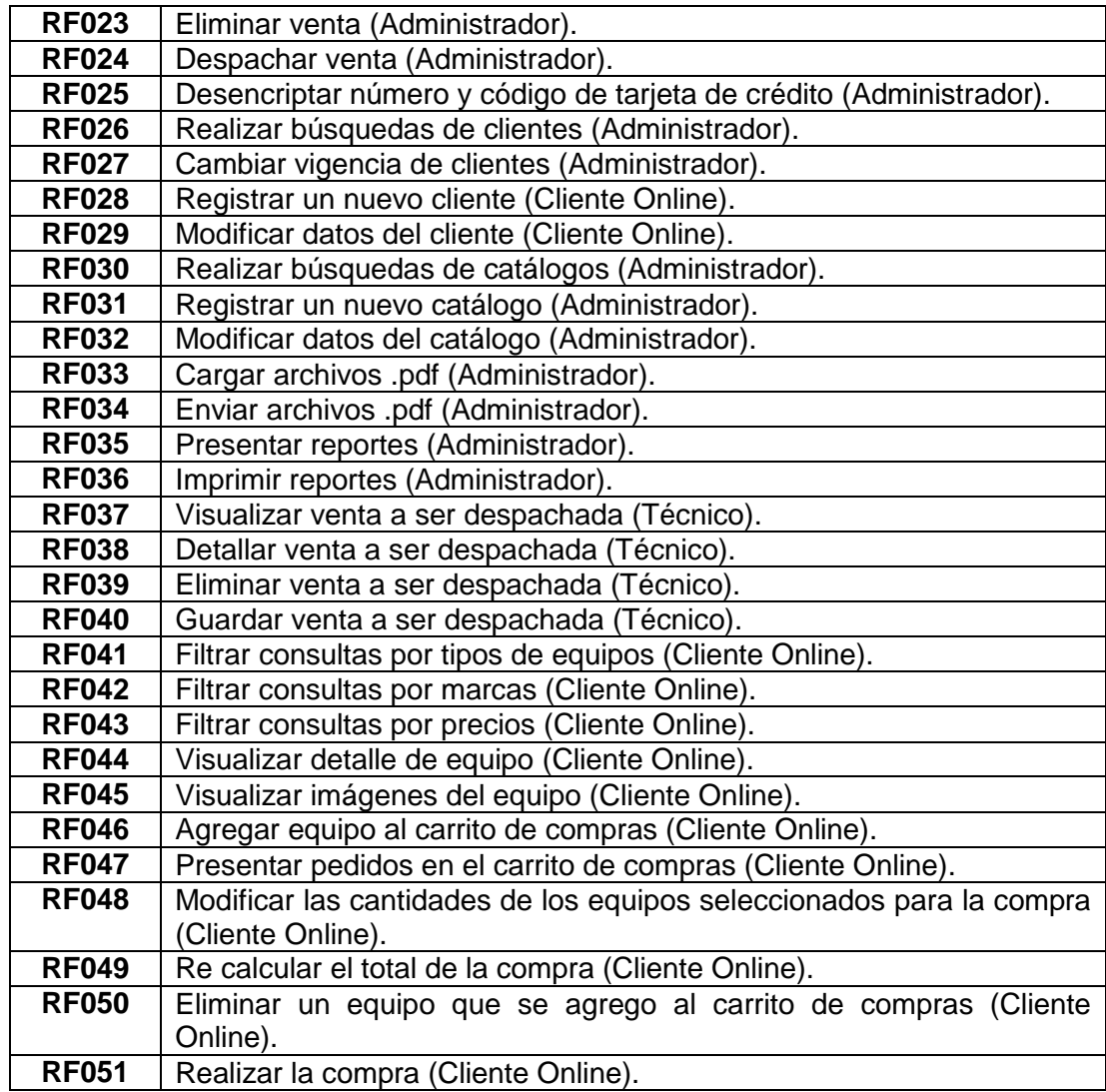

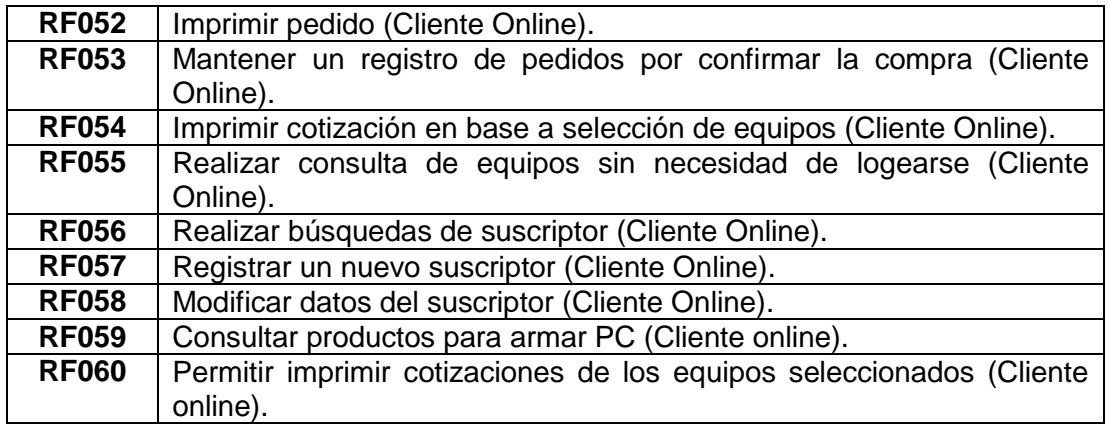

**Tabla 1.4:** Requerimientos Funcionales

**7.1.2 Requerimientos no Funcionales.**

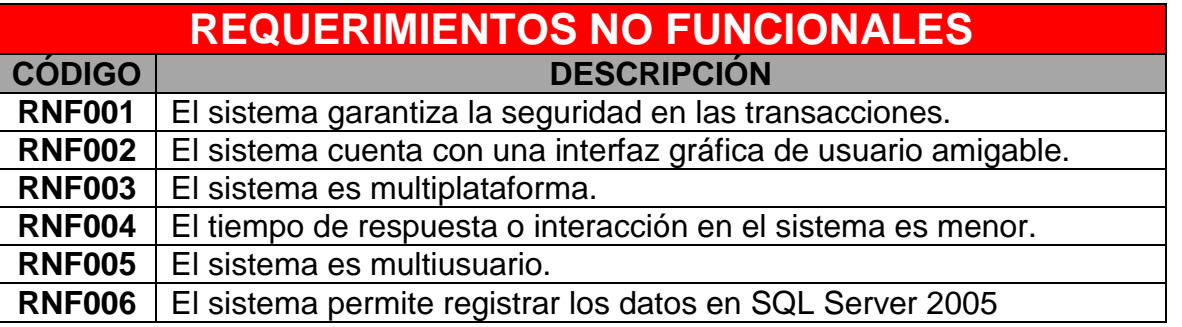

**Tabla 1.5:** Requerimientos no Funcionales

**7.1.3 Modelo del dominio:**

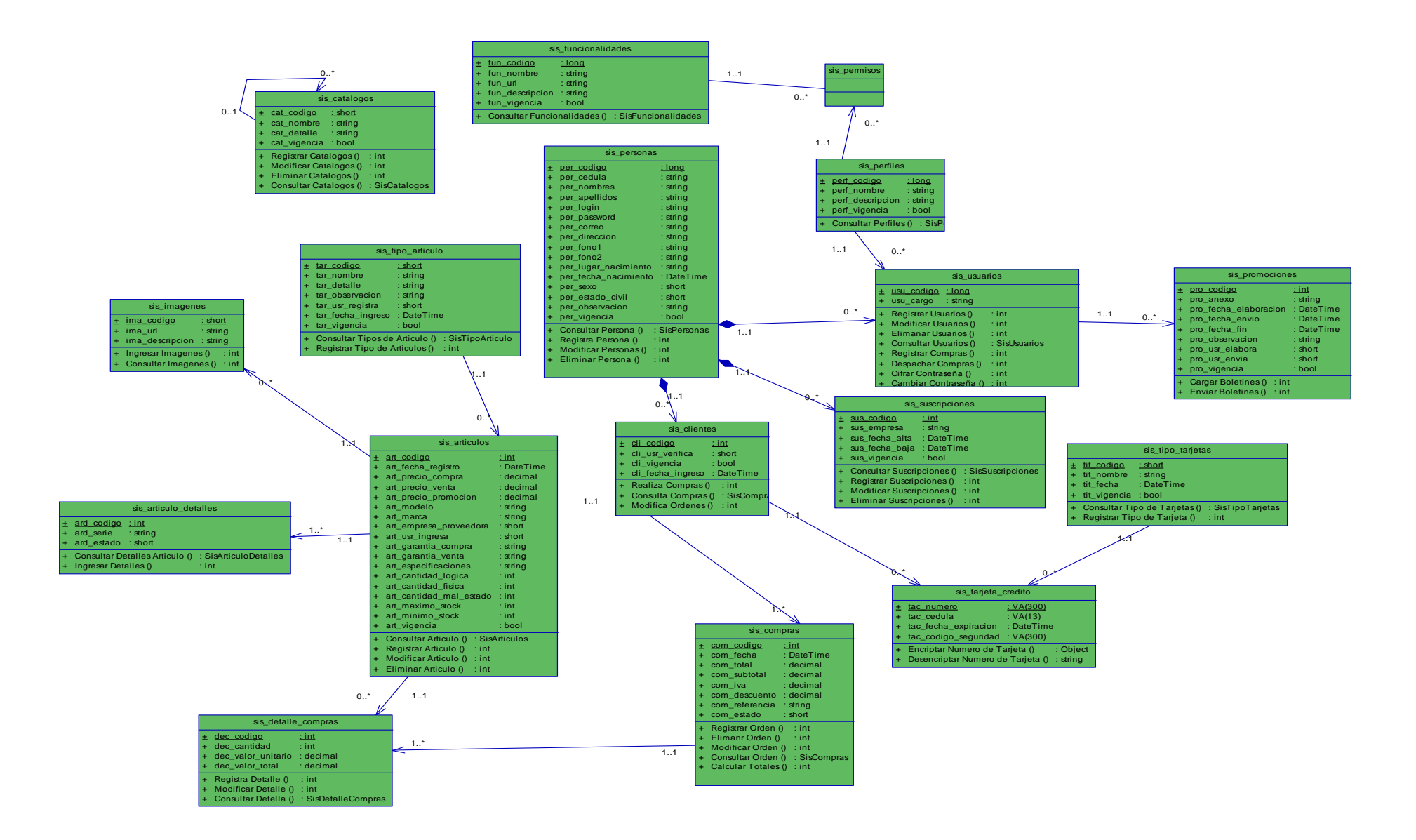

## **7.1.4 Casos de Uso**

En base a requerimientos funcionales y no funcionales obtenidos, se pudo obtener los siguientes casos de uso como lo muestra la tabla 1.6 así:

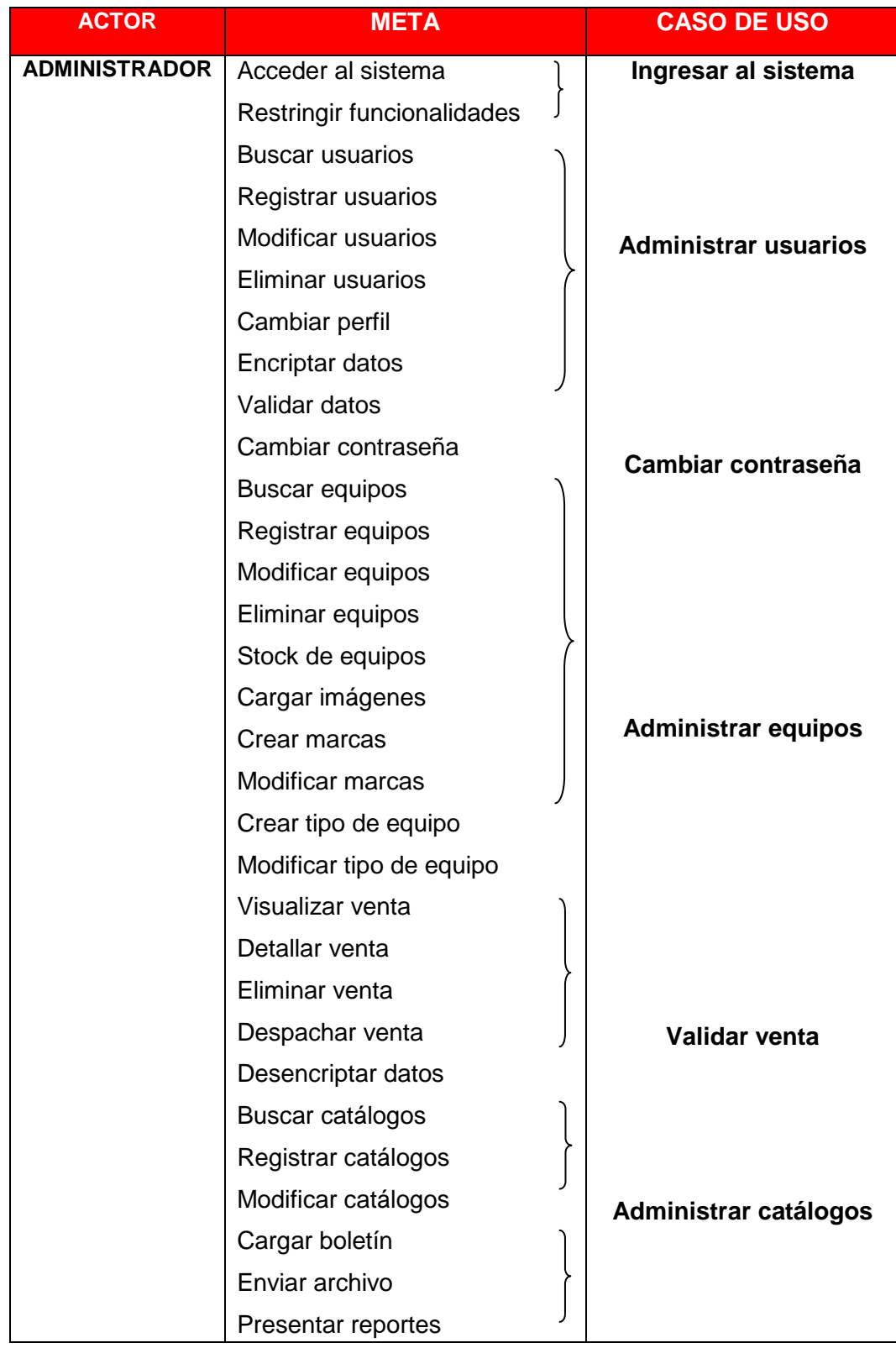

|                       | Visualizar clientes                      | <b>Enviar boletín</b>       |
|-----------------------|------------------------------------------|-----------------------------|
|                       | Eliminar clientes                        |                             |
|                       | Imprimir reportes                        |                             |
|                       |                                          | <b>Administrar clientes</b> |
| <b>TÉCNICO</b>        | Visualizar venta a despachar             |                             |
|                       | Detallar venta a despachar               |                             |
|                       | Eliminar venta a despachar               | Despachar venta             |
|                       | Despachar venta a despachar              |                             |
| <b>CLIENTE ONLINE</b> | <b>Buscar clientes</b>                   |                             |
|                       | Registrar clientes                       |                             |
|                       | Modificar clientes                       | <b>Registrar clientes</b>   |
|                       | Eliminar clientes                        |                             |
|                       | Filtrar tipo de equipos                  |                             |
|                       | <b>Filtrar marcas</b>                    |                             |
|                       | <b>Filtrar precios</b>                   |                             |
|                       | Ver detalle equipos                      |                             |
|                       | Ver imágenes de equipo                   |                             |
|                       | Agregar equipos al carrito de<br>compras |                             |
|                       | Presentar pedidos                        | Realizar pedido             |
|                       | Modificar cantidades                     |                             |
|                       | Recalcular venta                         |                             |
|                       | Eliminar equipo del carrito              |                             |
|                       | Guardar pedidos                          |                             |
|                       | Realizar venta                           | <b>Realizar venta</b>       |
|                       | Imprimir pedido                          |                             |
|                       |                                          |                             |
| <b>VISITANTE</b>      | Imprimir cotización                      |                             |
|                       | Consultar equipos                        | <b>Consultar equipos</b>    |
|                       | Armar PC                                 |                             |
|                       |                                          |                             |
| <b>SUSCRIPTOR</b>     | <b>Buscar suscriptor</b>                 |                             |
|                       | Registrar suscriptor                     | Administrar suscripción     |
|                       | Modificar suscriptor                     |                             |
|                       |                                          |                             |

Tabla 1.6: Casos de Uso

#### **7.2 Diseño Preliminar y Detallado**

En esta parte se realizo de manera conjunta el diseño preliminar de las pantallas del sistema, los casos de uso, la descripción detallada de los casos de uso; luego tendremos las definiciones de los diagramas de secuencia, diagramas de robustez y diagramas de clases.

Todo sistema debe iniciar por una pantalla de logeo que le permita autorizar y autenticar los usuarios que ingresan al sistema.

Todo sistema debe iniciar por una pantalla de logeo que le permita autorizar y autenticar los usuarios que ingresan al sistema.

Cabe mencionar que con el fin de proporcionar seguridad en las claves de los usuarios se utilizara un algoritmo de encriptación a fin de evitar el robo de claves y que personas ajenas a los empleados de la empresa accedan a las funcionalidades del sistema.

#### **7.2.1 Diagrama de Casos de Uso:**

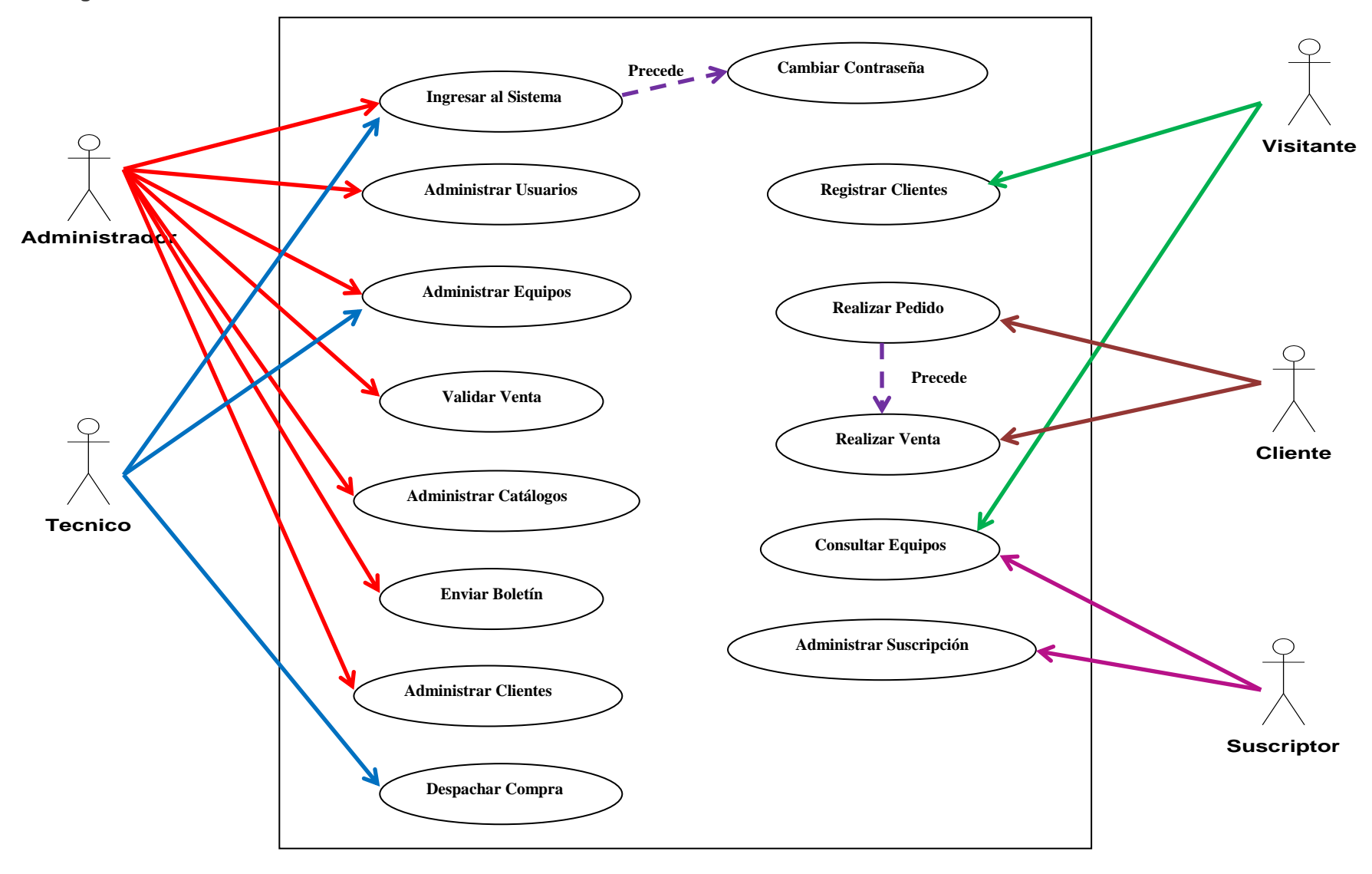

## **7.2.2 Pantallas y Descripciones de los Casos de Uso**

## **7.2.2.1. Pantallas de Acceso al Sistema:**

Pantalla de inicio: pantalla inicial del sistema DELUXE.

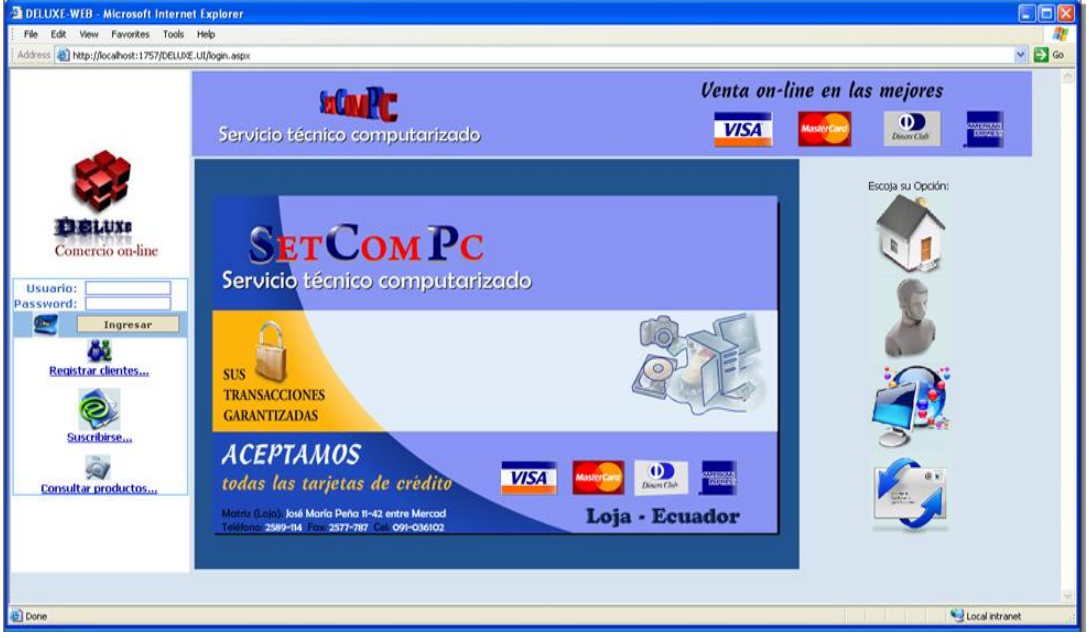

Pantalla principal: pantalla principal o máster con funcionalidades propias de usuario.

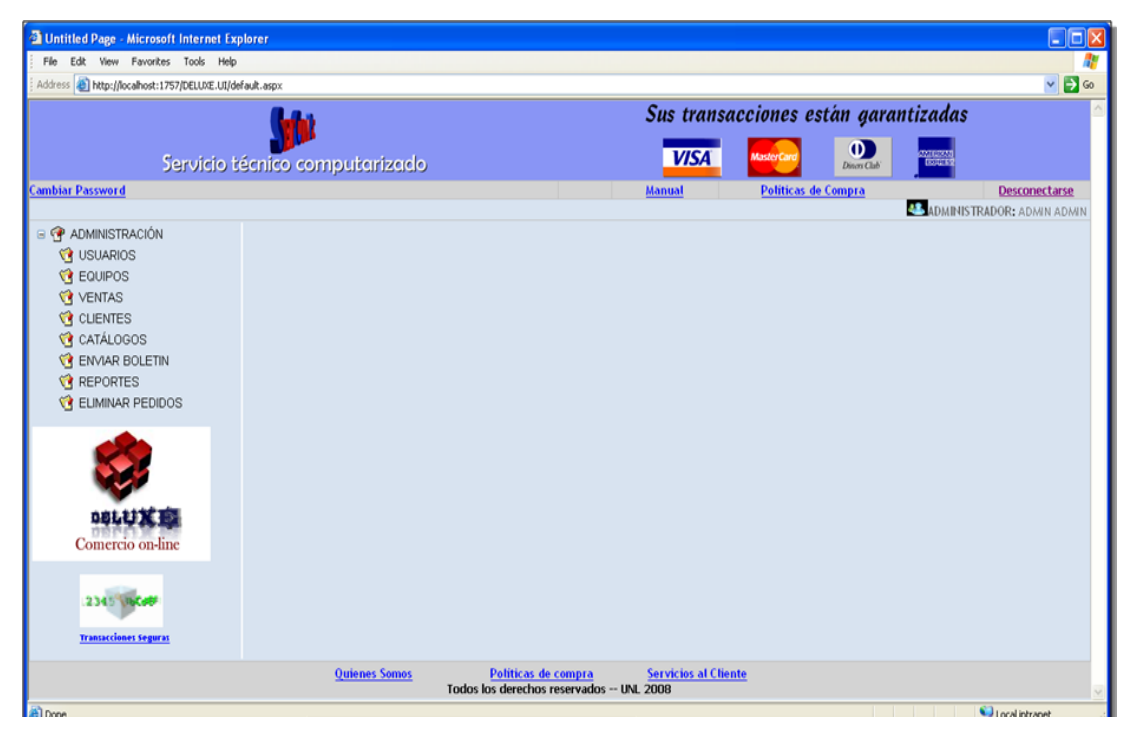
## **7.2.2.2 Descripción del Caso de Uso Acceso al Sistema:**

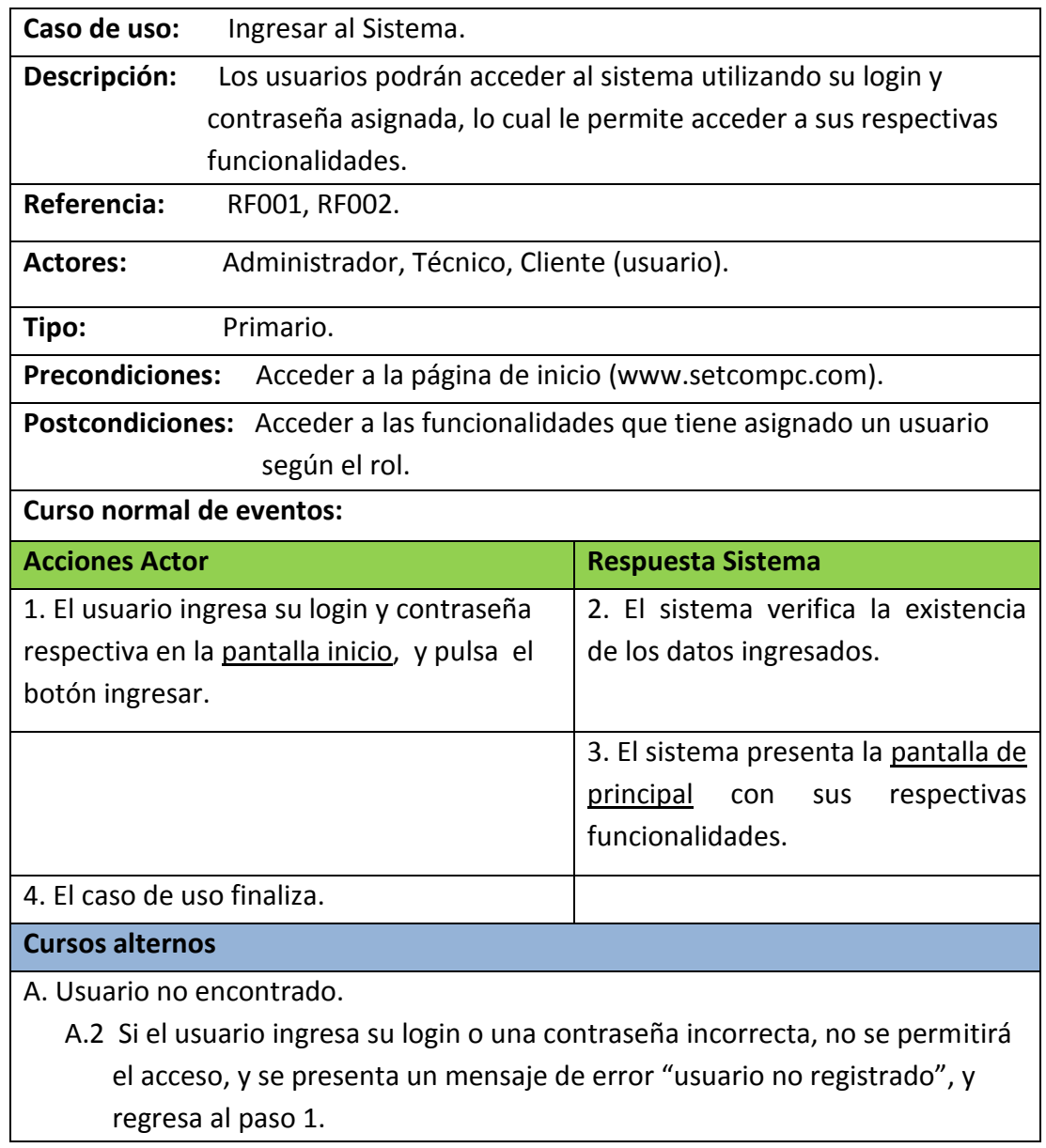

#### **7.2.2.3 Cambiar Contraseña:**

Pantalla principal: pantalla principal o máster con funcionalidades propias de usuario.

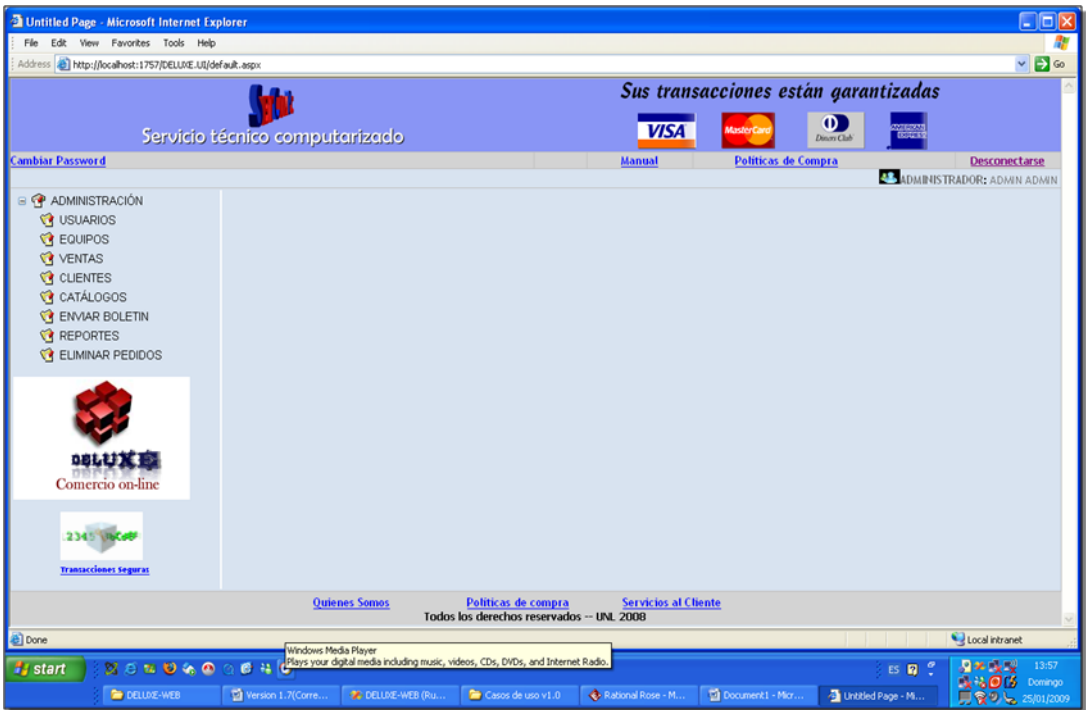

Pantalla de password: pantalla principal para realizar cambio de contraseña.

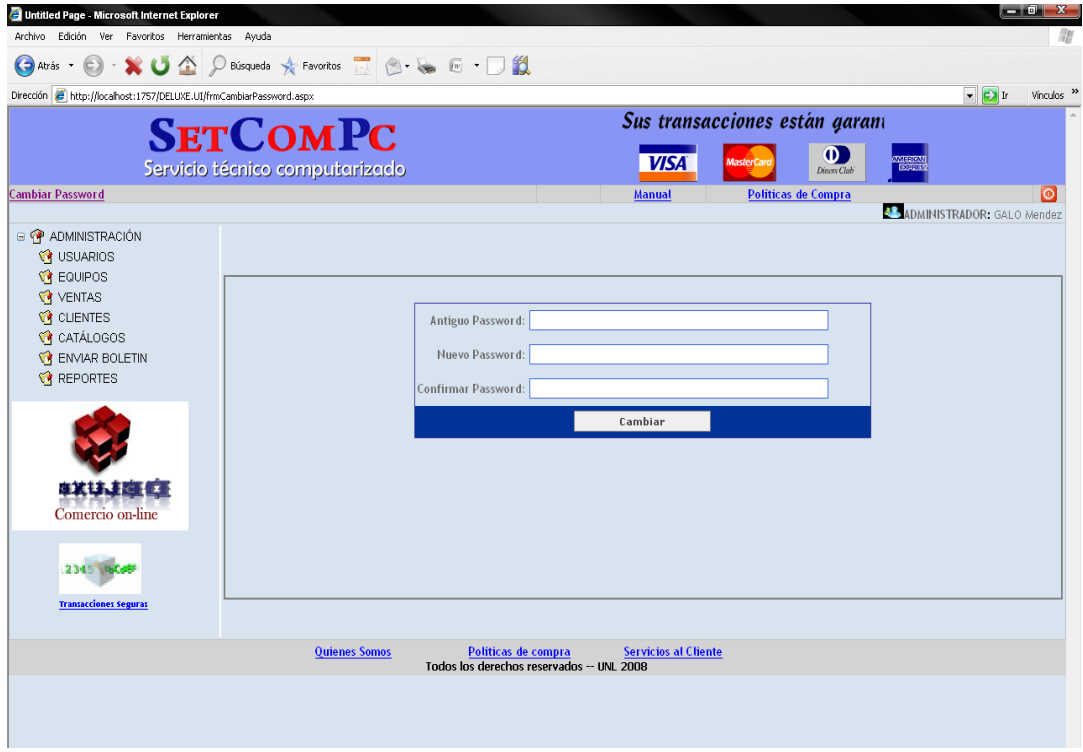

**7.2.2.4 Descripción del Caso de Uso Cambiar Password**

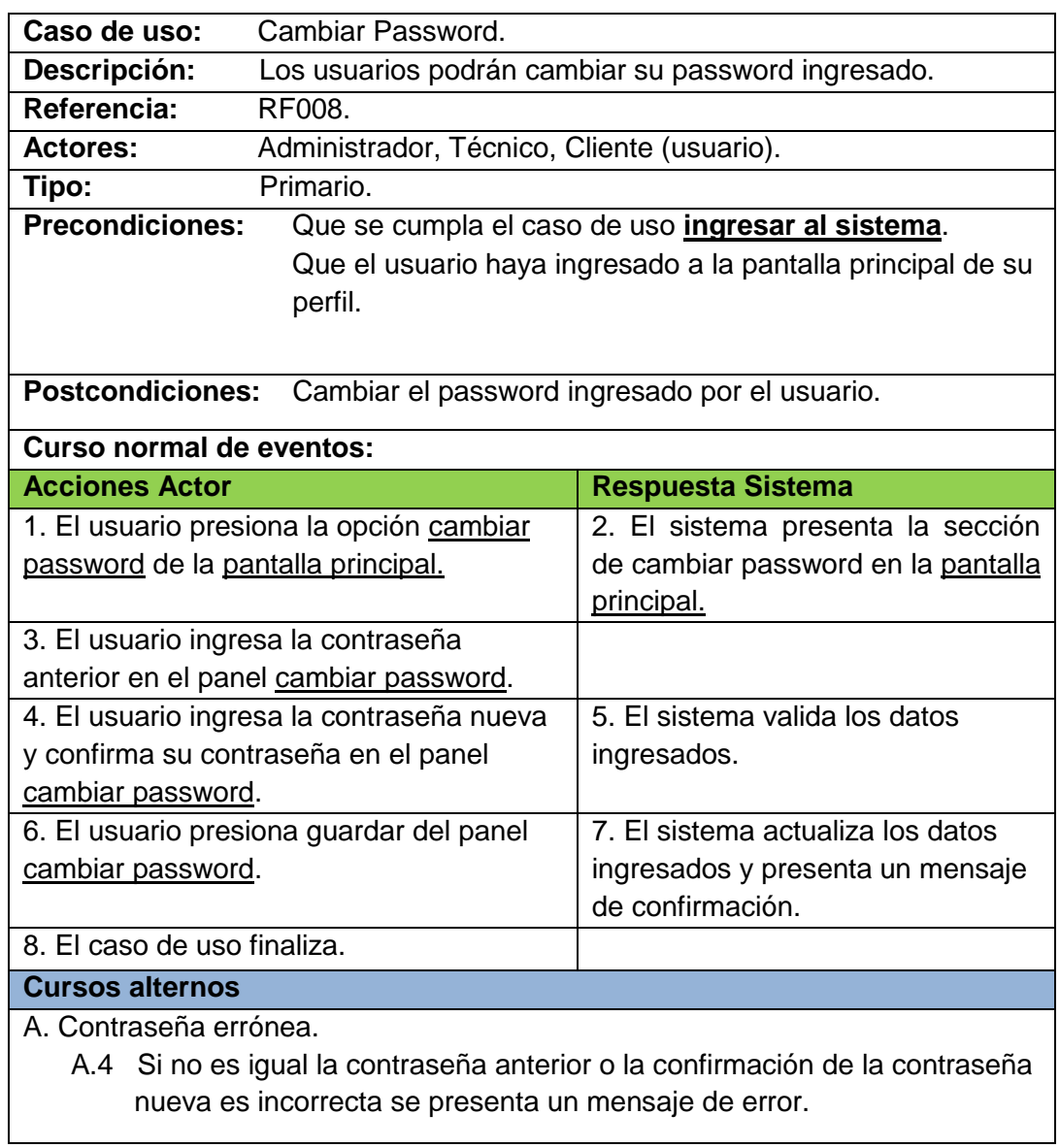

### **7.2.2.5 Administrar Usuarios**

Pantalla principal de usuarios: pantalla principal de usuarios visualiza los 10 primeros usuarios.

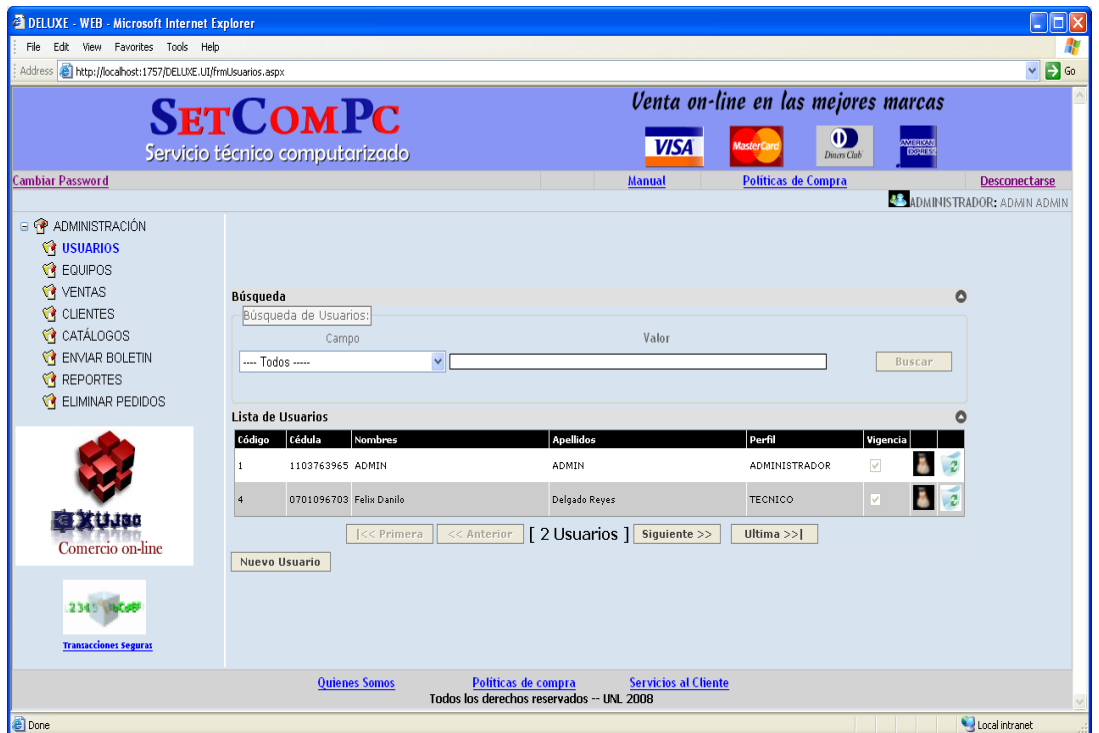

Pantalla de nuevo usuario: pantalla para ingresar todos los datos del usuario.

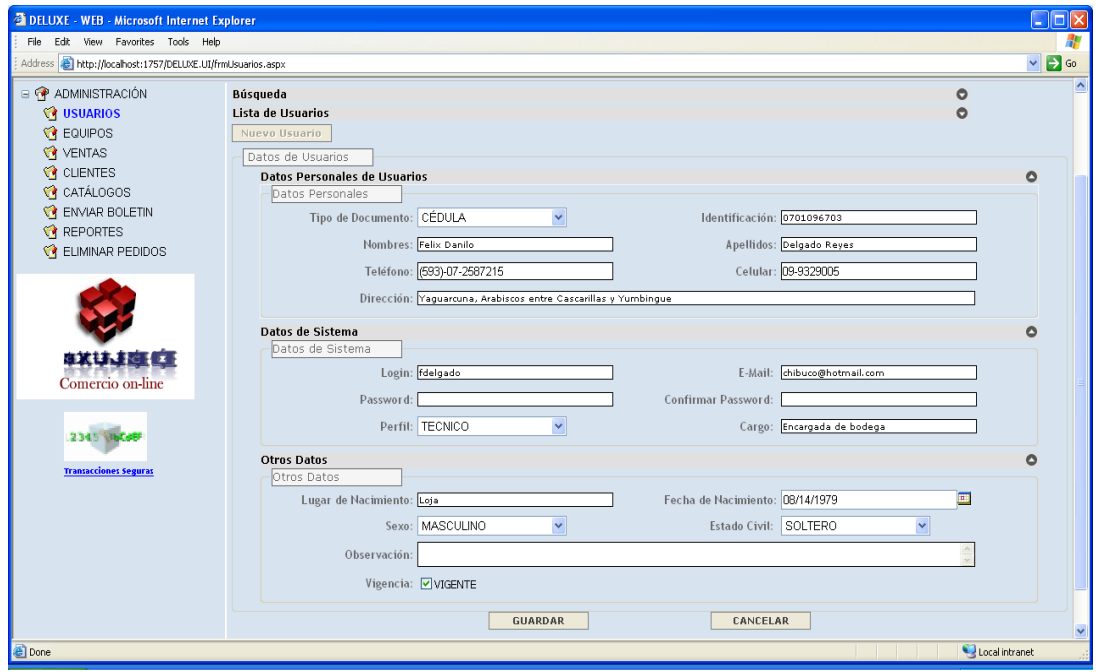

## **7.2.2.6 Descripción del Caso de Uso Administrar Usuario**

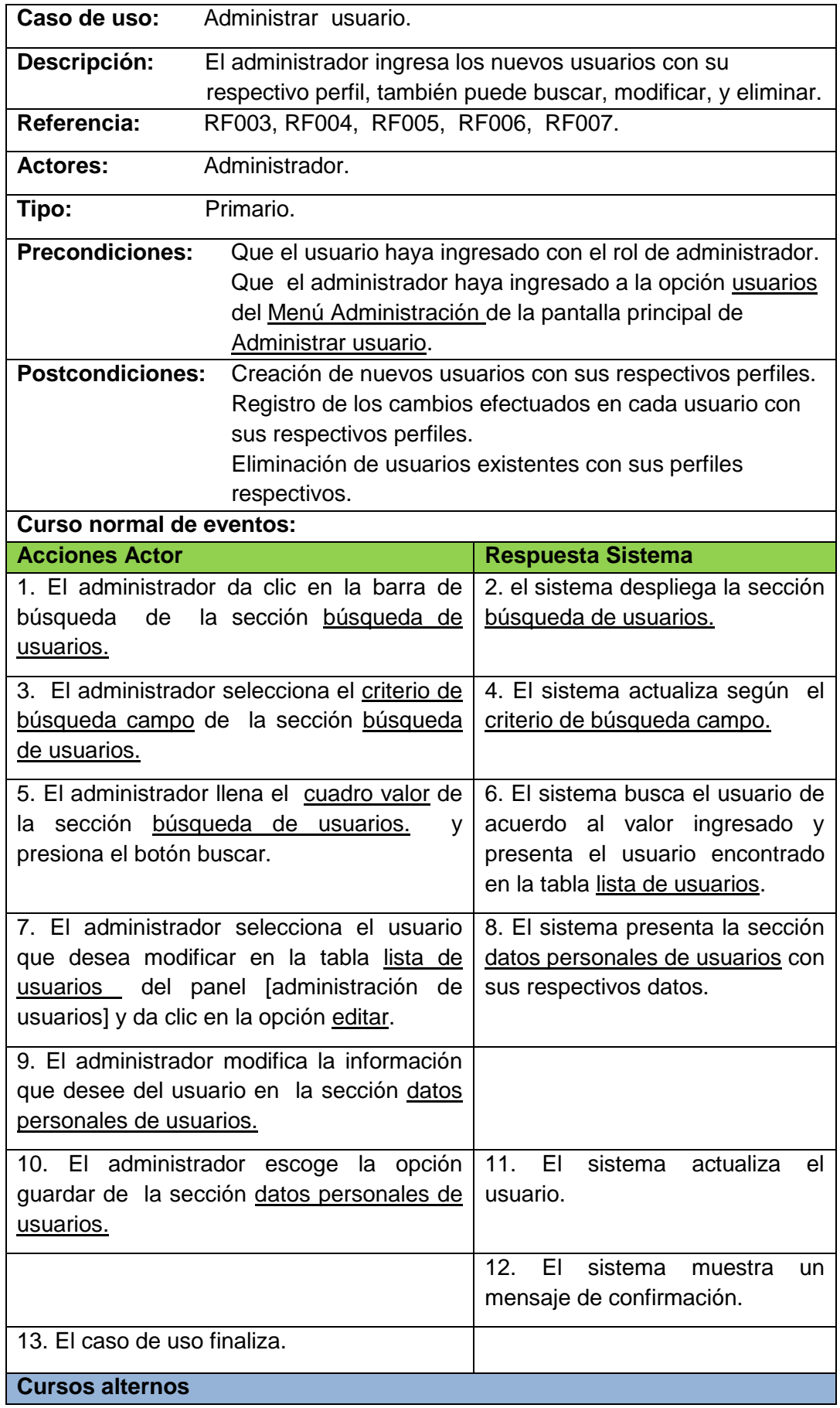

#### **A. Usuario no encontrado**

 A.6 El sistema muestra un mensaje de error "usuario no existe en el sistema", el caso de uso continúa en el paso 6 del curso normal de eventos.

#### **B. Nuevo usuario**

- B.7 El administrador elige la opción nuevo usuario.
- B.8 El sistema presenta la sección datos personales de usuarios.
- B.9 El administrador llena los datos del usuario en la sección datos personales de usuarios.
- B.10 El administrador elige la opción guardar de la sección datos personales de usuarios.
- B.11 El sistema valida que los datos estén llenos y correctos en la sección datos personales de usuarios.
- B.12. El sistema muestra un mensaje de confirmación "registro satisfactorio de: nom-usuario".
- B.13. El caso de uso finaliza.

#### **C. Eliminar usuario**

- C.7 El administrador selecciona el usuario que desea eliminar en la tabla lista de usuarios del panel [administración de usuarios] y da clic en la opción eliminar.
- C.8 El sistema le muestra el mensaje de confirmación "seguro que desea borrar este usuario".
- C. 9 El administrador pulsa la opción Aceptar del mensaje de confirmación.
- C.10 El sistema elimina el registro del usuario.
- C.11 El sistema actualiza la vista de los usuarios.
- C.12 El caso de uso finaliza.

## **7.2.2.7 Administrar Equipos**

Pantalla principal de equipos: pantalla principal de equipos visualiza los 10 primeros equipos.

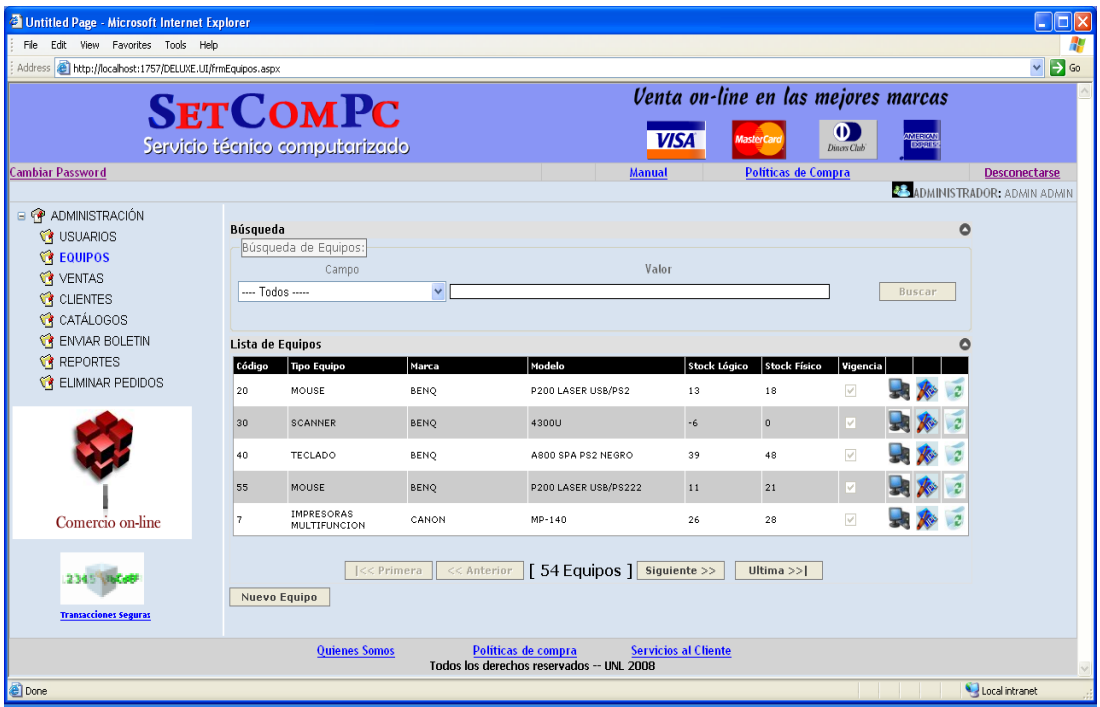

Pantalla de nuevo equipo: pantalla para ingresar todos los datos del equipo.

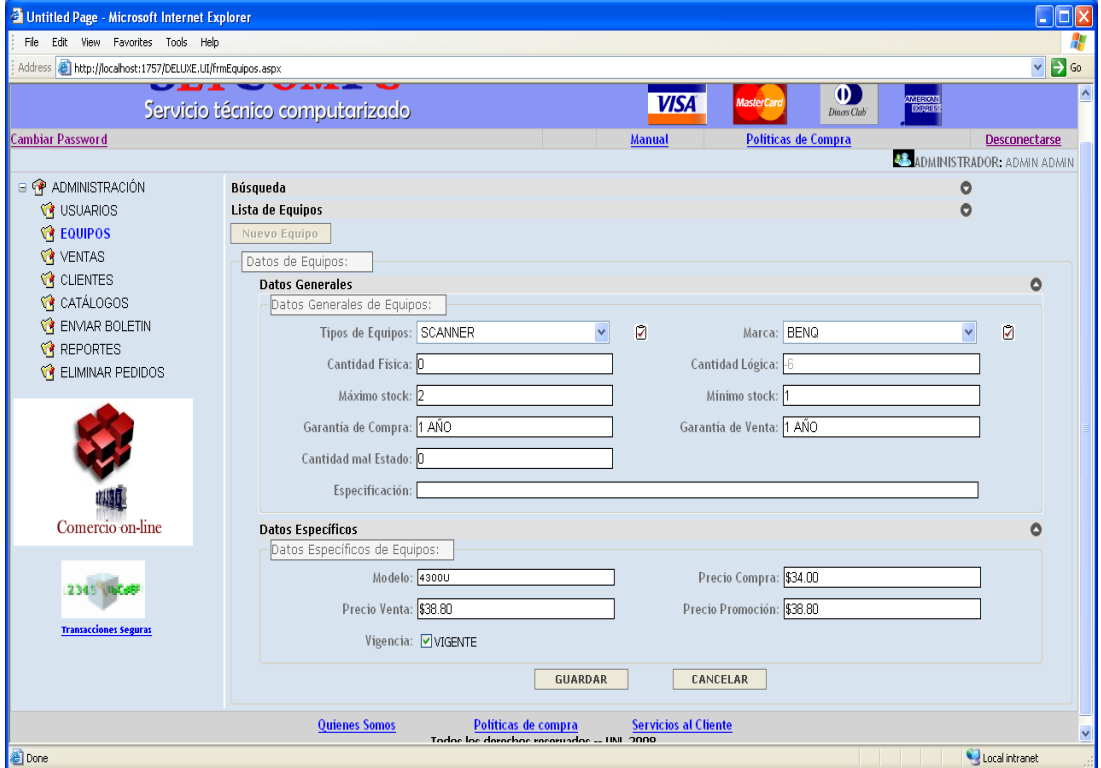

Pantalla cargar imagenes: pantalla para ingresar las imágenes de los equipos.

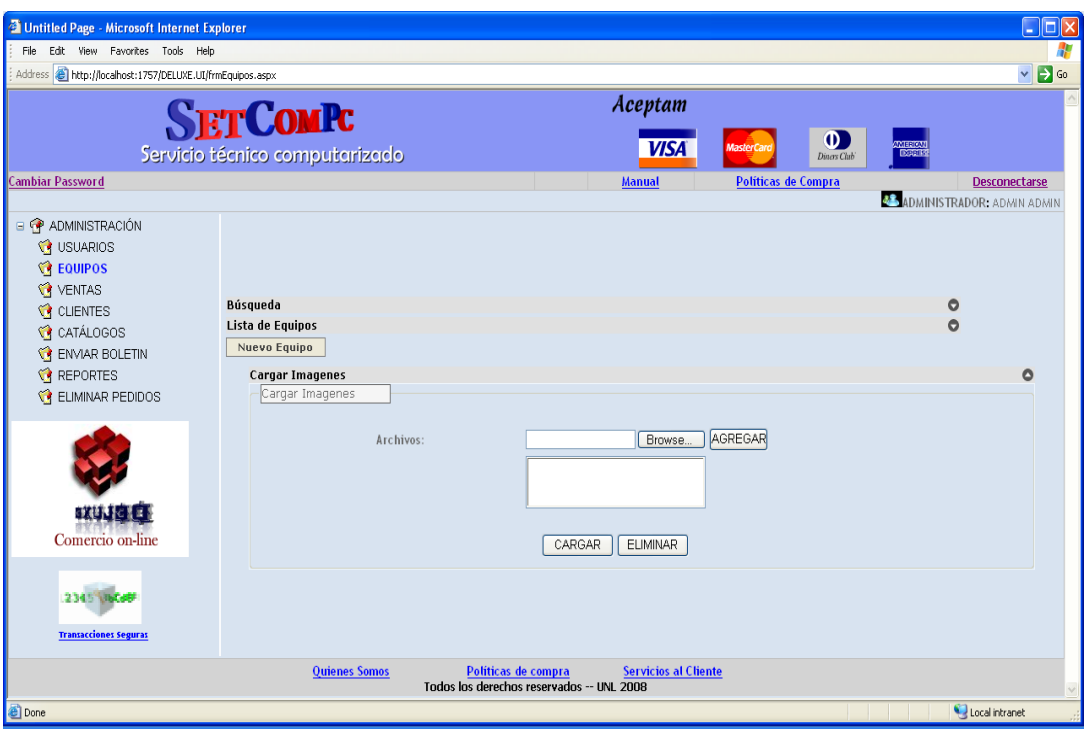

Pantalla de marca de equipo: pantalla para ingresar una nueva marca de equipo.

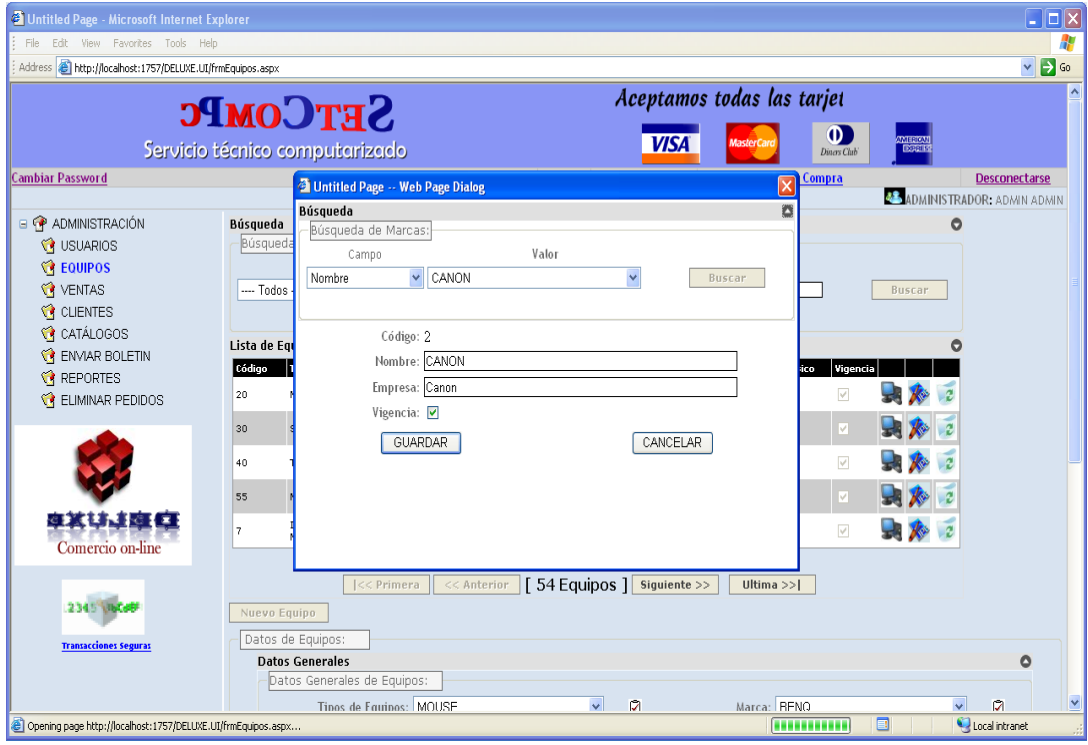

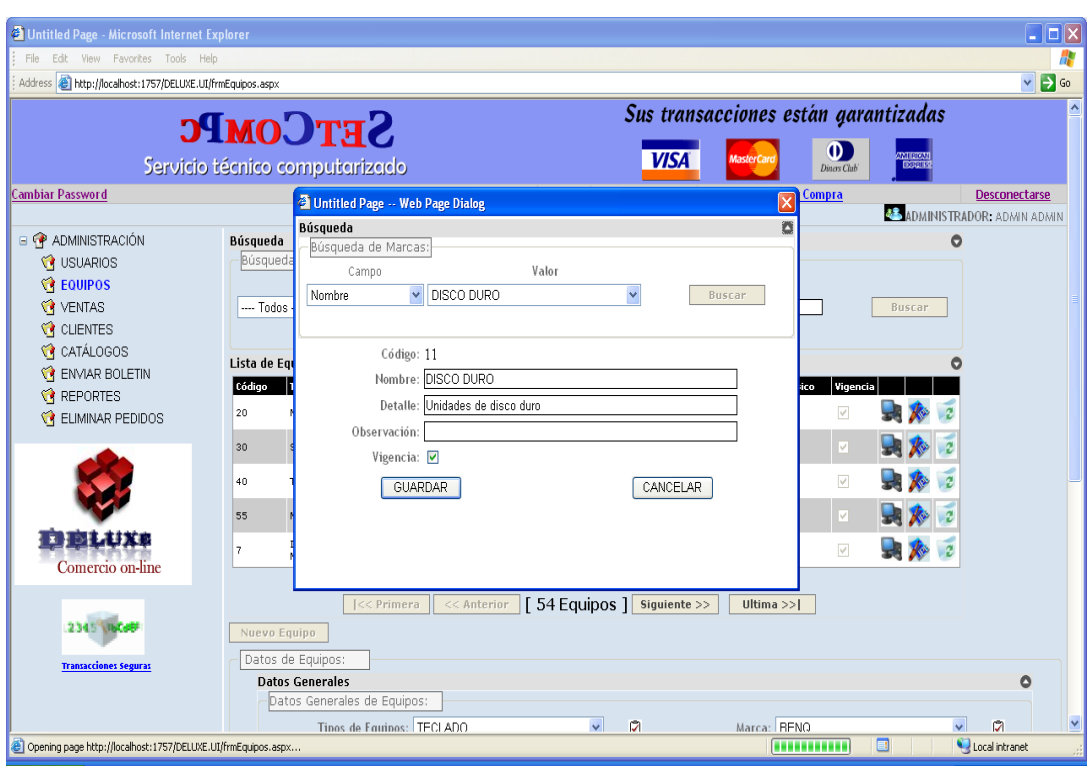

Pantalla de tipo de equipo: pantalla para ingresar un nuevo tipo de equipo.

## **7.2.2.8 Descripción del Caso de Uso Administrar equipo**

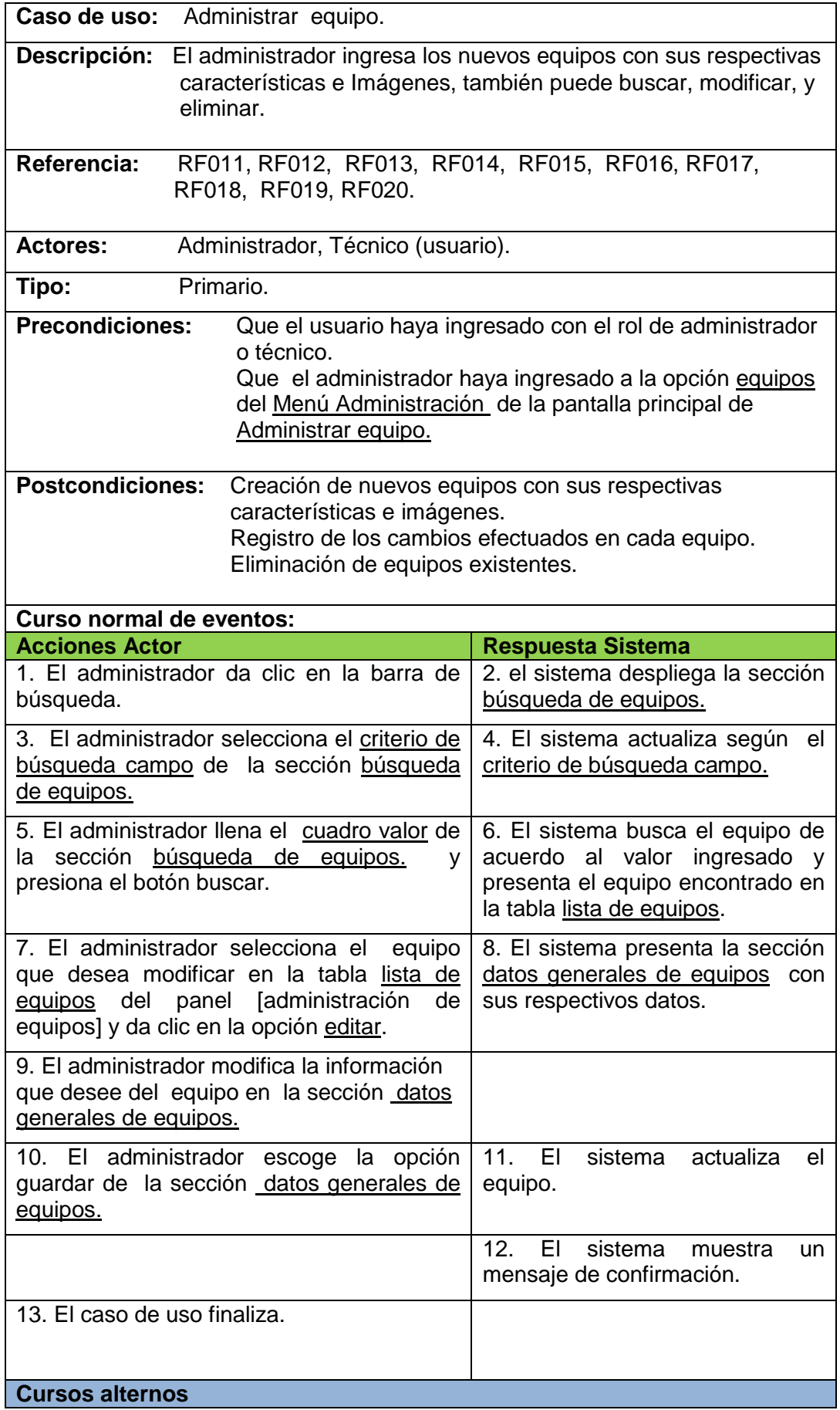

#### **A. Equipo no encontrado**

 A.6 El sistema muestra un mensaje de error "equipo no existe en el sistema", el caso de uso continúa en el paso 6 del curso normal de eventos.

#### **B. Nuevo equipo**

- B.7 El administrador elige la opción nuevo equipo.
- B.8 El sistema presenta la sección datos generales de equipos.
- B.9 El administrador llena los datos del equipo en la sección datos generales de equipos.
- B.10 El administrador elige la opción guardar de la sección datos generales de equipos.
- B.11 El sistema valida que los datos estén llenos y correctos en la sección datos generales de equipos.
- B.12. El sistema muestra un mensaje de confirmación "registro satisfactorio de: nom-equipo".
- B.13. El caso de uso finaliza.

#### **C. Eliminar equipo**

- C.7 El administrador selecciona el equipo que desea eliminar en la tabla lista de equipos del panel [administración de equipos] y da clic en la opción eliminar.
- C.8 El sistema le muestra el mensaje de confirmación "seguro que desea borrar este equipo".
- C.9 El administrador pulsa la opción Aceptar del mensaje de confirmación.
- C.10 El sistema elimina el registro del equipo.
- C.11 El sistema actualiza la vista de los equipos.
- C.12 El caso de uso finaliza.

#### **D. Cargar imágenes**

- D.1 El administrador selecciona el equipo al que desea cargar imágenes de la tabla lista de equipos del panel [administración de equipos] y da clic en la opción imágenes.
- D.2 El sistema muestra el panel para cargar las imágenes.
- D.3 El administrador busca, localiza, y selecciona las imágenes que quiera cargar.
- D.4 El administrador pulsa el botón cargar y el sistema guarda las imágenes del equipo.
- D.5 El sistema muestra un mensaje "se han almacenado: n imágenes satisfactoriamente".

### **7.2.2.9. Validar Venta**

Pantalla validar venta: pantalla principal de ventas visualiza las 10 primeros ventas.

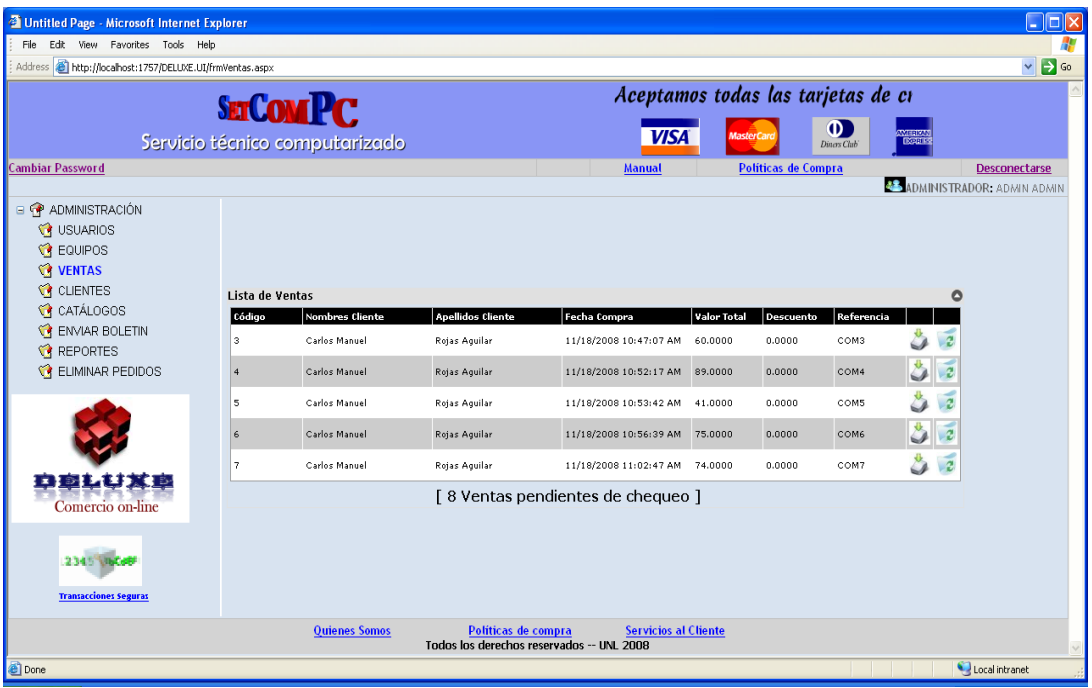

#### Pantalla de información de la venta: visualiza la información de la venta.

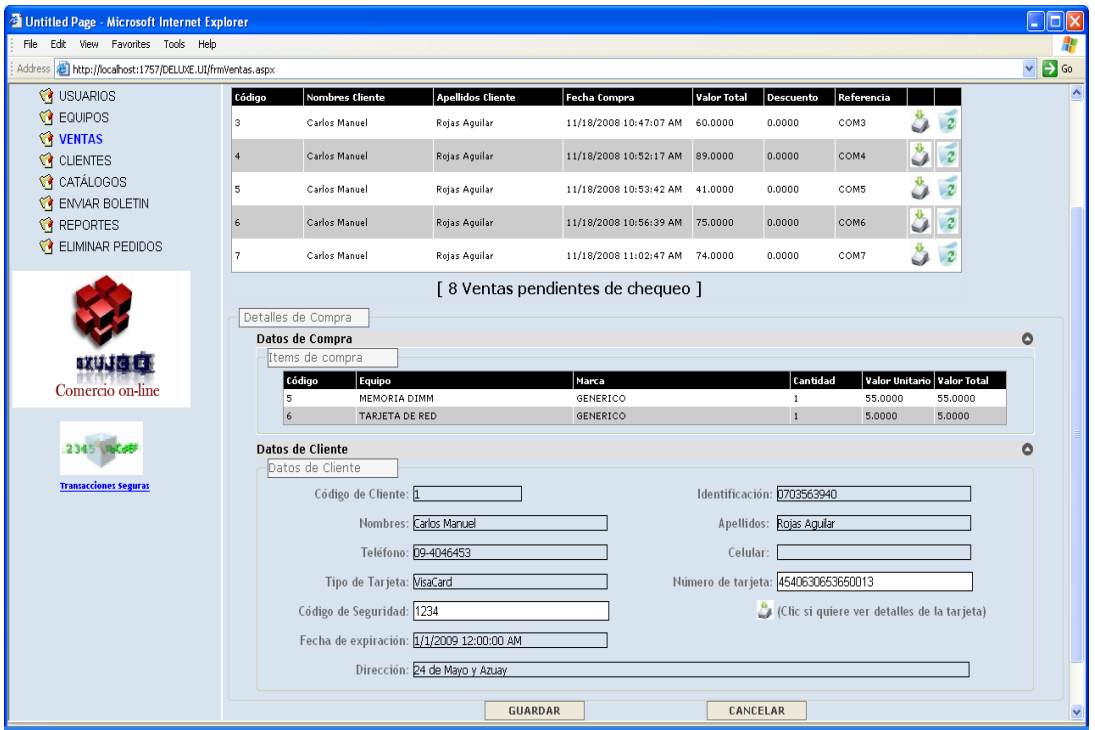

## **7.2.2.10 Descripción del Caso de Uso Validar Venta**

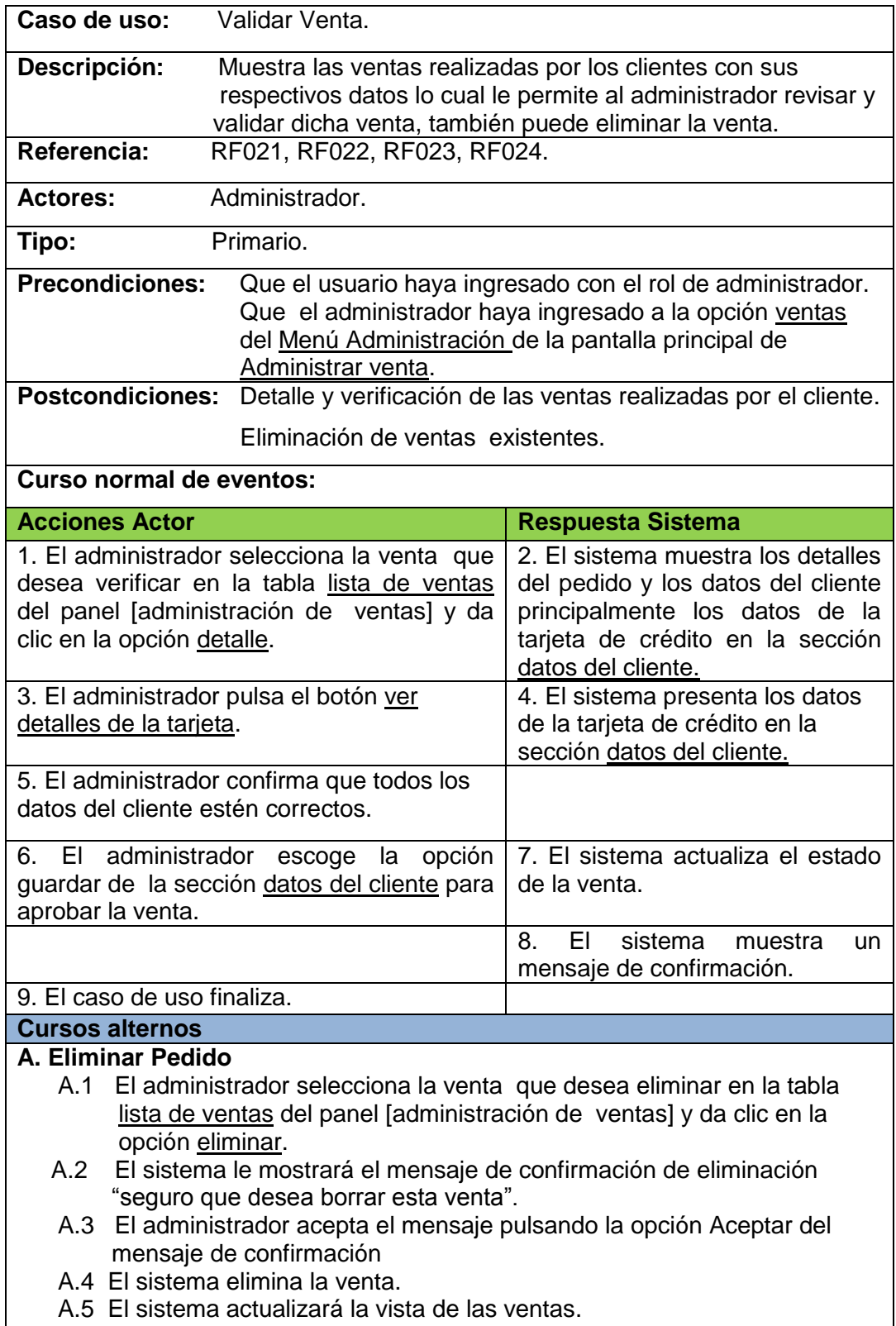

A.6 El caso de uso finaliza.

## **7.2.2.11 Administrar Catálogos**

Pantalla principal de catálogos: pantalla principal de catálogos visualiza los 10 primeros catálogos.

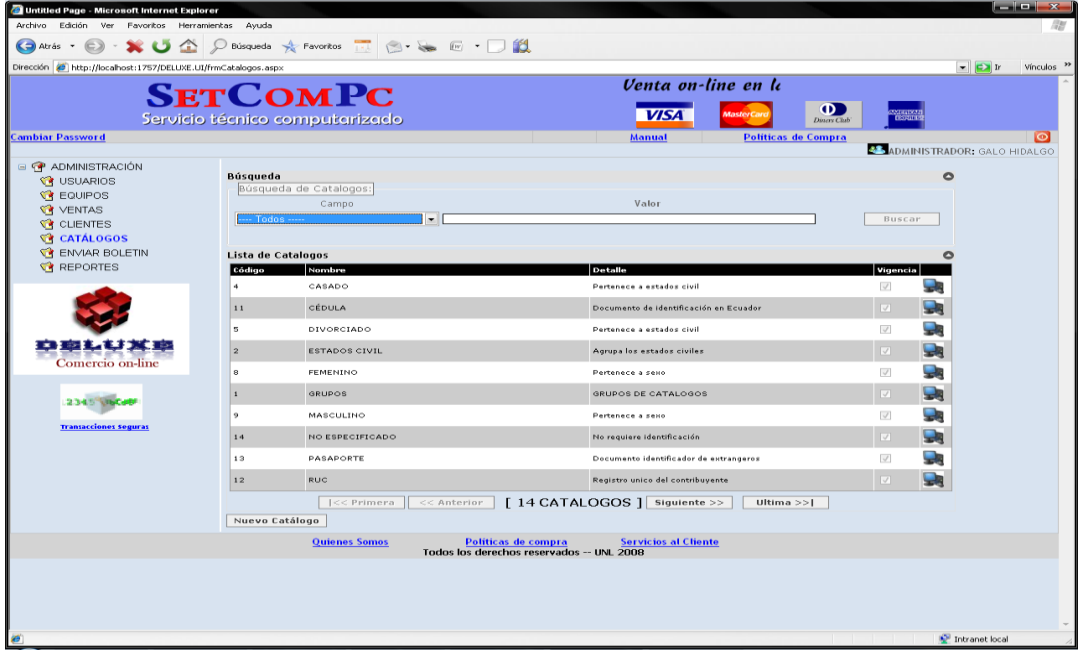

Pantalla nuevo catalogo: pantalla para ingresar un nuevo catálogo.

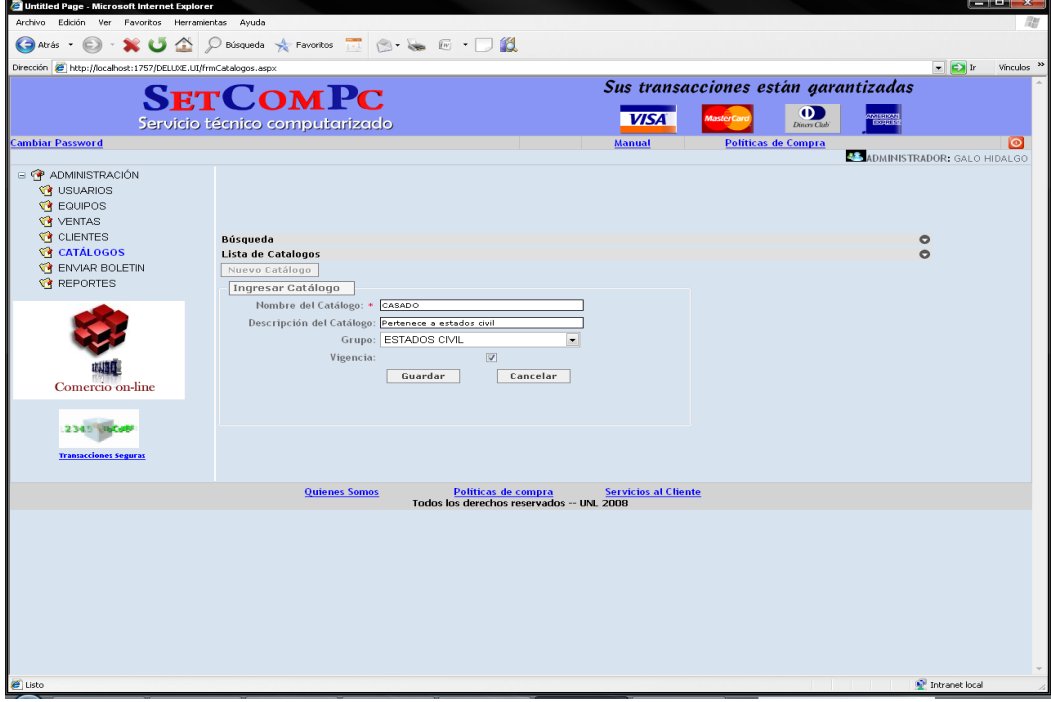

## **7.2.2.12 Descripción del Caso de Uso Administrar catálogos**

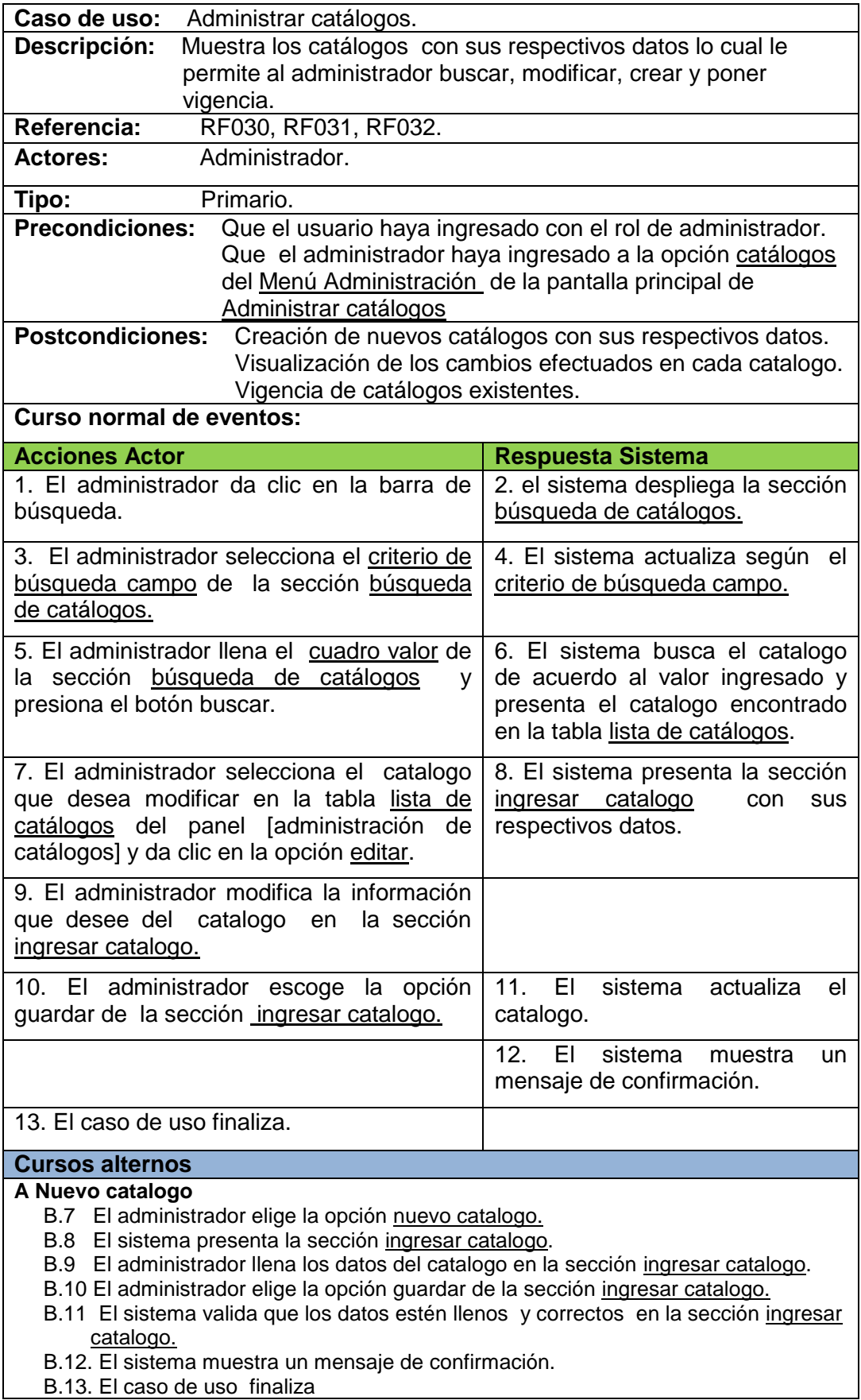

#### **7.2.1.13 Administrar Clientes.**

Pantalla principal de clientes: pantalla principal de clientes visualiza los 10 primeros clientes.

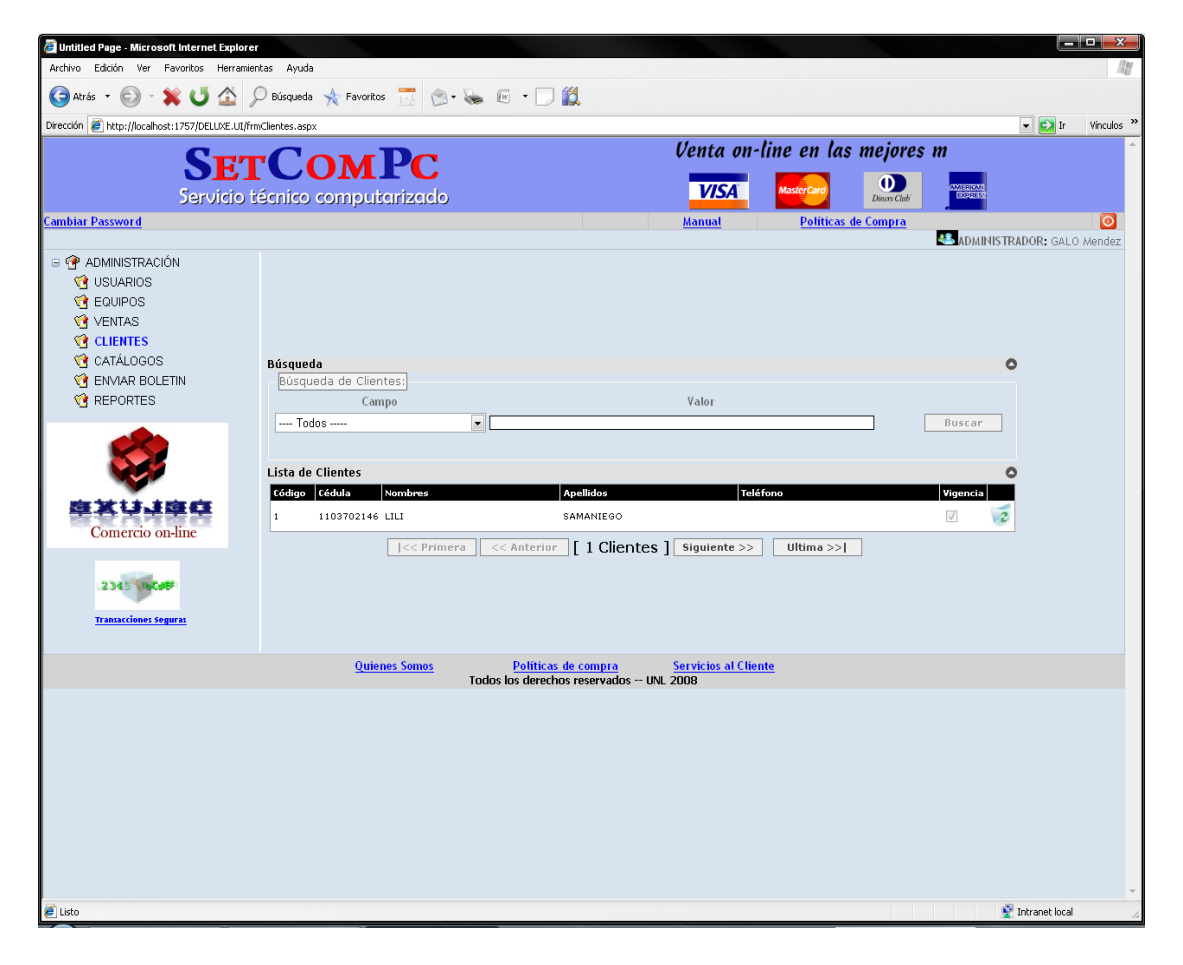

## **7.2.2.14 Descripción del Caso de Uso Administrar Clientes**

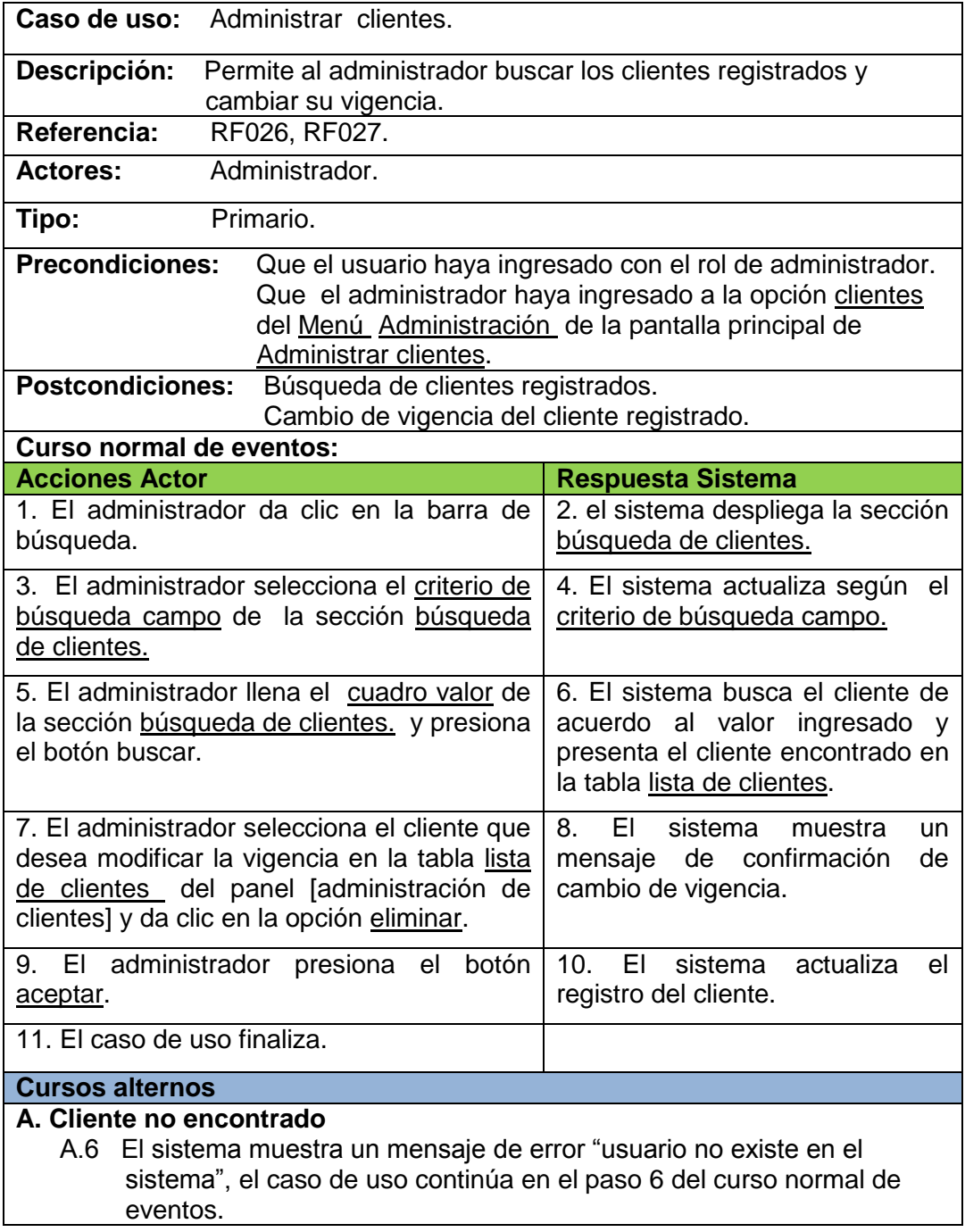

## **7.2.2.15 Enviar Boletín**

Pantalla boletín: pantalla para cargar boletín.

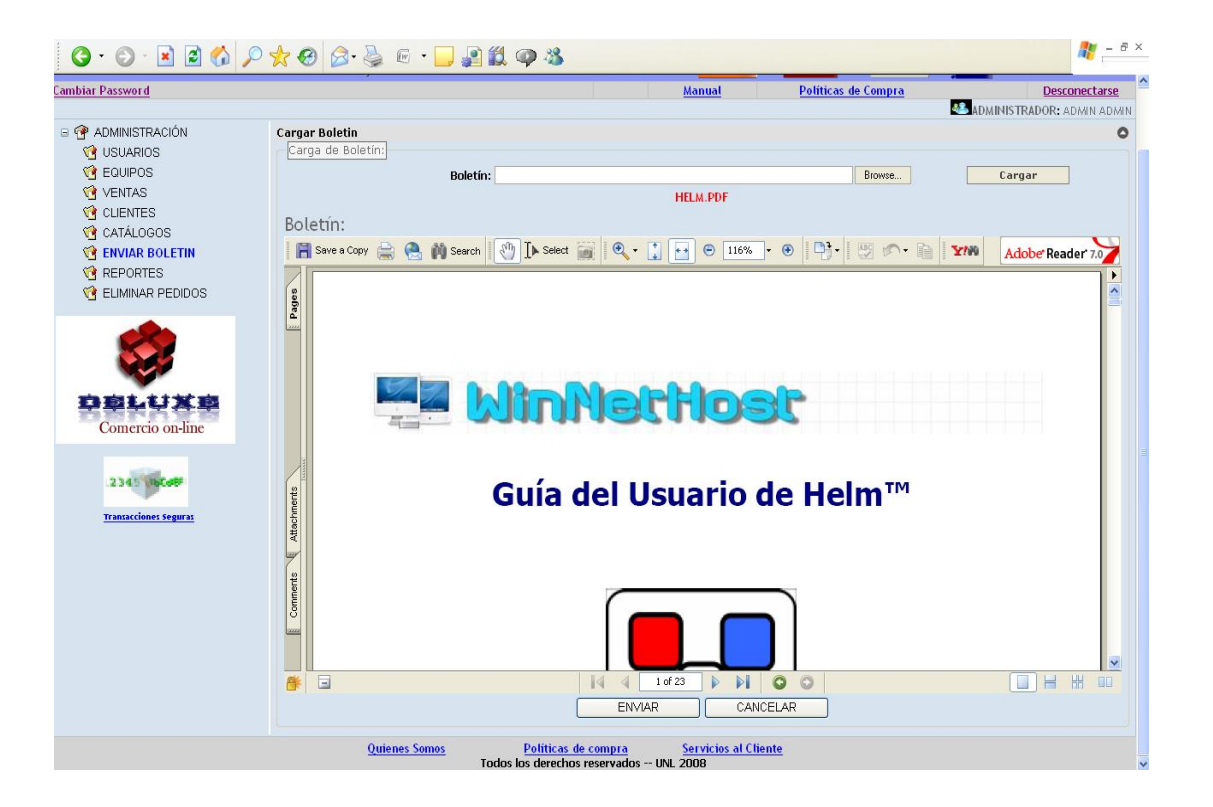

## **7.2.2.16 Descripción del Caso de Uso Enviar Boletín**

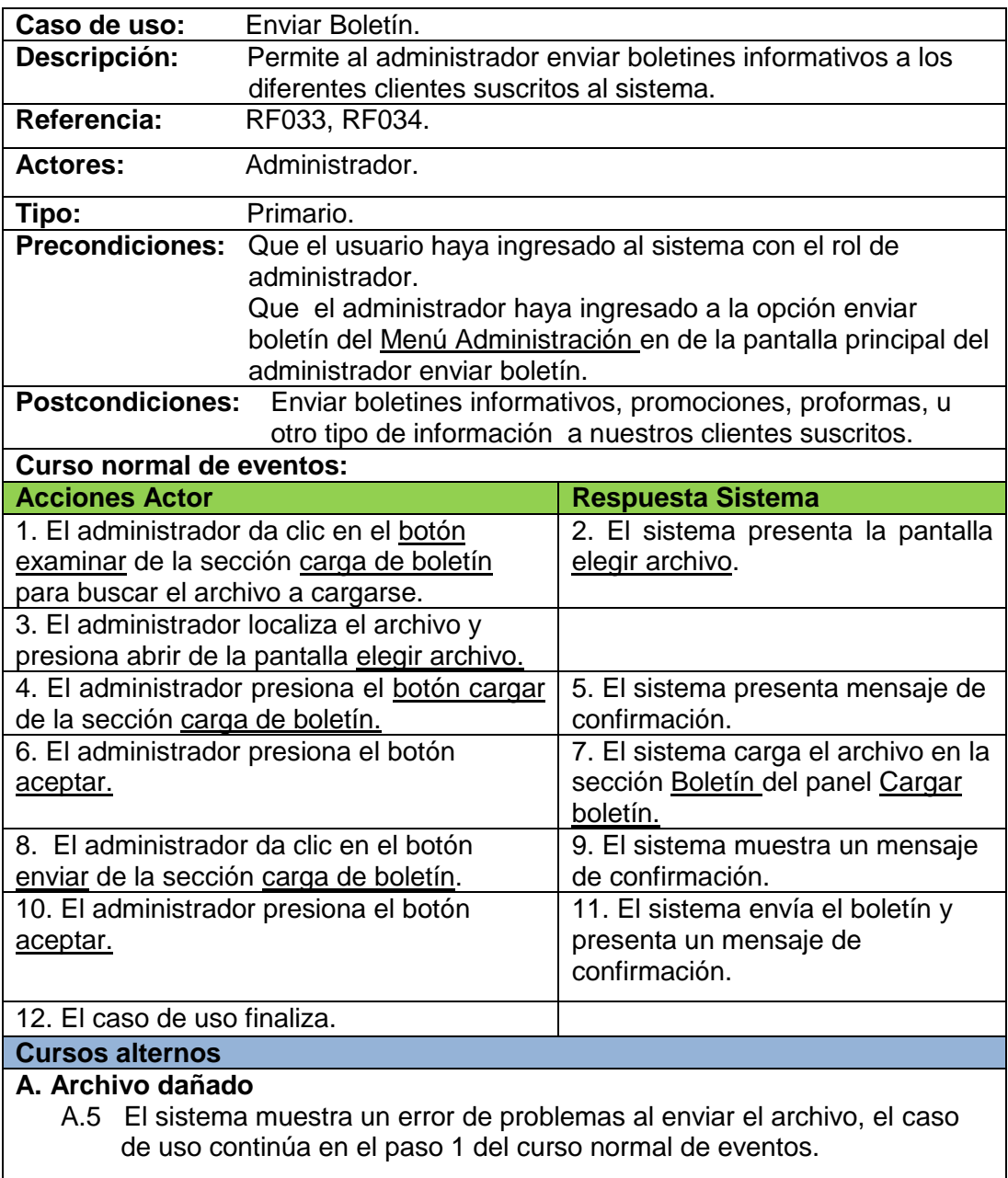

## **7.2.2.17 Despachar venta**

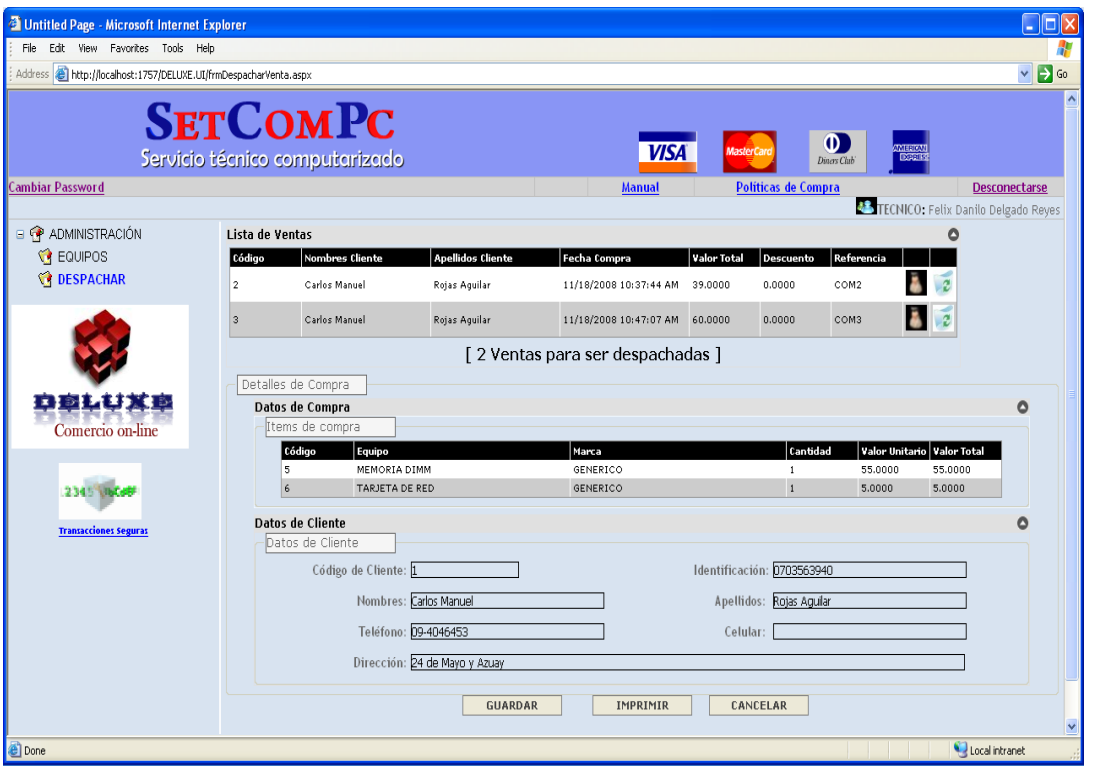

Pantalla despachar venta: pantalla con la información de la ventas a despacharse.

## **7.2.2.18 Descripción del Caso de Uso Despachar venta**

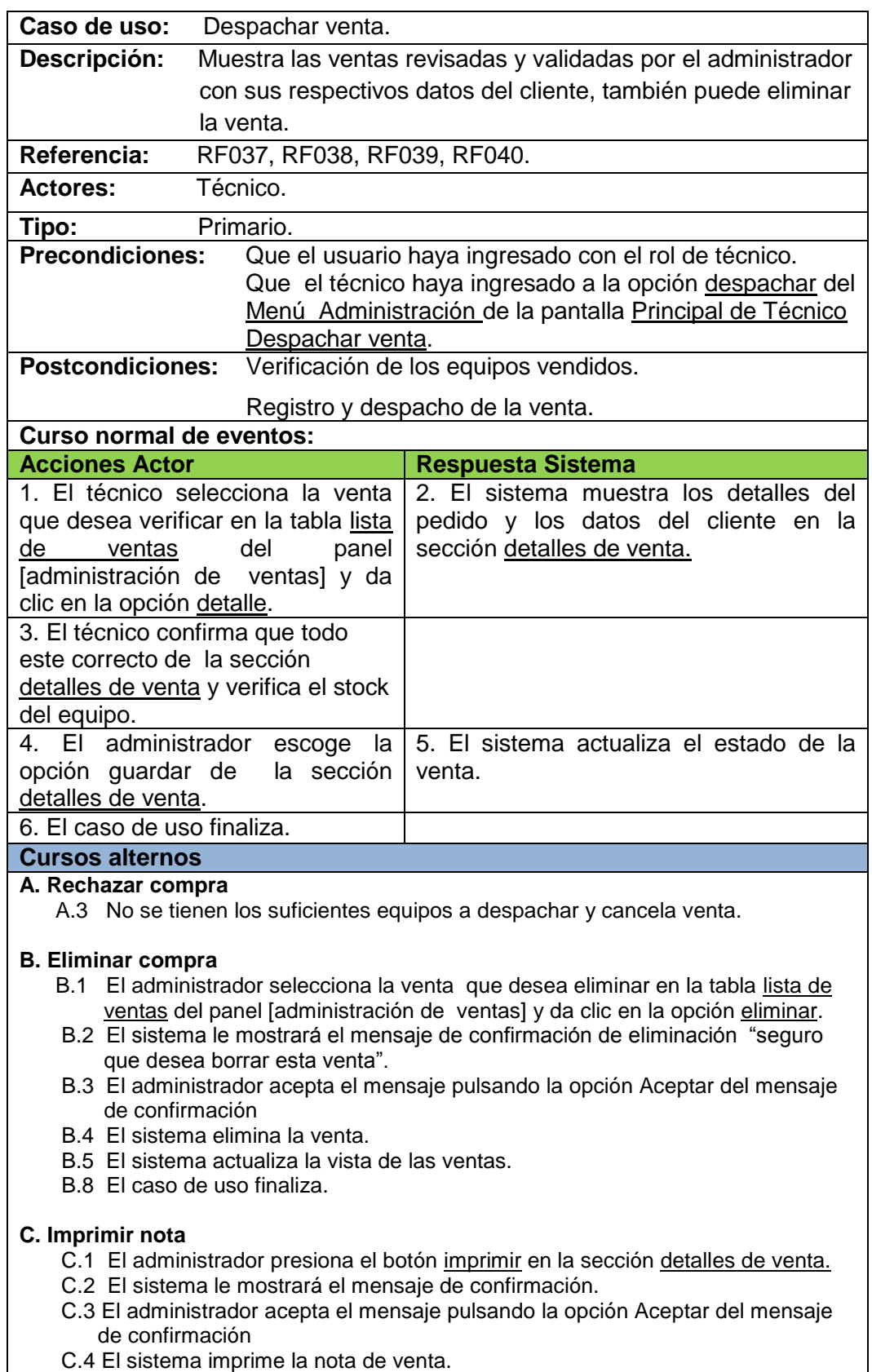

- 
- C.5 El caso de uso finaliza.

## **7.2.2.19 Registrar Clientes**

Pantalla registrar clientes: pantalla para ingresar los datos del cliente.

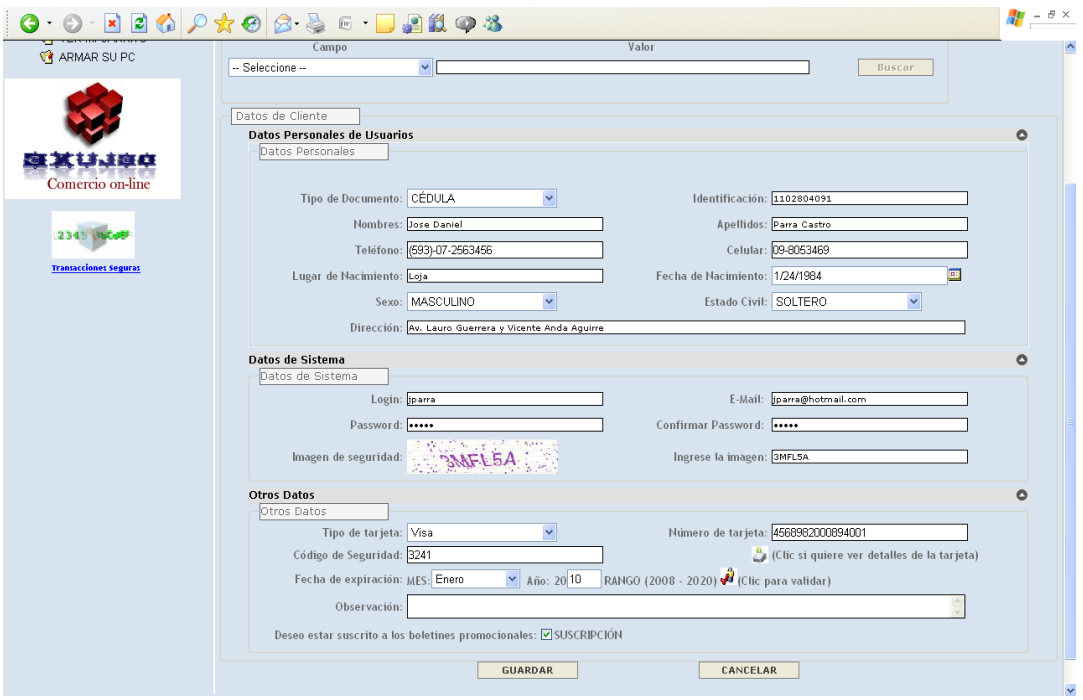

## **7.2.2.20 Descripción del Caso de Uso Registrar Clientes.**

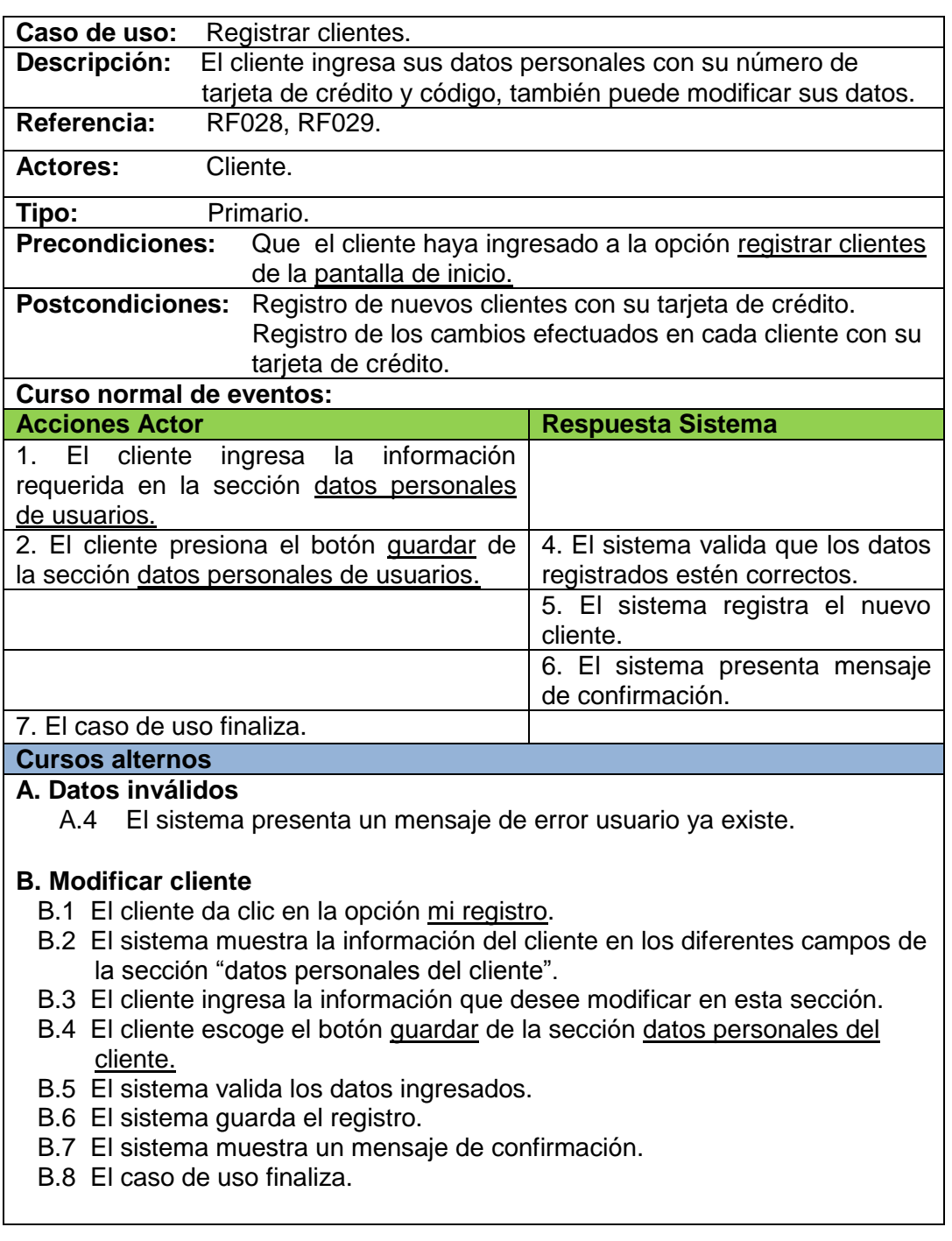

## **7.2.2.21 Realizar pedido**

Pantalla realizar pedido: pantalla para realizar pedidos de los clientes.

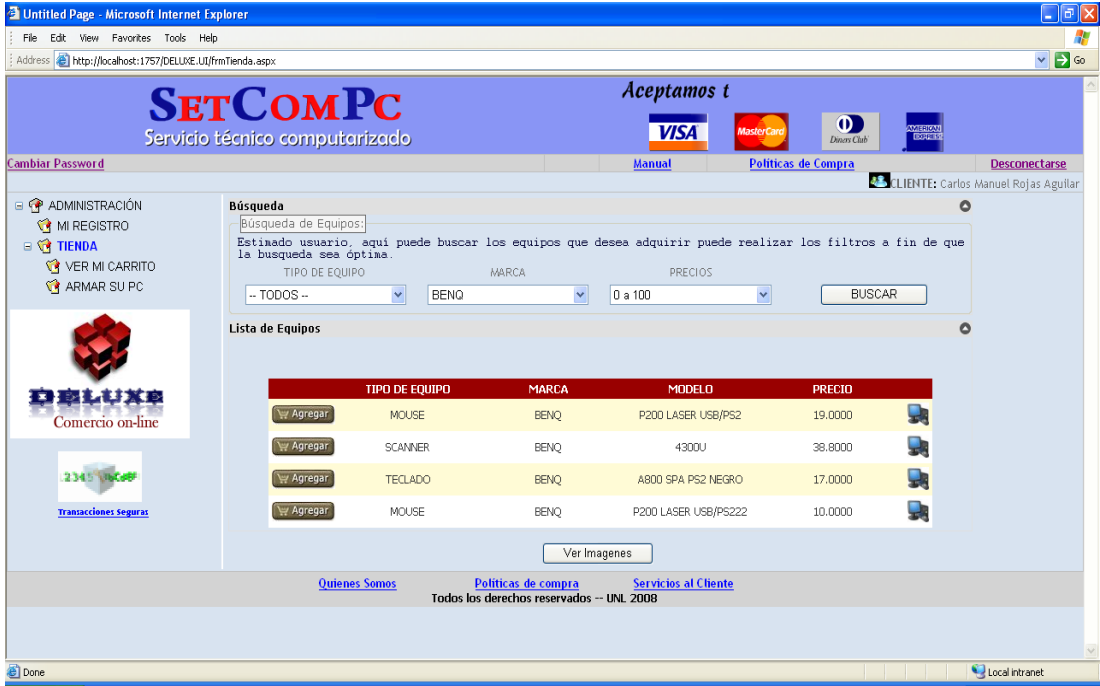

Pantalla ver mi carrito: pantalla revisar los pedidos realizados.

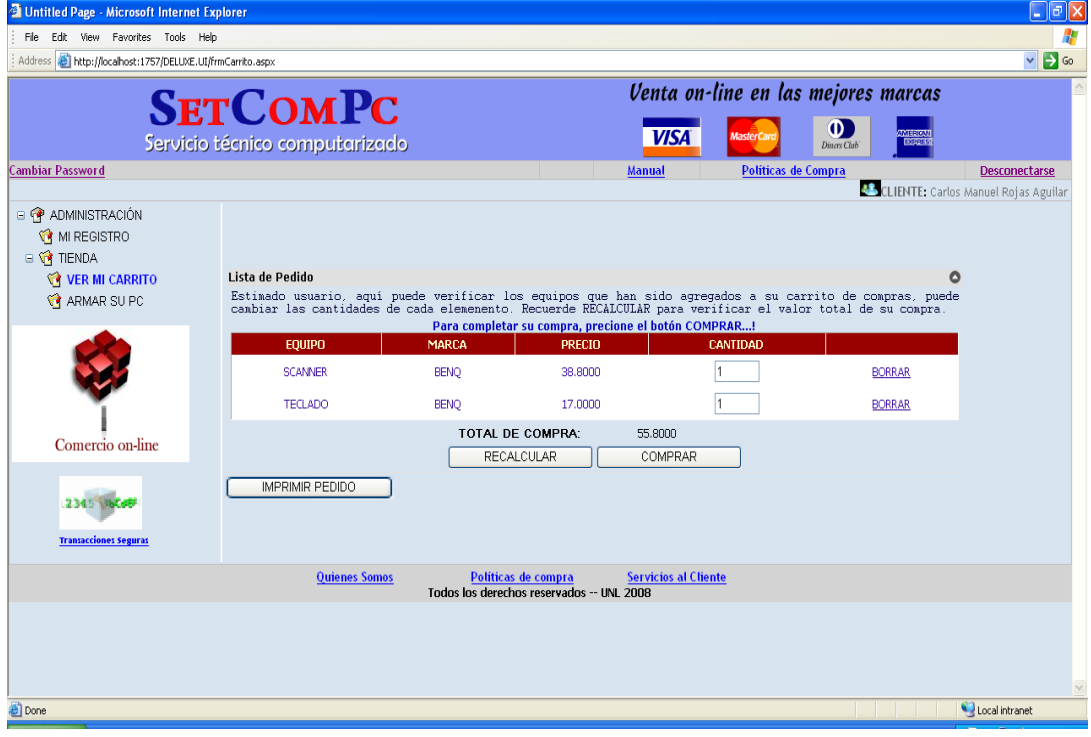

## **7.2.2.22 Descripción del Caso de Uso Realizar Pedido.**

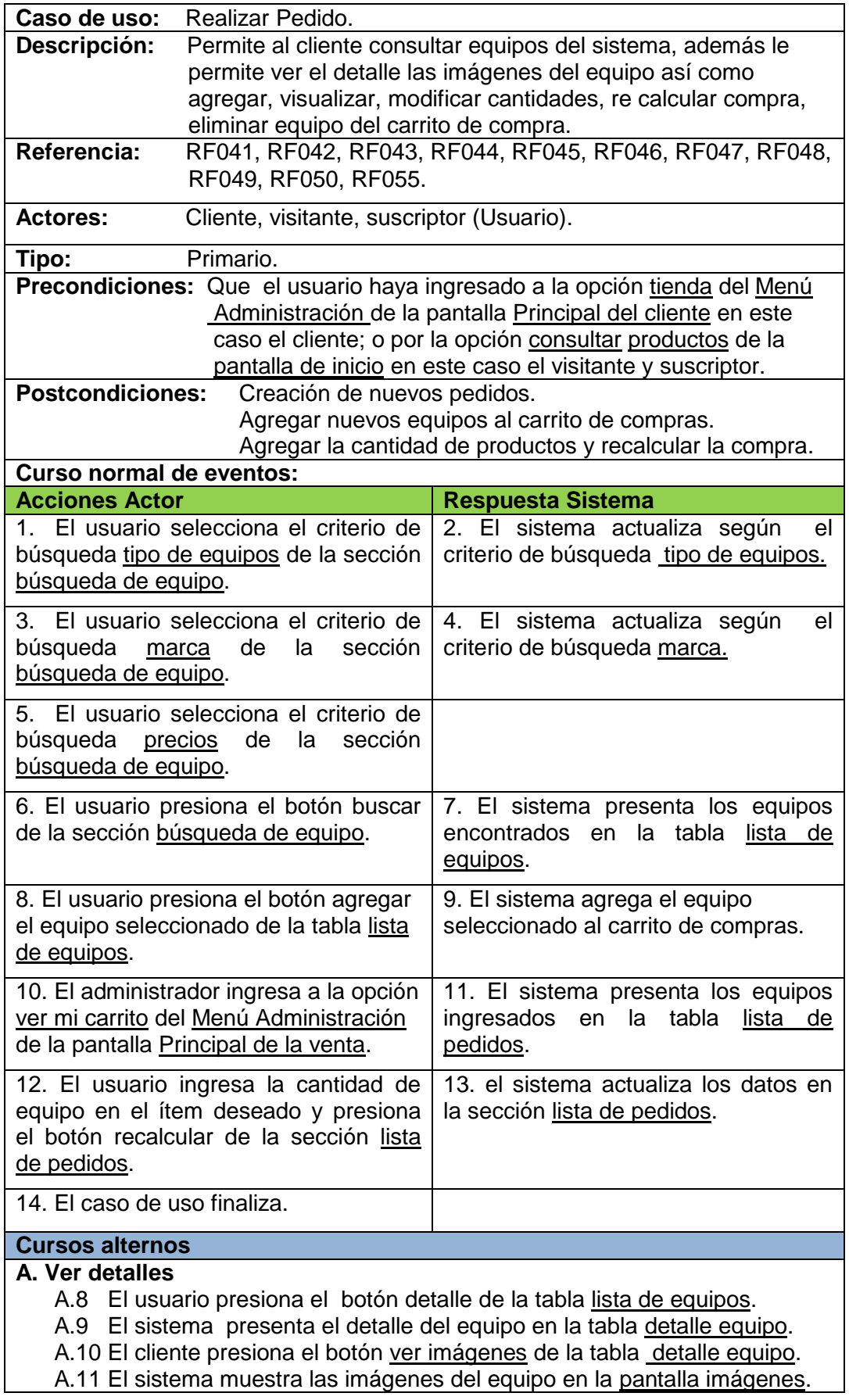

 A.12 El usuario da clic en el botón salir de la pantalla imágenes. A.13 El caso de uso continúa en el paso 8.

#### **B. Borrar equipo**

- B.2 El usuario selecciona el equipo que desea eliminar en la tabla lista de pedido de la pantalla ver mi carrito y da clic en la opción borrar.
- B.3 El sistema elimina el equipo seleccionado de la tabla lista de pedido.
	- B.4 El sistema actualiza la vista de las ventas.
	- B.5 El caso de uso finaliza.

#### **7.2.2.23 Realizar Compra**

Pantalla realizar compra: pantalla que permite realizar la compra.

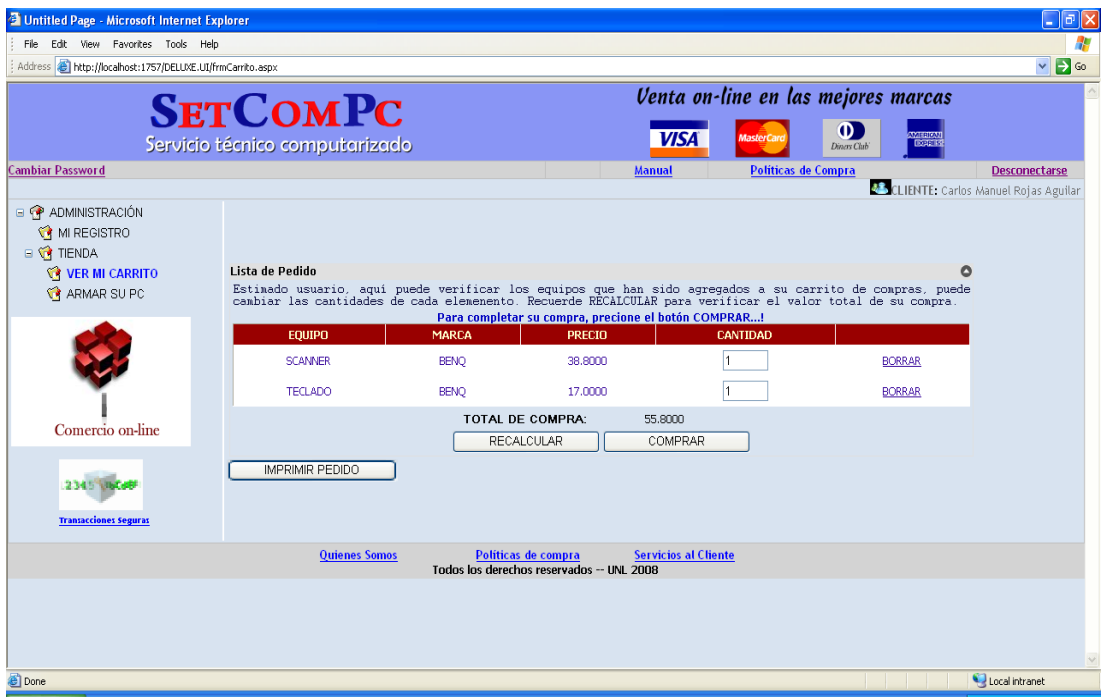

# **7.2.2.24 Descripción del Caso de Uso Realizar Compra**

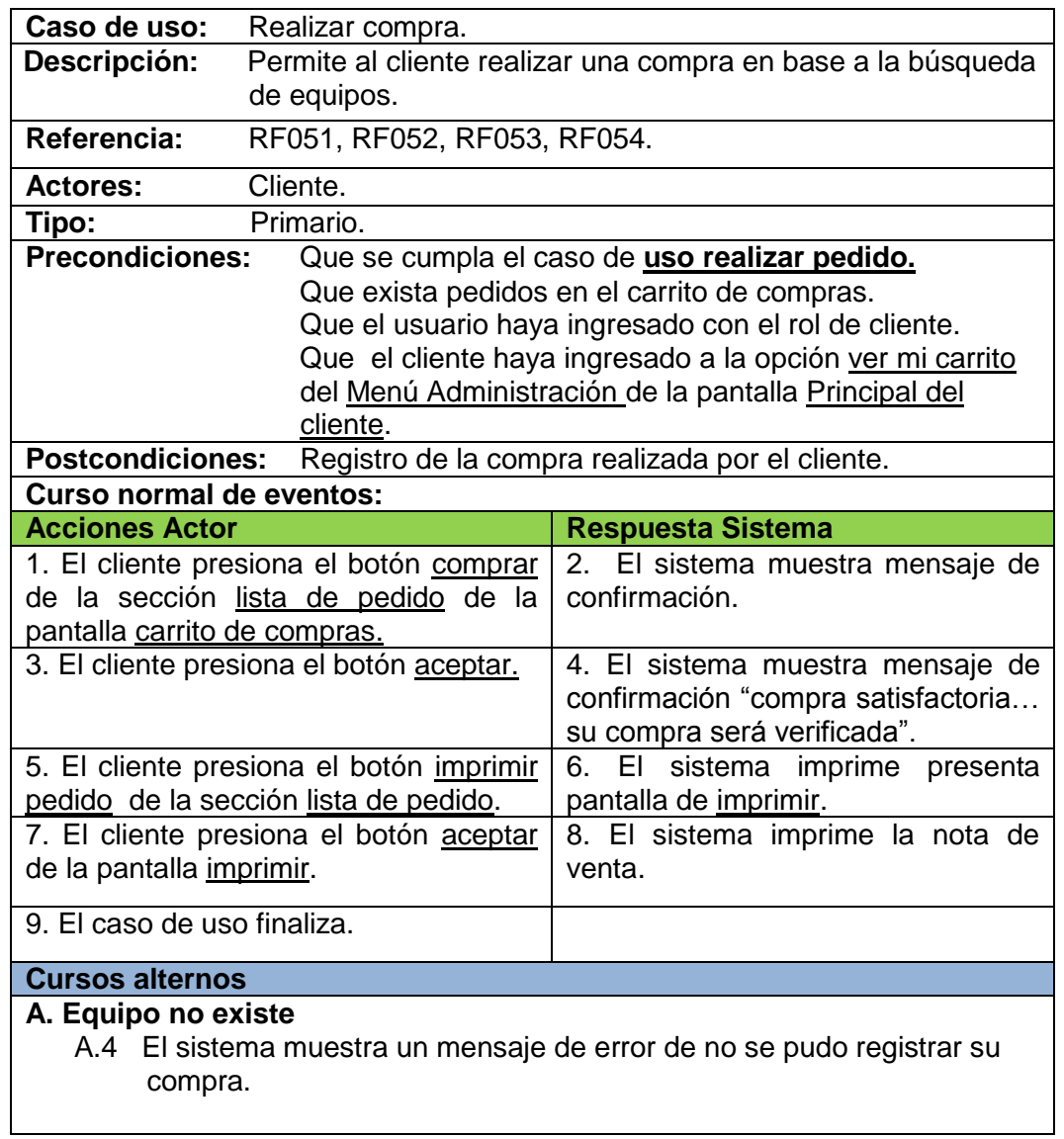

#### **7.2.2.25 Armar PC**

Pantalla armar PC: pantalla que permite la selección de diferentes equipos para armar el computador.

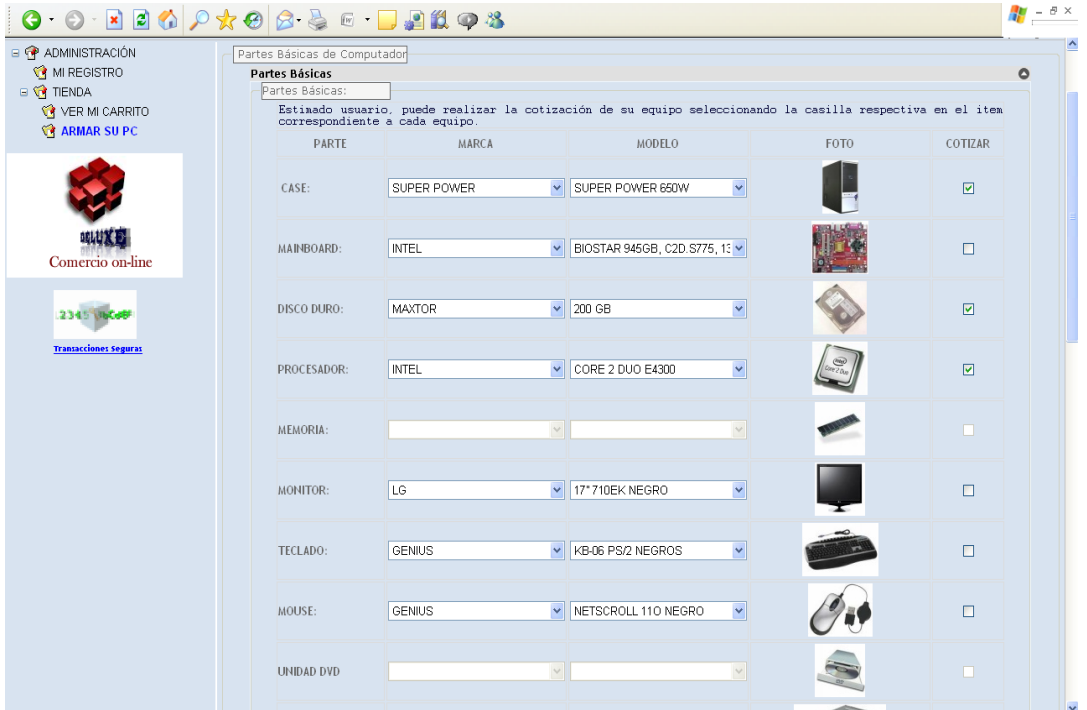

Pantalla imprimir cotización: pantalla que permite visualizar la proforma realizada para imprimirla.

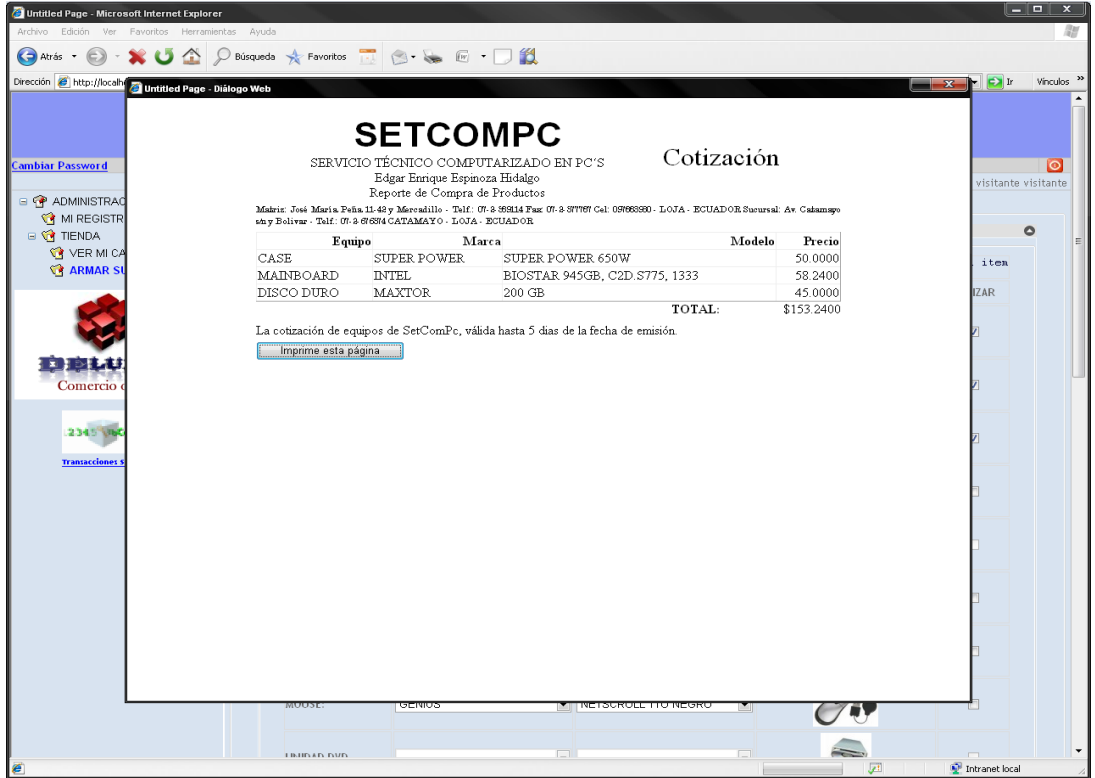

## **7.2.2.26 Descripción del Caso de Uso Armar Pc**

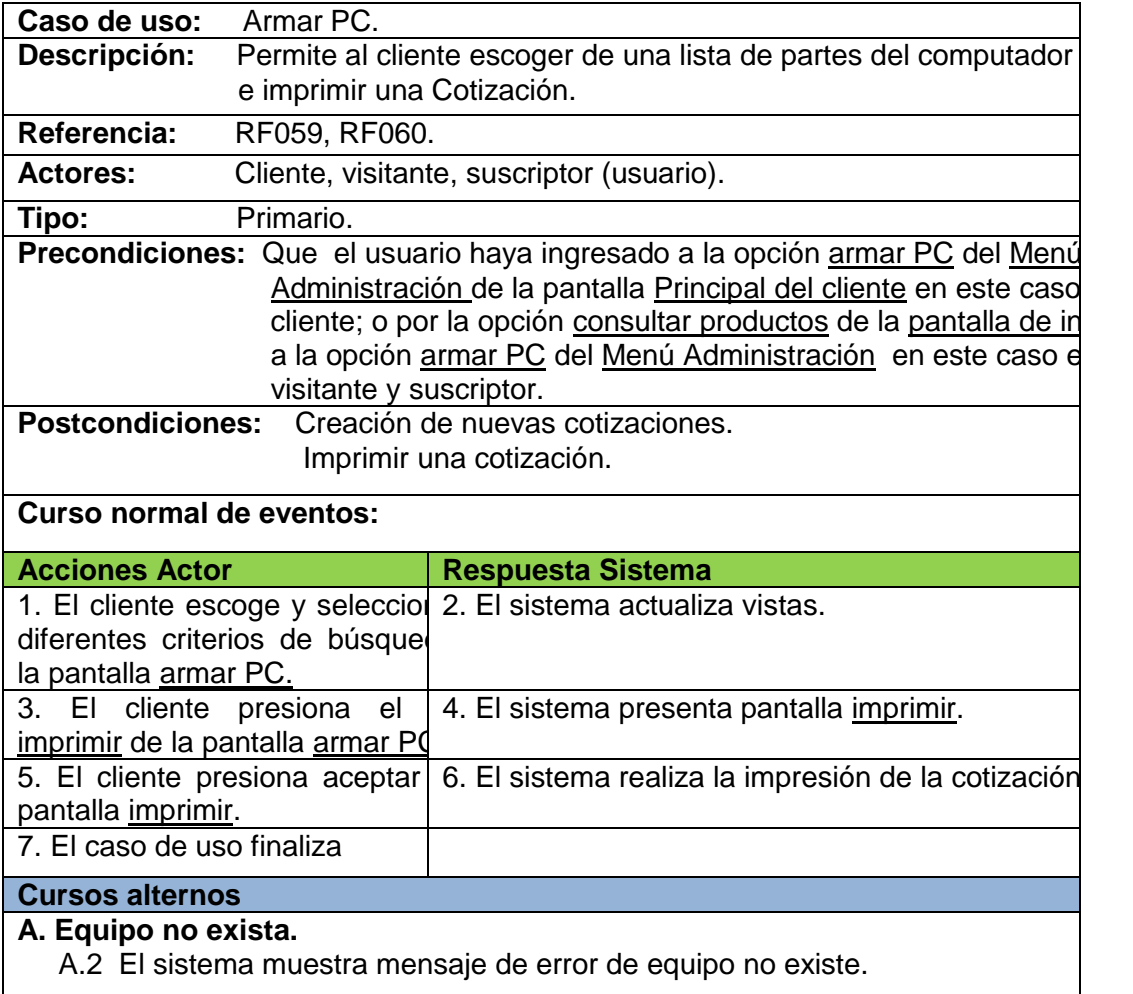

# **7.2.2.27 Administrar suscripción**

Pantalla principal de suscripción: pantalla que permite ingresar los datos para recibir boletines.

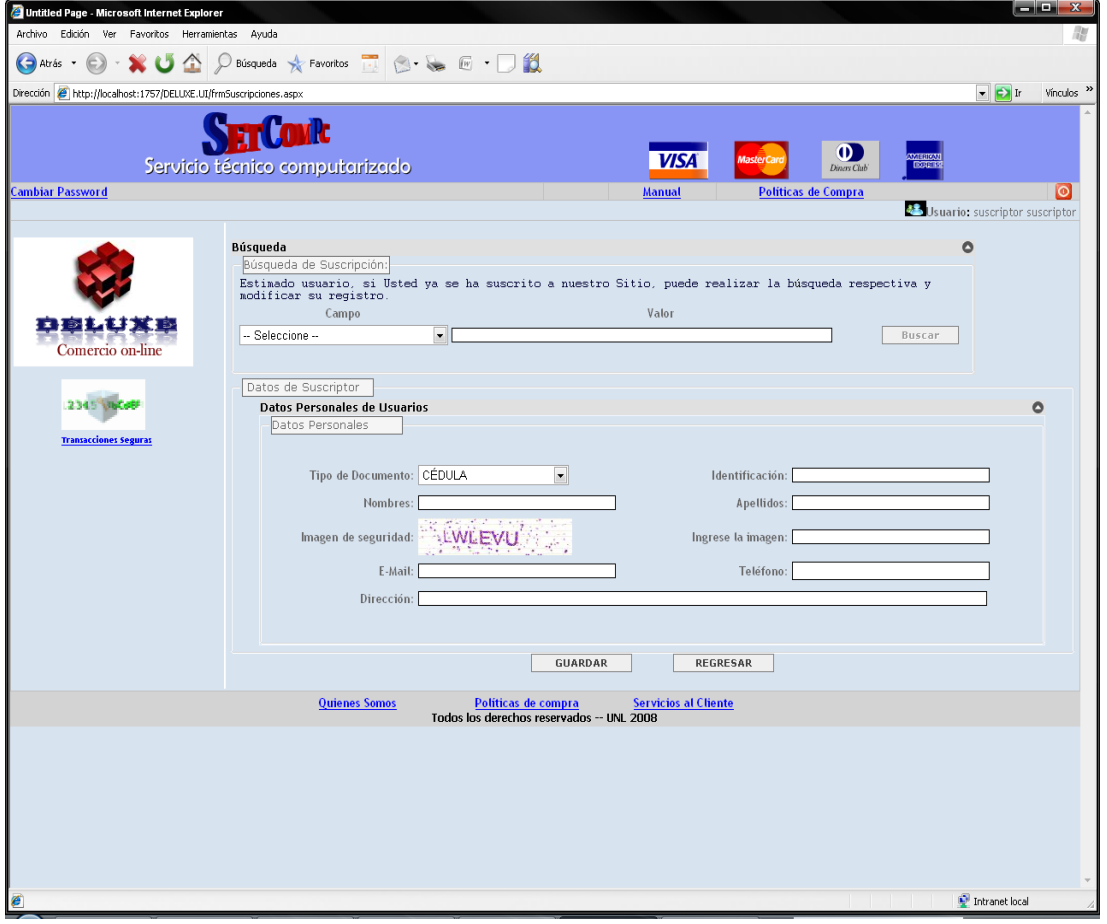

## **7.2.2.28 Descripción del Caso de Uso Administrar suscripción**

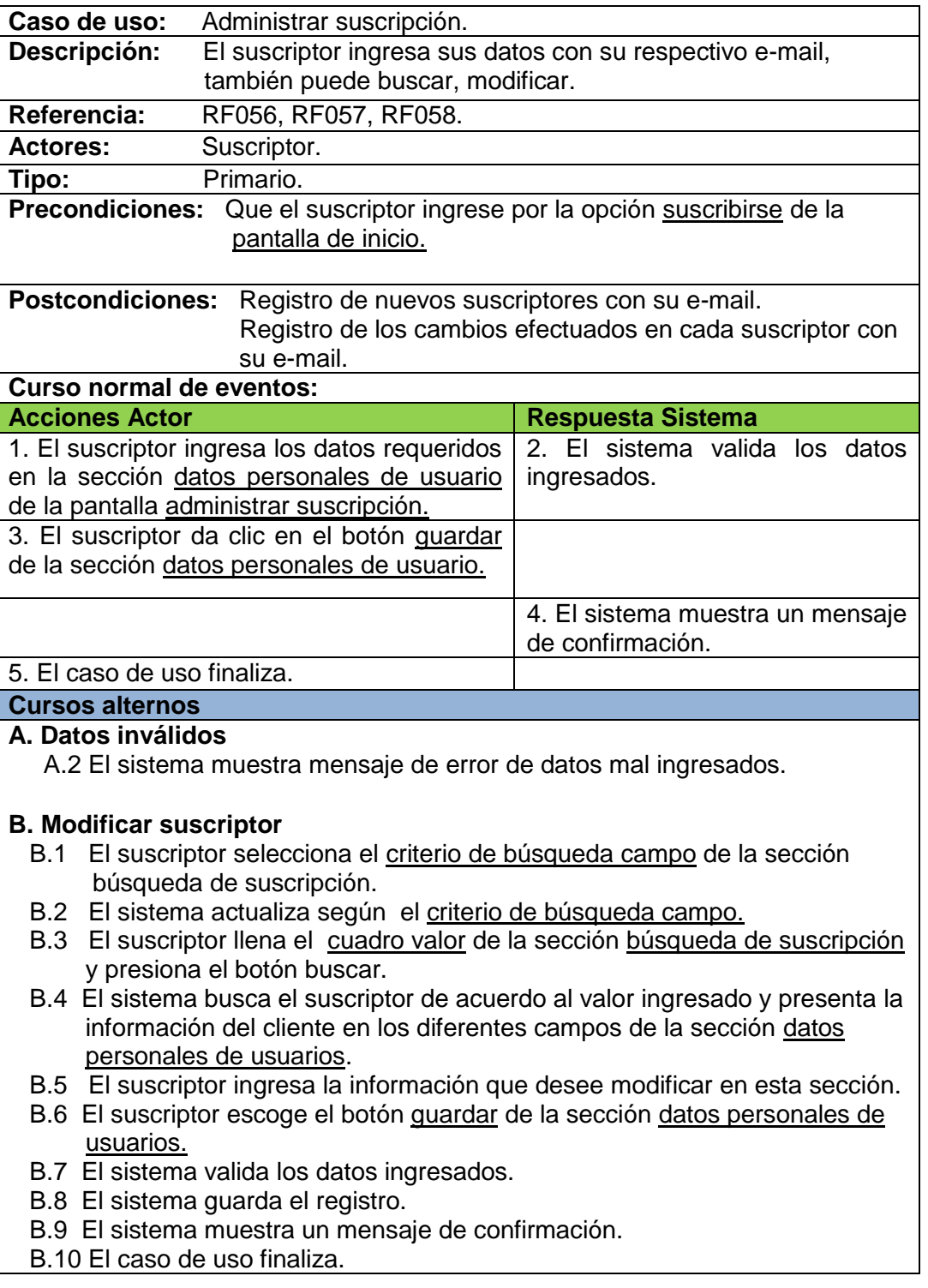

#### **7.2.3 Diagramas de Robustez:**

Seguidamente corresponde desarrollar el análisis de robustez de las funcionalidades del sistema en base al conjunto de objetos que definen el escenario escogido

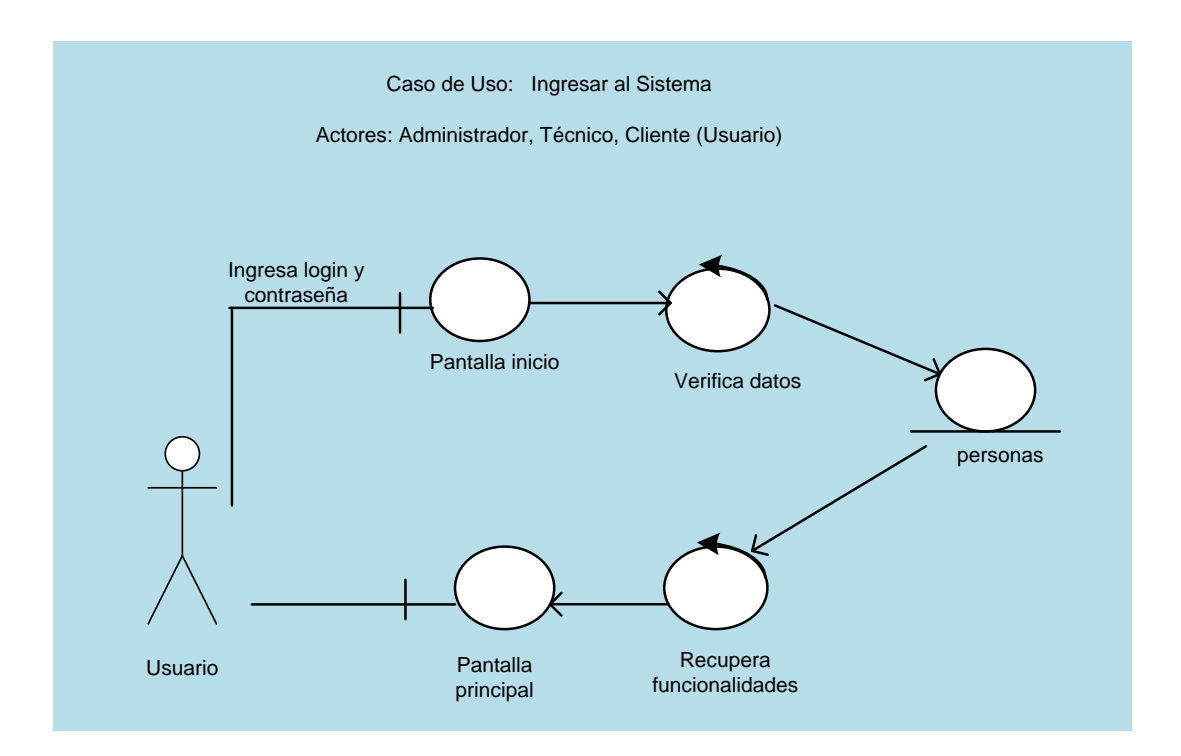

#### **7.2.3.1 Ingresar al Sistema**

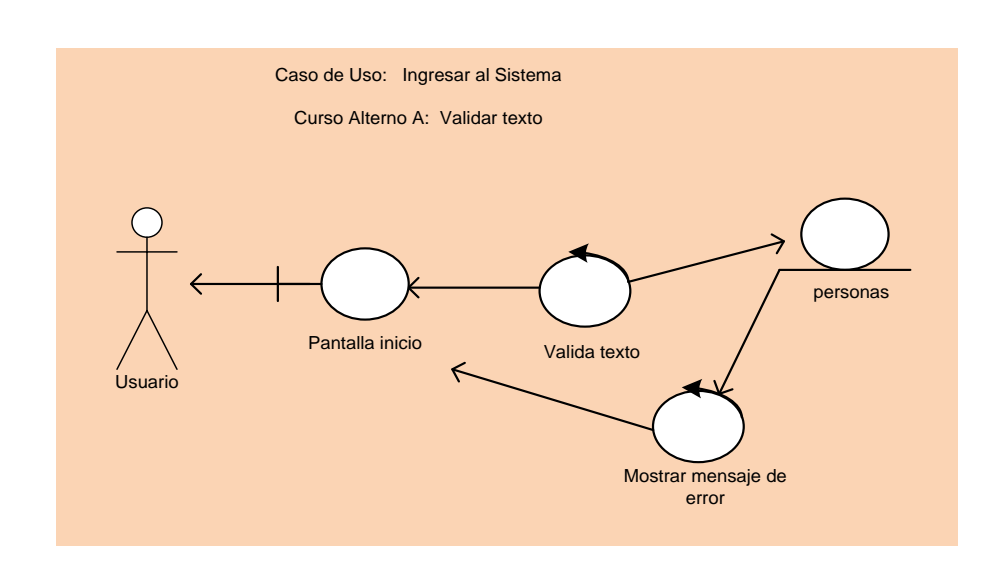

#### **7.2.3.2 Cambiar Password**

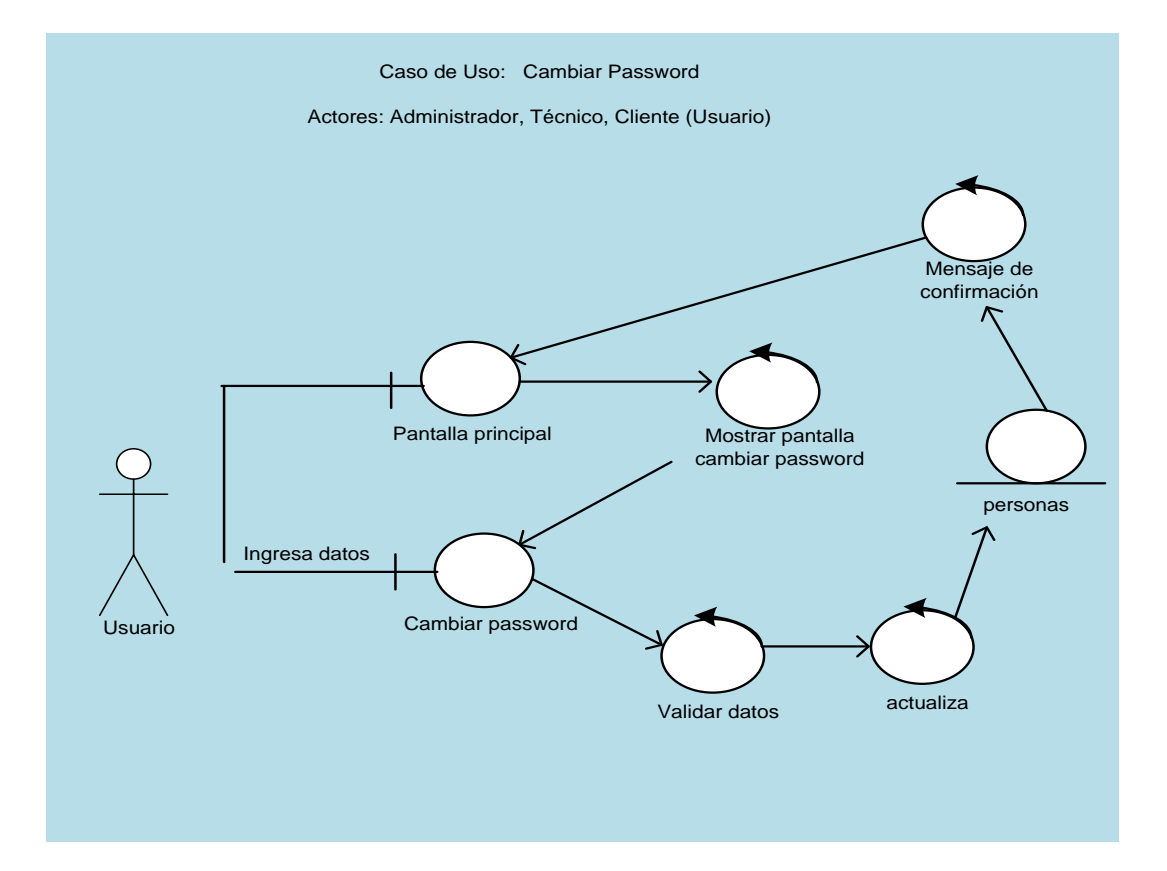

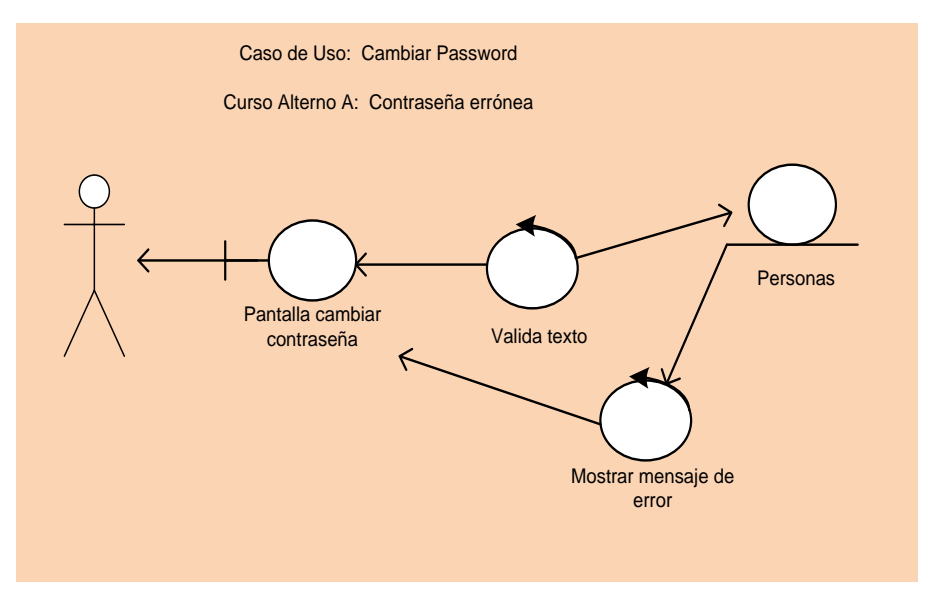

#### **7.2.3.3 Administrar Usuario**

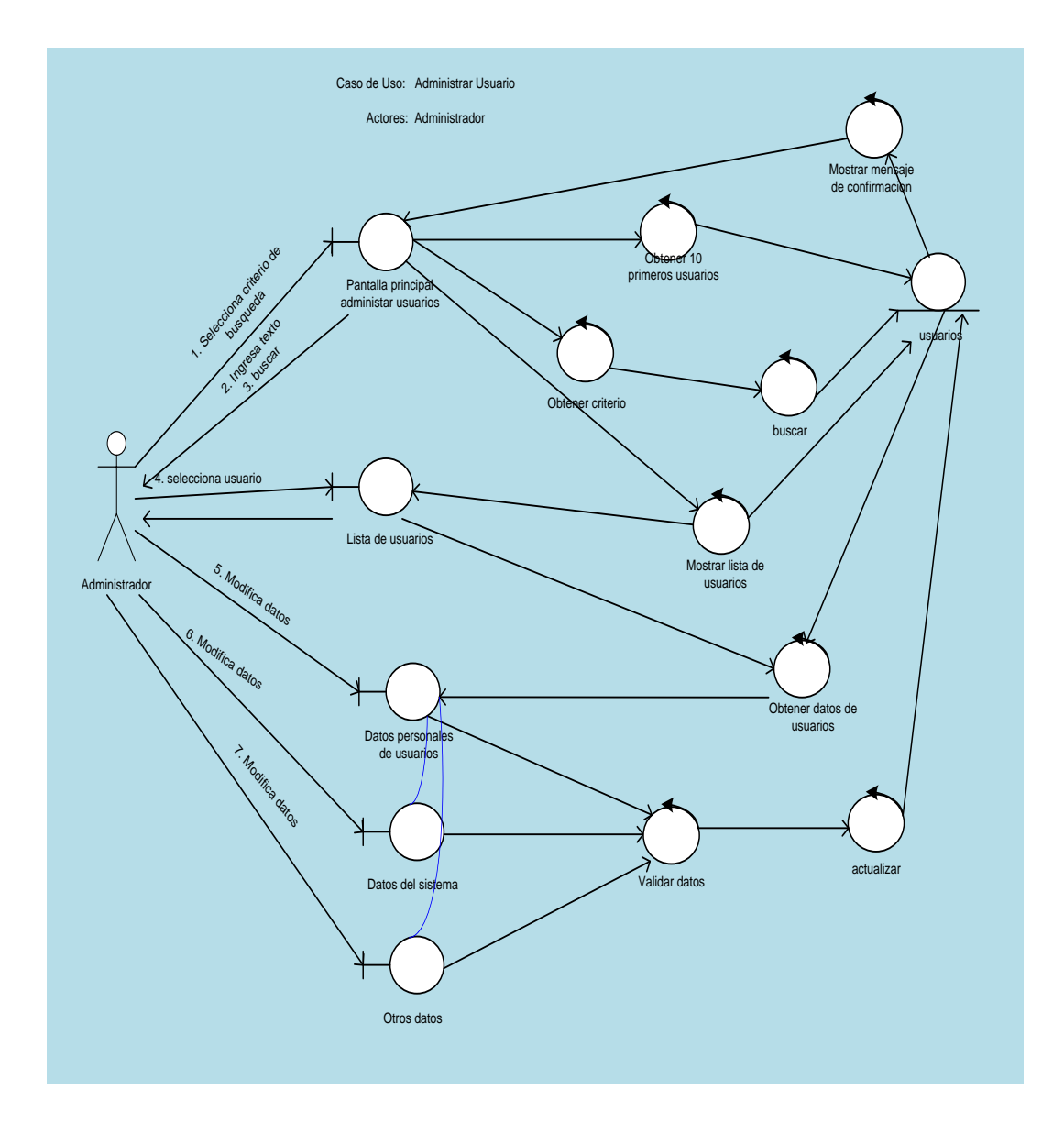

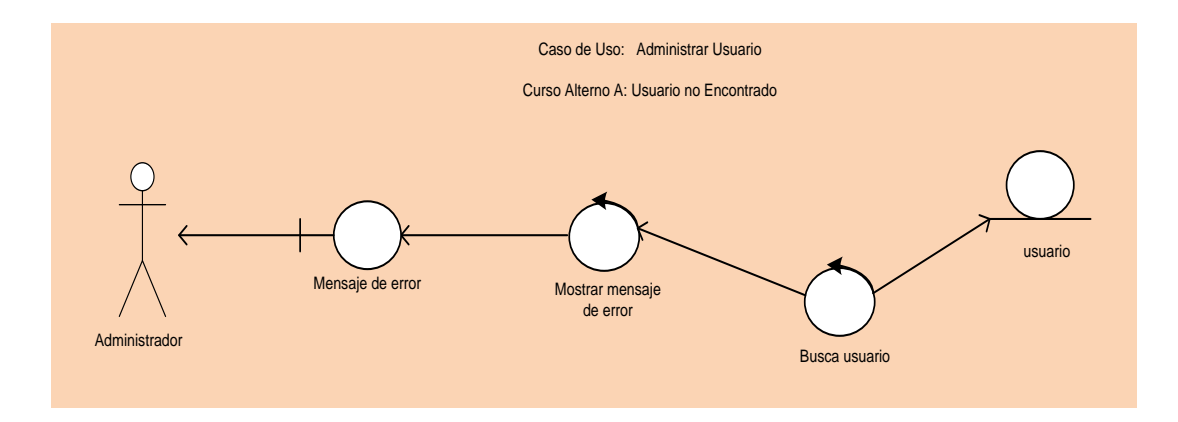

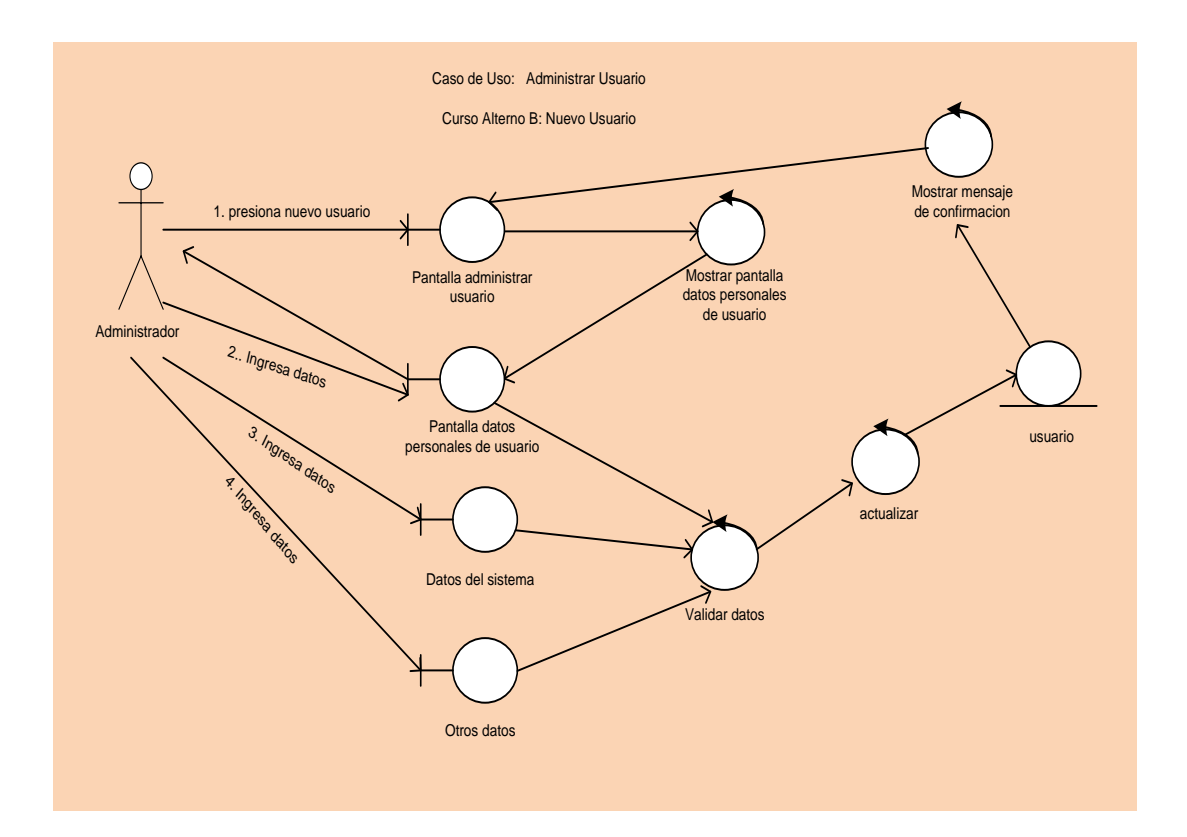

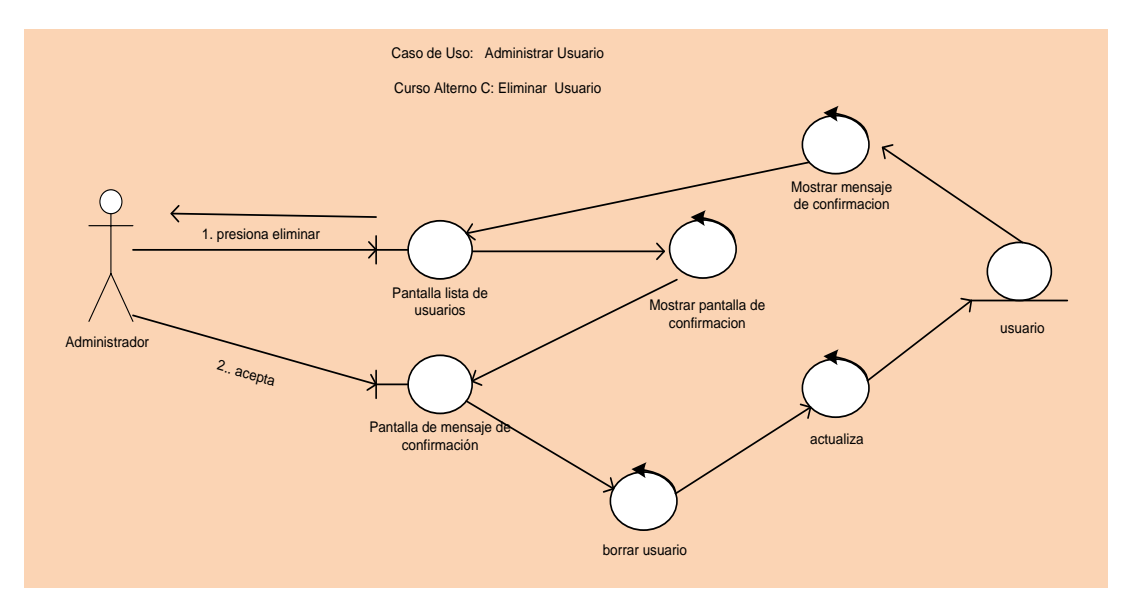

#### **7.2.3.4 Administrar Equipo**

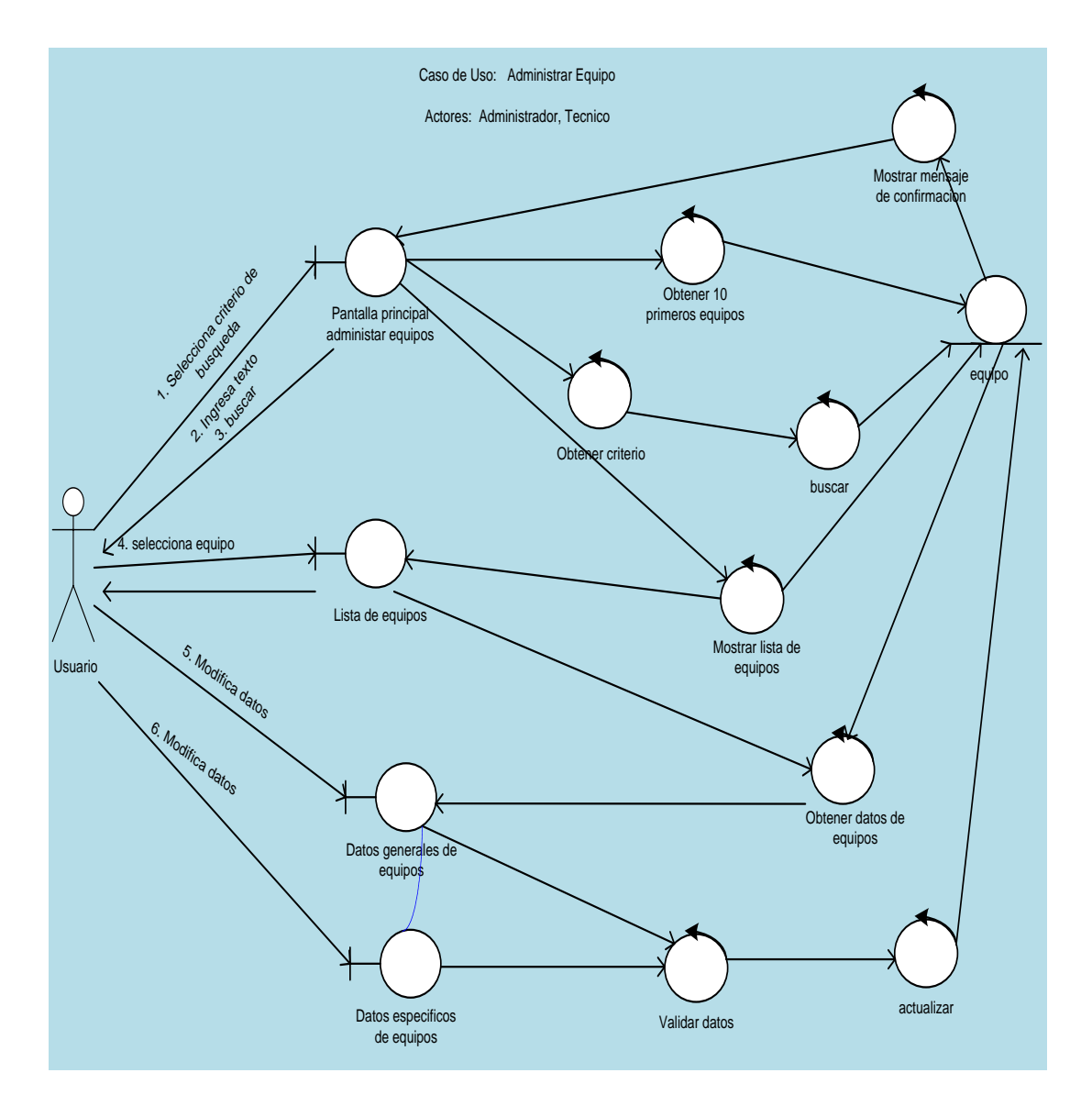

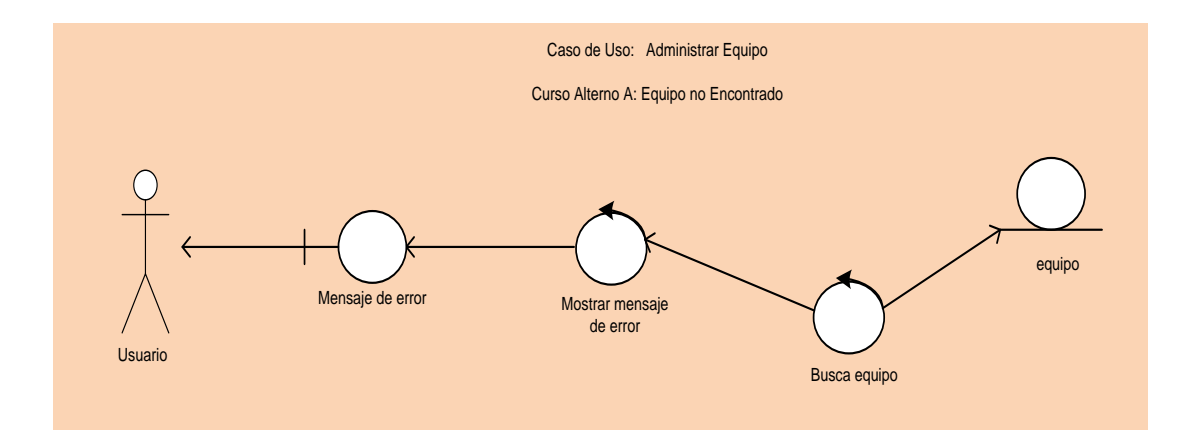
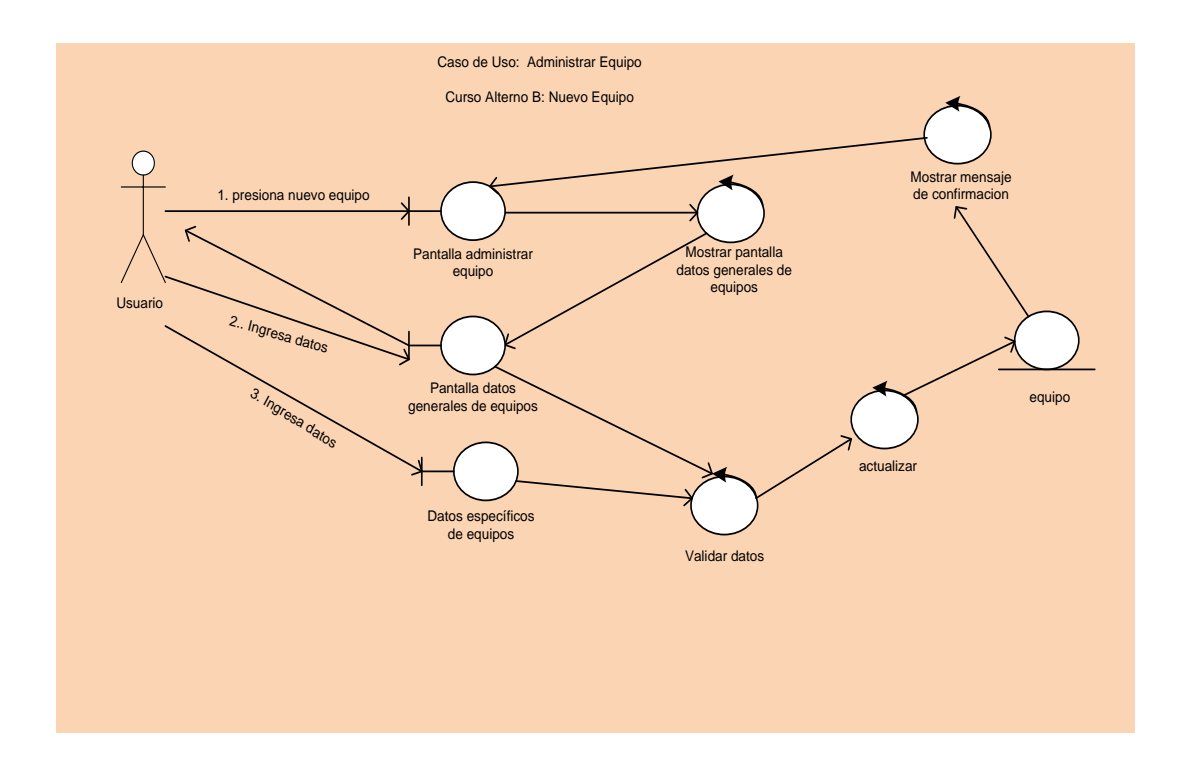

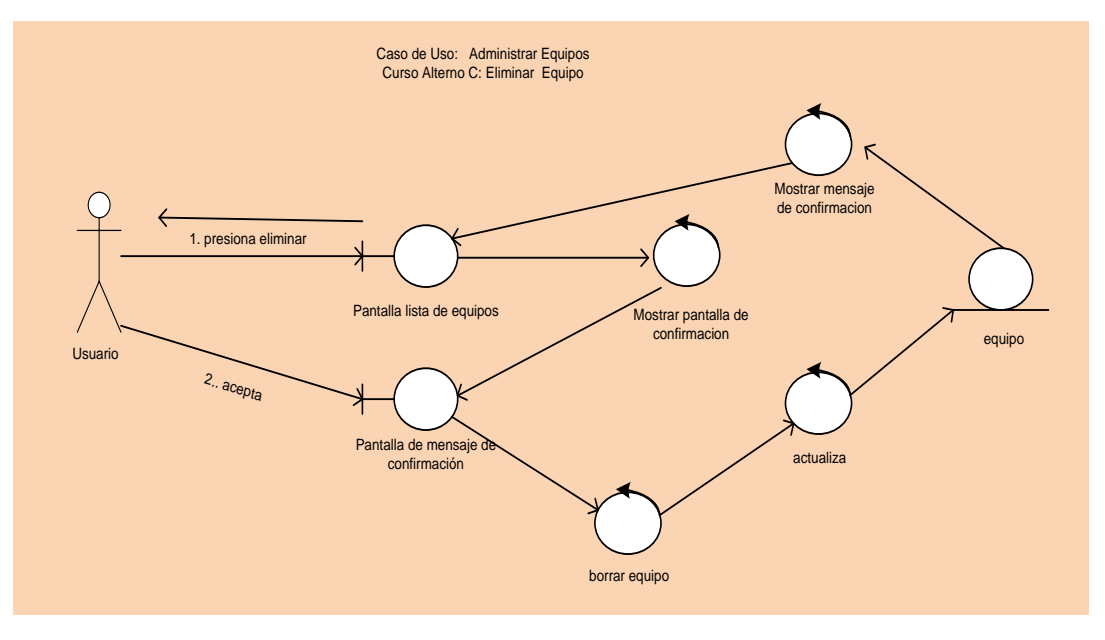

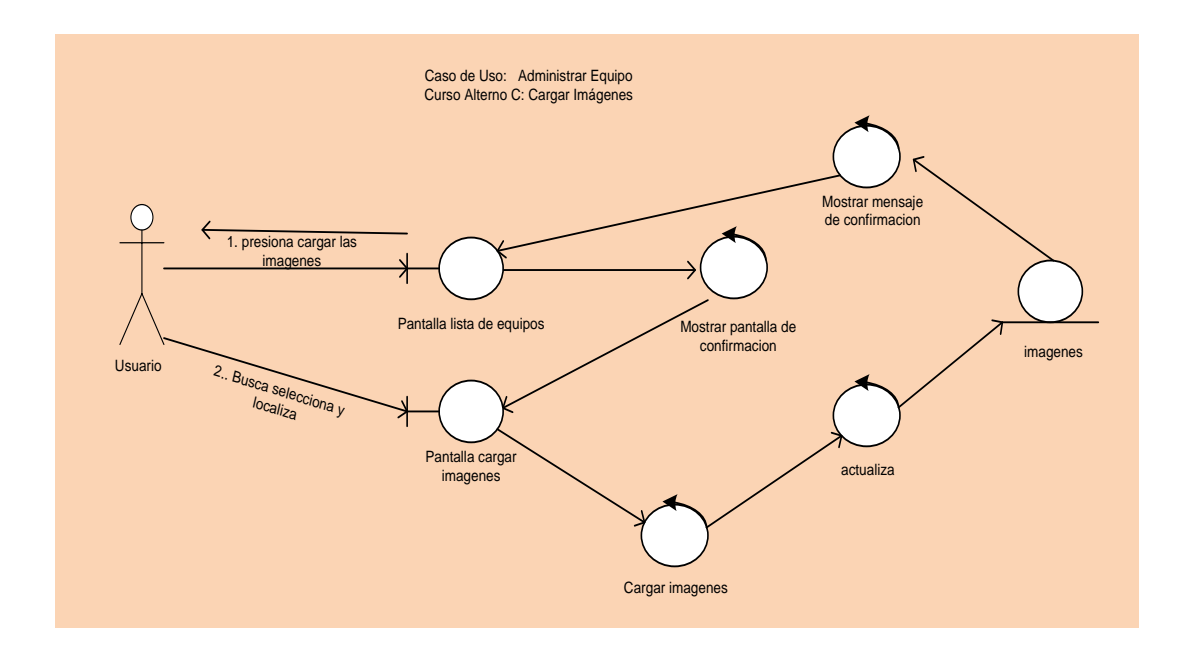

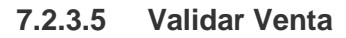

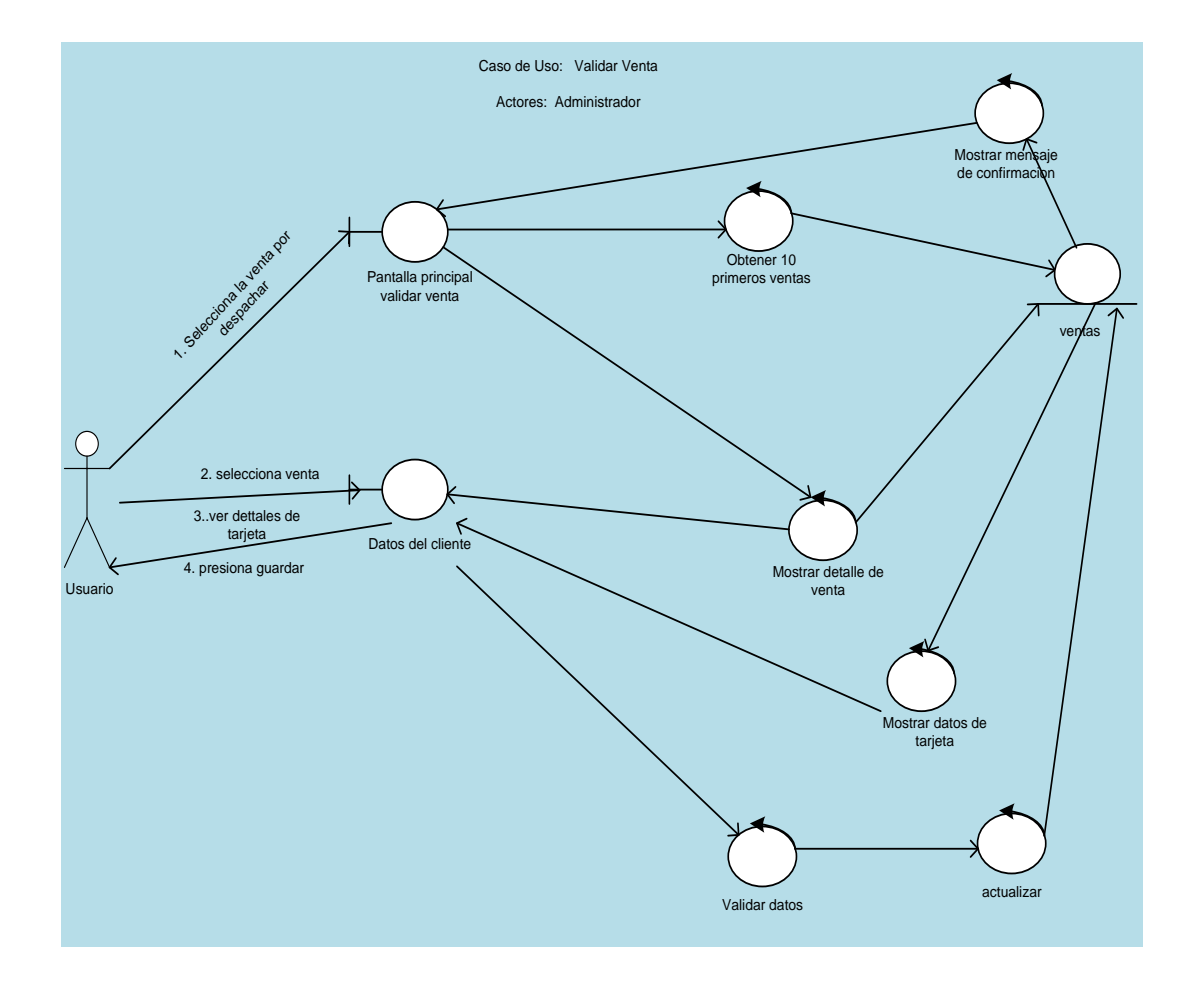

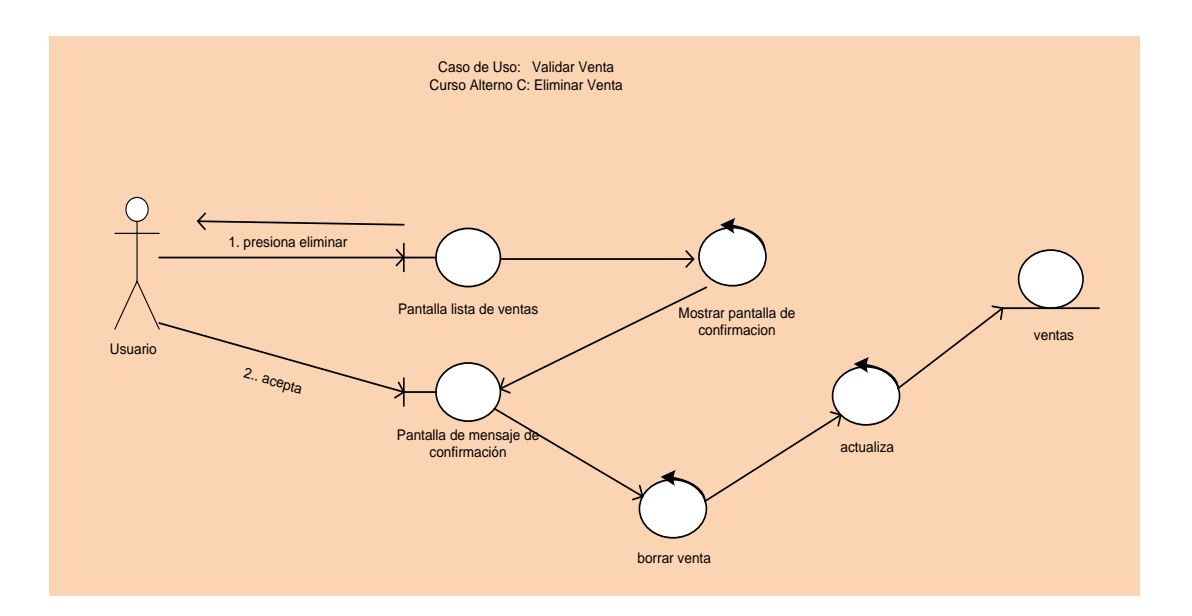

# **7.2.3.6 Administrar Catálogos**

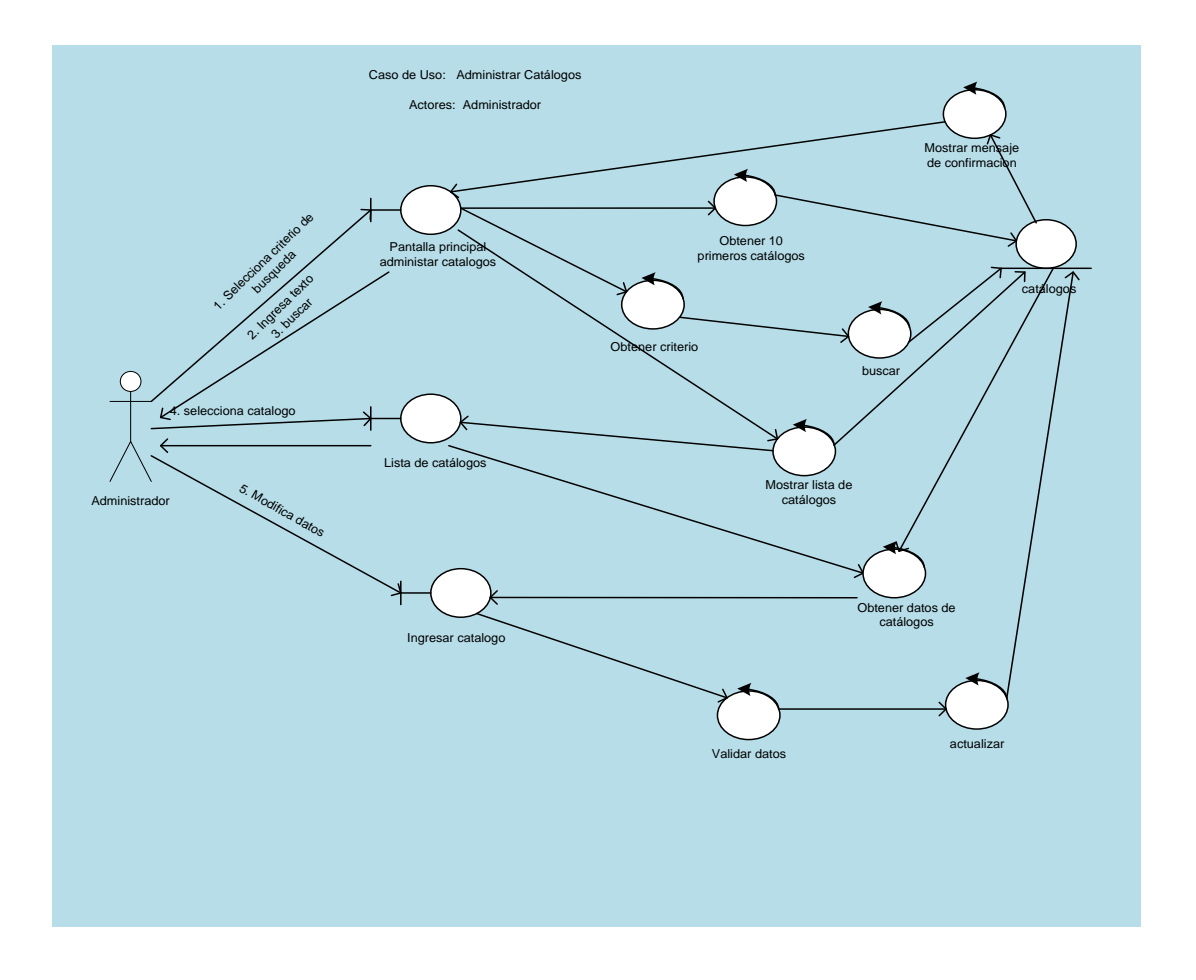

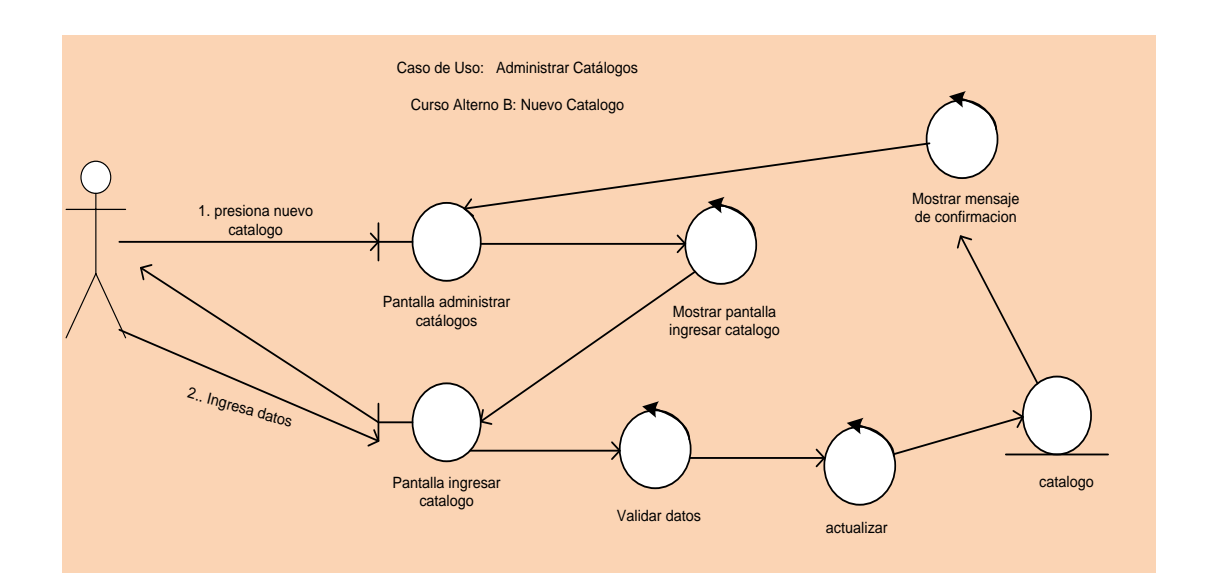

## **7.2.3.7 Administrar Clientes**

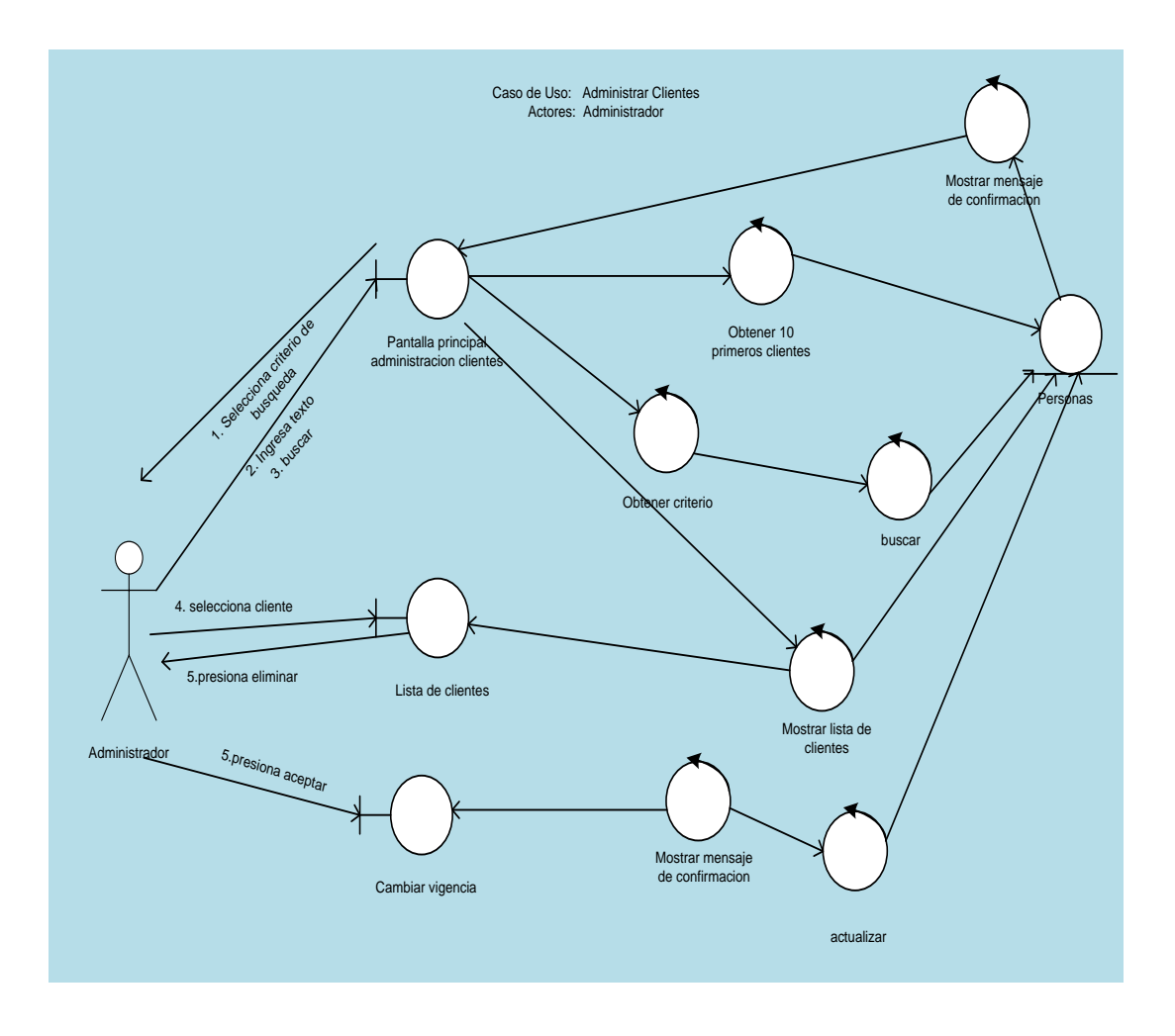

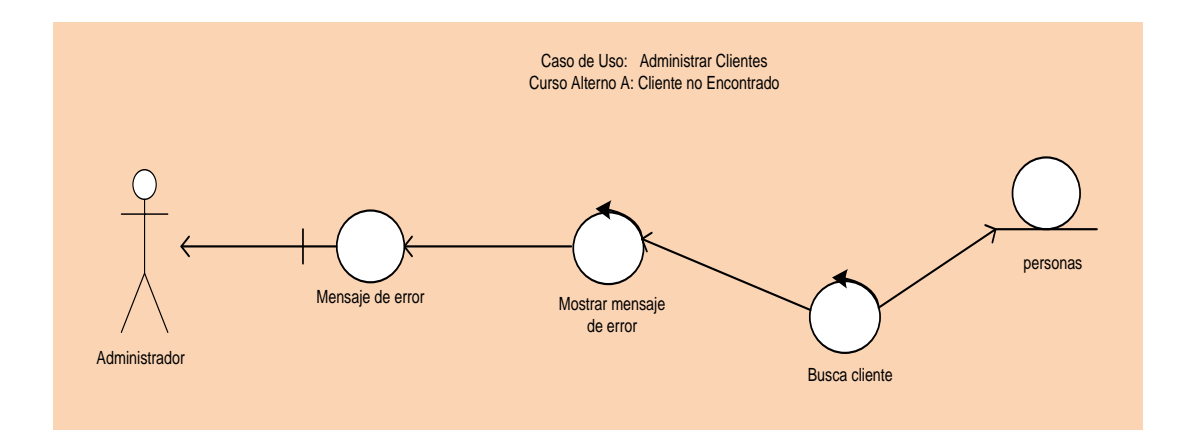

## **7.2.3.8 Enviar Boletín**

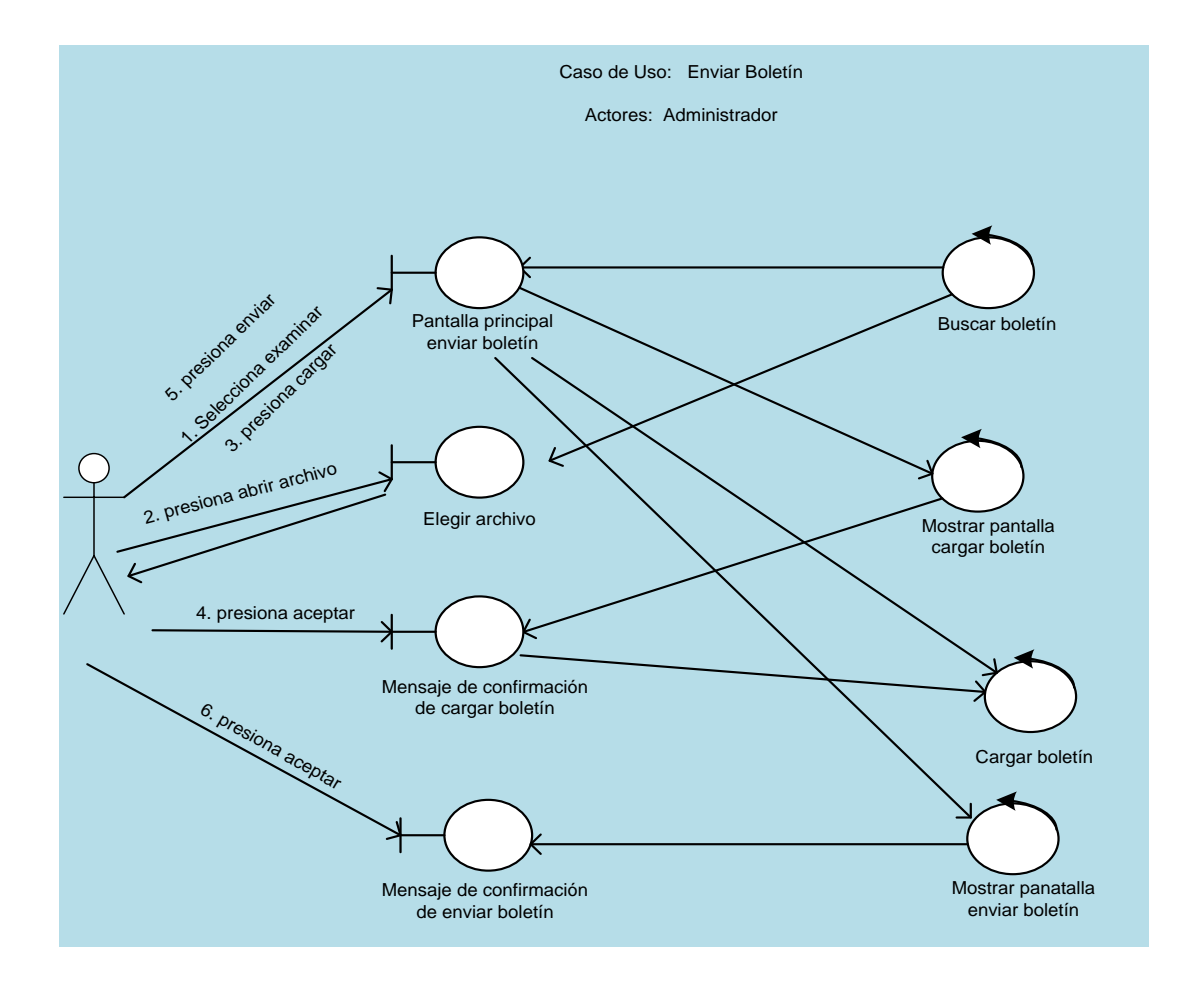

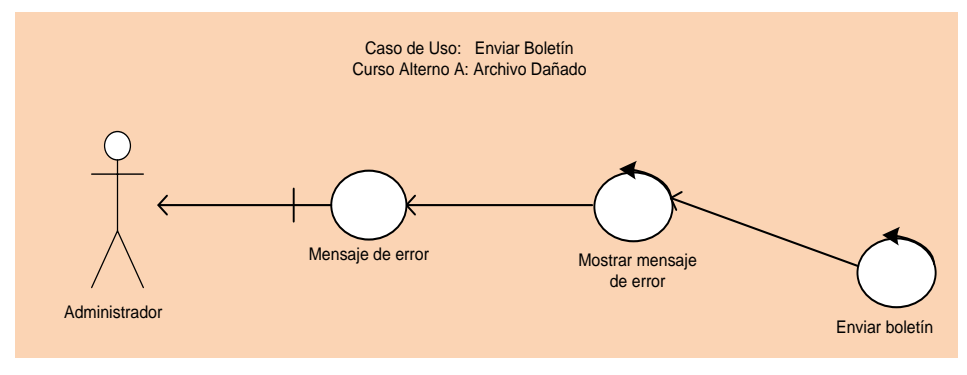

## **7.2.3.9 Despachar venta**

.

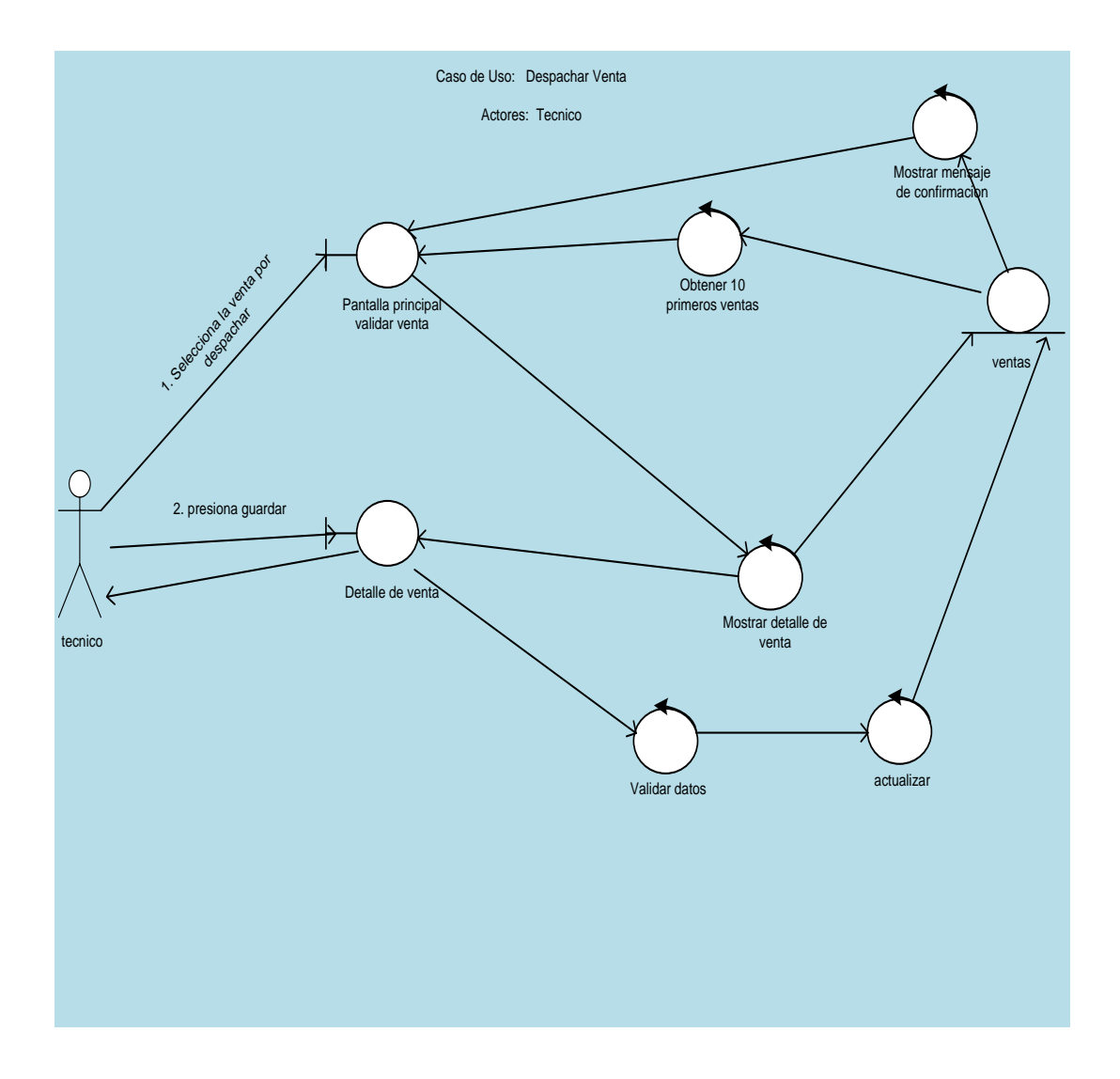

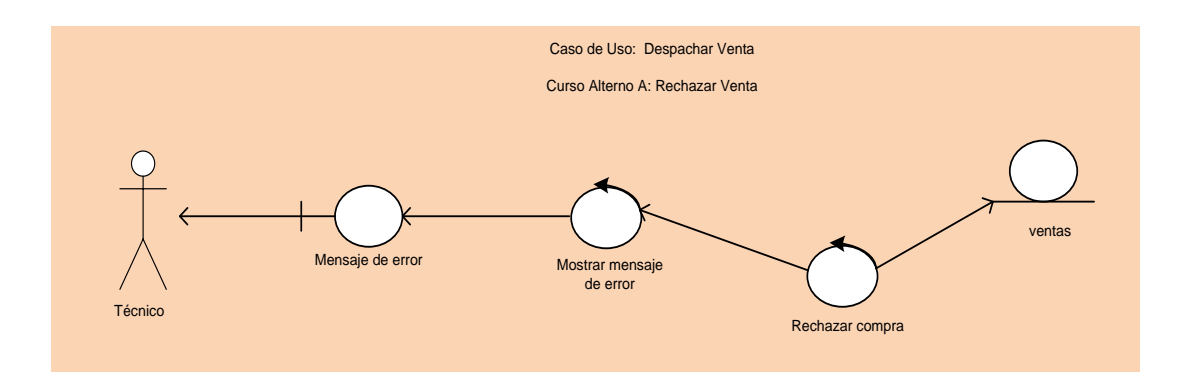

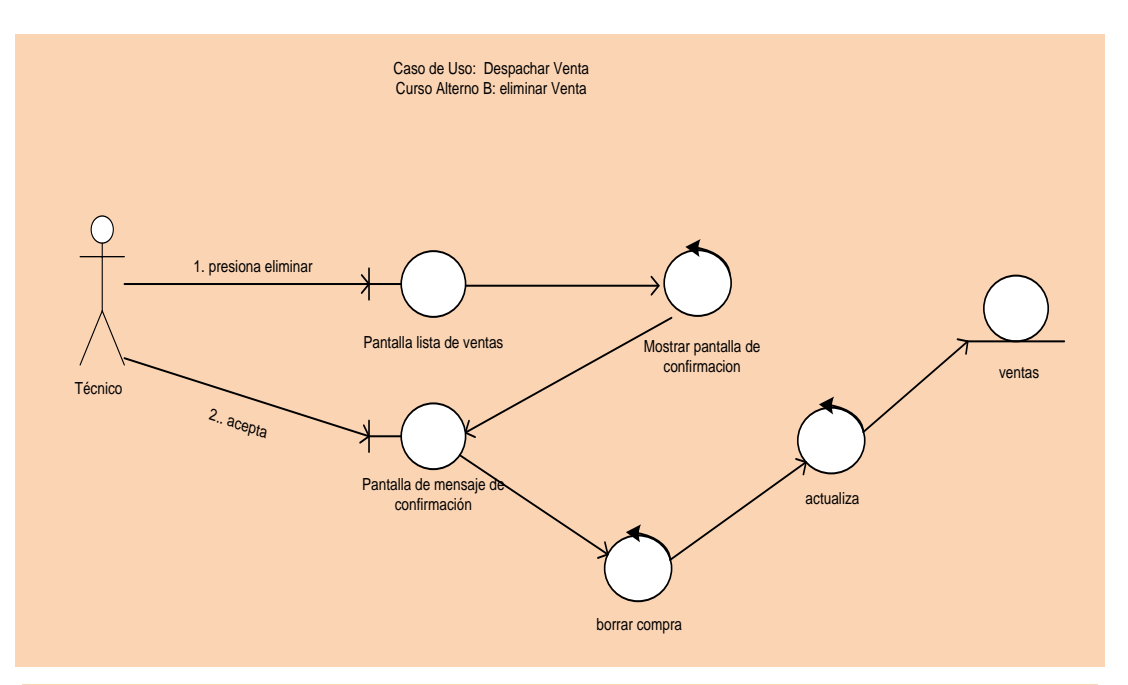

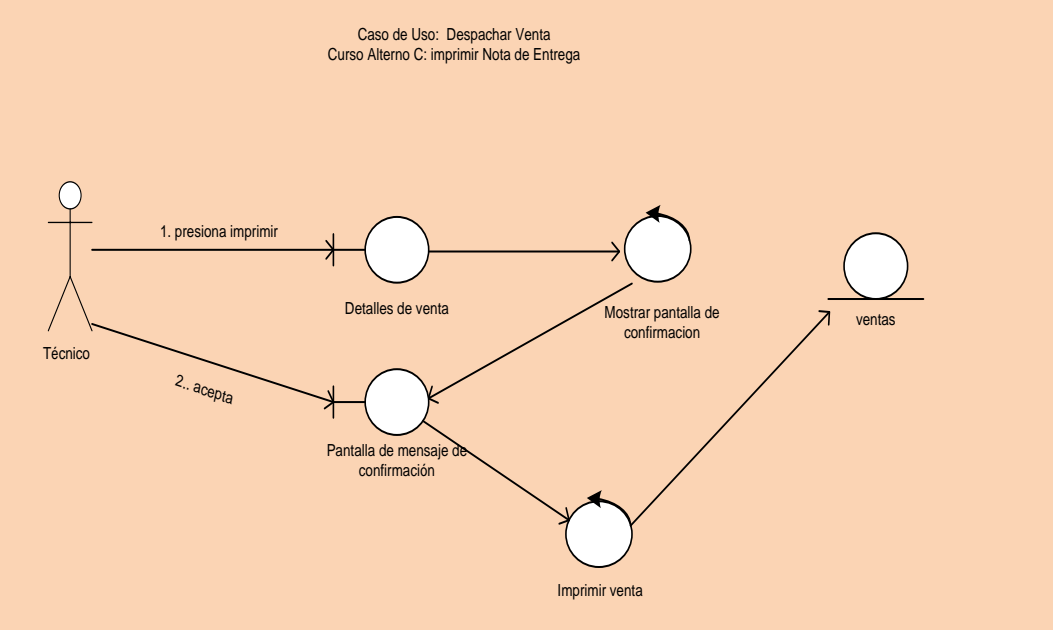

## **7.2.3.10 Registrar Clientes**

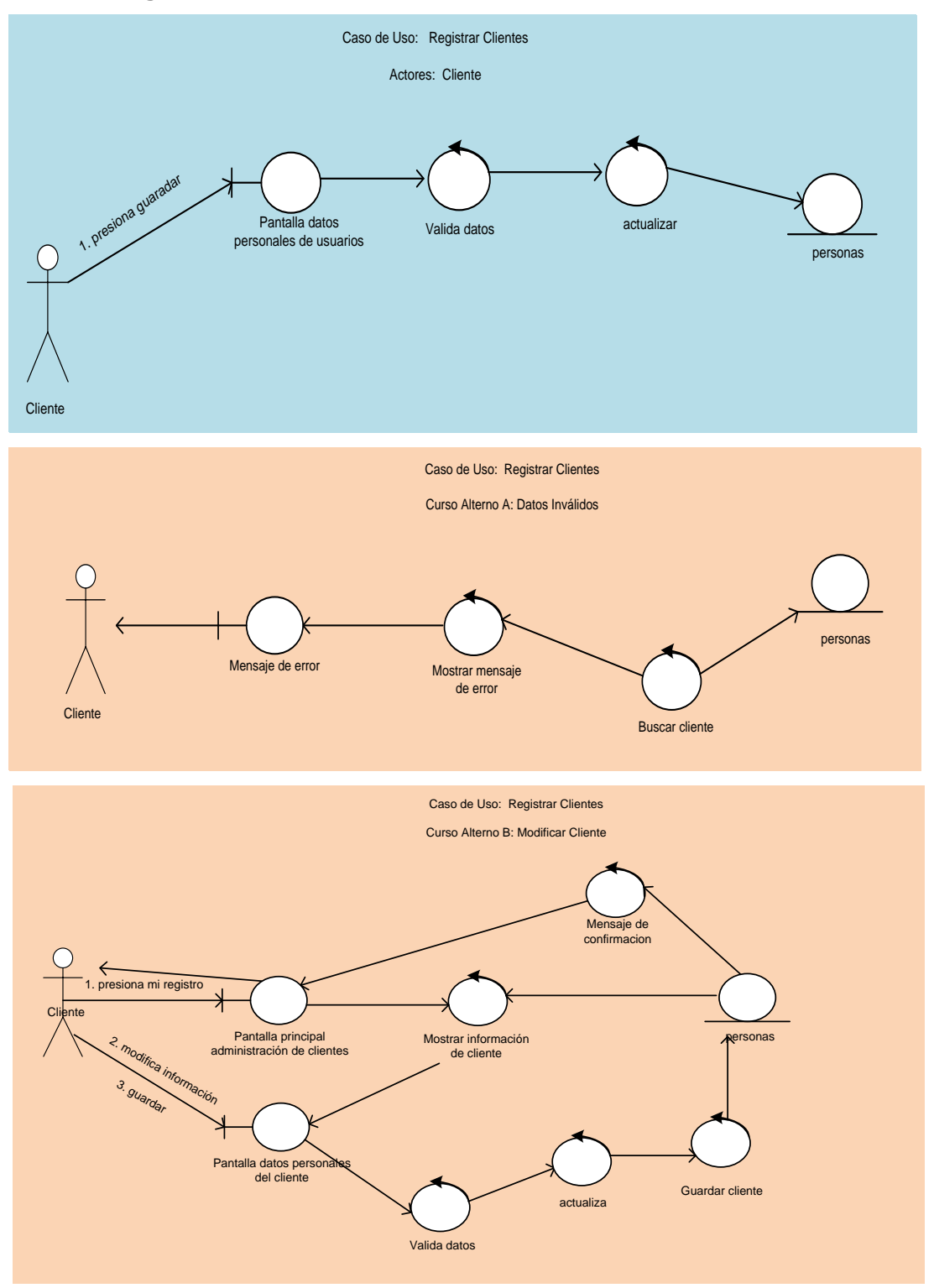

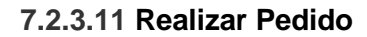

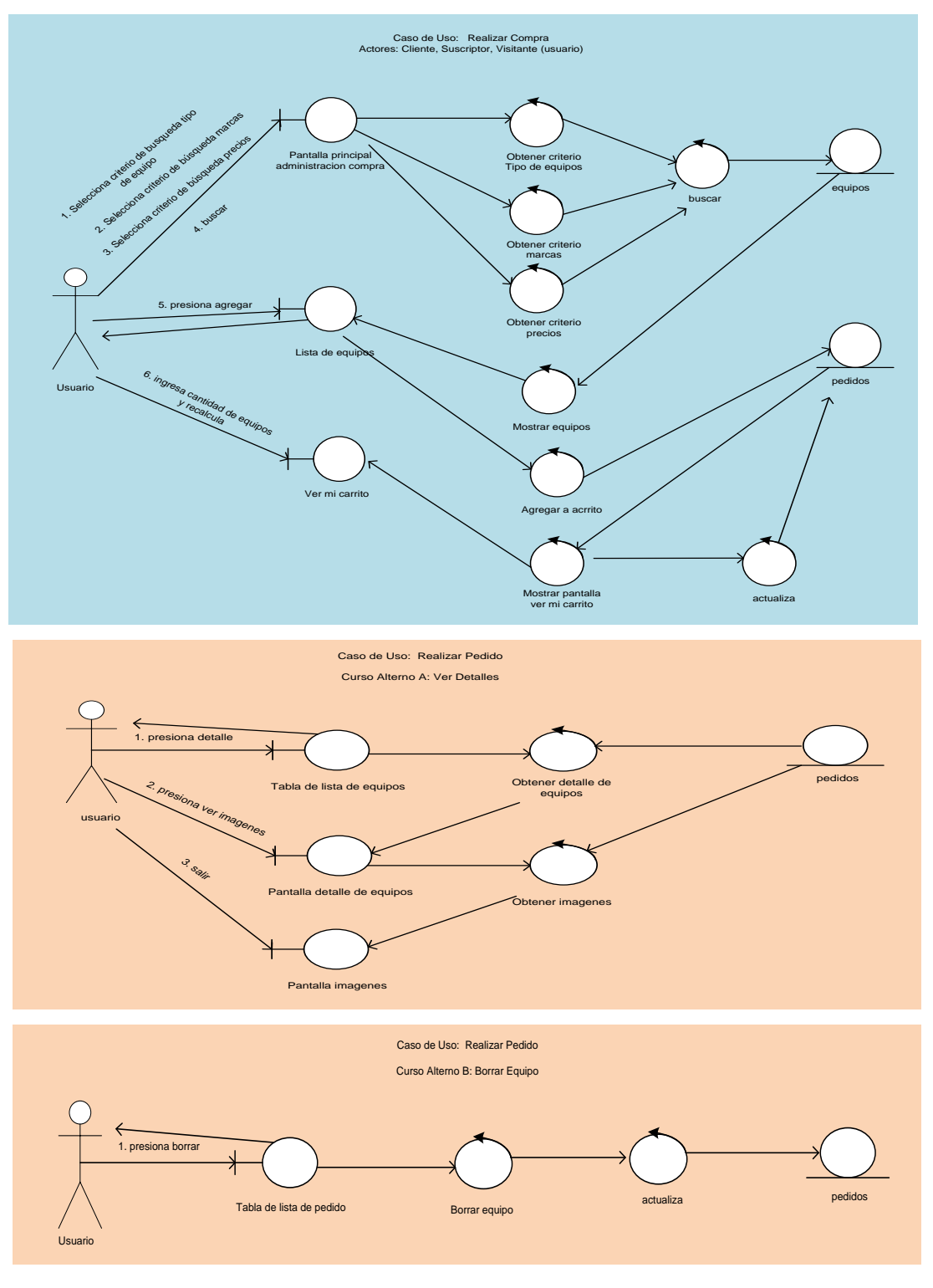

### **7.2.3.12 Realizar Compra**

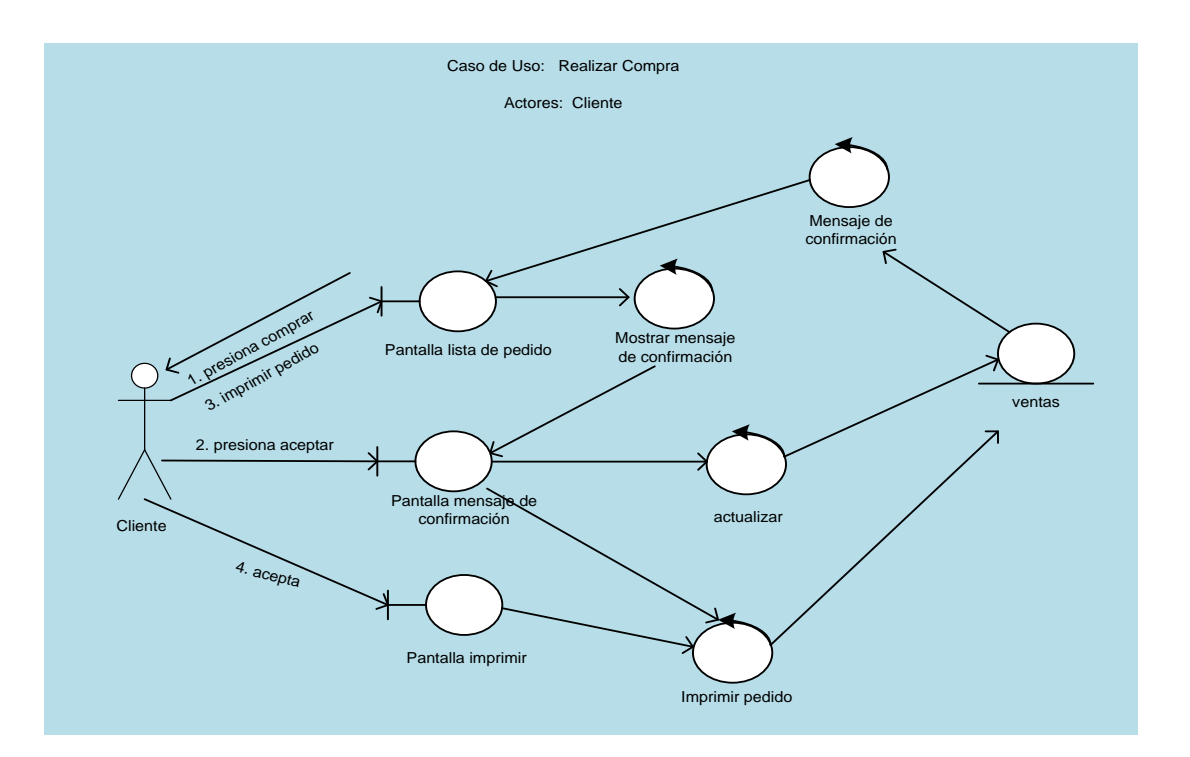

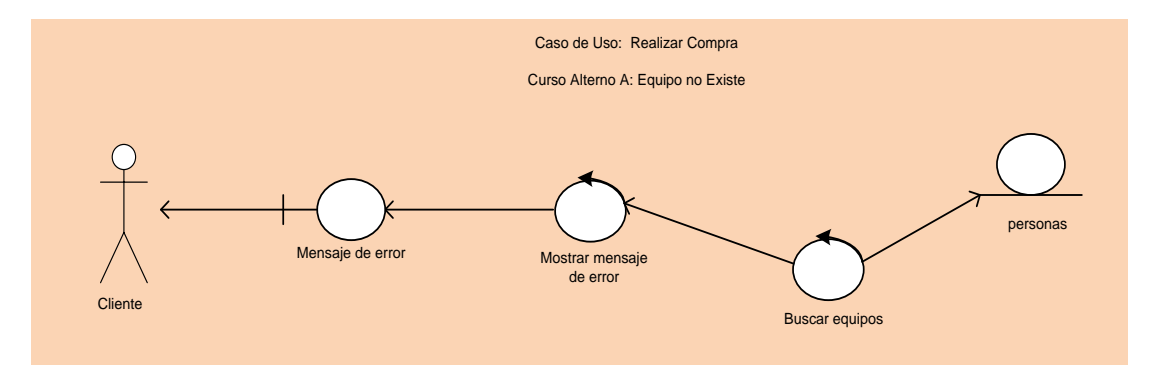

### **7.2.3.13 Armar Pc**

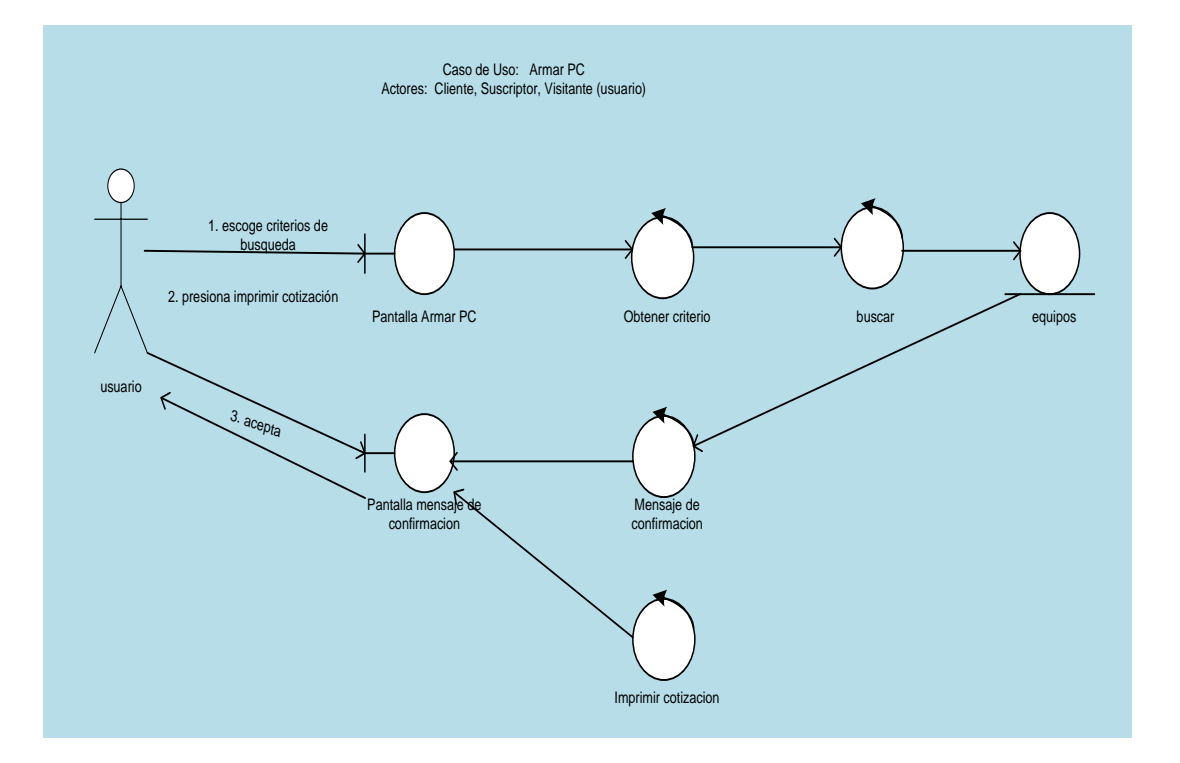

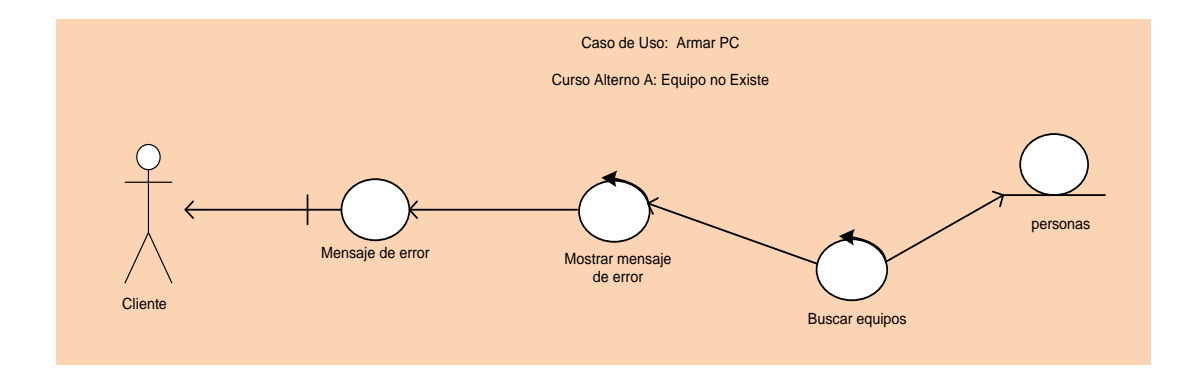

## **7.2.3.14 Administrar Suscripción**

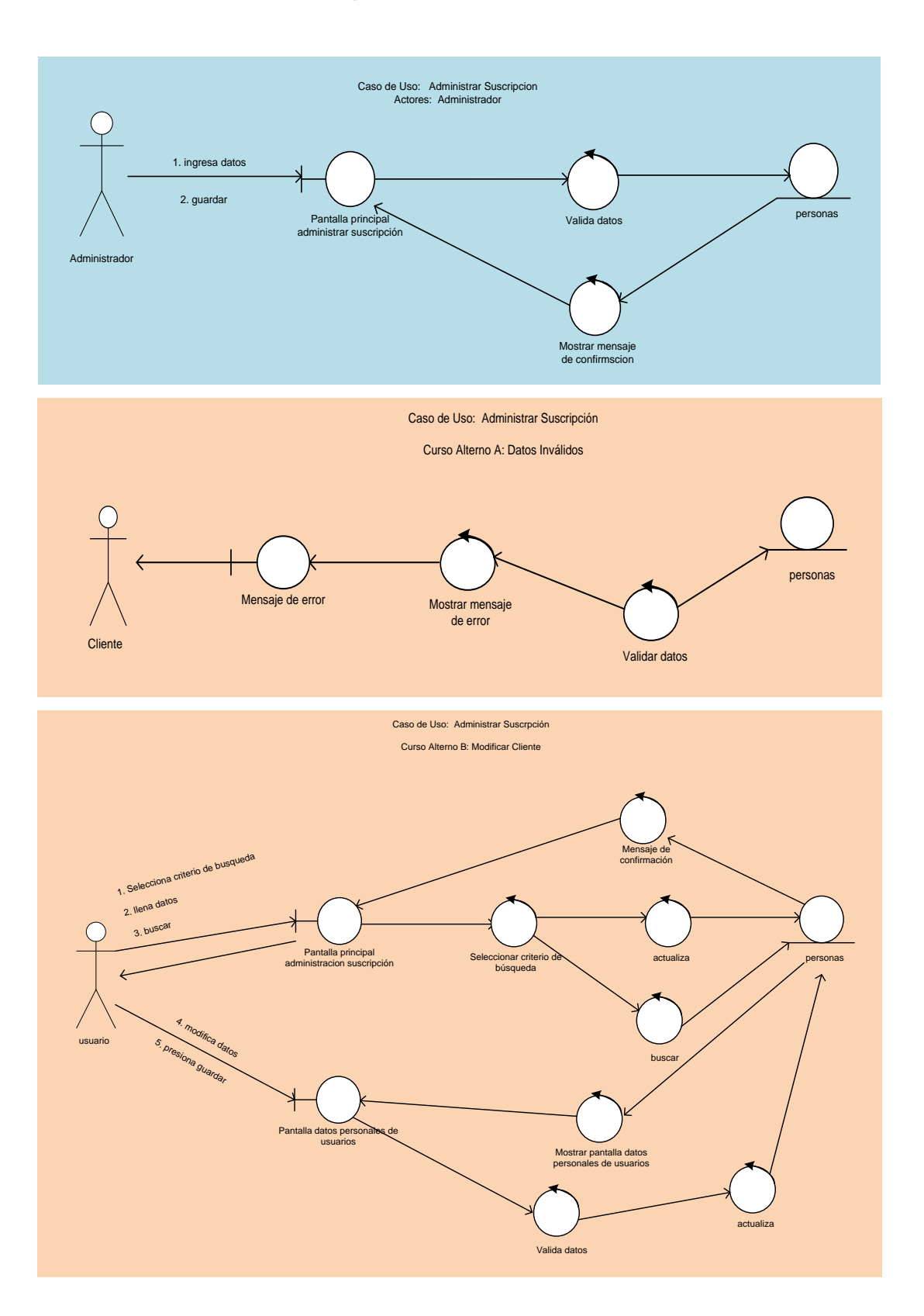

### **7.2.4 Diagramas de Secuencia:**

En esta parte se busca atribuir comportamientos a los casos de uso, identificar los mensajes que se envían entre los diferentes objetos y los posibles errores. Además permite verificar si el proyecto satisface todos los requerimientos encontrados. Todos estos puntos se los enmarcan los modelos de secuencia.

## **7.2.4.1 Ingresar al Sistema**

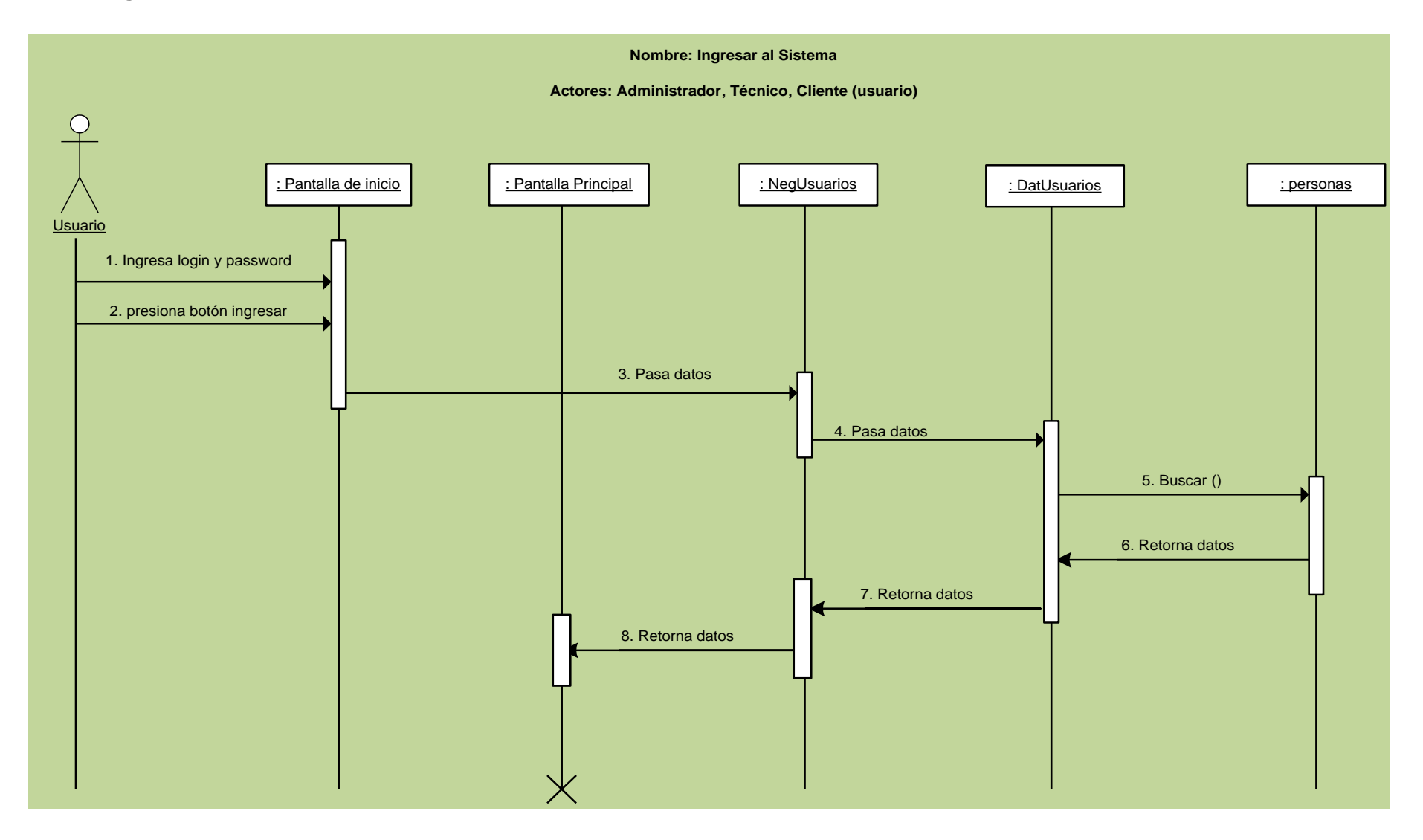

### **7.2.4.2 Cambiar Password**

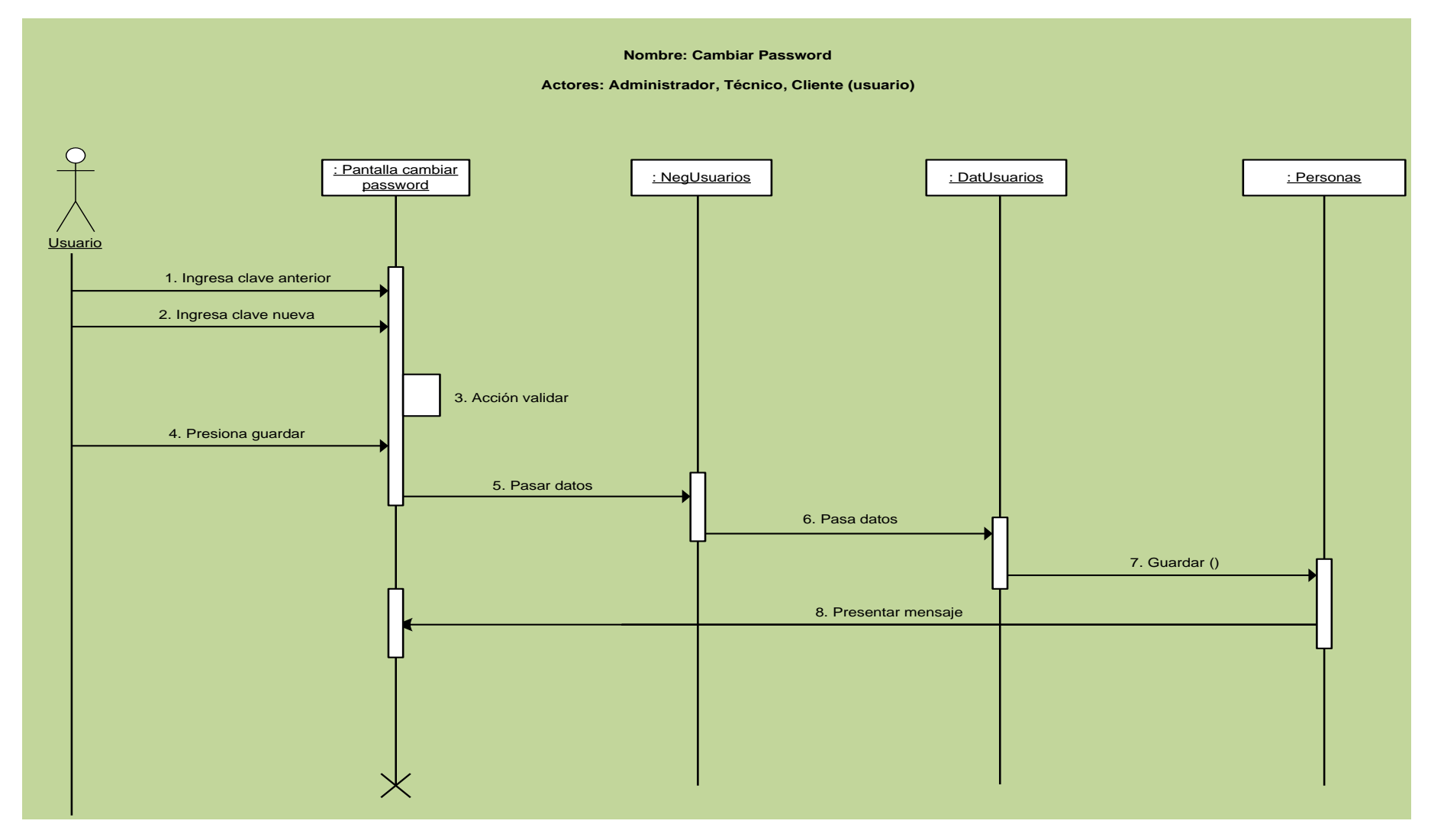

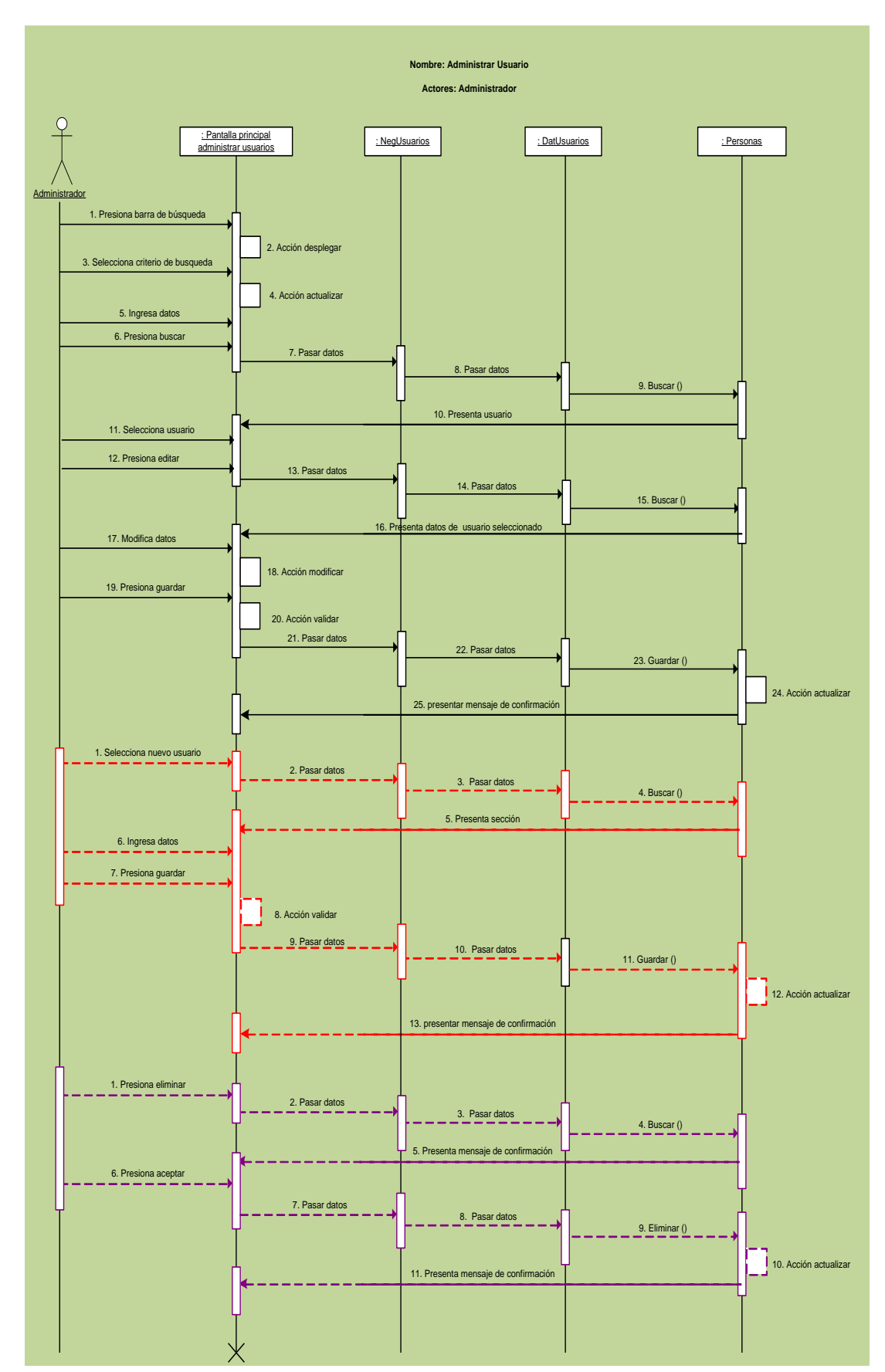

**7.2.4.3 Administrar Usuario**

## **7.2.4.4 Administrar Equipos**

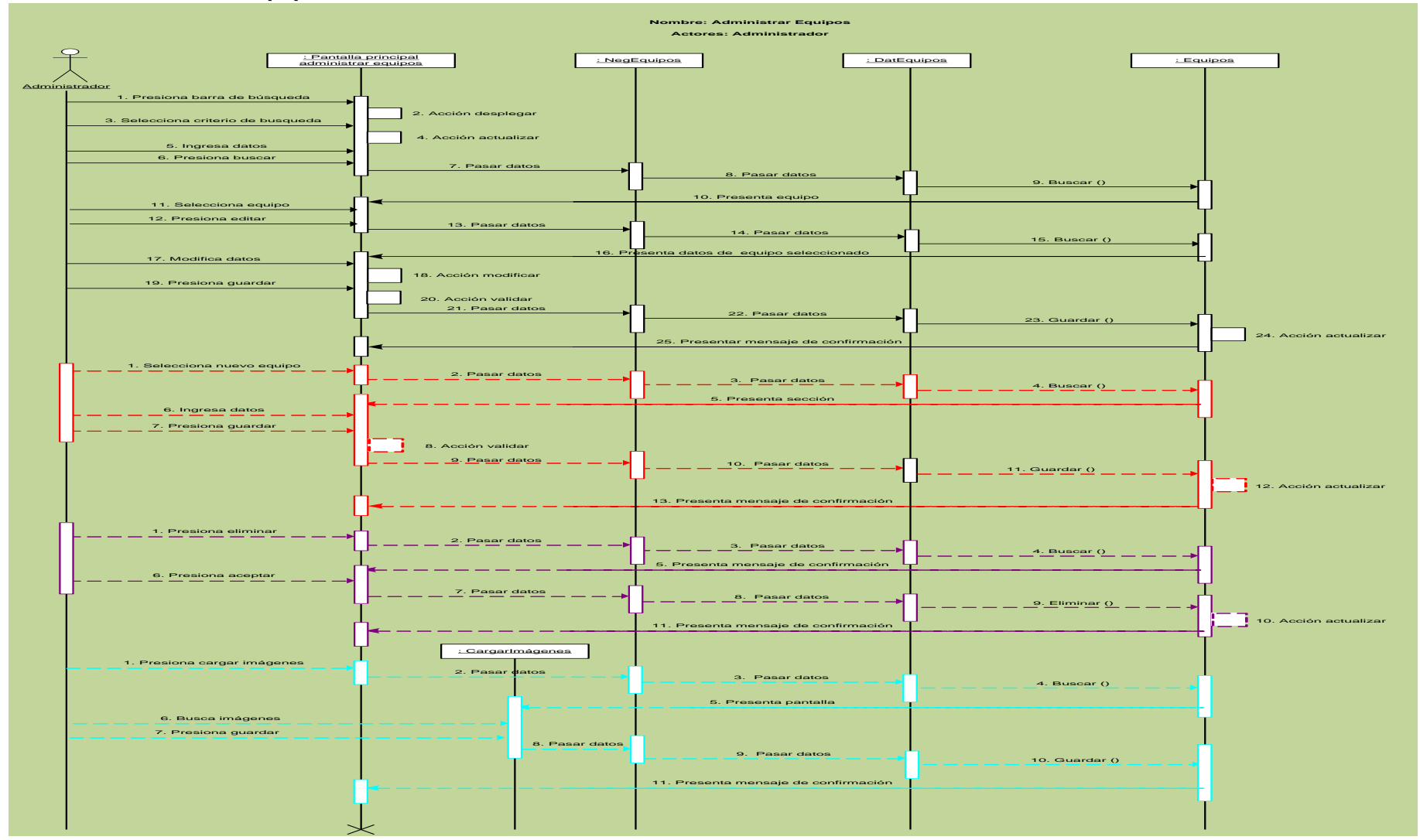

### **7.2.4.5 Validar Venta**

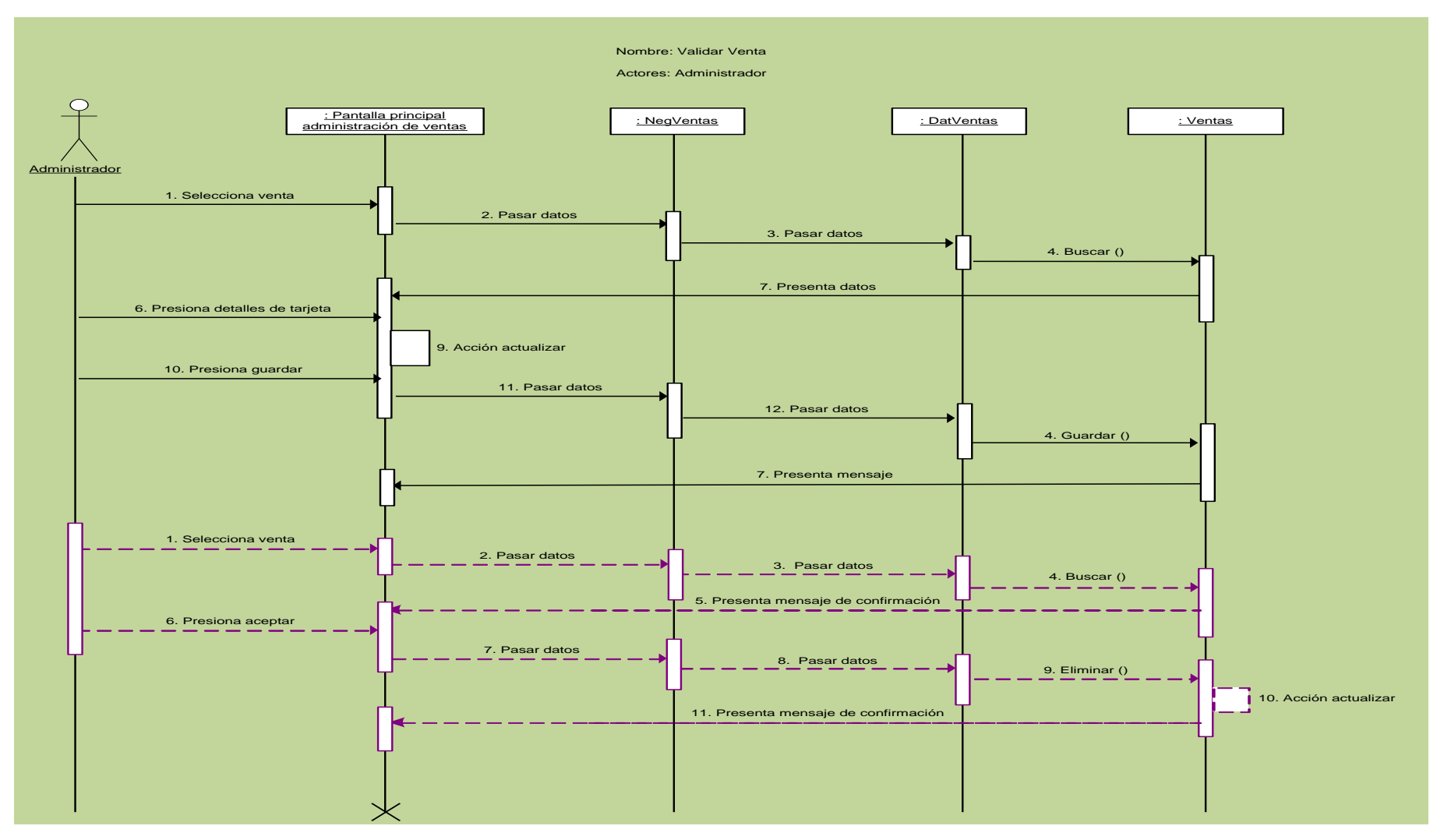

## **7.2.4.6 Administrar Catálogos**

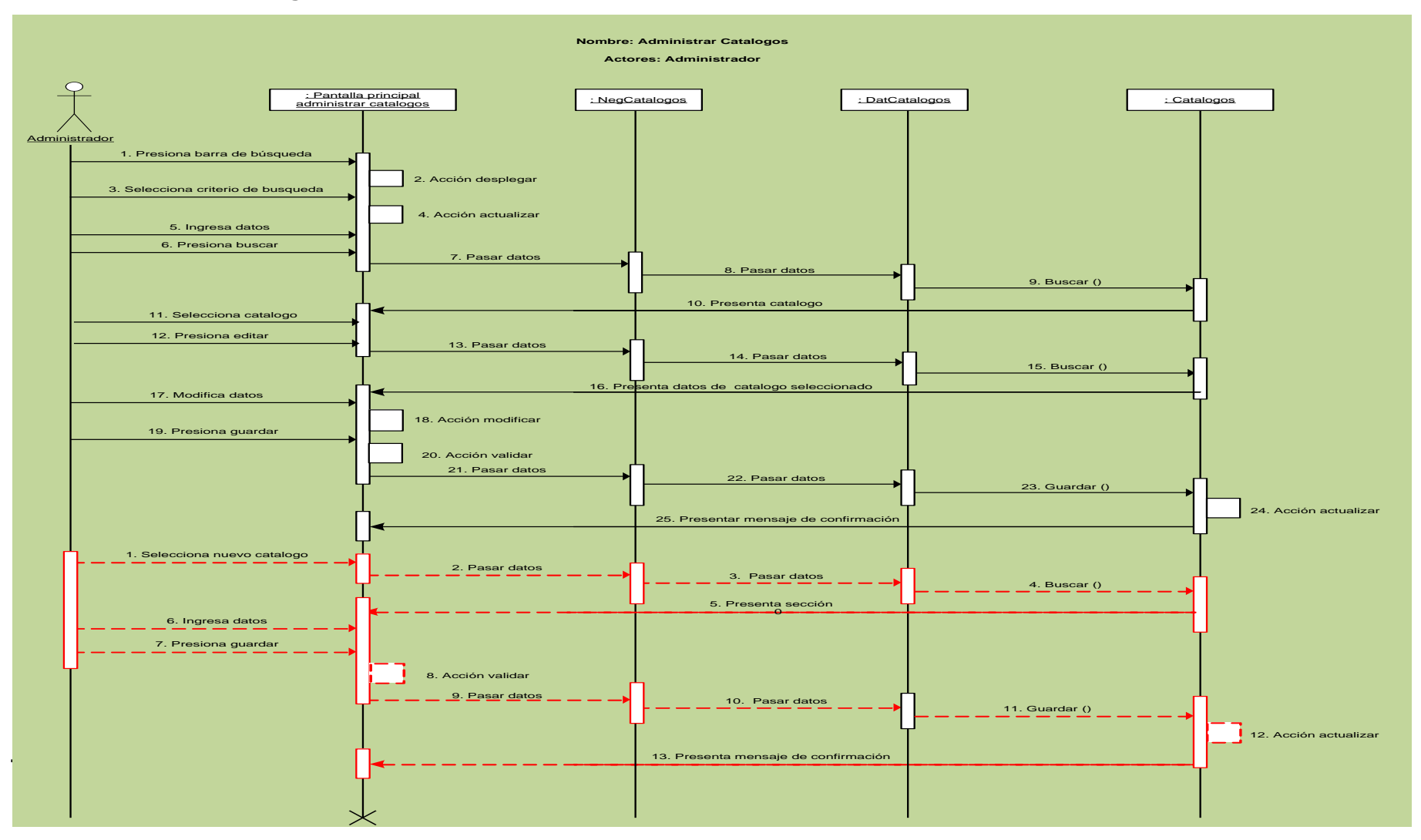

#### **Nombre: Administrar Clientes**

#### **Actores: Administrador**

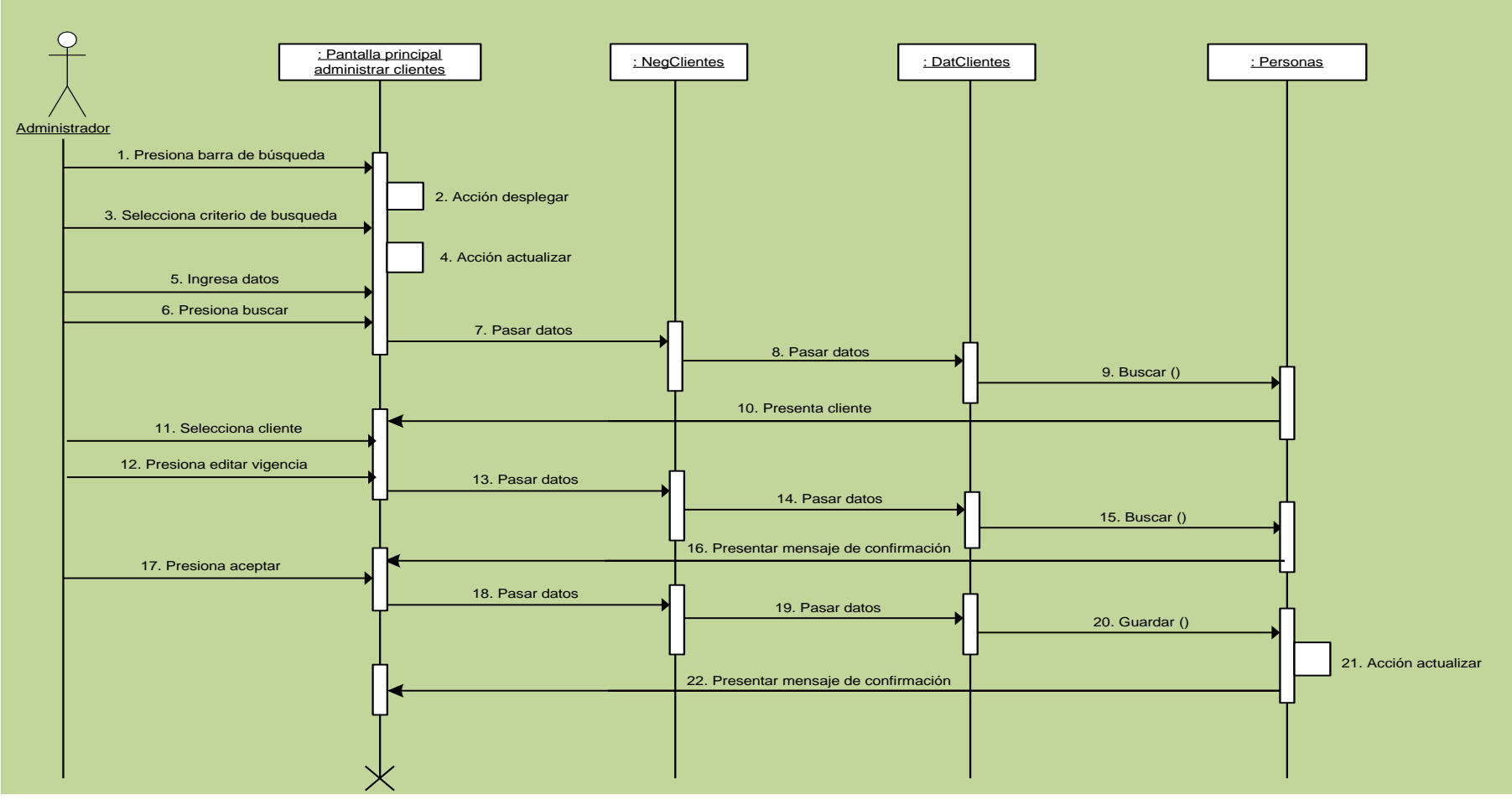

**7.2.4.8 Enviar Boletín**

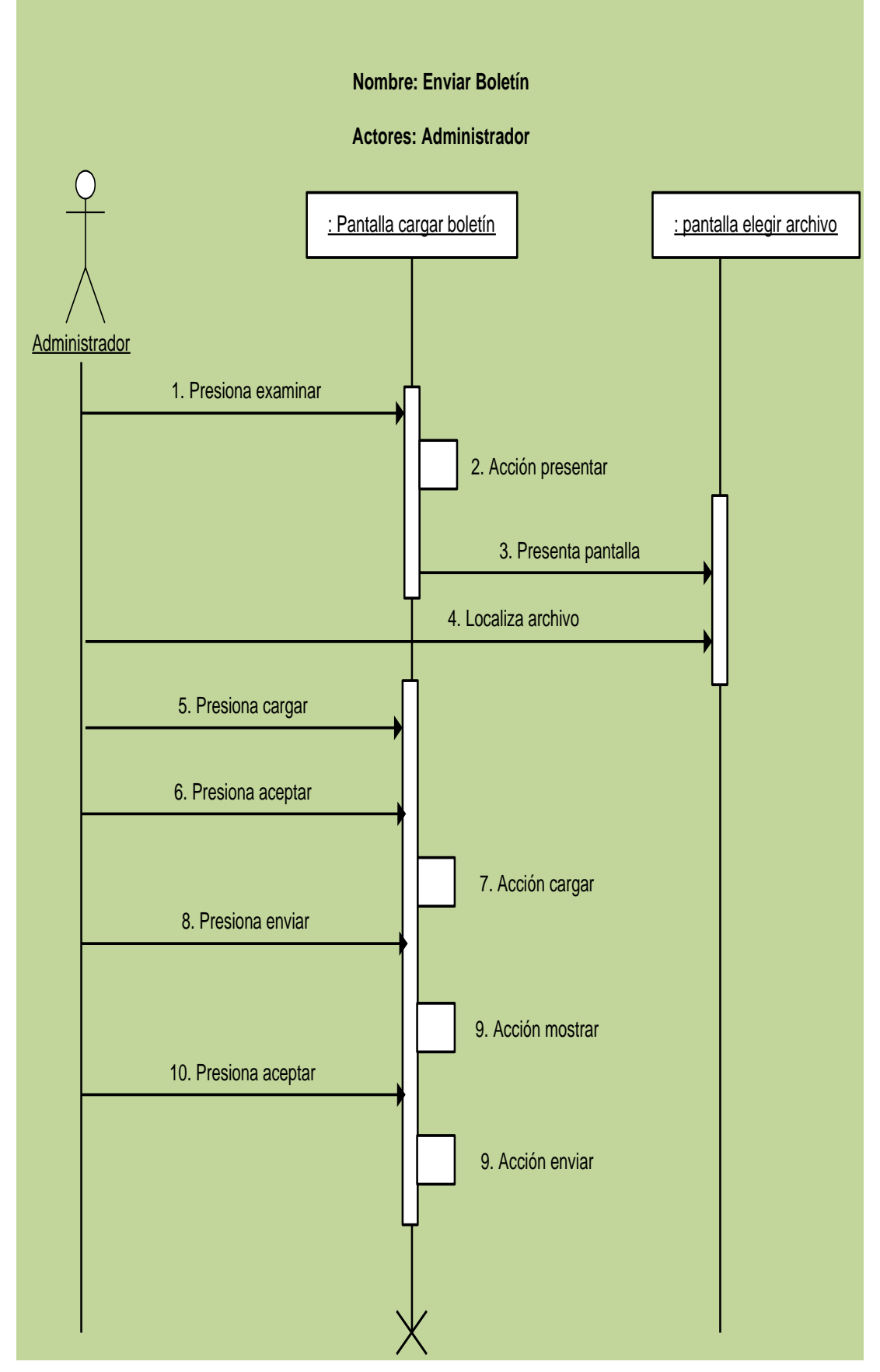

## **7.2.4.9 Despachar venta**

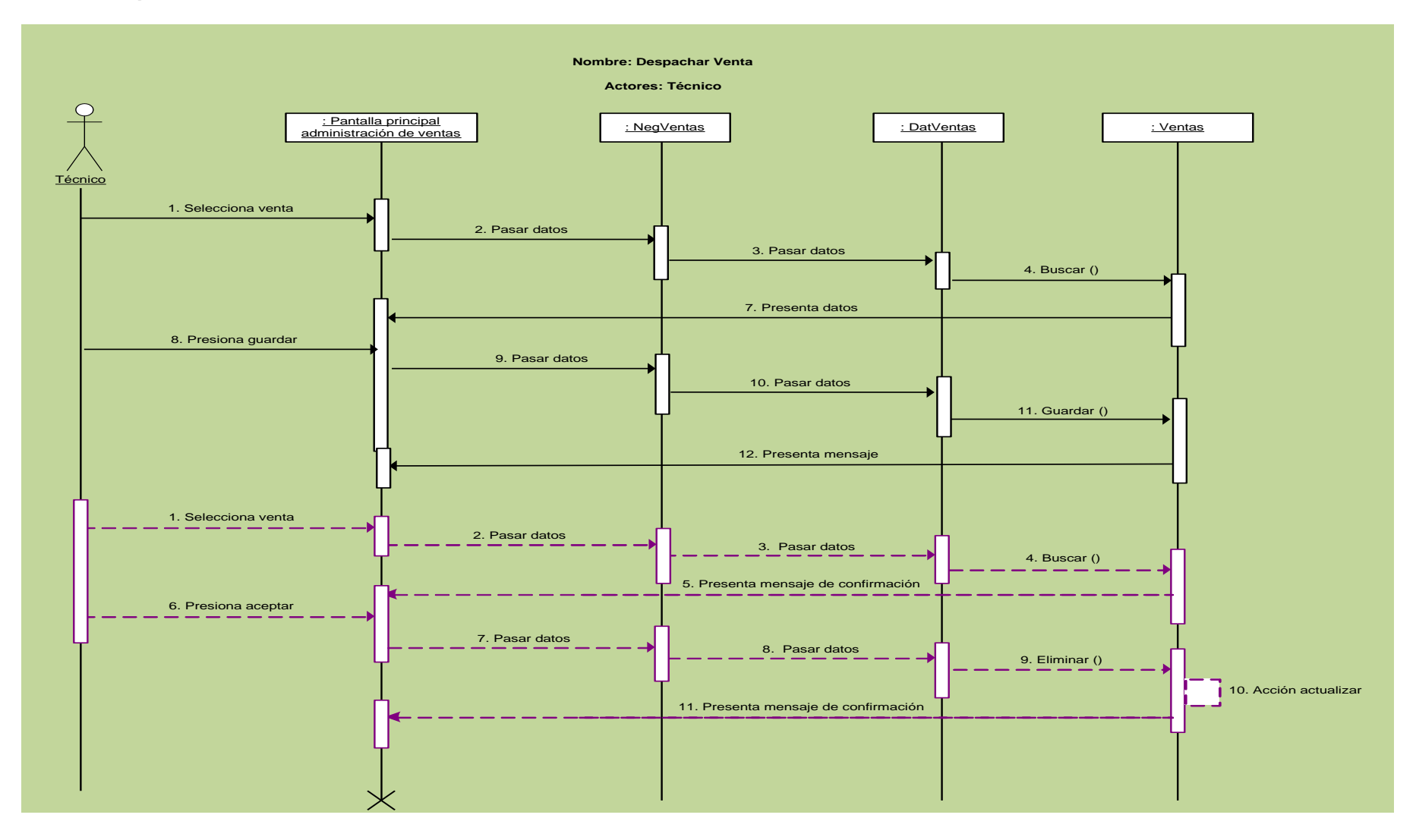

## **7.2.4.10 Registrar Clientes**

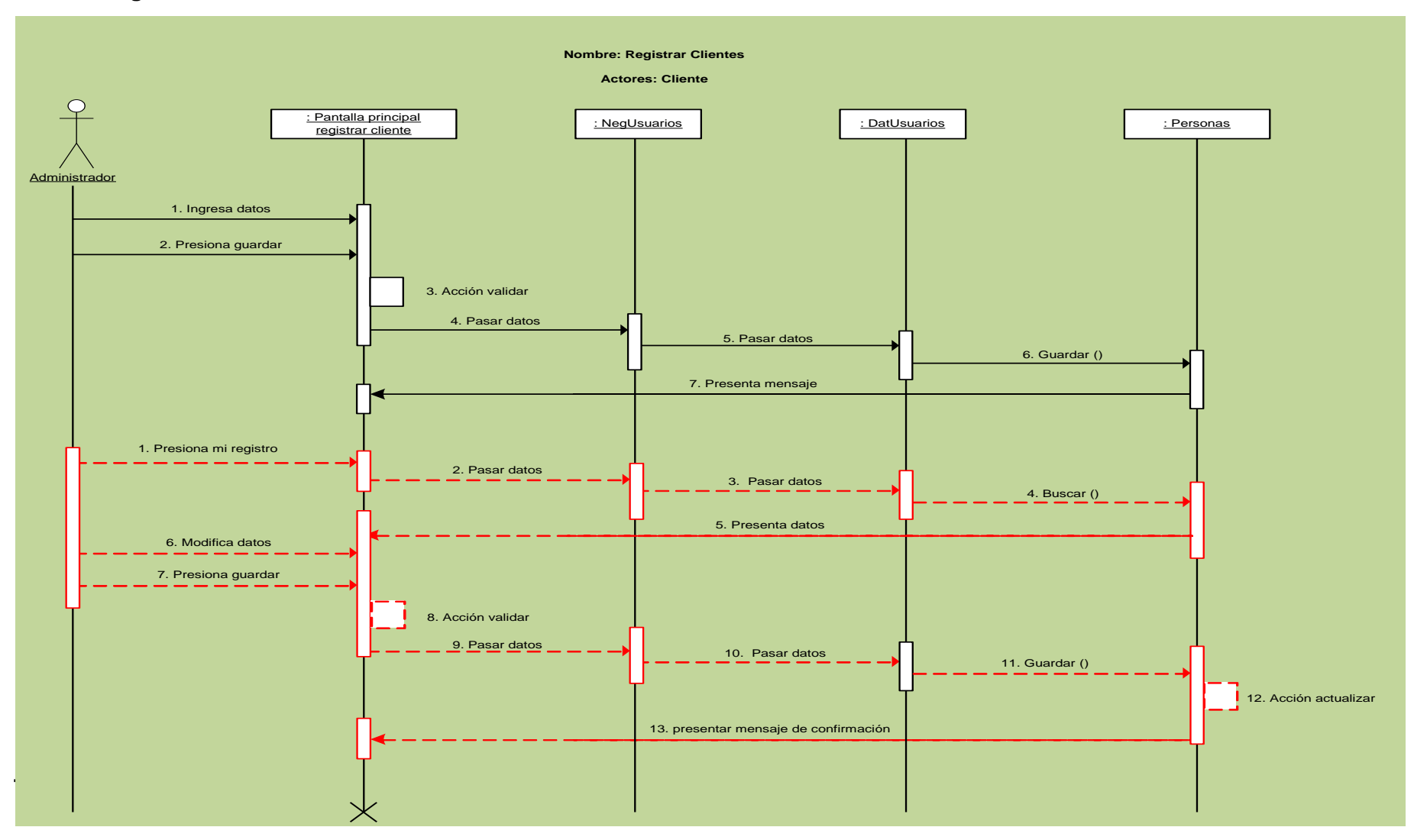

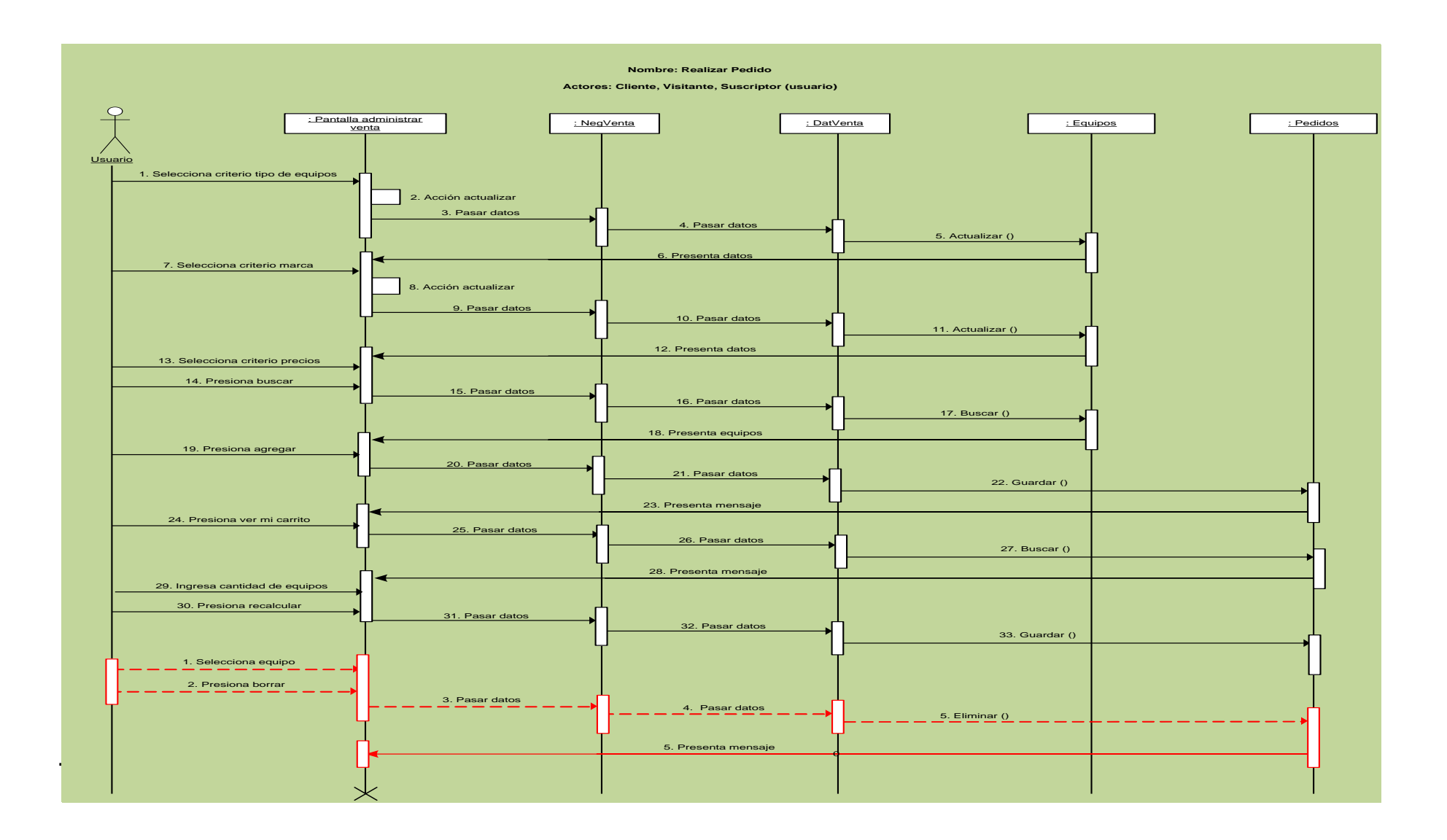

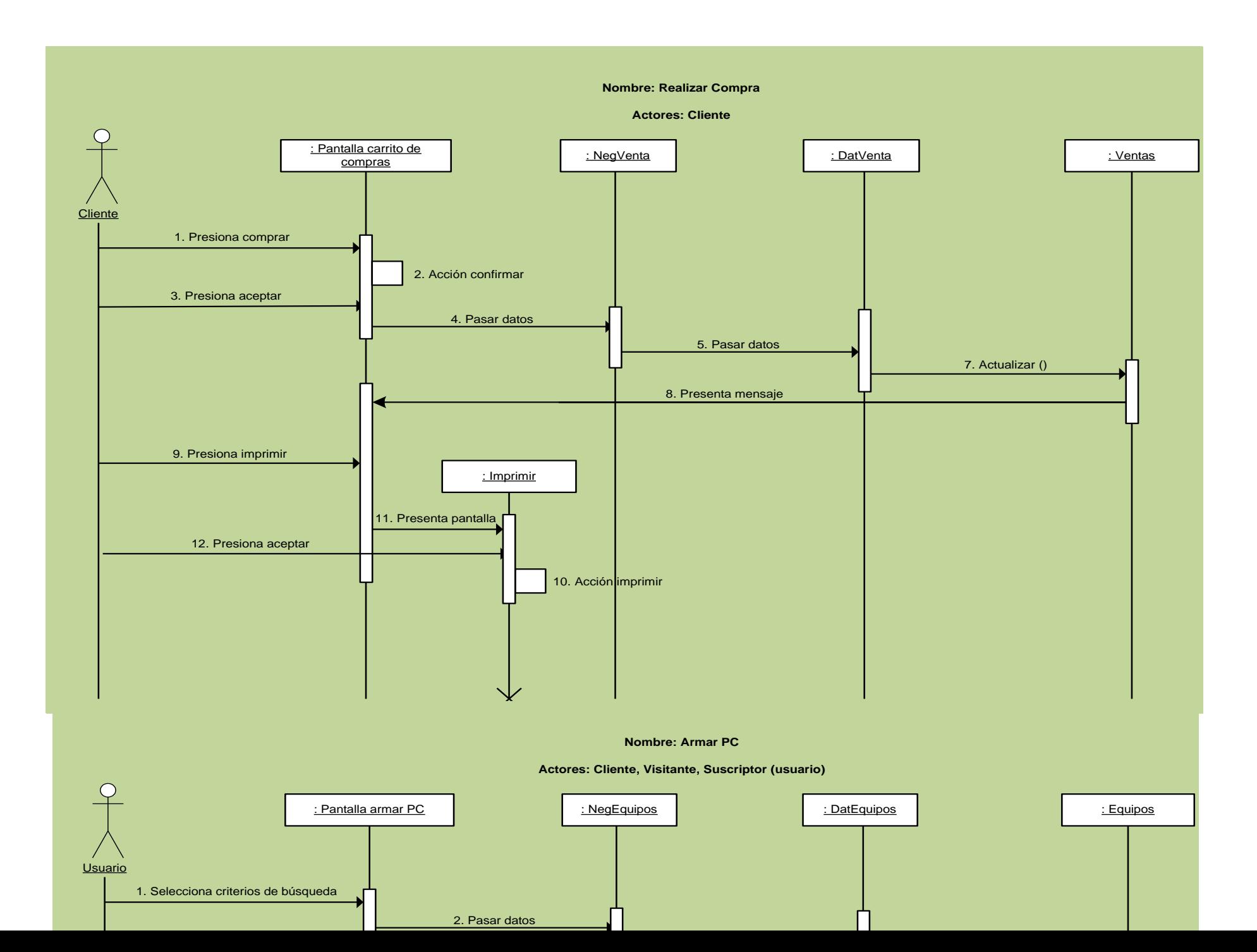

### **7.2.4.14 Administrar Suscripción**

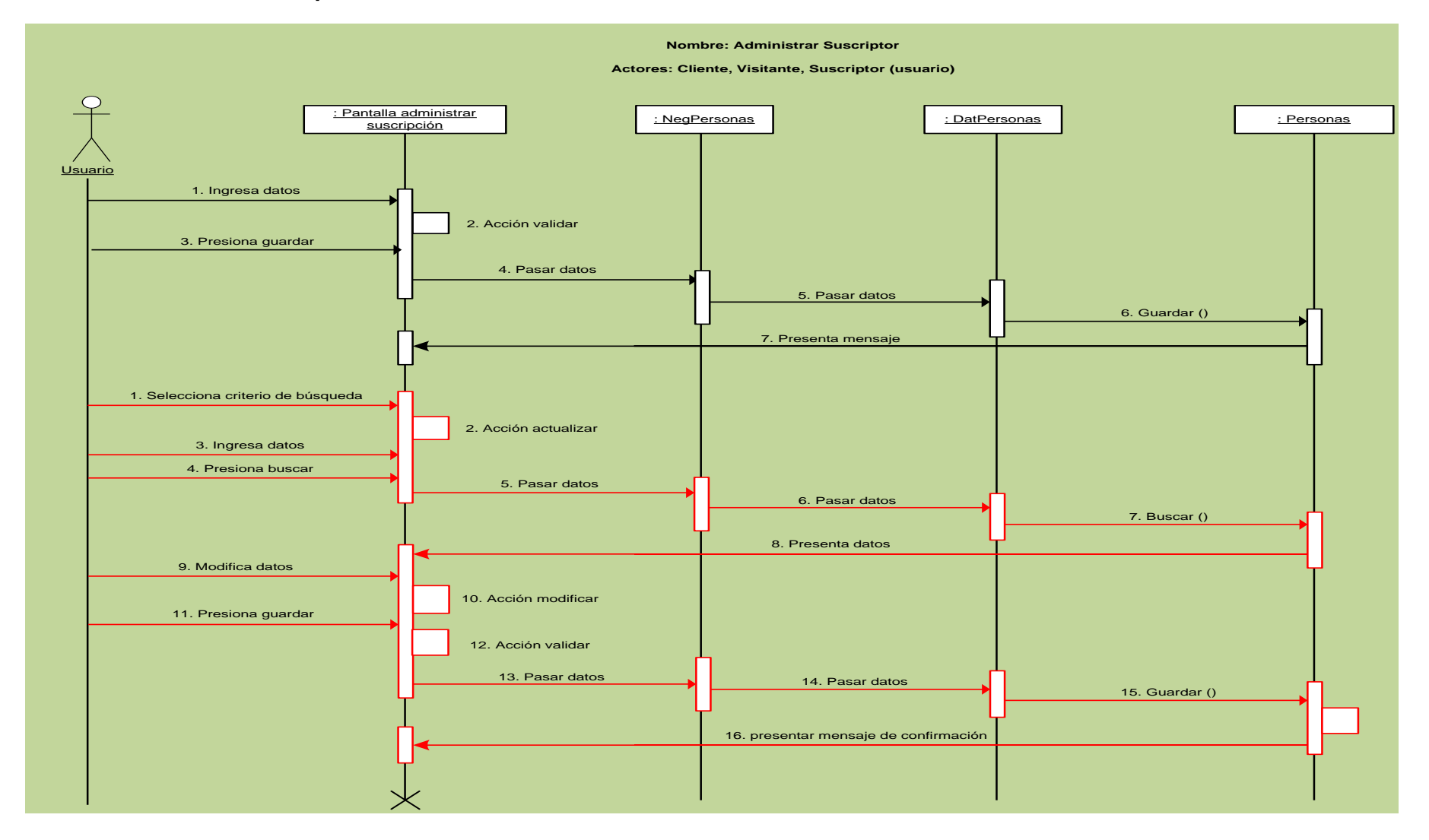

### **7.2.5 Diagrama de Clases**

### **7.2.5.1 Diagrama de clases Deluxe.UI**

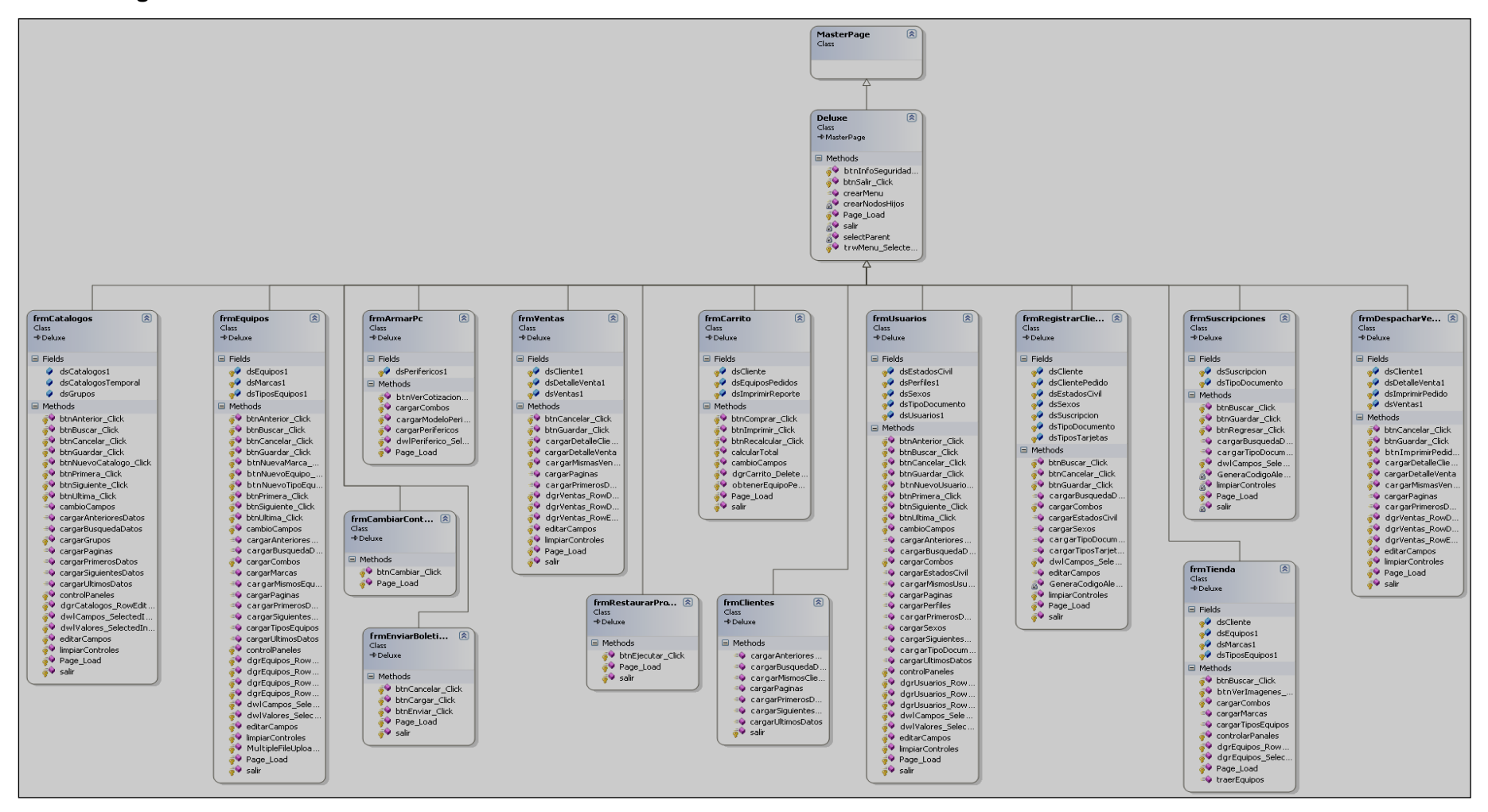

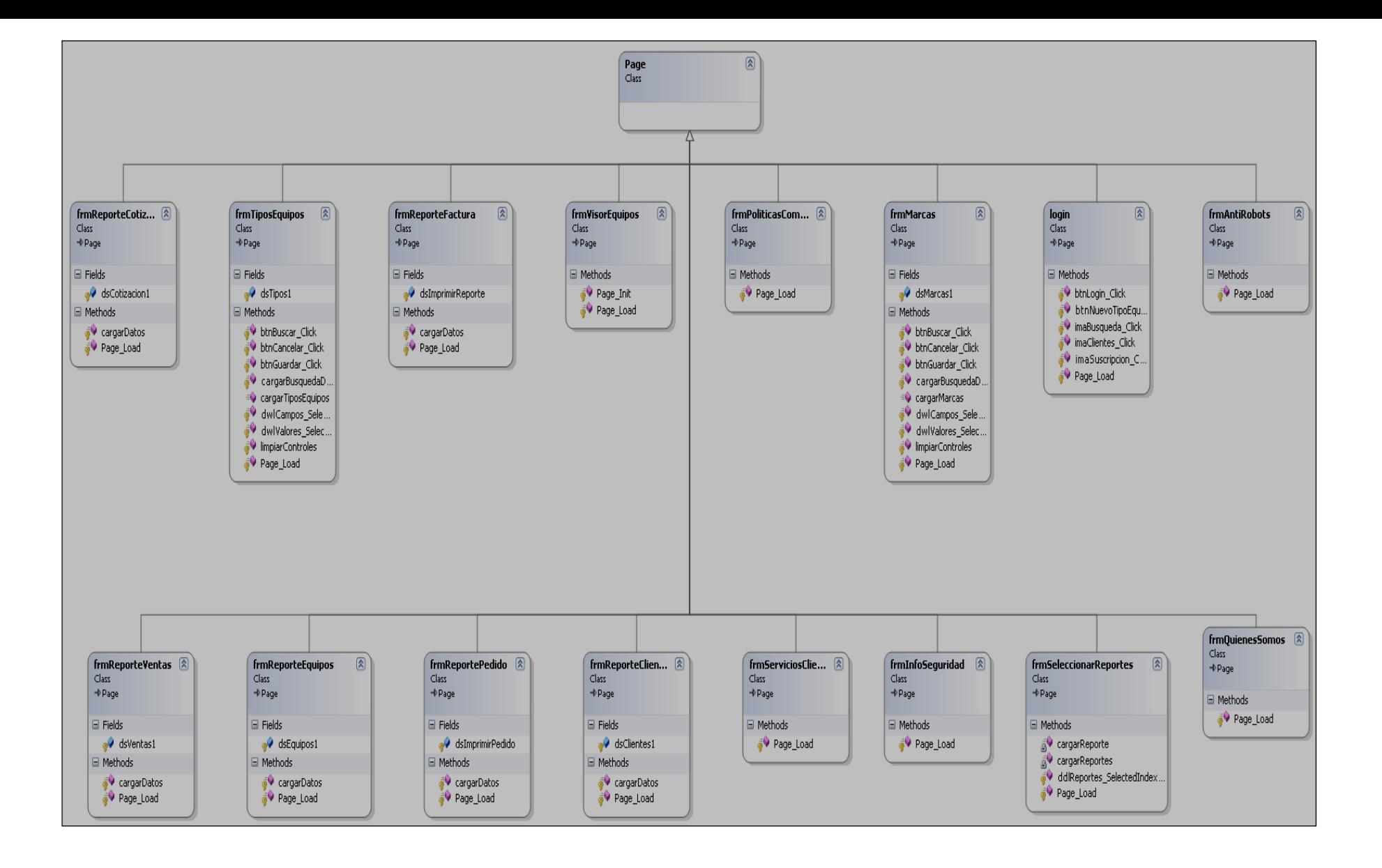

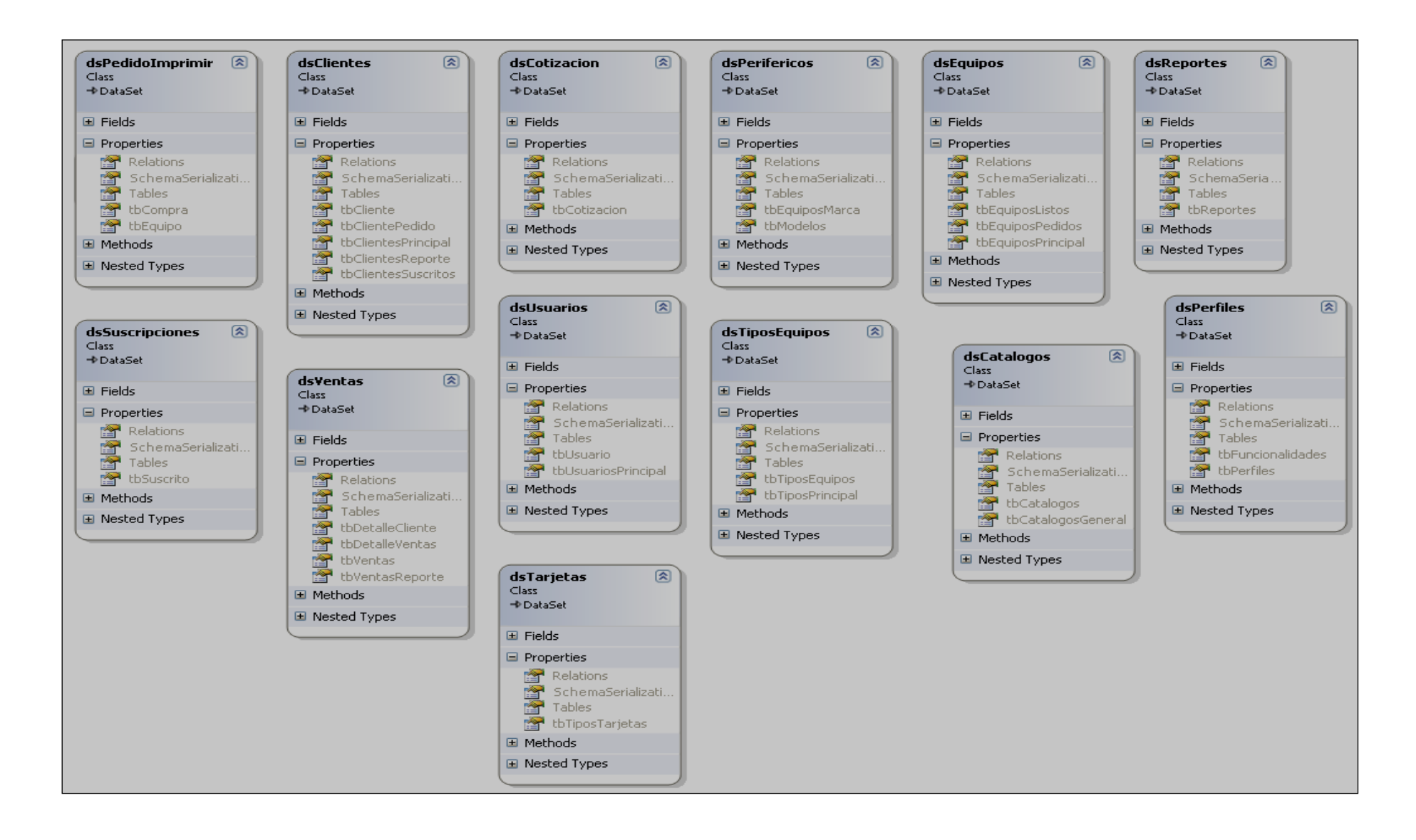

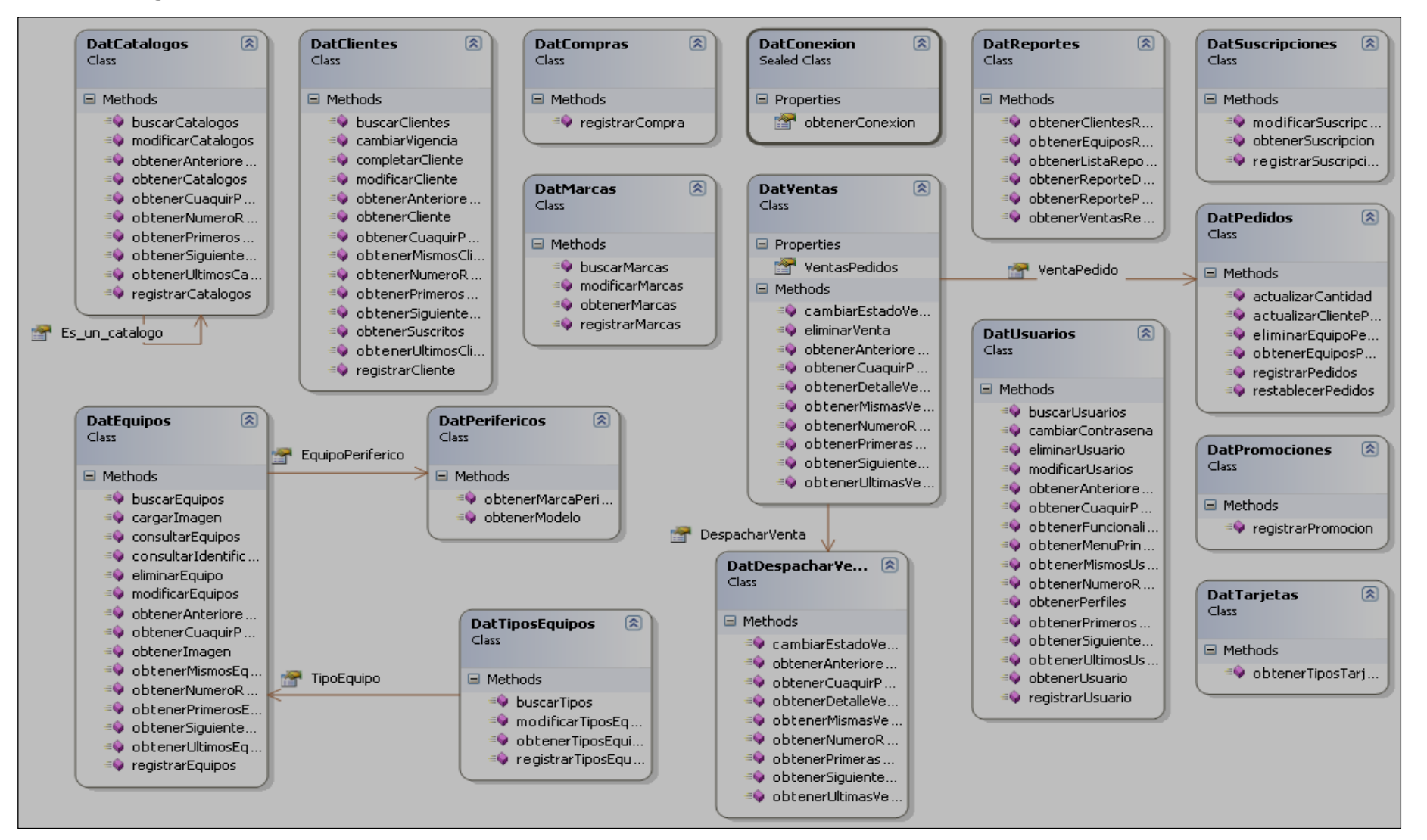

**7.2.5.3 Diagrama de clase Deluxe.DAT**

### **7.2.5.4 Diagrama de clase Deluxe.Neg**

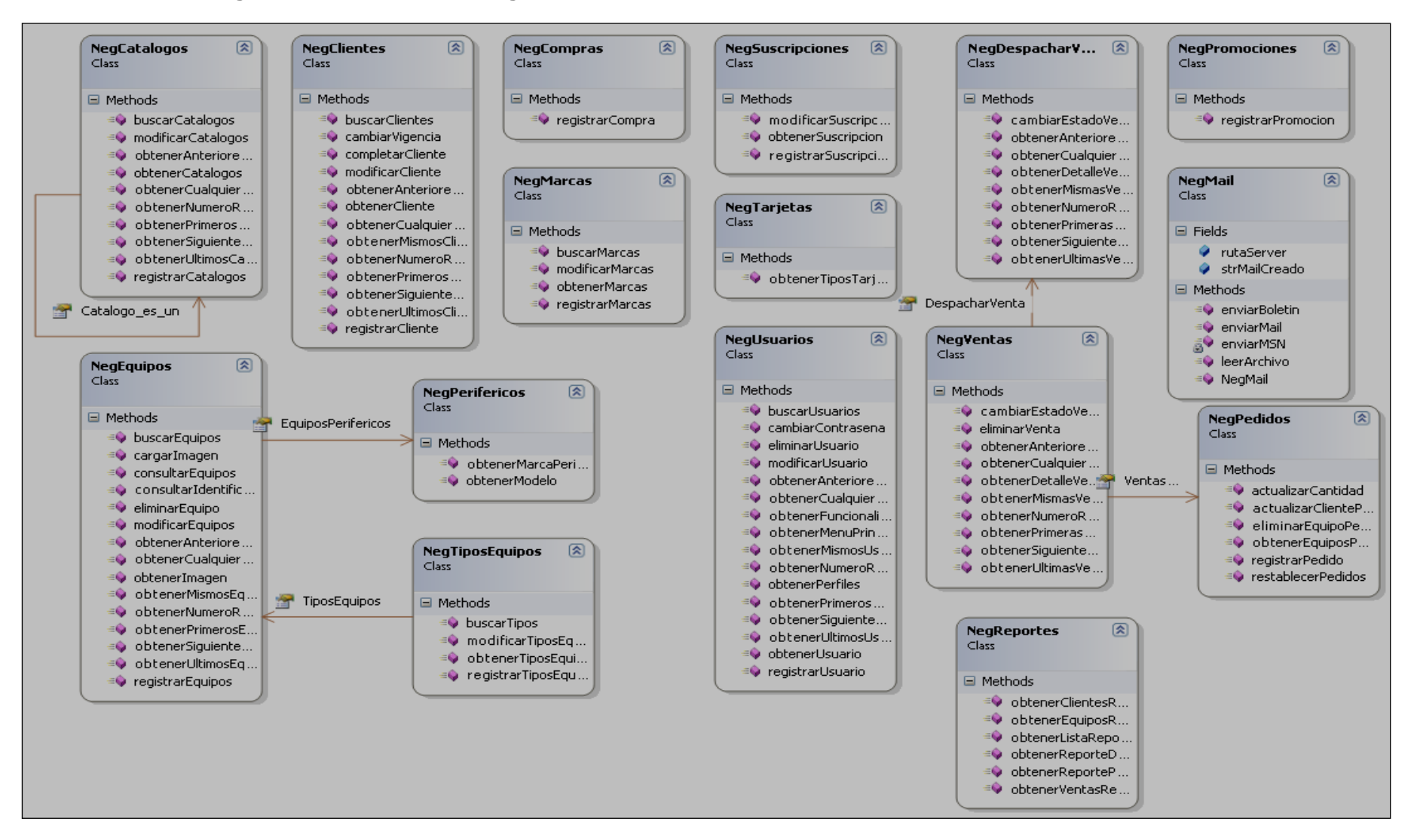

### **7.2.6 Diagrama de Paquetes**

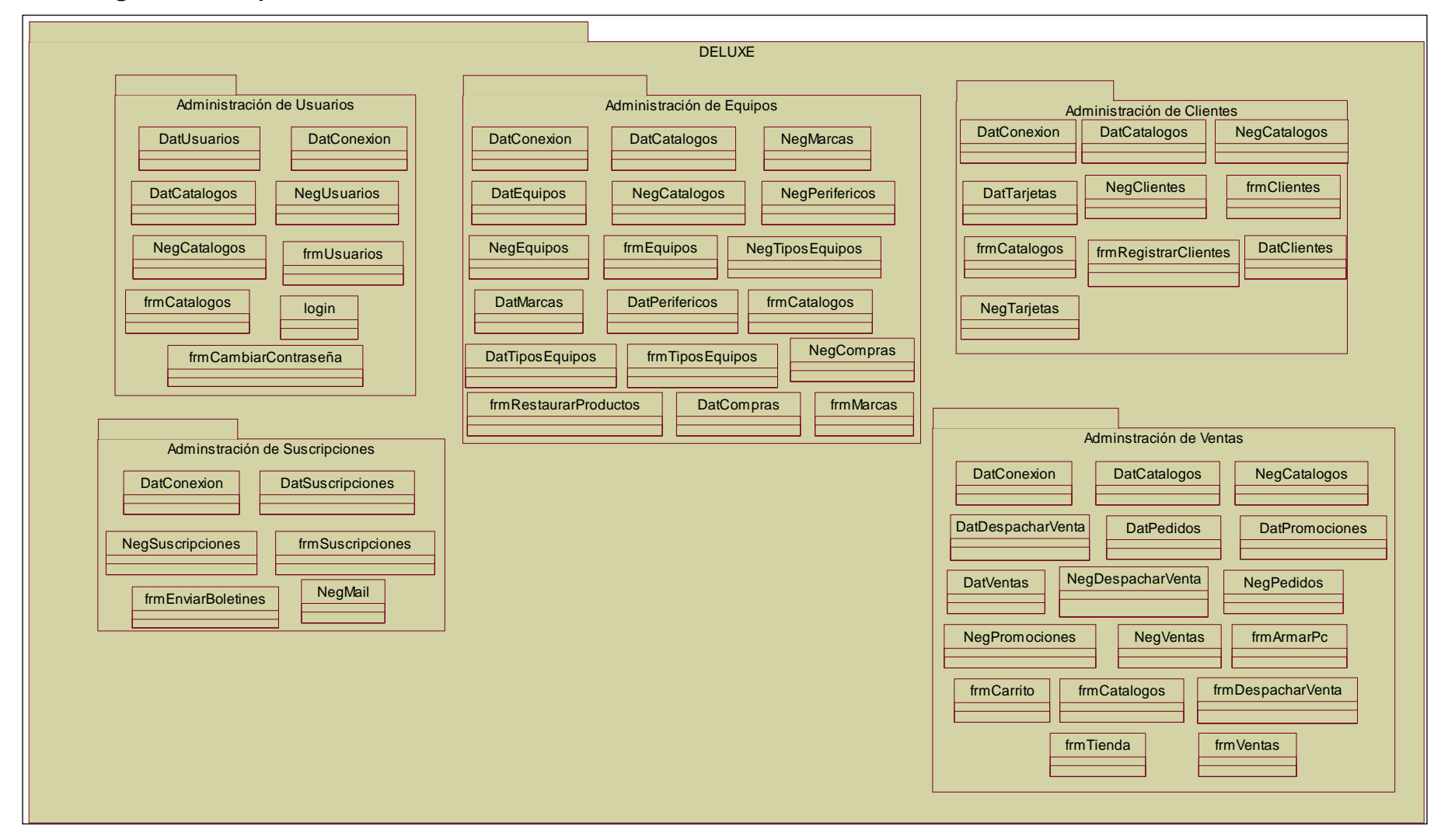

### **7.2.7 Modelo de la Base de Datos**

Una vez que hemos definido las características principales, iniciaremos con la propuesta de desarrollo de la solución.

En la siguiente etapa empieza el desarrollo del sistema, una vez definida la parte de arquitectura y modular del sistema es momento de empezar a programar cada funcionalidad de acuerdo a los preceptos definidos.

A continuación se desarrolla el modelo de la base de datos que sirve de repositorio para el sistema Web de ventas on line de equipos de computación

En la siguiente tabla se muestran cada uno de los elementos del modelo de base de datos que hacen la integración de la aplicación en su modelo de almacenamiento de información:

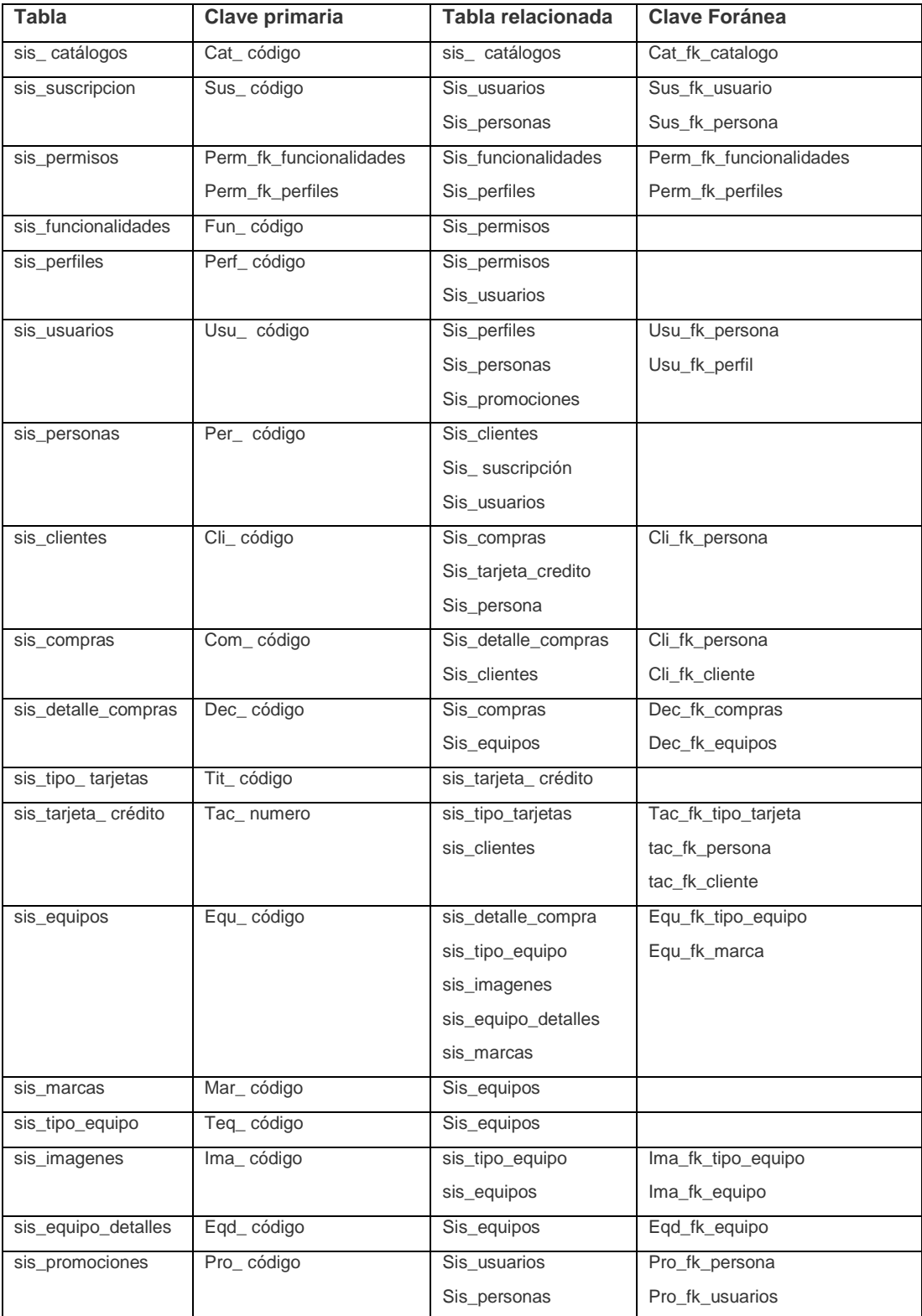

**Tabla 1.7:** Elementos del Modelo de Base de Datos

### **7.2.8 Arquitectura por Capas**

En cuanto a la arquitectura que se implementa en el proyecto Web de ventas online es una arquitectura en capas, de tal forma que permita tener los componentes separados. La solución como se menciona anteriormente está basada en el modelo de componentes $^{27}$  por capas, tal como nos muestra la figura:

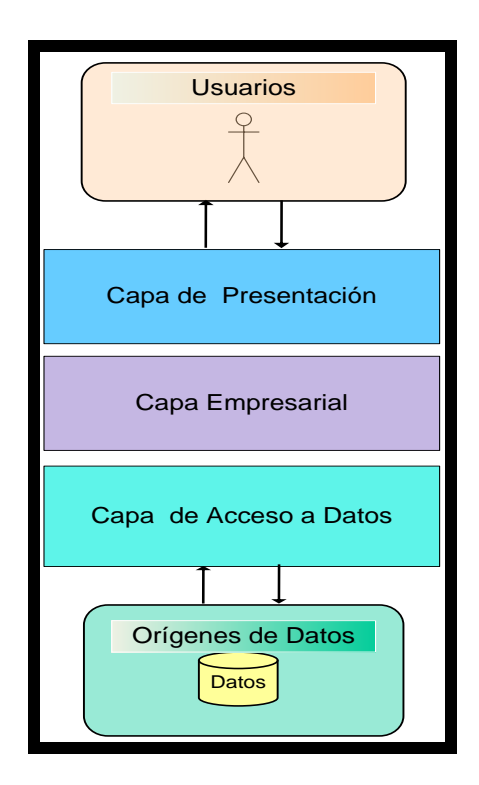

**Figura 1.4**: Arquitectura por Capas

### **7.2.8.1 Capa de Presentación**

 $\overline{a}$ 

Dicha capa permitirá al usuario alcanzar una forma de interacción con la aplicación, nuestra interfaz de usuario se implementará utilizando las páginas Microsoft ASP.NET, que permitirán procesar y dar formato a los datos de usuario, así como registrar y validar los datos procedentes de éstos. Además en esta capa se han implementado funciones JavaScript y técnicas de AJAX.Net que permiten mejorar el rendimiento de la aplicación. Para mayores detalles acerca de la capa de presentación y su comportamiento puede acceder al Anexo.

 $27$  Componente: hace referencia a una de las partes de la solución total.

### **7.2.8.2 Capa Empresarial**

La capa empresarial o capa de negocios puede constar de un único paso o de un flujo de trabajo organizado para alcanzar un objetivo determinado dentro de nuestro sistema, desde luego el sistema requerirá el uso reglas de negocio que definan su funcionamiento. Es de suma importancia cada tarea sea encapsulada en un solo método, para mayor referencia de esta capa puede ir al Anexo.

### **7.2.8.3 Capa de Acceso a Datos**

La capa de acceso a datos permite que la aplicación pueda tener una participación de los datos existentes y registrados en su base de datos. Este proceso puede ser de consulta o de grabado según corresponda. El origen de datos puede ser uno o más. Si es de su interés acerca de la capa de acceso a datos pueden encontrar información en el Anexo.
## **7.2.9 Proyectos del Sistema Deluxe**

Dentro del sistema se han definido algunos proyectos, se definirá cada uno de ellos a fin de proporcionar una idea general.

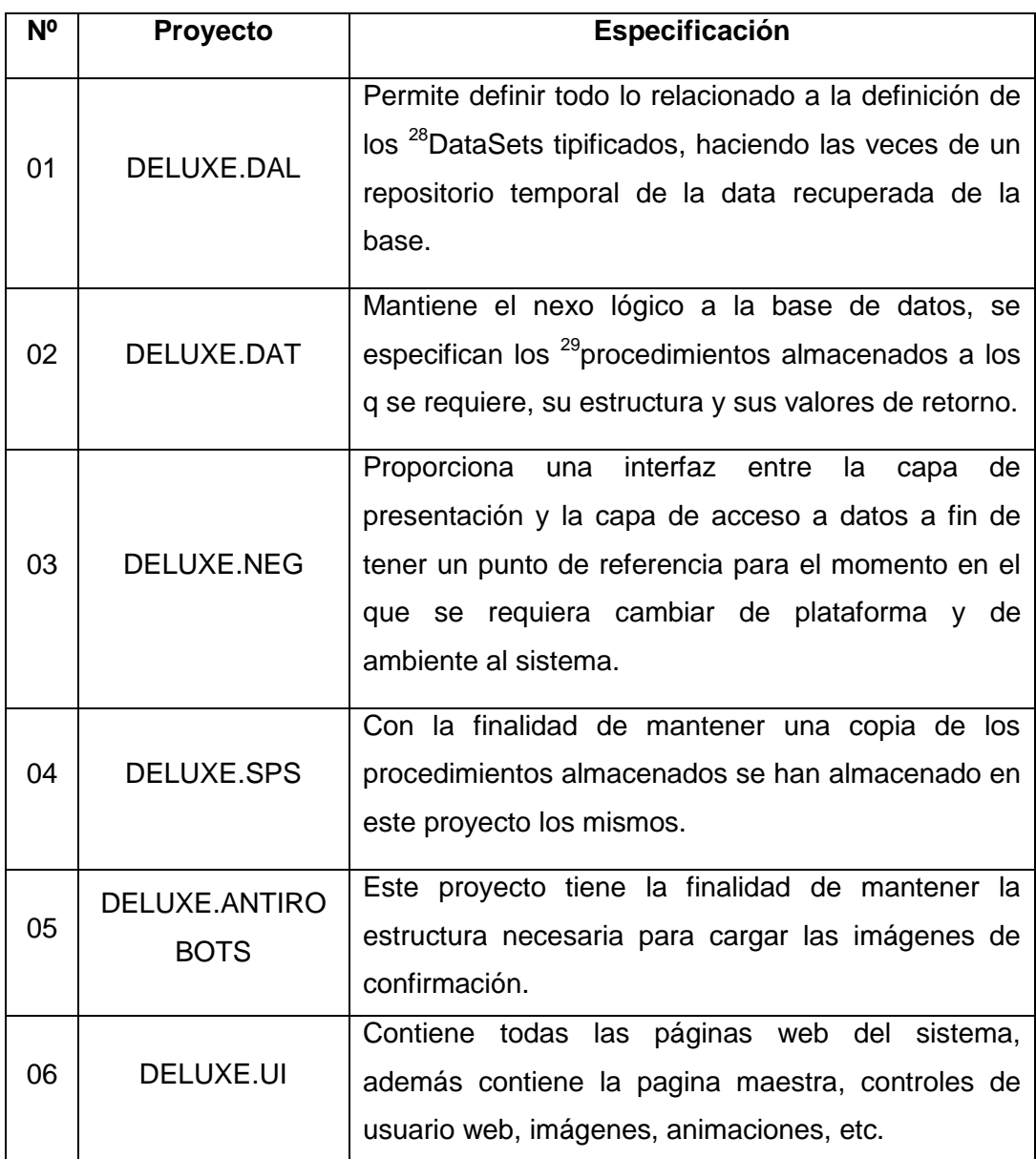

**Tabla 1.8:** Proyectos del Sistema Deluxe

 $\overline{a}$ 

<sup>28</sup> **DataSet:** Componente que permite almacenar la data recuperada temporalmente y mantenerla de una forma desconectada, la principal característica es que mantienen la información después de haber cerrado la conexión a la base. Están formados de uno o más DataTables. <sup>29</sup> **Procedimientos almacenados:** Son segmentos de código en lenguaje SQL que permiten realizar algún proceso

determinado dentro de la base de datos y suelen ser invocados desde la capa de acceso a datos.

### **7.2.9.1 DELUXE.DAL**

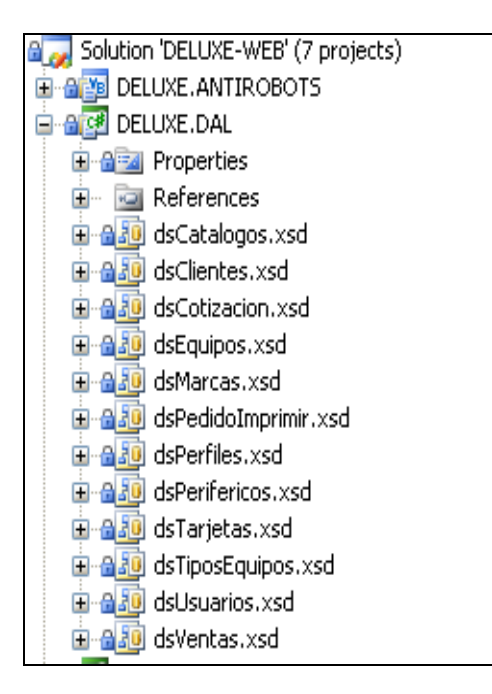

Contiene todos los DataSet tipificados de la aplicación, en cada DataSet definido en el proyecto está conformado por una o más <sup>30</sup>DataTables. Este proyecto sirve para almacenar temporalmente el resultado de las consultas a la base.

### **7.2.9.2 DELUXE.DAT**

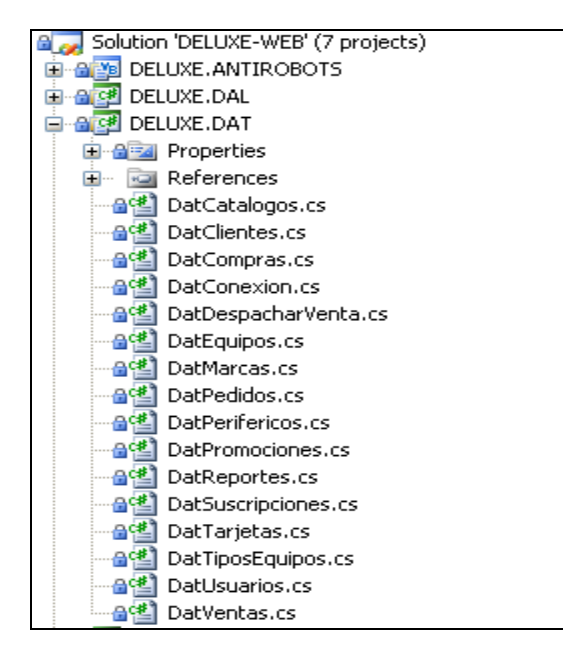

 $\overline{a}$ 

<sup>30</sup> **DataTables:** Son la equivalencia de las tablas de la base de datos y residen en los DataSet, es en este componente donde los registros son retornados y almacenados temporalmente.

Este proyecto se encarga de realizar la conexión y ejecución de los procedimientos almacenados hacia la base de datos, recuperar información de las consultas y cargarlas a los DataSet tipificados del proyecto DAL.

## **7.2.9.3 DELUXE.NEG**

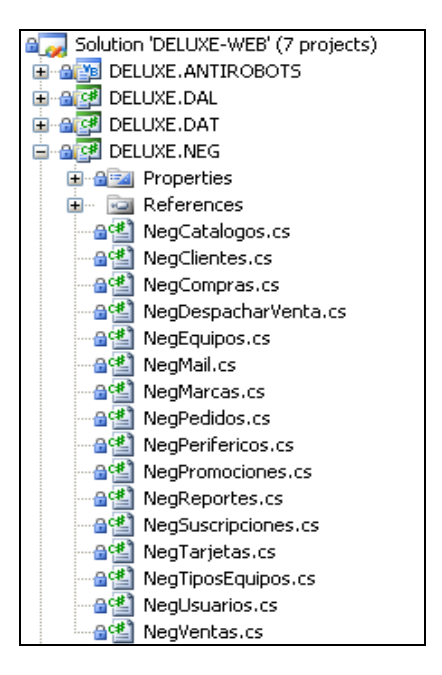

Este proyecto corresponde a la Lógica de Negocios, aquí se procesaran todas las transacciones realizadas desde la aplicación Web hacia la capa de Acceso a Datos, además de fijar de ser necesario las reglas de negocio que estén definidas en cada proceso.

# **7.2.9.4 DELUXE.UI**

En este proyecto se implementa la interfaz para el usuario, se encuentran todos los frontales web para que el usuario interactuara con la aplicación.

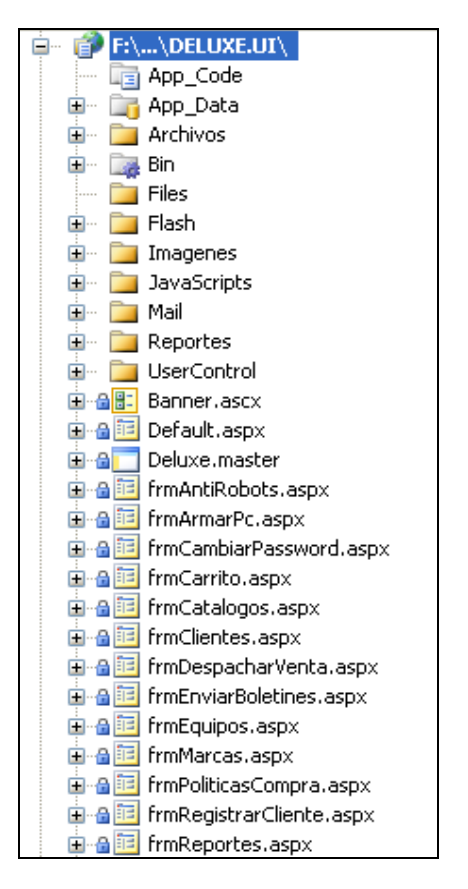

### **7.2.10 Principales Características:**

- ❖ Multiusuario.
- \* Almacena los datos previa validación.
- Alimenta la base de datos que se genera por los usuarios.
- Controla la consistencia de datos residentes.
- Seguridad en las contraseñas de los usuarios.
- Seguridad en datos sensibles de clientes (Números de tarjeta de crédito,

códigos de seguridad)

# **7.2.11 Roles de Usuarios y Accesos Permitidos**

# **7.2.11.1 Administradores**

Estos administradores serán los encargados del control del sistema de manera general, tendrán funcionalidades específicas relacionadas a la vigilancia del sistema DELUXE. Sus funcionalidades son las siguientes:

- Administración de Usuarios.
- Administración de Equipos.
- Administración de Ventas
- Administración de Clientes.
- Administración de Catálogos.
- Enviar Boletines.
- Reportes.
- Eliminar pedidos
- Cambia password.
- **Desconectarse**

### **7.2.11.2 Técnicos**

Los técnicos estarán encargados de las actividades de gestión de las ventas, la funcionalidad del sistema estará basada en las siguientes:

- Administración de Equipos.
- Despacho de Ventas.

### **7.2.11.3 Clientes**

Esta clase de usuarios están destinados a ser participes en las ventas de los equipos. Sus funcionalidades son:

Registros de Cliente.

- Tienda de productos.
- Carrito de compras.
- Armar su Pc.

# **7.2.12 Requerimientos mínimos del hardware y software para el desarrollo de la aplicación**

Las características mínimas de equipo sobre el cual se desarrolló la aplicación, son las siguientes:

# **7.2.12.1 Hardware:**

- $\triangleright$  Pentium 4 3.0 GHz o más
- Memoria RAM 1GB Recomendado 2 GB
- Espacio en disco duro 10 GB mínimo disponible
- Monitor SVGA color (800 x 600 mínimo).
- Adaptador de video con 32Mb de RAM

### **7.2.12.2 Software:**

- Visual Studio 2005 (Instalado completo con todos sus componentes)
- SQL Server 2005
- Ajax Extenders
- Ajax control tool kids
- Componentes e-world

# **7.2.13 Requerimientos mínimos del hardware y software para ejecutar en el servidor**

### **7.2.13.1 Hardware:**

Las características mínimas de equipo sobre el cual se ejecutara la aplicación, serán las siguientes

- $\triangleright$  Pentium 4 3.0 GHz o más
- $\triangleright$  Memoria RAM 2 GB
- Espacio en disco duro 80 GB
- > Monitor SVGA color

### **7.2.13.2 Software:**

- $\triangleright$  Net Framework 2.0
- SQL Server 2005

# **7.2.14 Diseño de función de acceso al sistema**

A continuación veremos cómo se realiza el diseño de la funcionalidad de acceso al sistema partiendo desde la interfaz del usuario hasta cada uno de los controles utilizados en la capa de presentación, tomamos dicha función debido a que es una de las que contiene Ajax y seguridades.

El plan es explicar la autenticación del usuario en el sistema, así tenemos la pagina login.aspx, la misma es la que se levanta cada vez que se quiere acceder al sistema web.

Primero mostramos la pantalla en tiempo de diseño en la cual se distinguen los componentes necesarios para implementar AJAX.Net en aplicación web.

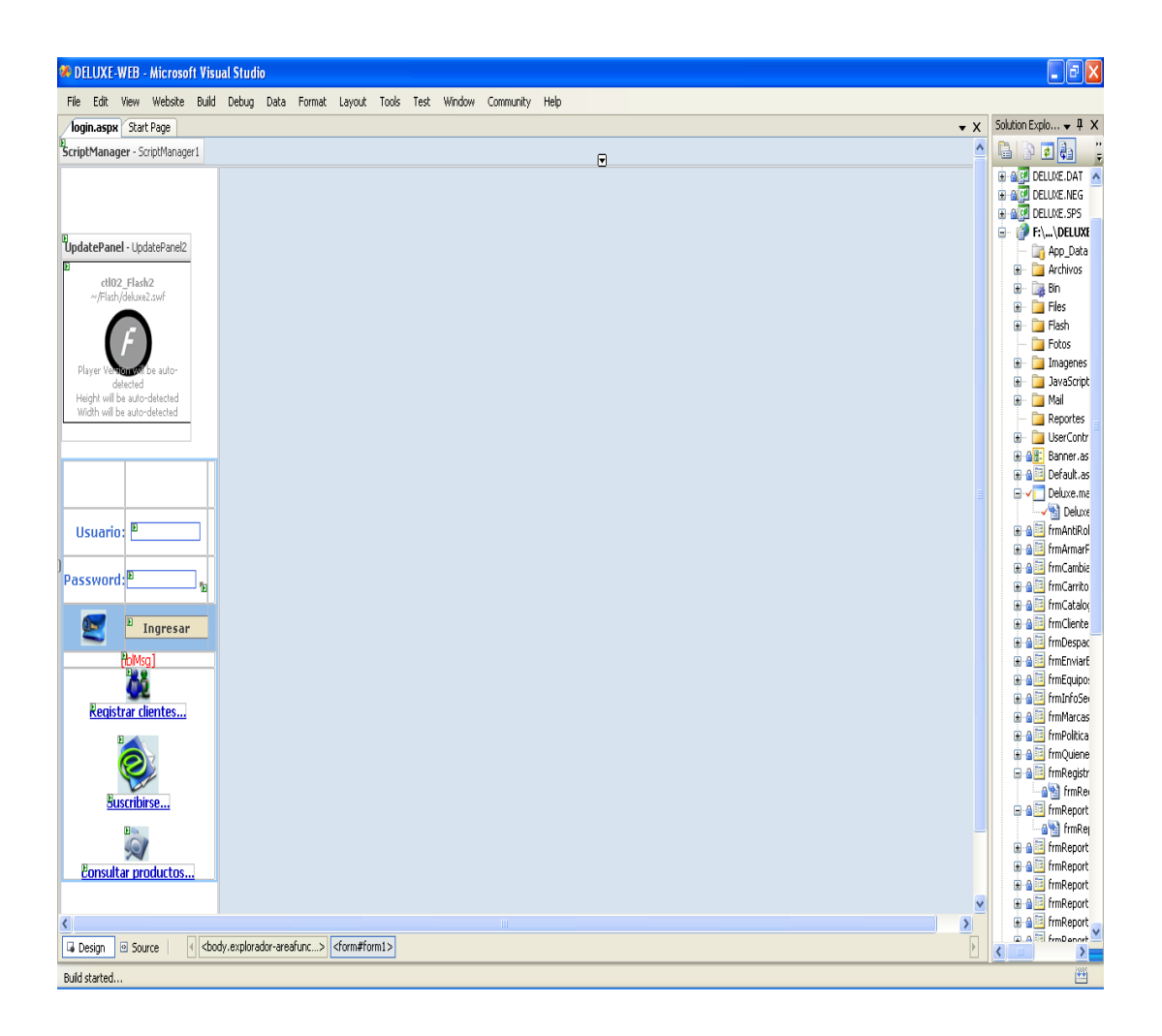

A medida que se vaya distinguiendo cada componente de la página presentada se irán definiendo su importancia y necesidad.

 **ScriptManager:** Se necesita colocar un objeto de este tipo en cada una de las páginas donde se requiere o se tiene previsto utilizar componentes Ajax. Dicho control contiene todas las estructuras y formas para las llamadas asíncronas a los procesos a ejecutarse. Dentro de la página mostrada está ubicado en la parte superior, la siguiente gráfica presenta el ejemplo para ser reconocido:

# p<br>ScriptManager - ScriptManager1

 **UpdatePanel:** Es un control muy importante para la implementación de Ajax en las aplicaciones web, es similar a un panel normal de ASPX y sirve de contenedor de uno o más controles, su función permite que al ejecutar un evento del lado del servidor de alguno de los elemento que están ubicados

dentro del UpdatePanel únicamente viaje el html correspondiente a todo el contenido del UpdatePanel, es decir solamente una parte de la pagina. La grafica muestra el UpdatePanel en el cual se colocado un control de reproducción de animaciones FLASH.

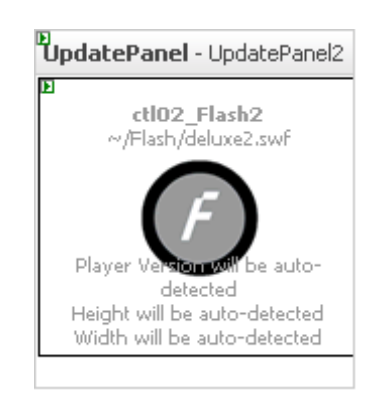

- **TextBox:** Control ASPX muy conocido y que sirve para que los usuarios puedan ingresar texto, en la página mostrada se han ubicado dos objetos de este tipo, el primero para colocar el nombre de usuario y el segundo para ingresar su password.
- **Button:** Igualmente que el anterior control los botones son muy utilizados y conocidos en el desarrollo de aplicaciones web, dentro la pagina nos sirve para enviar a ejecutar la validación del usuario.
- **Input:** Son controles que se ejecutan del lado del cliente y que lo utilizamos para colocar temporalmente el resultado de la encriptación de la contraseña ingresada en TextBox correspondiente.
- **Label:** Controles ASPX que sirven principalmente para mostrar mensajes de resultado al usuario en caso de ser necesario.

Estos controles descritos anteriormente mencionados son mostrados nuevamente pero ahora en tiempo de ejecución, como se podrá observar los controles Ajax tanto el ScriptManager como el UpdatePanel no son visualizados:

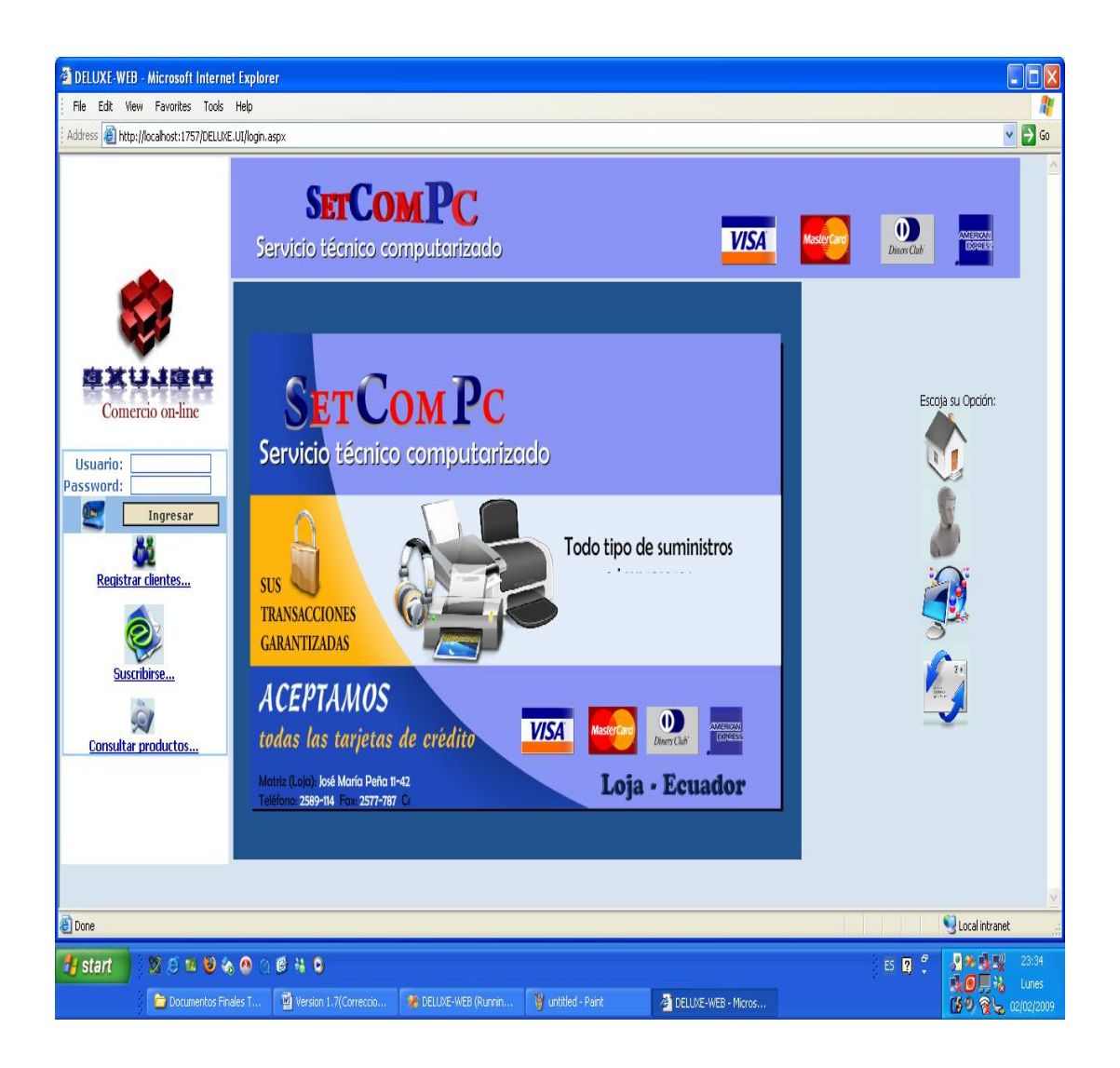

Luego que se ha diseñado la interfaz de los usuarios, se debe empezar a construir las clases y los métodos respectivos para el proceso de autenticación de igual manera se explican cómo implementar cada componente AJAX utilizado en la página login.aspx.

# **7.2.15 Implementación de función de acceso al sistema**

Una vez visualizada la página de acceso al sistema el usuario debe ingresar sus datos para ser validados, en ese momento se deben in ejecutando paso a paso las siguientes instrucciones:

- El usuario ingresa su nombre de usuario en el TextBox txtLogin y su password en el txtPassword.
- En el momento en el que el usuario termina de ingresar su password se ejecuta el evento javascript **onchange** del control txtPassword, para agregar dicha funcionalidad a un control se utiliza la siguiente sentencia:

txtPassword.Attributes.Add("onchange","javascript:return getMD5();");

La función que se ejecuta **getMD5** invoca el algoritmo **hex\_md5** el cual se encarga de cifrar el valor ingresado en el control **txtPassword** y lo asigna al control input **clave.** La función la describimos a continuación:

```
function getMD5()
```
{

}

```
document.getElementById('clave').value = 
hex_md5(document.getElementById('txtPassword').value);
```
 Una vez retornado y asignado en el control **clave** el resultado del cifrado de la clave el usuario pulsa el botón **btnLogin** en ese instante se ejecuta el evento **Click** del botón pulsado, dicho evento al iniciar valida la página con la línea if(Page.IsValid), luego empezamos a realizar la interacción con la capa de negocios.

```
protected void btnLogin_Click(object sender, EventArgs e)
{
  th
   {
      if (Page.IsValid)
\{ NegUsuarios objUsuario = new NegUsuarios();
          dsUsuarios dsUsuario = new dsUsuarios();
          dsUsuario = objUsuario.obtenerUsuario(txtUsuario.Text.Trim().ToUpper(), clave.Value.Trim());
           if (dsUsuario.tbUsuario.Rows.Count > 0)
\{ Session["codigoUsuario"] = dsUsuario.tbUsuario[0]["codigo"].ToString();
             Session["perfilUsuario"] = dsUsuario.tbUsuario[0]["perfil"].ToString();
            Session["nombrePerfil"] = dsUsuario.tbUsuario[0]["nombrePerfil"].ToString();
             Session["nombresUsuario"] = dsUsuario.tbUsuario[0]["nombres"].ToString();
            Session["apellidosUsuario"] = dsUsuario.tbUsuario[0]["apellidos"].ToString();
             Session["loginUsuario"] = dsUsuario.tbUsuario[0]["login"].ToString();
             Session["passwordUsuario"] = dsUsuario.tbUsuario[0]["password"].ToString();
             Session["correoUsuario"] = dsUsuario.tbUsuario[0]["correo"].ToString();
             Session["codigoPersona"] = dsUsuario.tbUsuario[0]["codigoPersona"].ToString();
             try
\{ FormsAuthentication.RedirectFromLoginPage(txtUsuario.Text, true);
 }
             catch (Exception ex)
\{ Response.Redirect("Default.aspx",false);
 }
          }
           else
\{ lblMsg.Text = "Usuario no registrado...!";
          }
        }
      }
      catch (Exception ex)
\{ lblMsg.Text = "Servidor temporalmente fuera de línea....!";
      }
   }
```
 Empezamos por la capa de negocios, la cual presenta la clase NegUsuarios, dentro de esta clase están algunos métodos, entre los cuales está el que permite ser llamado desde la capa de presentación y que se necesita invocar desde el botón btnLogin.

```
 public dsUsuarios obtenerUsuario(string strLogin, string strPassword)
 {
   try 
   {
      DatUsuarios objUsuario = new DatUsuarios();
      return objUsuario.obtenerUsuario(strLogin, strPassword);
   }
         catch (Exception ex)
         {
                   throw;
         }
```
 En el código anterior se está realizando una instanciación a la Capa de Acceso a Datos, de tal forma que se requiere crear una clase DatUsuarios.cs, la misma tiene el siguiente método:

```
 public dsUsuarios obtenerUsuario(string strLogin, string strPassword)
    {
     SqlConnection objCon = new SqlConnection(DatConexion.obtenerConexion);
      try
      {
         SqlCommand objCmd = new SqlCommand("stp_obtenerUsuario", objCon);
         objCmd.CommandType = CommandType.StoredProcedure;
         objCmd.Parameters.AddWithValue("@prm_login", strLogin);
         objCmd.Parameters.AddWithValue("@prm_password", strPassword);
         dsUsuarios dsUsuario = new dsUsuarios();
         SqlDataAdapter adapterUsuario = new SqlDataAdapter(objCmd);
         adapterUsuario.Fill(dsUsuario, "tbUsuario");
         return dsUsuario;
      }
      catch (Exception ex)
       {
         throw new Exception(ex.Source + ": " + ex.Message);
      }
      finally
      {
         objCon.Close();
      }
```
En este método se realiza la comunicación respectiva con la base datos a fin de logran efectuar la consulta. Luego de recuperar la información se carga en un DataSet tipificado.

En la primera línea se especifican los tipos de datos y los parámetros de entrada, luego se necesita definir un objeto **SqlConnection** en el cual se necesita especificarle la cadena de conexión definida para la base de datos, como se observa se define un método como parámetro el mismo que retorna la cadena de conexión, dicho método es el siguiente:

```
public static string obtenerConexion
\left\{ \right.get
           {
                                  return ConfigurationSettings.AppSettings["Conexion"].ToString();
           }
}
```
En la línea principal se está leyendo desde el archivo config la cadena de conexión definida,

Siguiendo con el método **obtenerUsuario** se debe instancia un objeto **SqlCommand** en el cual deben especificarse como parámetros el nombre del procedimiento almacenado, y el objeto **SqlConnection** creado anteriormente, a continuación al objeto **SqlCommand** se le debe especificar que son los procedimientos almacenados los que van a ejecutar de esta forma: objCmd.CommandType = CommandType.StoredProcedure;.

De la misma forma si es necesario según lo especificado en el procedimiento almacenado se deben definir los parámetros a enviar.

Necesitamos crear un objeto **DataSet** y un objeto **SqlDataAdapter** que tiene como parámetro toda la estructura del objeto **SqlCommand,** finalmente se llena el objeto **DataSet** utilizando el método Fill del objeto **SqlDataAdapter.**

Se debe retornar el **DataSet** correspondiente y cerrar el objeto SqlConnectiona fin de no mantener conexiones abiertas.

La información de esta capa retorna a la capa DELUXE.Neg y esta a su vez al evento btnLogin\_Click. Finalmente se valida que el DataSet recuperado tenga un registro almacenado, si es correcta la hipótesis se almacena la información recuperada en variables de sesión las cuales pueden ser utilizadas desde cualquier formulario web de la capa de presentación, caso contrario debe mostrar el mensaje correspondiente a que no existe el usuario logueado.

#### **Utilización de componentes E-World.**

Además dentro del proyecto se han utilizado controles E-World<sup>31</sup>, dichos controles son utilizados para los calendarios popup, paneles colapsables y demás controles que se necesitan utilizar del lado del cliente. Su implementación es sencilla una vez instalados deben ser agregados a la barra de herramientas como cualquier control típico de .Net y desde ahí pueden ser arrastrados y configurados igual que cualquier control de ASP.Net.

### **7.2.16 Algoritmos de Seguridad**

Dentro del sistema de ventas online DELUXE se han aplicados algoritmos de seguridad basados en ejecución del lado del cliente. Se han implementado algoritmos basados en lenguaje JavaScript, la idea fundamental de usar este lenguaje es debido a que se requiere que la información viaje a través del canal de transmisión en forma segura, es decir encriptada y no legible ante cualquier ataque, captura o intercepción de la data. Una vez hecho esto se podrá realizar la encriptación o desencriptación de la data, esto se lo realiza en el cliente por tanto la información transmitida siempre estará protegida.

Para lograr este punto se han utilizado algoritmos de seguridad utilizando MD5 y RSA los cuales serán utilizados para las claves de usuario, seguridades de números de tarjeta de crédito; además se ha logrado implementar algoritmos de validación de números de tarjeta de crédito, números de cédula.

Los algoritmos de encriptación son los estándares de las instituciones financieras que tienen su utilización en herramientas de banca virtual, así tenemos:

### **Algortimos utilizados:**

 $\overline{a}$ 

- Algoritmo RSA para encriptación de números de tarjetas de crédito y códigos de seguridad.
- Algoritmo MD5 para encriptación de claves de usuarios.

<sup>31</sup> E-world: Componentes desarrollados en JavaScript y de libre distribución, sirven para ser utilizados dentro de las páginas desarrolladas con ASP.Net

# **7.2.17 Proceso de carga de aplicación al servidor Web provisto por winnethost**

Para el proceso de subida del sitio desarrollado a los servidores provisto por el hosting contratado winnethost es necesario realizar una secuencia de paso predefinidos y que permitieron publicar el sistema en la dirección url: [www.setcompc.com.](http://www.setcompc.com/)

Los pasos que se deben seguir son los siguientes que detallamos a continuación:

- **1.** Descargar e instalar un programa cliente de FTP (Protocolo de Transferencia de Archivos), para dicho objetivo utilizamos uno muy conocido FileZilla.
- **2.** Una vez instalado se ejecuta el programa y nos va a mostrar una pantalla de inicio como la siguiente:

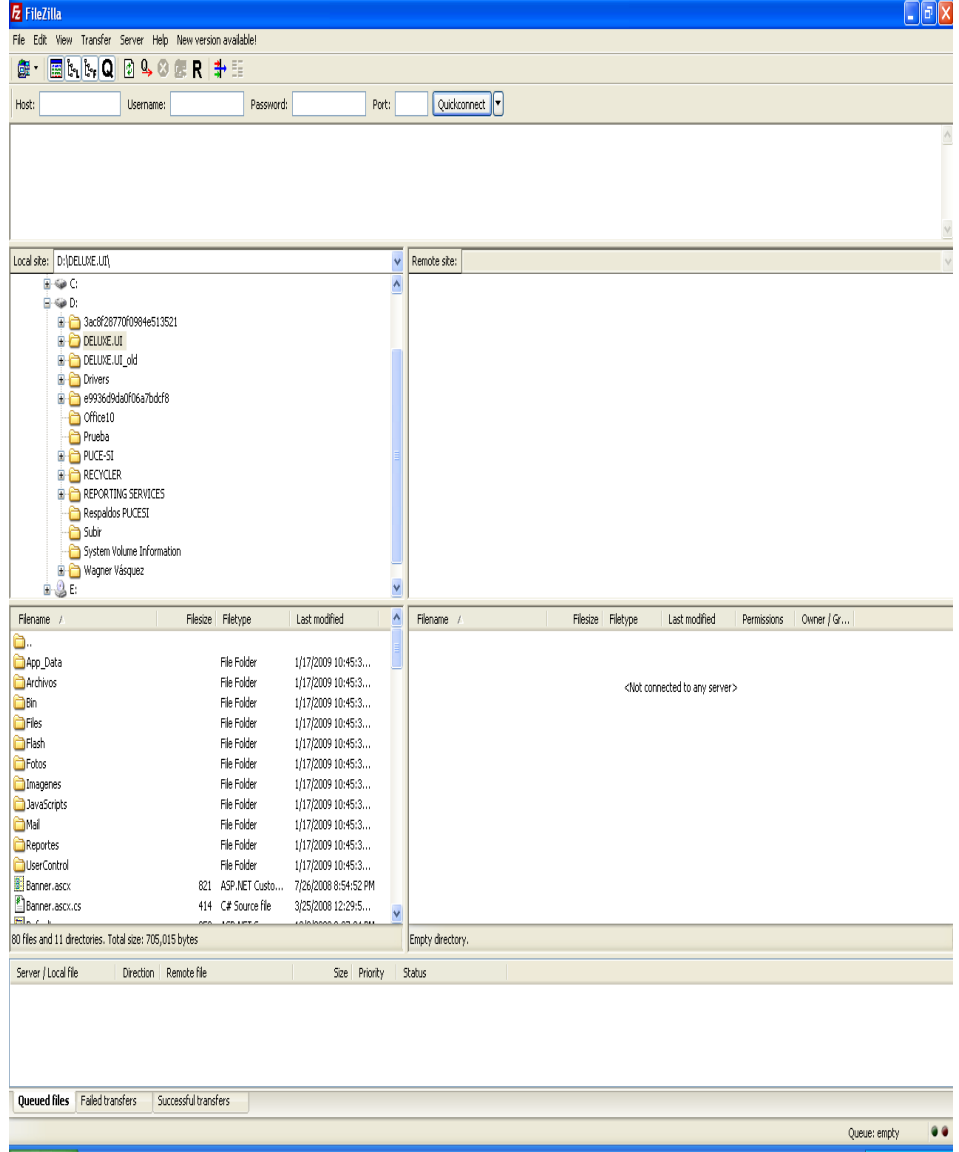

**3.** Para conectarnos al sitio provisto por winnethost vía FTP accedemos al menú File y escogemos Site Manager, tal como lo indica la imagen:

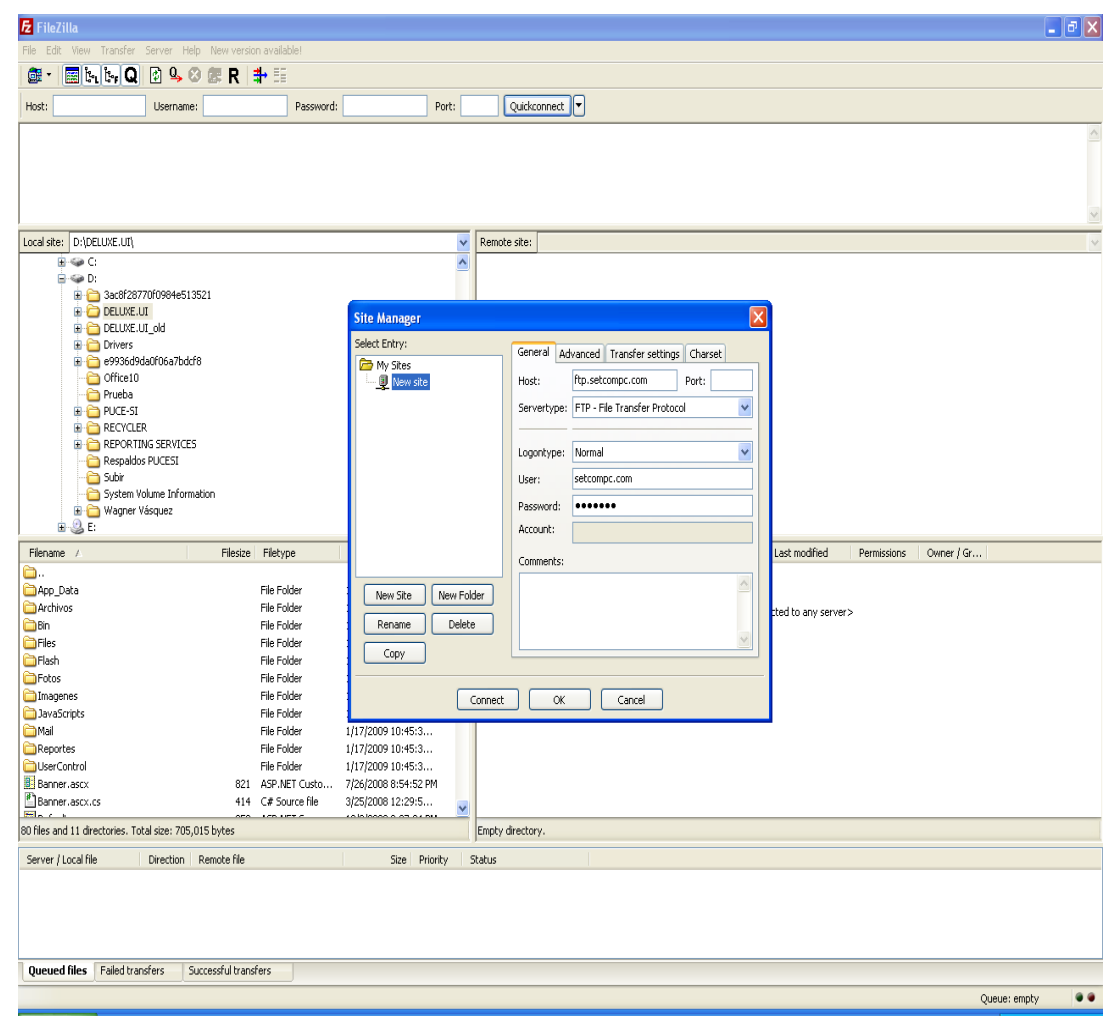

- **4.** En la página se muestra la ventana con las opciones correspondientes en las que se deben ingresar los siguientes datos:
	- Host: [ftp.setcompc.com](ftp://ftp.setcompc.com/)
	- Port: 21
	- User: setcompc.com
	- Password: \*\*\*\*\*\*\*
- **5.** Luego pulsamos el botón Connect y empezara a establecer el enlace al equipo indicado por el proveedor, tal como lo muestra la figura:

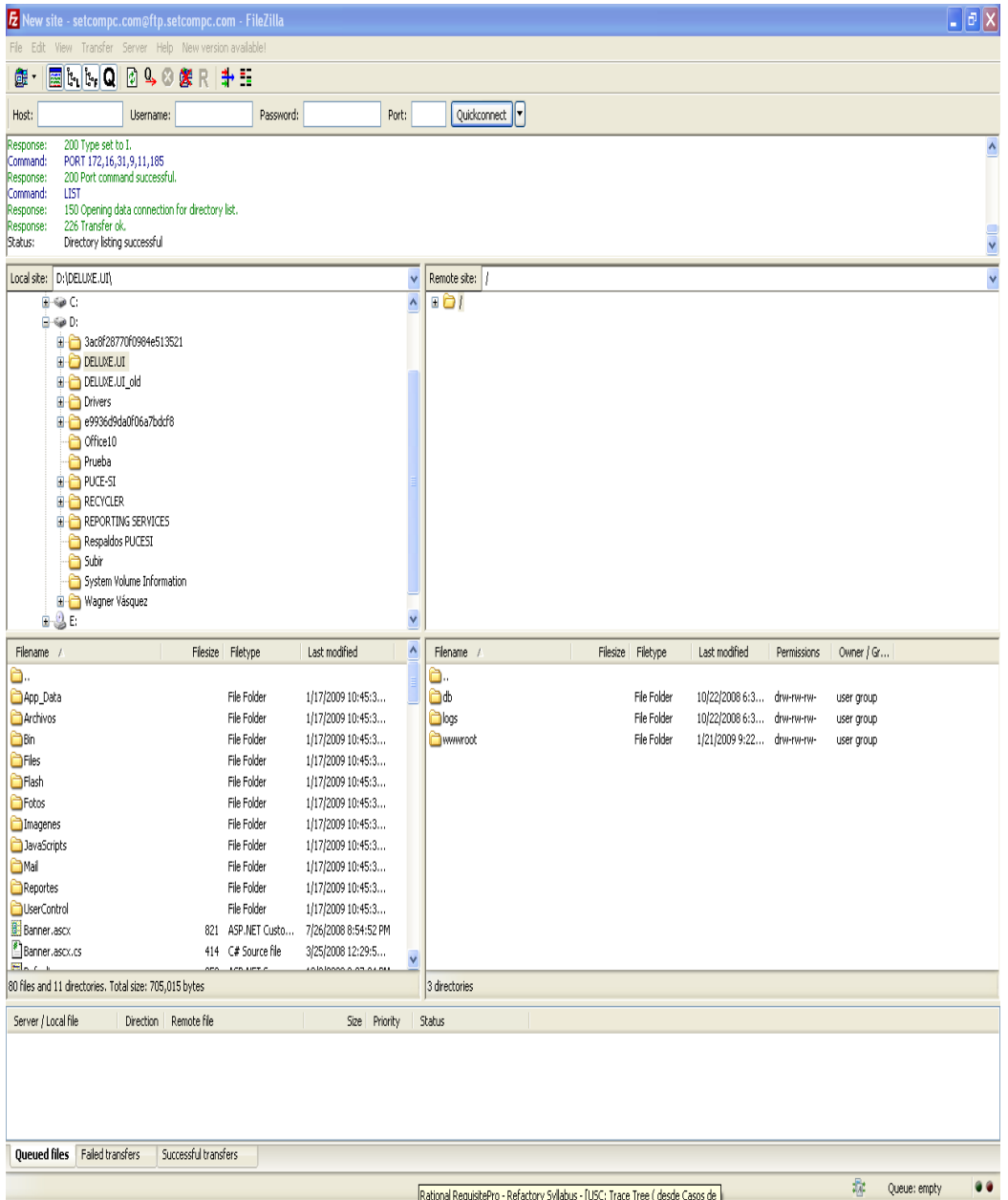

**6.** Debemos buscar la carpeta donde están ubicadas las paginas aspx que deben ser cargadas a la carpeta wwwroot en el servidor web, se seleccionan todos los archivos a ser cargados, luego click derecho y escogemos la opción Upload, tal como se indica en la siguiente gráfica:

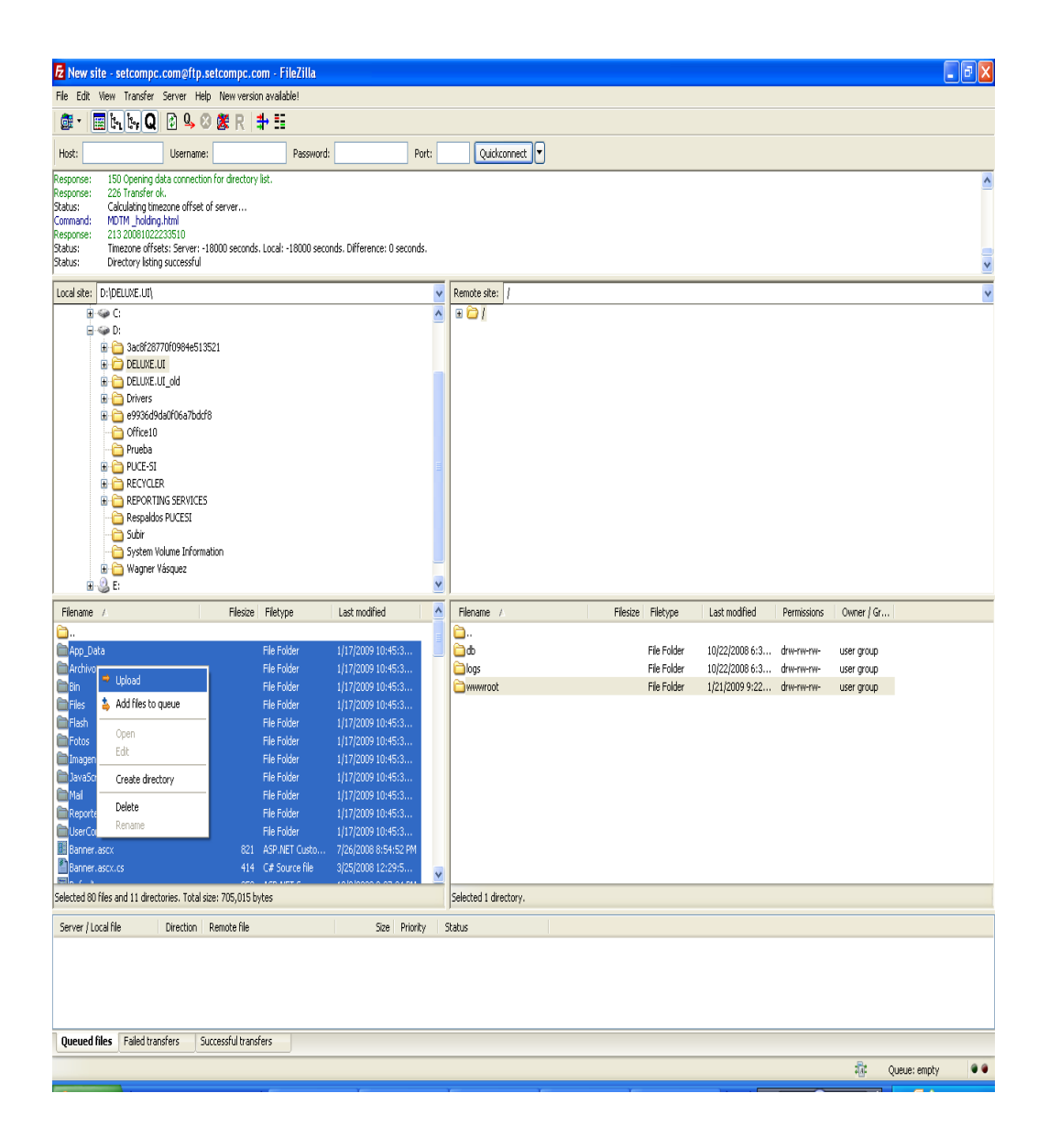

**7.** Finalmente podremos visualizar todos los archivos que han sido transferidos hasta el servidor que winnethost nos proporciona, la pantalla siguiente nos indica los archivos cargados en el directorio establecido.

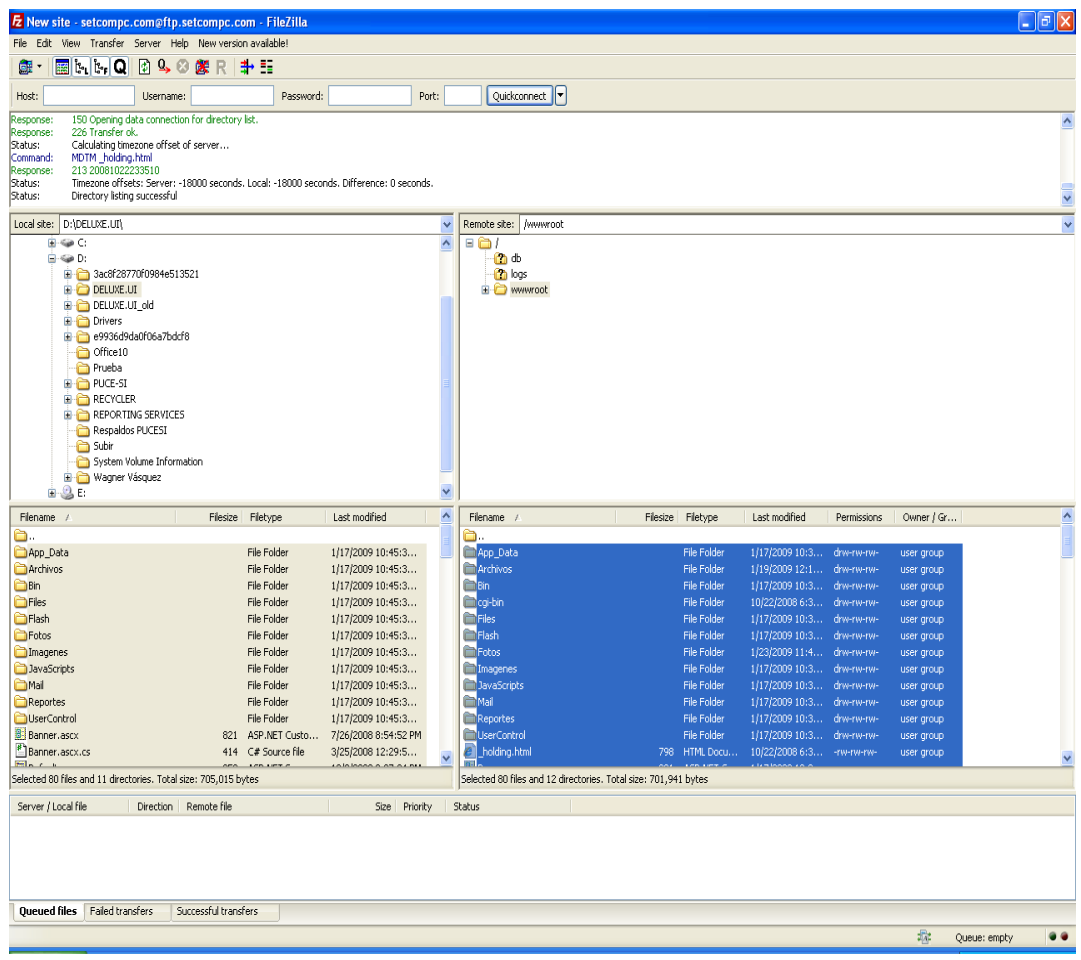

Con los pasos anteriormente explicados el sitio para la empresa Setcompc está listo para ser accedido desde Internet desde cualquier lugar del mundo.

# 8. evaluación del objeto de investigación

El sistema ha sido evaluado en cada uno de los requerimientos, tomando en consideración las sugerencias de los usuarios establecidas en las encuestas preliminares. Así mismo a lo largo del desarrollo del sistema se han estimado cambios pertinentes que ayuden a mejorar el rendimiento de la aplicación. En cada versión entregada se realizaron las pruebas pertinentes a fin de lograr la depuración efectiva del sistema, corregir errores y estimar discrepancias presentadas.

# **8.1 Pruebas de Validación**

Con el fin de mejorar la calidad del software hemos definido un plan de pruebas en el que se detallan las actividades que se realizarán para la obtención de los errores del sistema. El plan de pruebas desarrollado estará contemplado de dos clases de ensayos, los mismos que son:

- Pruebas unitarias.
- Pruebas de funcionalidad.

### **8.1.1 Pruebas Unitarias**

Las pruebas unitarias son aquellas que el desarrollador las realiza antes de de que el software pasa a las pruebas de funcionalidad, para esto hemos definido que los dos desarrolladores involucrados en el proyecto apliquemos las respectivas pruebas unitarias al sistema. Para una mejor depuración y respaldo de esta parte del plan de pruebas utilizaremos una plantilla, en la que se detallan los fallos encontrados.

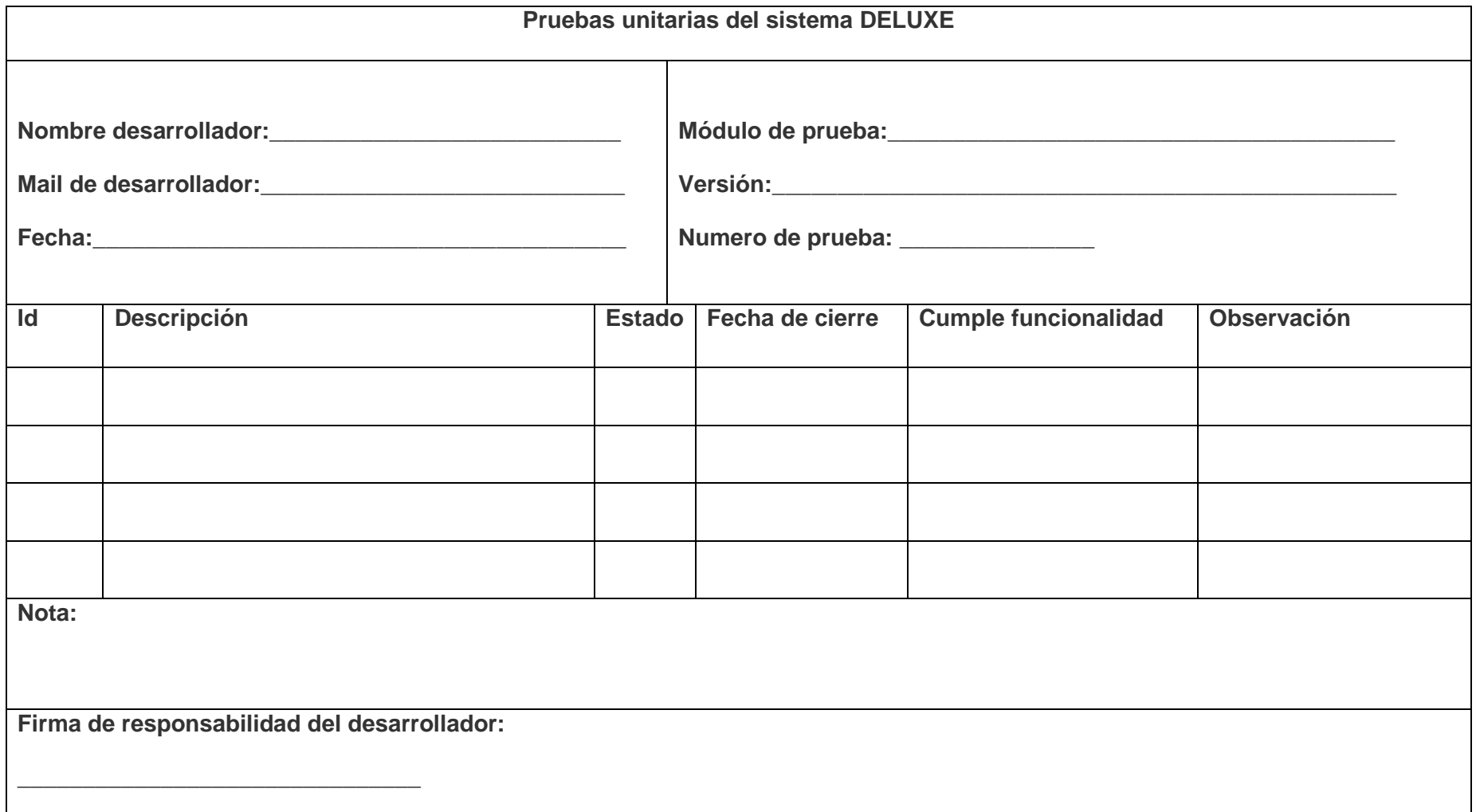

**Tabla 1.9:** Pruebas unitarias del sistema DELUXE

### **8.1.2 Pruebas de Funcionalidad**

Para estas pruebas hemos definido una persona que será el tester del sistema, dicha responsabilidad estará a cargo de Liliana Samaniego, quien se encargo de realizar pruebas de funcionalidad al sistema, buscando detectar posibles errores en el funcionamiento de aplicación. El tester estará en la obligación de probar todo la aplicación y registrar los issus que encuentre a fin de que los desarrolladores puedan verificar y corregir los fallos detectados.

Para el detalle y registro de las pruebas de funcionalidad hemos definido una tabla para uso del tester, la siguiente tabla será la que utilizamos, si desea revisar los resultados de las pruebas puede acceder a la parte de anexos:

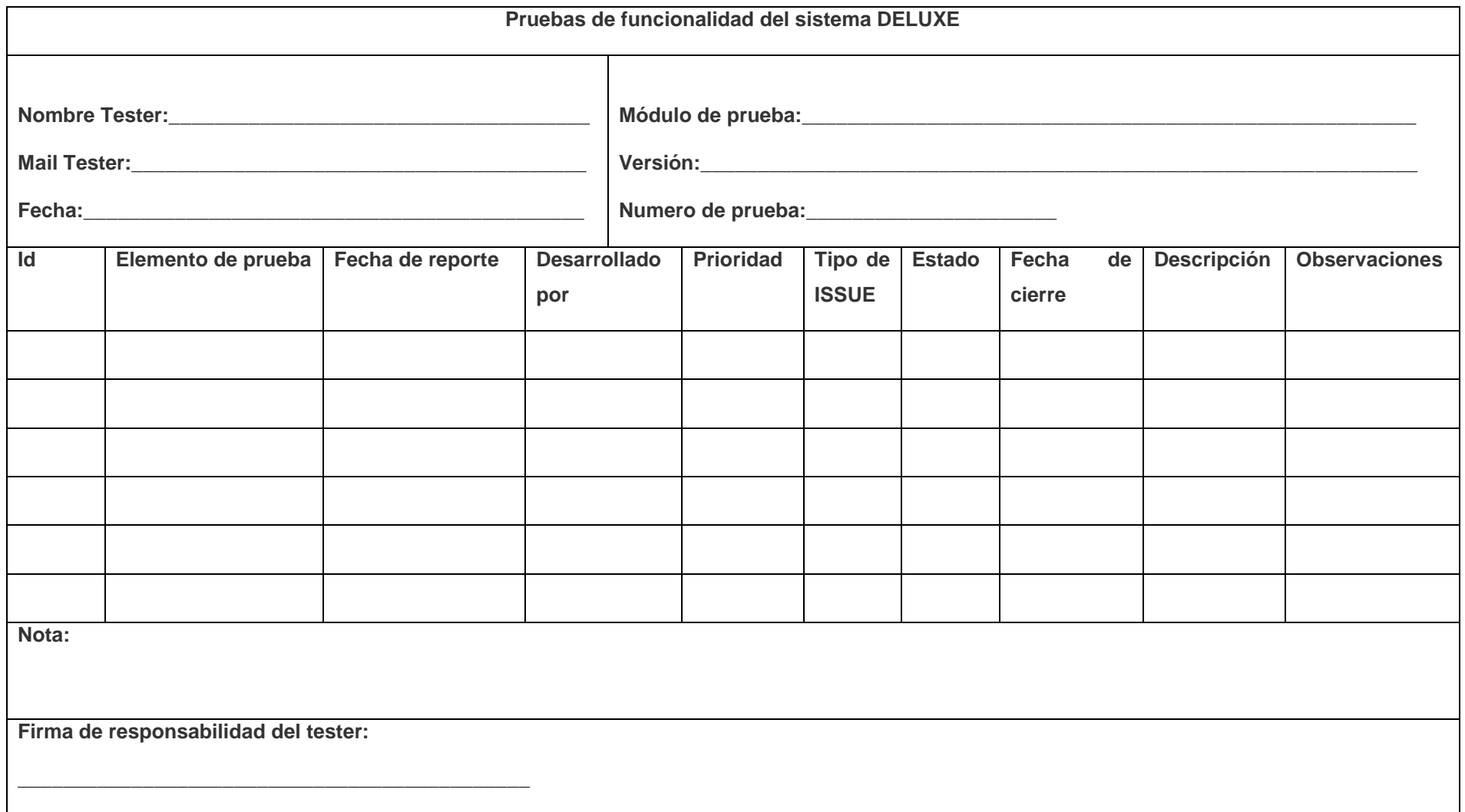

**Tabla 1.10:** Pruebas de funcionalidad del sistema DELUXE

### **8.1.3 Informe de refinamiento y control de errores**

Por cada iteración del sistema y del plan de pruebas es importante generar un reporte o informe en el que se detalle los datos más destacables de las pruebas realizadas.

El informe de refinamiento y control de errores fue elaborado por el tester Liliana Samaniego y tiene como fin obtener un solo documento en el que se plasme todos los datos referentes a los ensayos efectuados en todo el plan de pruebas, si requiere acceder a la información de los informes de pruebas puede acceder al **Anexo 3.**

En total se lograron realizar dos versiones de pruebas de acuerdo al plan de validación, de los cuales se obtuvieron los siguientes resultados de cada una de las versiones de pruebas. Seguidamente se muestra los resultados obtenidos de las pruebas realizadas al sistema basado en el plan de validación:

# **Resultados de pruebas versión 1.0**

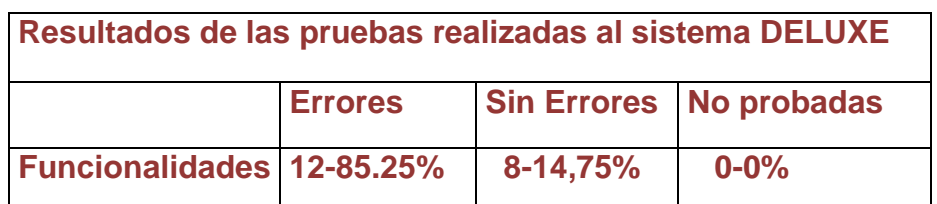

Tabla 1.11: Resultados de las pruebas realizadas

### **Funcionalidades**

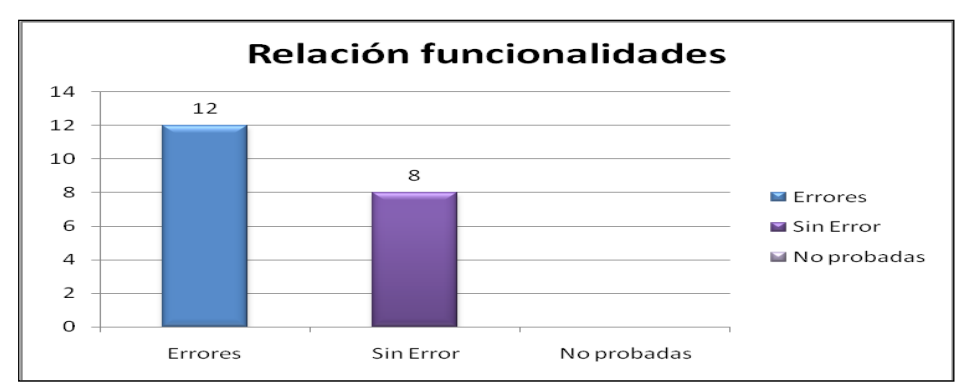

Figura 1.5: Gráfica de los resultados de las pruebas

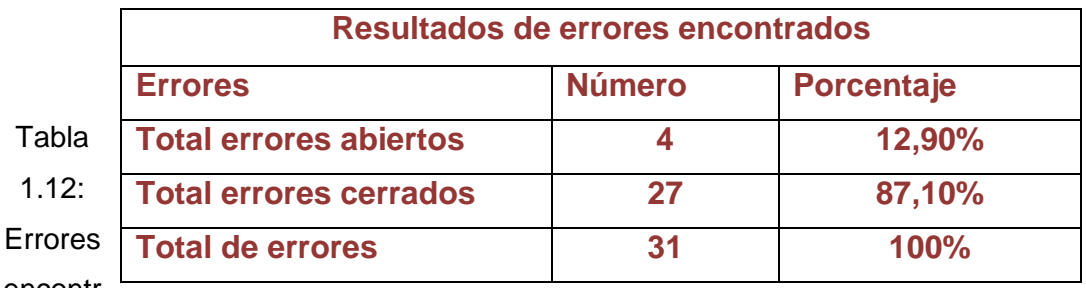

encontr

### ados en las pruebas realizadas

De las pruebas realizadas al sistema DELUXE en la primera versión basada en el plan de validación hemos encontrado las siguientes funcionalidades 12 errores que corresponde el 85,25%, 8 sin error que corresponde el 14,75% y no probadas 0% dándonos un total de las funcionalidades del 100% estos resultados cuanticualitativos nos sirvieron para mejorar la funcionalidad del sistema.

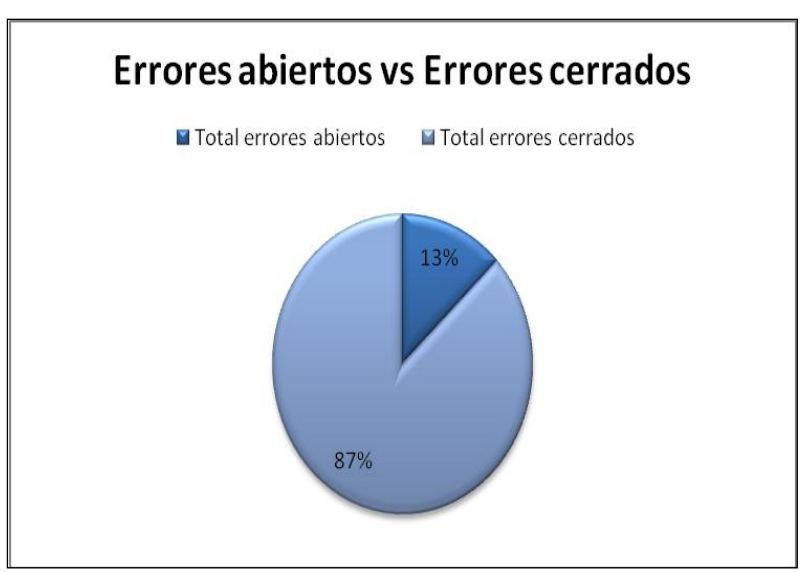

# **Errores abiertos vs Errores cerrados**

Figura 1.6: Gráfica de los errores encontrados

En cuanto a las funcionalidades de las pruebas realizadas al sistema DELUXE en la primera versión hemos podido evidenciar 4 errores abiertos que corresponden al 12,90%, y 27 errores cerrados que corresponden al 87,10% dándonos un total de 31 que corresponden al 100%.A través de los porcentajes de esta prueba hemos podido

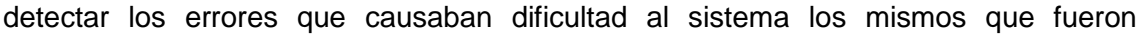

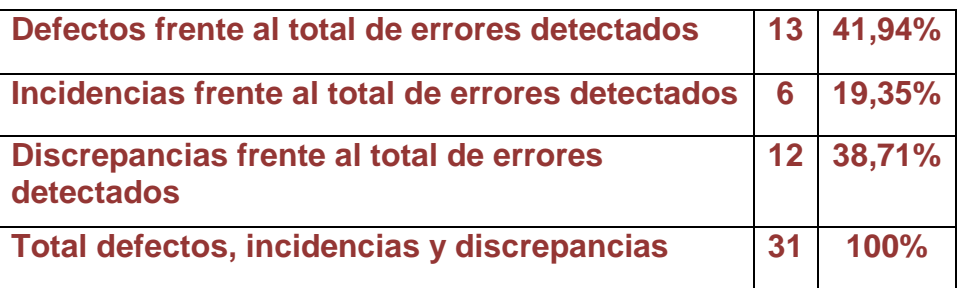

modificados para una mejor funcionalidad del sistema

**Tabla 1.13: Defectos, Incidencias y Discrepancias**

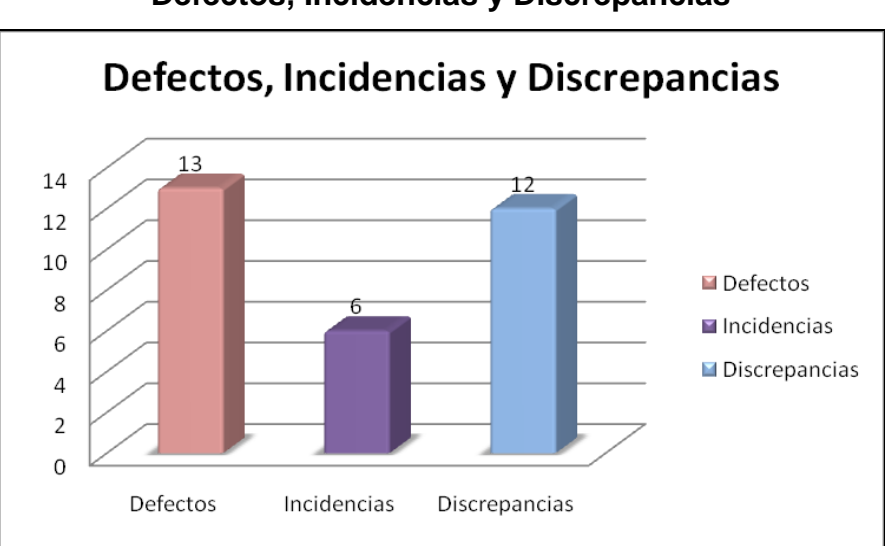

**Defectos, Incidencias y Discrepancias**

Figura 1.7: Gráfica Defectos, Incidencias y Discrepancias

De las pruebas realizadas al sistema DELUXE en la primera versión hemos podido detectar 13 defectos que corresponden al 41,94%, 6 incidencias frente al total de errores detectados que al 19,35% y finalmente 12 discrepancias frente al total de errores detectados en el sistema que corresponden al 38,71% lo cual nos da un total del 100%.Con estos resultados obtenidos se pudo corregir los defectos, incidencias y discrepancias que existían en el sistema.

# **Resultados de pruebas versión 2.0**

| Resultados de las pruebas realizadas al sistema DELUXE |                |                    |             |  |  |  |  |
|--------------------------------------------------------|----------------|--------------------|-------------|--|--|--|--|
|                                                        | <b>Errores</b> | <b>Sin Errores</b> | No probadas |  |  |  |  |
| <b>Funcionalidades</b>                                 | $7 - 30%$      | $9 - 70%$          | $0 - 0\%$   |  |  |  |  |

Tabla 1.14: Resultados de las pruebas realizadas V.2

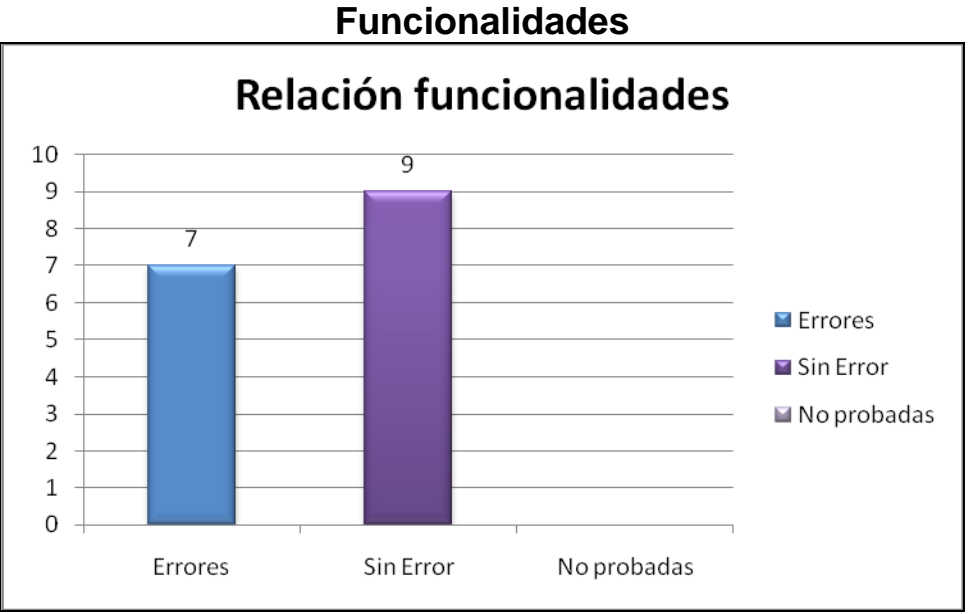

Figura 1.8: Gráfica Relación Funcionalidades V.2

De las pruebas realizadas al sistema DELUXE en la segunda versión basado en el plan de validación hemos encontrado las siguientes funcionalidades 7 errores que corresponde el 30%, 9 sin error que corresponde el 70% y no probadas 0% dándonos un total de las funcionalidades del 100%. Con estos datos obtenidos en la segunda versión se pudo evidenciar que existieron menos errores que la versión uno.

| Resultados de errores encontrados |        |            |  |  |  |  |
|-----------------------------------|--------|------------|--|--|--|--|
| <b>Errores</b>                    | Número | Porcentaje |  |  |  |  |
| <b>Total errores abiertos</b>     | 2      | 13,33%     |  |  |  |  |
| <b>Total errores cerrados</b>     | 13     | 86,67%     |  |  |  |  |
| <b>Total de errores</b>           | 15     | 100%       |  |  |  |  |

Tabla 1.15: Errores encontrados en las pruebas realizadas V.2

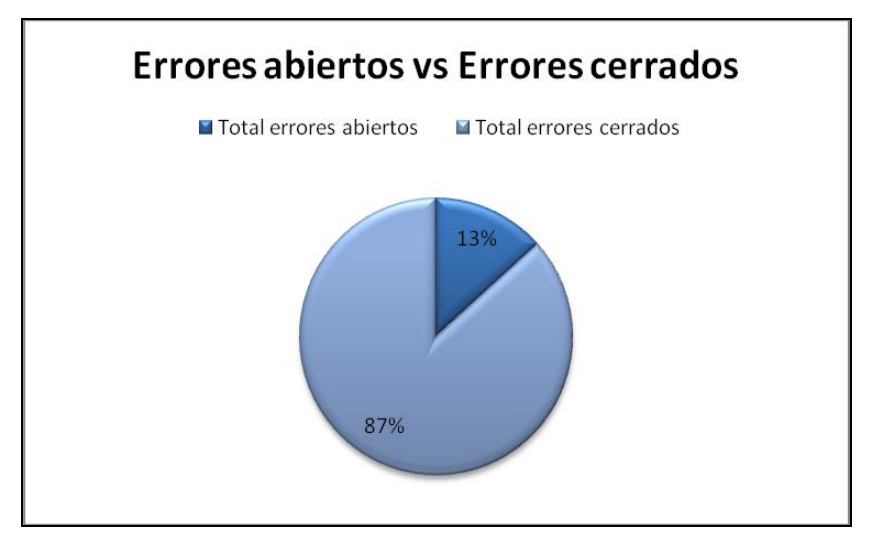

# **Errores abiertos vs Errores cerrados**

Figura 1.9: Gráfica de los errores encontrados V.2

En cuanto a las funcionalidades de las pruebas realizadas al sistema DELUXE en la segunda versión hemos podido evidenciar 2 errores abiertos que corresponden al 13,33%, y 13 errores cerrados que corresponden al 86,67% dándonos un total de 15 que corresponden al 100%. Los porcentajes obtenidos de acuerdo a nuestro criterio lógico es que existen menos errores tanto abiertos como cerrados mismos que nos sirvieron para efectivizar el sistema.

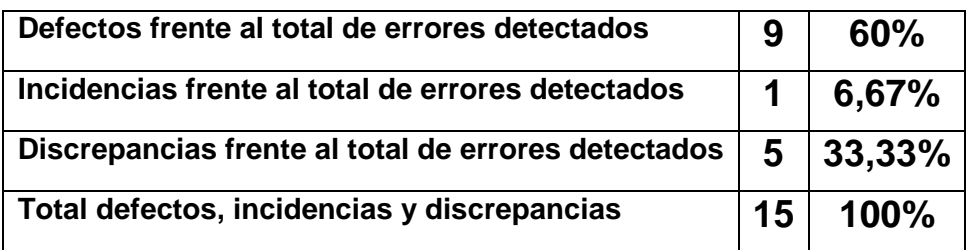

Tabla 1.16: Defectos, Incidencias y Discrepancias V.2

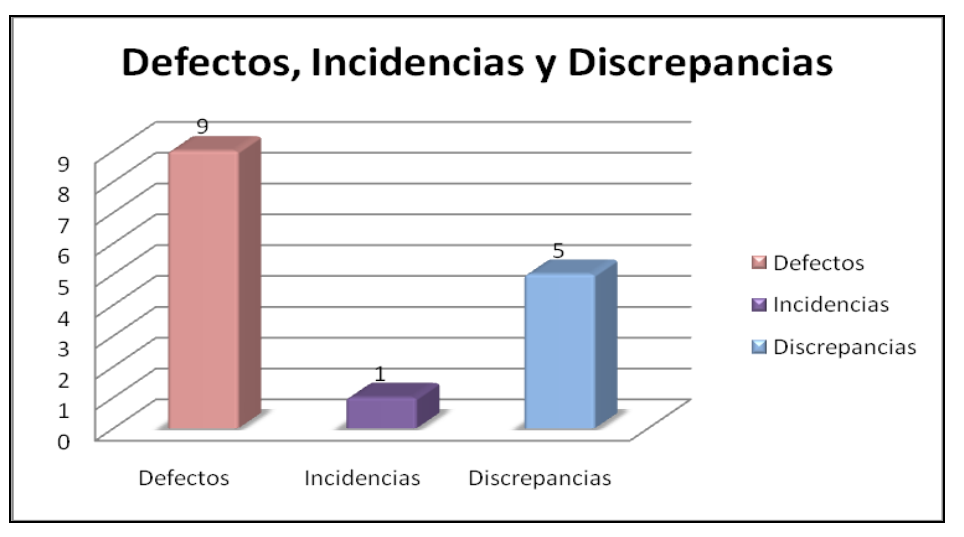

# **Defectos, Incidencias y Discrepancias**

Figura 1.10: Gráfica Defectos, Incidencias y Discrepancias V.2

De las pruebas realizadas al sistema DELUXE en la segunda versión hemos podido detectar 9 defectos que corresponden al 60%, 1 incidencia frente al total de errores detectados que al 6,67% y finalmente 5 discrepancias frente al total de errores detectados en el sistema que corresponden al 33,33% lo cual nos da un total de 15 defectos, incidencias y discrepancias que corresponden al 100%. Los resultados obtenidos en esta prueba de igual manera evidencian porcentajes significativos bajos lo cual nos ayudó para corregir los defectos, incidencias y discrepancias del sistema.

# **8.2 Validación del Software**

El sistema como resultado de la investigación fue probado en la empresa SetComPc en el mes de septiembre del año 2008, gracias a la colaboración de su Gerente propietario Sr. Edgar Espinoza Hidalgo en la que fue posible realizar una a una las pruebas correspondientes a cada una de las funcionalidades del sistema DELUXE (ver Anexo 1), así como también se llevaron a efecto las encuestas realizadas al personal de la empresa las mismas que nos sirvieron para consolidar nuestro sistema informático.

De igual manera fue necesario tomar en consideración temas relevantes tales como:

- Verificación de las funcionalidades definidas en el análisis:
	- o Administración de equipos.
	- o Administración de ventas.
- o Administración de clientes.
- o Administración de usuarios
- Seguridades de accesos.
- Navegación amigable al usuario.
- Vistas de imágenes.
- Funcionalidades parametrizables del sistema.
- Envío de boletines informativos.
- Cambios de contraseñas.
- Encriptación de información de usuarios y clientes.
- Performance en la navegación.
- Validación de números de tarjeta de clientes, número de cédula.
- Compras online.

Una vez realizada la validación del sistema DELUXE se hicieron pruebas con los usuarios, los cuales hicieron pocas observaciones que fueron consideradas y estimadas como viables y algunas que eran ejecutables.

Los usuarios aceptaron tanto la definición de los procesos como la ejecución de los requerimientos, así mismo citaron estar de acuerdo con las interfaces desarrolladas en presente trabajo de investigación. (Ver Anexo 2.2)

Las pruebas ejecutadas con los usuarios tenían el objetivo de lograr la aceptación del sistema en temas como:

Los aspectos que se tomaron en cuenta para realizar la validación son:

- > Simetría de la aplicación.
- > Comprensión de la aplicación.
- Verificación de la información
- > Navegación de la aplicación.

### **8.2.1 Simetría de la Aplicación**

En cuanto a la simetría de la aplicación se estimo realizar el análisis de los siguientes puntos básicos y fundamentales:

- Alineación de botones.
- Colores utilizados.
- Tamaño de las cajas de texto y etiquetas.
- Tamaño adecuado de los controles.
- Tipo y tamaño de letra.

# **8.2.2 Comprensión de la Aplicación**

En lo referente a la comprensión de la aplicación se consideran temas relacionados a la amigabilidad del sistema con el usuario, así tenemos:

- Control de errores ortográficos.
- Permite realizar compras online de forma sencilla.
- Permite encontrar un equipo de forma rápida y sencilla.
- El texto de las etiquetas es entendible a lo que debe colocarse.
- La información posee el formato adecuado.
- Las funciones de los controles son adecuados y de fácil ubicación.

# **8.2.3 Verificación de la Información**

En el tema de verificación y validación de la información que se registra en el sistema tiene como responsabilidad la verificación de la información que se registra en la base de datos, así se han considerado los siguientes puntos:

- Validación de la información registrada.
- Se registran las contraseñas, números de tarjeta de crédito, código de seguridad, encriptados en la base de datos.
- Verificación de correos electrónicos antes de ser registrados.
- Se habilitan o deshabilitan los botones según sea el caso.
- Validación del texto en los controles cuando sean numéricos o alfanuméricos.
- Validación de fechas.
- Controles bloqueados o desbloqueados según sea el caso.

# **8.2.4 Navegación de la Aplicación**

En lo relacionado a la navegación, es importante conocer la amigabilidad del sistema para los usuarios:

Verificación del menú de navegación.

- Validación del uso del teclado.
- Sencillez de manejo y facilidad para encontrar las funcionalidades.

Con el fin de medir la satisfacción de los usuarios en el manejo del sistema en cada uno de los temas citados anteriormente se desarrolló una encuesta con ellos a partir de la cual se han obtenido el nivel de satisfacción.

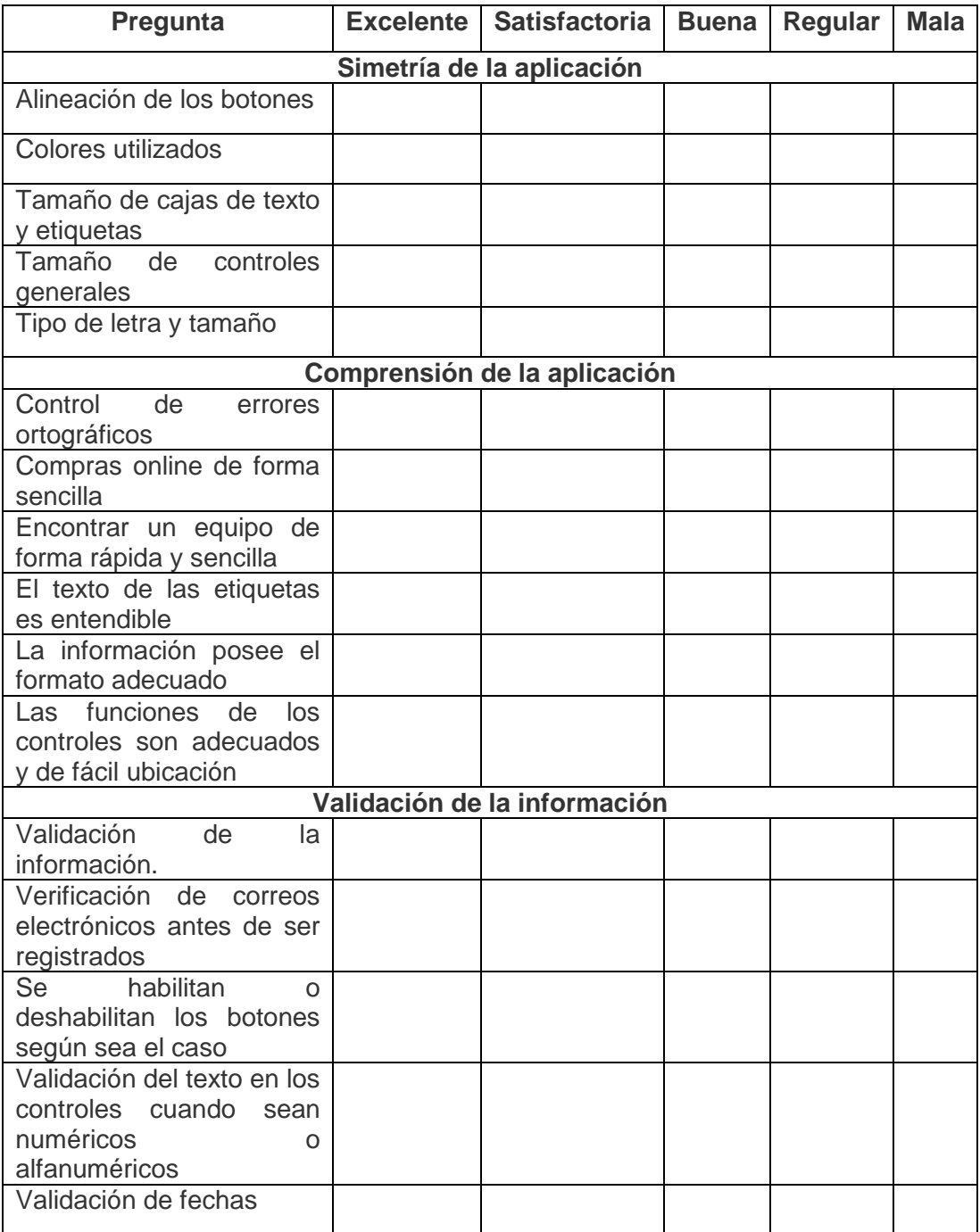

| sea el caso |  |  |                             |  |  |  |  |
|-------------|--|--|-----------------------------|--|--|--|--|
|             |  |  |                             |  |  |  |  |
|             |  |  |                             |  |  |  |  |
|             |  |  |                             |  |  |  |  |
|             |  |  |                             |  |  |  |  |
|             |  |  |                             |  |  |  |  |
|             |  |  |                             |  |  |  |  |
|             |  |  | Navegación de la aplicación |  |  |  |  |

**Tabla 1.17:** Encuesta de navegabilidad del sistema

Con las encuestas realizadas se tabularon los resultados los mismos que nos arrojaron las siguientes gráficas estadísticas.

# **Simetría de la aplicación:**

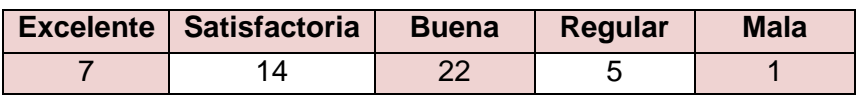

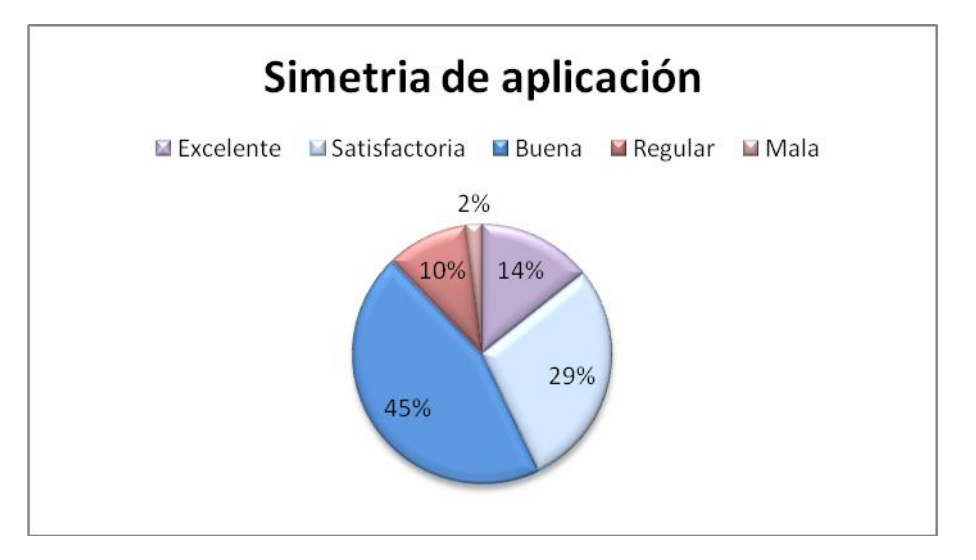

Figura 1.11: Simetría de la Aplicación

En cuanto a la simetría de aplicación en el sistema DELUXE podemos evidenciar que el parámetro Buena corresponde al 45% seguido de satisfactorio con un 29%, luego Excelente que corresponde al 14%, seguido de Regular con un10% y finalmente el parámetro Mala con un 2% dándonos un total del 100% y de acuerdo a nuestro al análisis cuanticualitativo nos indica que el sistema DELUXE está entre bueno y satisfactorio para hacer utilizado por los usuarios

**Comprensión de la aplicación:**

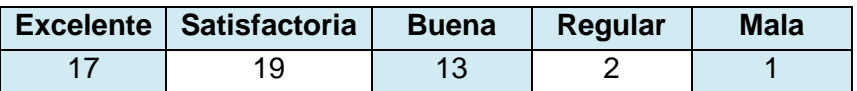

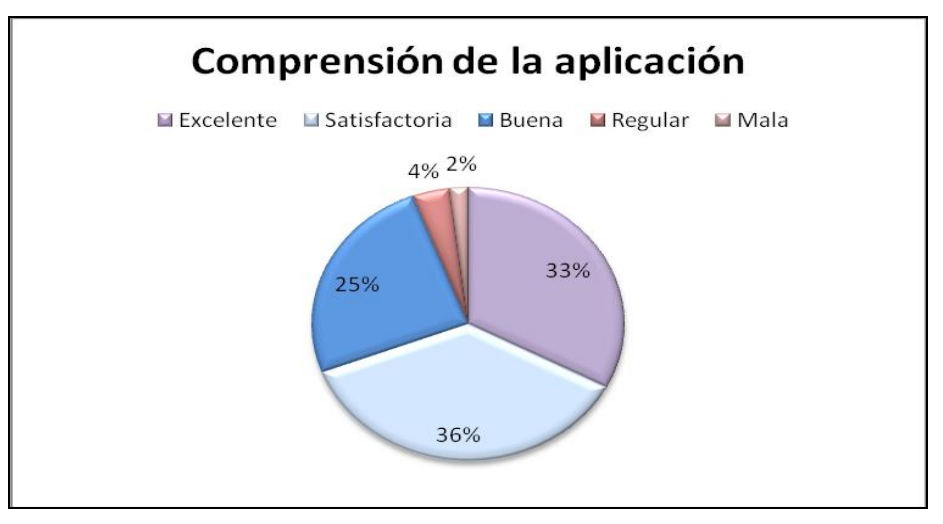

**Figura 1.12: Comprensión de aplicación Web**

Con respecto a esta pregunta acerca de la Comprensión de la Aplicación en nuestro sistema DELUXE hemos obtenido los siguientes resultados de forma Satisfactoria corresponde el 36%, seguido de Excelente con un 33%, así mismo de Buena que corresponde el 25%, seguido de Regular que corresponde el 4% y finalmente de Mala con un 2% evidenciando un total del 100% lo cual nos ha permitido que el sistema se puede dar de forma sencilla, adecuada y de fácil de ubicación.

## **Validación de la información:**

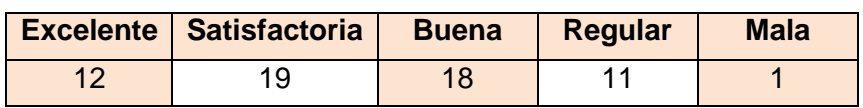

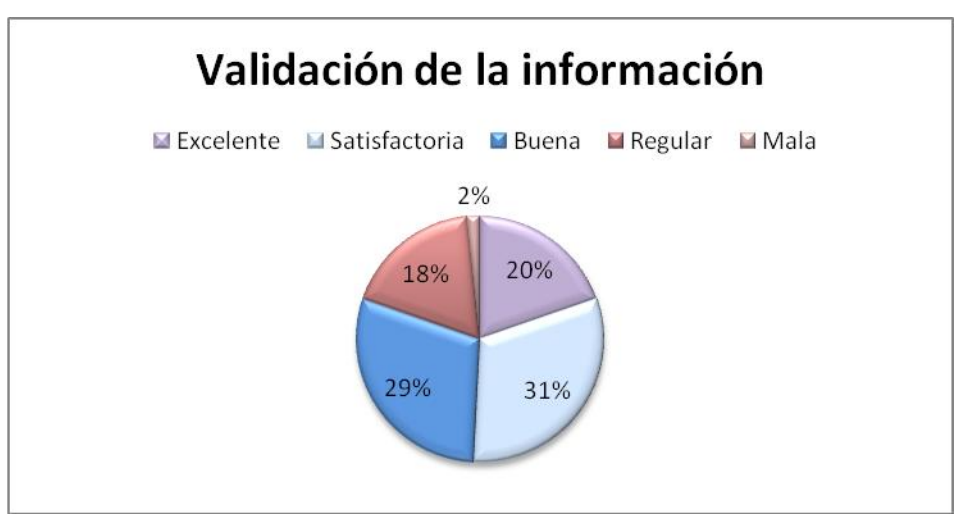

Figura 1.13: Validación de la información

Con respecto a la Validación de la Información en el sistema DELUXE de acuerdo a nuestro criterio lógico evidenciamos los siguientes resultados: de forma Satisfactoria con un 31%, seguido de forma Excelente con un 29%, de forma Buena con un porcentaje del 20% así mismo de forma Regular con un 18% y finalmente de forma Mala con un 2%, dándonos un total del 100%. Frente a estos porcentajes significativos podemos deducir que los encuestados en gran mayoría estiman que el sistema es válido y confiable para su utilización.

**Navegación de la aplicación:**

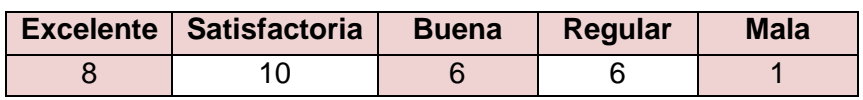

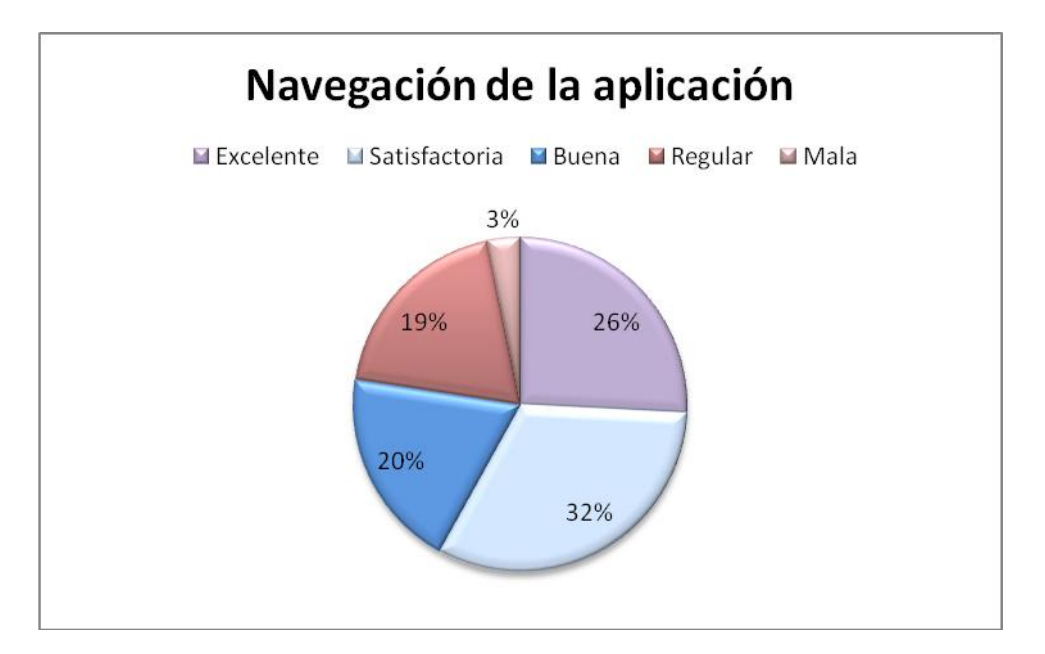

Figura 1.14: Navegación de la aplicación

Haciendo referencia al cuestionamiento sobre la Navegación de la Aplicación un 32% se refiere a Satisfactorio seguido de Excelente con un 26%, mientras que lo califican de Bueno con un 20%, de la misma manera de Regular correspondiente aún 20% y de Malo con un porcentaje del 2%, con un total del 100%. Con estos antecedentes las respuestas de alta significación arguyen que el sistema informático DELUXE es amigable y de fácil manejo para los usuarios.
### **8.3 Recomendaciones de los Usuarios**

Luego de haber cumplido con cada una de las etapas de validación con los usuarios, éstos han recomendado realizar algunos ajustes importantes de la aplicación, las mismas que han sido analizados su factibilidad y necesidad, así se tiene:

| Ord            | Recomendación                           | <b>Factib</b> | <b>Desarro</b>           | <b>Justificación</b>              |
|----------------|-----------------------------------------|---------------|--------------------------|-----------------------------------|
|                |                                         | ilidad        | <b>Ilado</b>             |                                   |
| $\mathbf{1}$   | Permitir realizar un<br>pedido<br>sin   | <b>SI</b>     | SI                       | Útil para el sistema              |
|                | necesidad de loguearse al sistema.      |               |                          |                                   |
| $\overline{2}$ | El visitante<br>pueda realizar las      | SI            | SI                       | Útil para el sistema              |
|                | suscripciones sin la necesidad de       |               |                          |                                   |
|                | registrarse como cliente.               |               |                          |                                   |
| 3              | La primera vez que se carguen las       | SI            | SI                       | Útil para el sistema              |
|                | vistas aparezcan bloqueados los         |               |                          |                                   |
|                | botones de anteriores y primeros.       |               |                          |                                   |
| $\overline{4}$ | Poder visualizar el documento o         | <b>SI</b>     | SI                       | Útil para el sistema              |
|                | boletín que se requiere enviar.         |               |                          |                                   |
| 5              | Lograr<br>paneles<br>los<br>que         | SI            | <b>NO</b>                | La finalidad de los               |
|                | desplegables<br>editen<br>se            |               |                          | paneles es de evitar              |
|                | automáticamente<br>cuando<br>se         |               |                          | página<br>tener<br>una            |
|                | necesite escribir en los controles      |               |                          | muy extensa.                      |
|                | contenidos.                             |               |                          |                                   |
| 6              | Permitir<br>guarden<br>que<br>se        | <b>NO</b>     | <b>NO</b>                | Debido<br>que<br>las              |
|                | previamente las cotizaciones.           |               |                          | cotizaciones<br>las               |
|                |                                         |               |                          | puede<br>hacer<br>un              |
|                |                                         |               |                          | visitante<br>y<br>no<br>es        |
|                |                                         |               |                          | posible definir quien             |
|                |                                         |               |                          | la realizó.                       |
| $\overline{7}$ | Se muestre el resultado<br>de los       | SI            | SI                       | Necesaria<br>para<br>el           |
|                | productos<br>solicitados<br>según<br>la |               |                          | conocimiento<br>del               |
|                | cantidad.                               |               |                          | cliente.                          |
| 8              | Realizar una confirmación de la         | SI            | $\overline{\mathsf{SI}}$ | Importante para<br>e <sub>l</sub> |
|                | verificación del número de tarjeta y    |               |                          | sistema<br>y<br>su                |
|                | el resto de campos.                     |               |                          | seguridad.                        |

**Tabla 1.18:** Recomendaciones de los Usuarios

### **8.4 Base de conocimiento**

Entre los objetivos fijados al iniciar el proyecto se especificaba que se desarrollará una base de las experiencias aprendidas en la ejecución del proyecto a fin de poder contar con soluciones a los diferentes inconvenientes que se presenten en el desarrollo de un proyecto similar. La idea es tener una bitácora con soluciones probadas en el proyecto y que sirvan como referencia de soluciones a problemas encontrados principalmente en temas de programación de aplicaciones Web con Asp.Net y Microsoft SQL Server 2005.

La base de conocimiento es una recopilación de tópicos solucionados en el presente proyecto y de algunas sugerencias fundamentadas, esperamos sea de mucha ayuda.

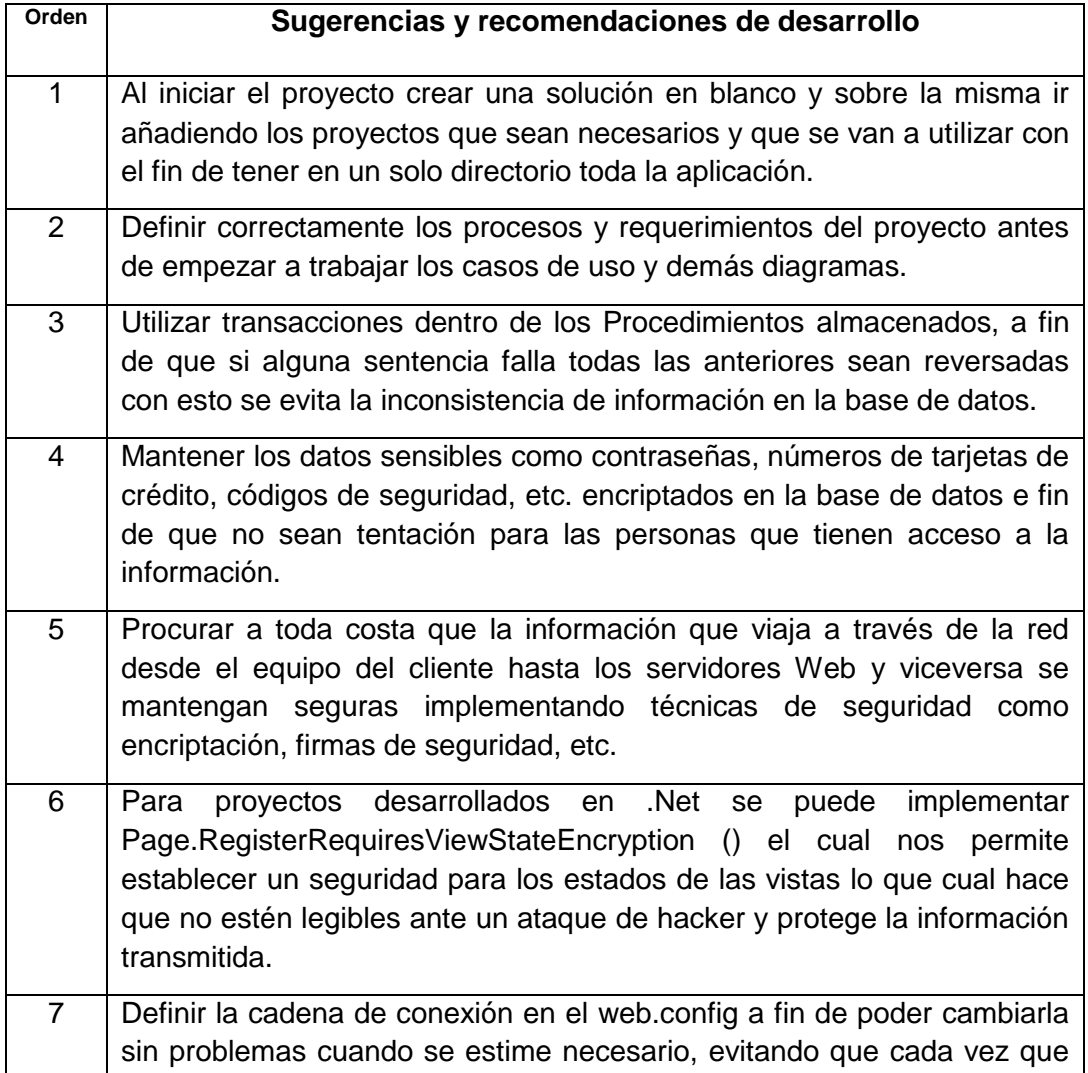

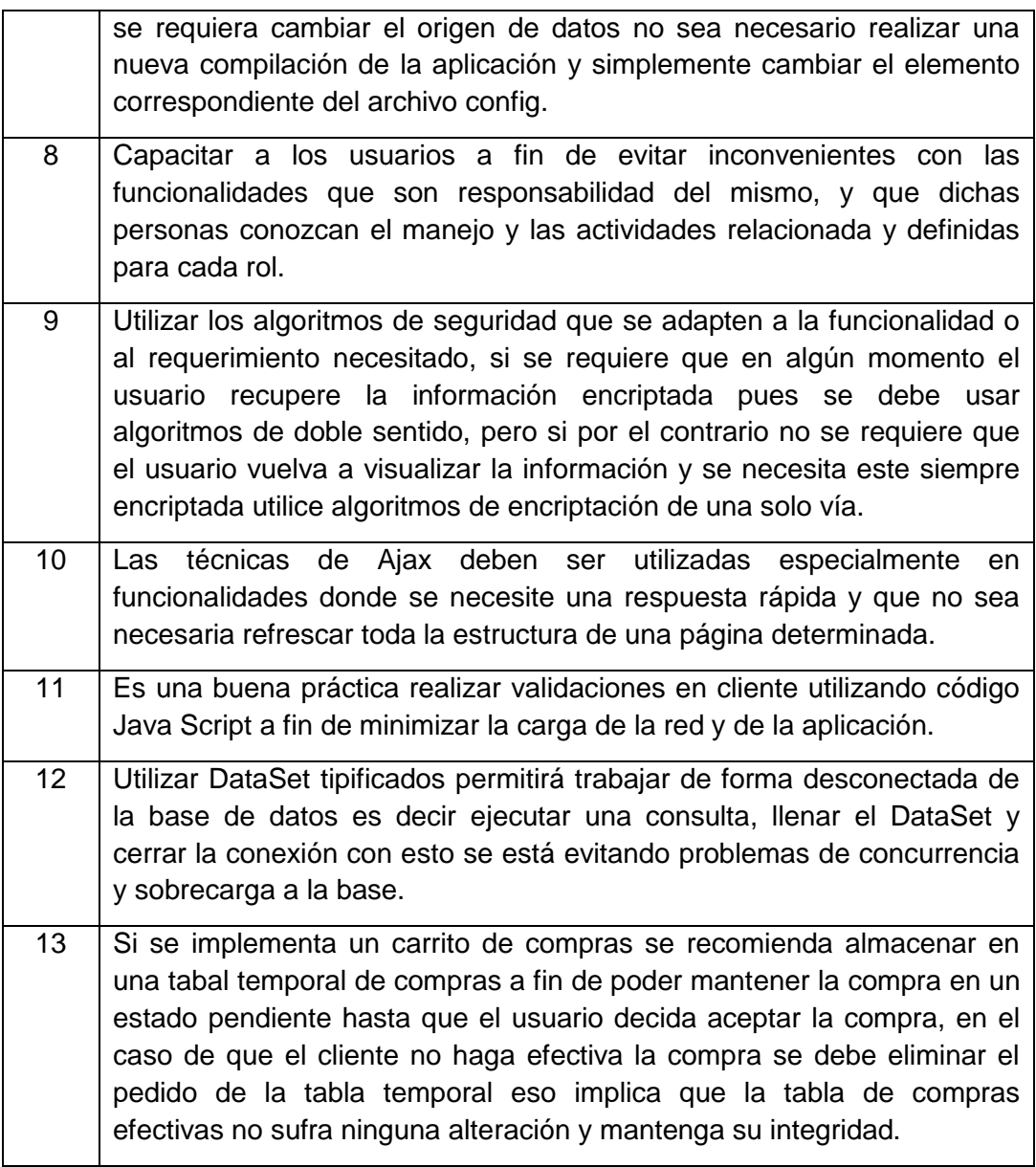

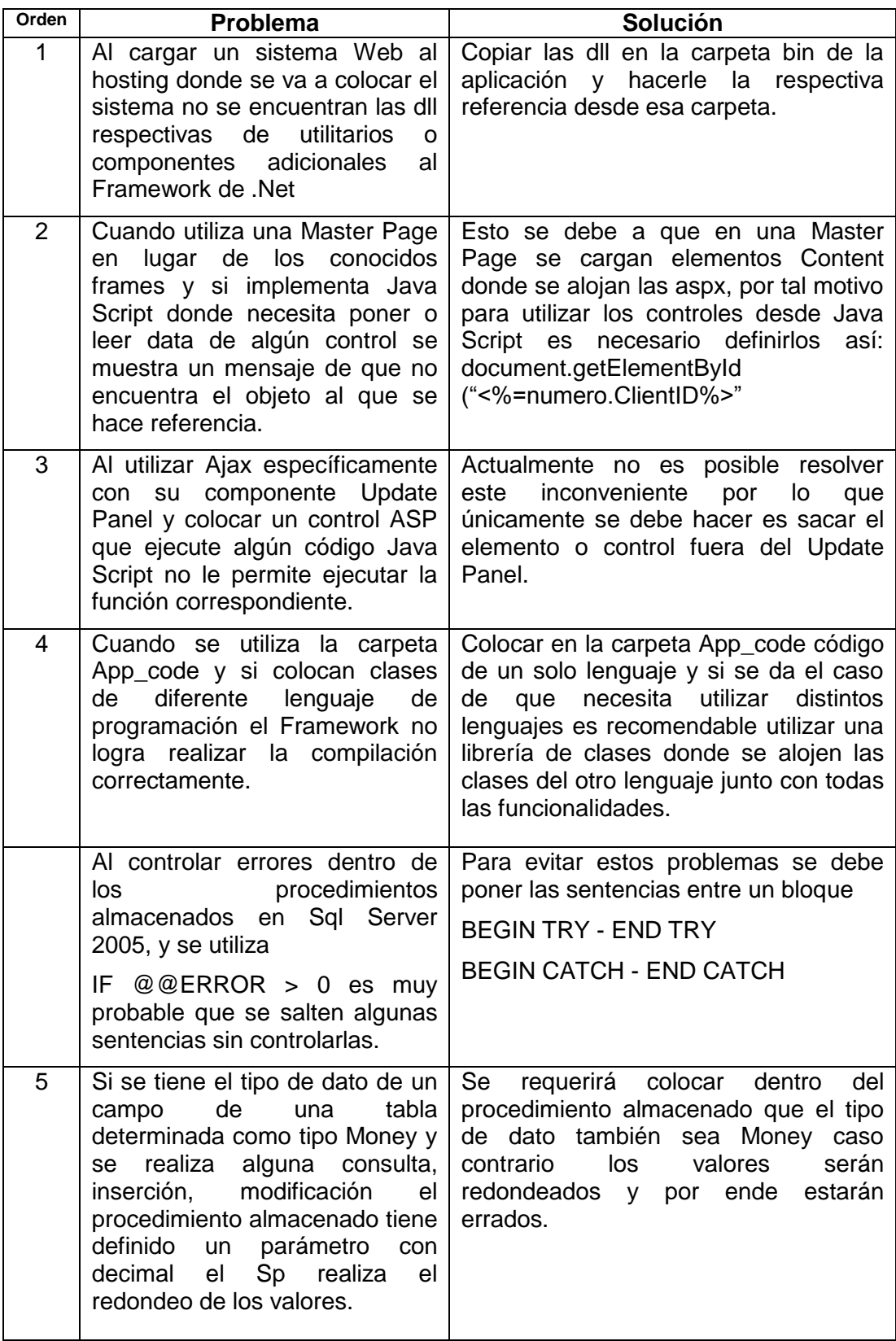

Tabla 1.19: Base de Conocimientos

# 9. Valoración técnica económica

Una vez terminada la aplicación es necesario describir el plan de factibilidad para su implementación, donde se considera algunos aspectos básicos y necesarios que implica el costo beneficio que tendrá la utilización del software, los cuales se describe a continuación:

### **9.1 Factibilidad Técnica**

Esta factibilidad corresponde a la selección del hardware mínimo que es necesario para que se ejecute la aplicación sin ningún problema, así como a la tecnología de software que se necesita que este instalada en el servidor para ejecutar la aplicación, lo cual se describe en los requerimientos mínimos de hardware y software.

### **9.1.1 Características del Equipo de Desarrollo**

### **Requerimientos de Hardware:**

- **Memoria RAM 1GB Recomendado 2 GB.**
- $\overline{\phantom{a}+}$  Pentium 4 3.0 GHz o superior.
- Espacio en disco duro 10 GB mínimo disponible.
- Monitor SVGA color (800 x 600 mínimo).
- **↓** Unidad de CD o DVD.

### **Requerimientos de Software:**

- **Microsoft Visual Studio.Net 2005.**
- **Micorsoft SQL Server 2005.**
- ← Componentes E-world.
- **Librerías de AJAX.Net.**
- $\blacksquare$  Microsoft Windows XP
- **Wicrosoft Visual Source Safe**

### **9.1.2 Características del Equipo Servidor**

### **Requerimientos de Hardware:**

- $\leftarrow$  Pentium 4 3.0 GHz o Superior.
- **Wemoria RAM 2 GB mínimo.**
- Espacio disco duro 2 GB.
- **Monitor SVGA color**

### **Requerimientos de Software:**

- $\textcolor{red}{\bullet}$  Micorsoft Windows 2003.
- **Micorsoft Sql Server 2005**
- $\textcolor{red}{\bullet}$  Net Framawork 2.0

### **9.1.3 Características para el Equipo del Usuario Final**

### **Requerimientos de Hardware:**

- **↓** Pentium 4 1GHz mínimo
- **Wemoria RAM 256MB mínimo**
- Internet Explorer 6.0 o superior
- **←** Conexión a Internet

### **9.2 Factibilidad Operacional**

El sistema cumple con los requerimientos establecidos en la etapa de análisis, su interfaz gráfica es amigable y le permite al usuario poder navegar por todo el sitio sin problema

La arquitectura tres capas que se utilizó en la construcción del sistema, le da una característica adicional al software que es: ser un sistema que permita hacer cambios en su código cuando la situación lo amerite, logrando de esta manera agregar funciones al software sin necesidad de volver a construir uno adicional.

# **9.3 Factibilidad Económica**

En cuanto al costo que tiene la ejecución del proyecto se lo resumen en la siguiente tabla:

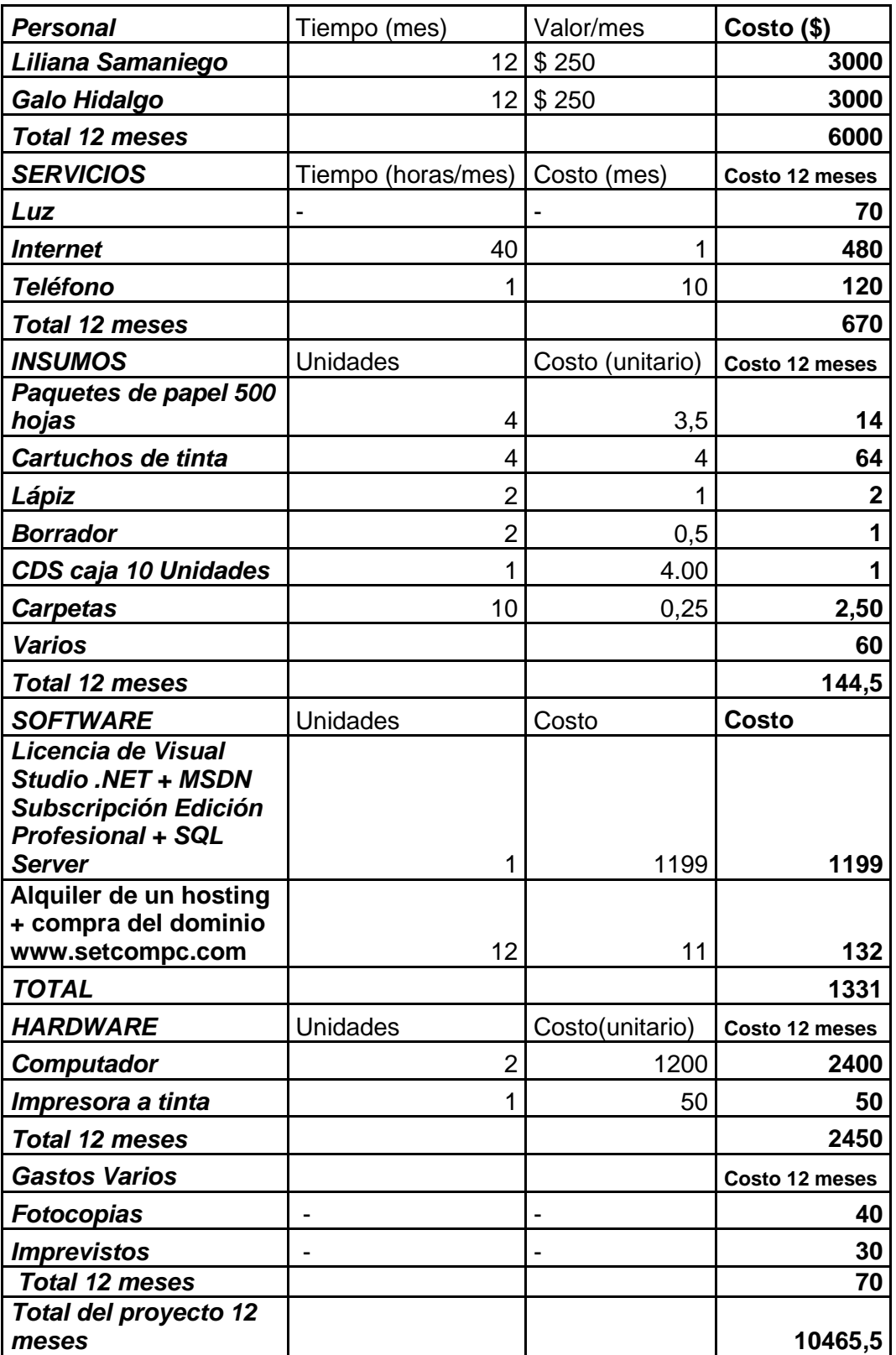

# 10. conclusiones

Como conclusiones del proyecto al finalizar el proceso de desarrollo se puede citar los siguientes:

- La ejecución de nuestra aplicación fue un reto muy importante, lo cual nos permitió conocer nuevas herramientas de desarrollo en aplicaciones web, seguridades, y otras; lo cual junto con los conocimientos adquiridos en el transcurso de nuestros estudios universitarios nos permitieron desarrollar e implementar nuestro sistema.
- La utilización de los componentes ajax, java script, e-world, y validadores mejoran el rendimiento, calidad y tiempo de respuesta de la aplicación, permitiéndonos ejecutar algunos procedimientos del lado del cliente.
- La realización de suscripciones de los clientes nos permitió obtener una base de información de cada uno de ellos, ofreciendo así a la empresa la explotación de dicha información recolectada con el envió de boletines informativos y promociones vía email.
- El empleo de técnicas de seguridad como los algoritmos de encriptación nos permitió garantizar la confiabilidad de las transacciones de carácter financiero de los usuarios en el sistema.
- El manejo de claves de acceso permitió desarrollar un esquema de roles y funciones a fin de obtener un control efectivo en las funcionalidades destinadas a cada usuario.
- La elaboración de un plan de control de procesos, pruebas de funcionalidad de los módulos finales y el control de calidad en las diferentes etapas del sistema, lo cual nos ayudo a verificar el cumplimiento de los objetivos y requerimientos trazados al empezar el desarrollo del proyecto.
- La recopilación de las experiencias aprendidas en el desarrollo del proyecto, servirán como un aporte importante en el diseño de futuras aplicaciones informáticas.
- La metodología ICONIX utilizada en el desarrollo de nuestro proyecto nos sirvió de gran ayuda ya que es una de las más exitosas en la actualidad y consiste en una programación basada en prototipos que se fueron desarrollando conforme avanzaba el proyecto.
- Que ASP.Net, es un lenguaje de programación que brinda todas las características y especificaciones para el desarrollo de aplicaciones web, aportando un buen entorno de desarrollo capaz de lograr las máximas exigencias de una tienda virtual para la venta de computadores e insumos informáticos.

## 11. RECOMENDACIONES

De igual manera una vez concluido el sistema se han podido establecer algunas recomendaciones importantes para la ejecución e implementación del sistema de ventas online.

- Realizar reuniones periódicas con el futuro usuario a fin de evitarse contratiempos al finalizar el desarrollo del sistema y de esta forma poder contar con una aceptación considerable de las funcionalidades respectivas y del sistema en general.
- Manejar autenticación de clientes y permitir a los visitantes realizar sus búsquedas de equipos y verificaciones de precios en el mercado con el envío de boletines informativos, con esto permitimos promocionar los productos debido a que si se trata de un nuevo cliente que no consta en nuestra base ni tiene un usuario registrado pueda realizar sus consultas de productos y convertirse en un cliente potencial.
- Los boletines publicitarios deben ser creados de forma separada al sistema, luego transformarlos a formato PDF, el cual es el formato válido y reconocido por el aplicativo, para finalmente ser enviados vía e-mail, con esto se logra una buena presentación tanto estética como visual ante los clientes.
- Es recomendable y necesario que los password e información crítica de los usuarios del sistema se encuentren cifradas a fin de que no se tenga acceso libre a las mismas.
- Utilizar los algoritmos de seguridad que se adapten a la funcionalidad o al requerimiento necesitado, si se requiere que en algún momento el usuario recupere la información encriptada debe usar algoritmos de doble sentido, pero si por el contrario no se requiere que el usuario vuelva a visualizar la información es necesario que utilice algoritmos de encriptación de una solo vía.
- Se recomienda a futuro que se analicen temas de seguridad con firmas digitales y protocolos de seguridad que ayuden a mejorar los temas de confidencialidad de transacciones en Internet.
- Llevar una metodología desarrollo de software orientada a objetos que se acople a las exigencias del trabajo, para que el cliente final quede satisfechos con el resultado de la aplicación.
- Recopilar las experiencias adquiridas en el transcurso del desarrollo del proyecto ya que estas servirán como base de conocimientos y a la vez un aporte importante en el diseño de futuras soluciones informáticas.
- Definir la cadena de conexión en el web.config a fin de poder cambiarla sin problemas cuando se estime necesario, evitando que cada vez que se requiera cambiar el origen de datos no sea necesario realizar una nueva compilación de la aplicación y simplemente cambiar el elemento correspondiente del archivo config.
- Si se implementa un carrito de compras se recomienda almacenar en una tabla temporal de compras a fin de poder mantener la compra en un estado pendiente hasta que el usuario decida aceptar la compra, en el caso de que el cliente no haga efectiva la compra se debe eliminar el pedido de la tabla temporal eso implica que la tabla de compras efectivas no sufra ninguna alteración y mantenga su integridad.
- Un tema interesante para futuros proyectos seria implementar características de Web 3.0 que permitan mejorar las interfaces de usuario haciéndolas más llamativas y amigables ante los ojos del usuario.

De igual manera una mejora que se recomienda realizar al proyecto sería la implementación de transacciones directas con el banco, con esto se permitirá tener consultas y movimientos de las cuentas bancarias tanto de los clientes como de la empresa y se evitará posibles compras fallidas.

# 12. BIBLIOGRAFIA

### **LIBROS:**

- EVJEN Bill, HANSELMAN Scott, MUHAMMAD Farhan, SIVAKUMAR Srinivasa, RADER Devin. Professional ASP.NET 2.0. Año2006. ISBN 9780764576102. Publicado por: Wiley Publishing, Inc.
- FERGUSON Jeff, PATTERSON Brian, BERES Jason, BOUTQUIN Pierre, and GUPTA Meeta. C# Bible. Año 2002. ISBN 0764548344. Publicado por: Wiley Publishing, Inc.
- GUNNERSON, Eric. A Programmer´s Introduction to C#. Año 2000. ISBN 1893115860. Editorial Apress.
- HARRIS, Andy. Microsoft C# Programming for the Absolute Beginner. Año 2002. ISBN 1931841160. Editorial Premier Press.
- LIBERTY, Jesse. Programming C#. Año 2001. ISBN 0596001177. Editorial O´Reilly
- MALIK, Sahil. Pro ADO.NET 2.0. Año 2005. ISBN 1590595122. Editorial Apress.
- MURRAY, Cantor. Object-Oriented Project Management with UML. Año 1998. ISBN 0471253030. Publicado por: John Wiley & Sons, Inc.
- VOGEL, Peter. Professional Web Parts and Custom Controls with ASP.Net 2.0,Año 2006, ISBN 9780764578601, Publicado por: Wiley Publishing, Inc.

### **SITIOS WEB:**

- [http://es.wikipedia.org/wiki/Aplicaci%C3%B3n\\_web.](http://es.wikipedia.org/wiki/Aplicaci%C3%B3n_web) Wikipedia. La enciclopedia libre, Aplicación web. Disponible
- [http://elvex.ugr.es/decsai/java/pdf/3E-UML.pdf.](http://elvex.ugr.es/decsai/java/pdf/3E-UML.pdf) BERZAL, Fernando. UML, El lenguaje unificado de modelado.
- [http://es.wikipedia.org/wiki/ASP.NET.](http://es.wikipedia.org/wiki/ASP.NET) Wikipedia. La enciclopedia libre, ASP.Net. Disponible
- <http://msdn.microsoft.com/en-us/library/ms379580.aspx> WALTHER, Stephen. Visual Studio 2005 Technical Articles, Introducing the ASP.NET 2.0 GridView and DetailsView Controls (Agosto 2005).
- [http://msdn.microsoft.com/es-ec/library/ms167593\(SQL.90\).aspx](http://msdn.microsoft.com/es-ec/library/ms167593(SQL.90).aspx) Tutorial de SQL Server Management Studio (Octubre 2008).
- [http://msguayaquil.com/blogs/julioc/archive/2006/05/08/Desarrollo-de-Software-](http://msguayaquil.com/blogs/julioc/archive/2006/05/08/Desarrollo-de-Software-Basado-en-Componentes.aspx)[Basado-en-Componentes.aspx.](http://msguayaquil.com/blogs/julioc/archive/2006/05/08/Desarrollo-de-Software-Basado-en-Componentes.aspx) CASAL, Julio. Productividad y Calidad para el Desarrollador .NET. Desarrollo de Software Basado en Componentes (Junio 2007).
- <http://www.asp.net/ajax/> ASP.Net, AJAX
- [http://www.elguille.info/colabora/NET2005/dce\\_arthas\\_ControlesValidacionServidor.ht](http://www.elguille.info/colabora/NET2005/dce_arthas_ControlesValidacionServidor.htm) [m.](http://www.elguille.info/colabora/NET2005/dce_arthas_ControlesValidacionServidor.htm) VEREAU, Marlon. Controles de validación en el servidor (Julio 2005)
- <http://www.es-asp.net/tutoriales-asp-net/tutorial-0-61/tutorial-de-asp-net.aspx> Tutorial de ASP.Net.
- <http://www.microsoft.com/spanish/msdn/latam/mediacenter/webcast/sqlserver.aspx> Varios WebCast de técnicas, herramientas y arquitecturas
- <http://www.mundojavascript.com/> Mundo JavaScript, ejemplos de código JavaScript.

#